# R13.1 <NQS機能利用の手引き>

- ■Windows XP, Windows Server 2003, Windows Server 2008, Windows Server 2012 およ び Excel は、米国 Microsoft Corporation の米国およびその他の国における登録商標または商 標です。
- ■UNIX は、The Open Groupが独占的にライセンスしている米国ならびに他の国における登録商 標です。
- ■Solaris は、米国 Sun Microsystems 社の登録商標です。
- ■SAP, ERP, BI は、SAP AG の商標もしくは登録商標です。
- ■HP-UX は、米国 Hewlett-Packard 社の商標です。
- ■AIX は、米国 IBM Corporation の商標です。
- ■NOSは、NASA Ames Research Center のために Sterling Software 社が開発した Network Queuing System です。
- ■その他、本書に記載されているソフトウエア製品およびハードウエア製品の名称は、関係各社 の登録商標または商標です。

なお、本書内では、R、TM、cの記号は省略しています。

#### 輸出する際の注意事項

本製品(ソフトウエア)は、外国為替令に定める提供を規制される技術に該当い たしますので、日本国外へ持ち出す際には日本国政府の役務取引許可申請等 必要な手続きをお取り下さい。許可手続き等にあたり特別な資料等が必要な 場合には、お買い上げの販売店またはお近くの当社営業拠点にご相談下さい。

# <span id="page-2-0"></span>はじめに

本書は、JobCenter の基盤である NQS(Network Queuing System)の機能を JobCenter から利用する方法について説明しています。なお、本書内に記載されている画面例と 実際の画面とは異なることがありますので注意してください。

本書の内容は将来、予告なしに変更する場合があります。あらかじめご了承下さい。

# <span id="page-3-0"></span>1. 読み方

JobCenter を新規にインストール、またはバージョンアップされる場合

→ インストールガイドを参照してください。

JobCenter を初めて利用される場合

→ クイックスタート編を目次に従いお読みください。

JobCenter の基本的な操作方法を理解したい場合

→ 基本操作ガイドを目次に従いお読みください。

環境の構築や各種機能の設定を理解したい場合

→ 環境構築ガイドを参照してください。

JobCenter の操作をコマンドラインから行う場合

→ 本書をお読みください。

その他機能についてお知りになりたい場合

→ 関連マニュアルの内容をお読みいただき、目的のマニュアルを参照してください。

# <span id="page-4-0"></span>2. コマンドの表記方法

(例)

コマンド中の | は、「または」を意味します。

各オプションは、「-英文字 オプション名(\$xxx)」または「-数字(-\$xxx)」となります。

引数は、「引数名(\$xxx)」となります。

[ ]付きのオプションは、省略可能です。

・・・ は直前の記述が繰り返し可能なことを意味します。

# <span id="page-5-0"></span>3. 凡例

本書内での凡例を紹介します。

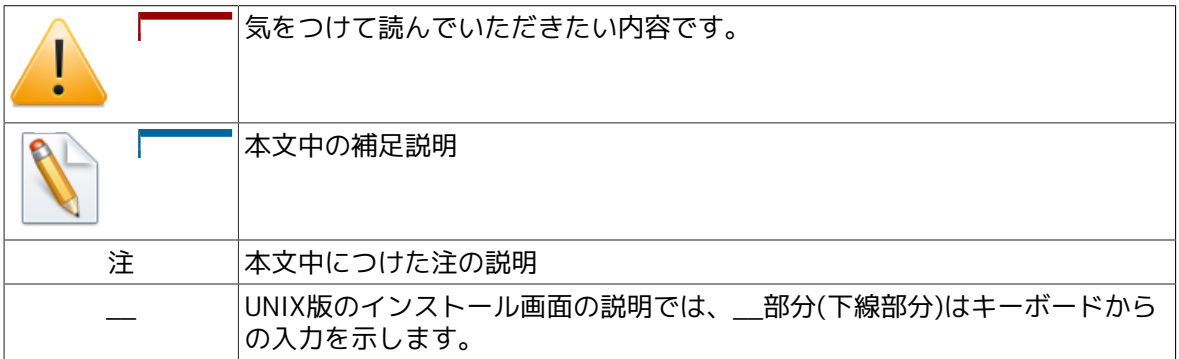

# <span id="page-6-0"></span>4. 関連マニュアル

JobCenter に関するマニュアルです。JobCenter メディア内に格納されています。

最新のマニュアルは、JobCenter 製品サイトのダウンロードのページを参照してください。

http://www.nec.co.jp/middle/WebSAM/products/JobCenter/download.html

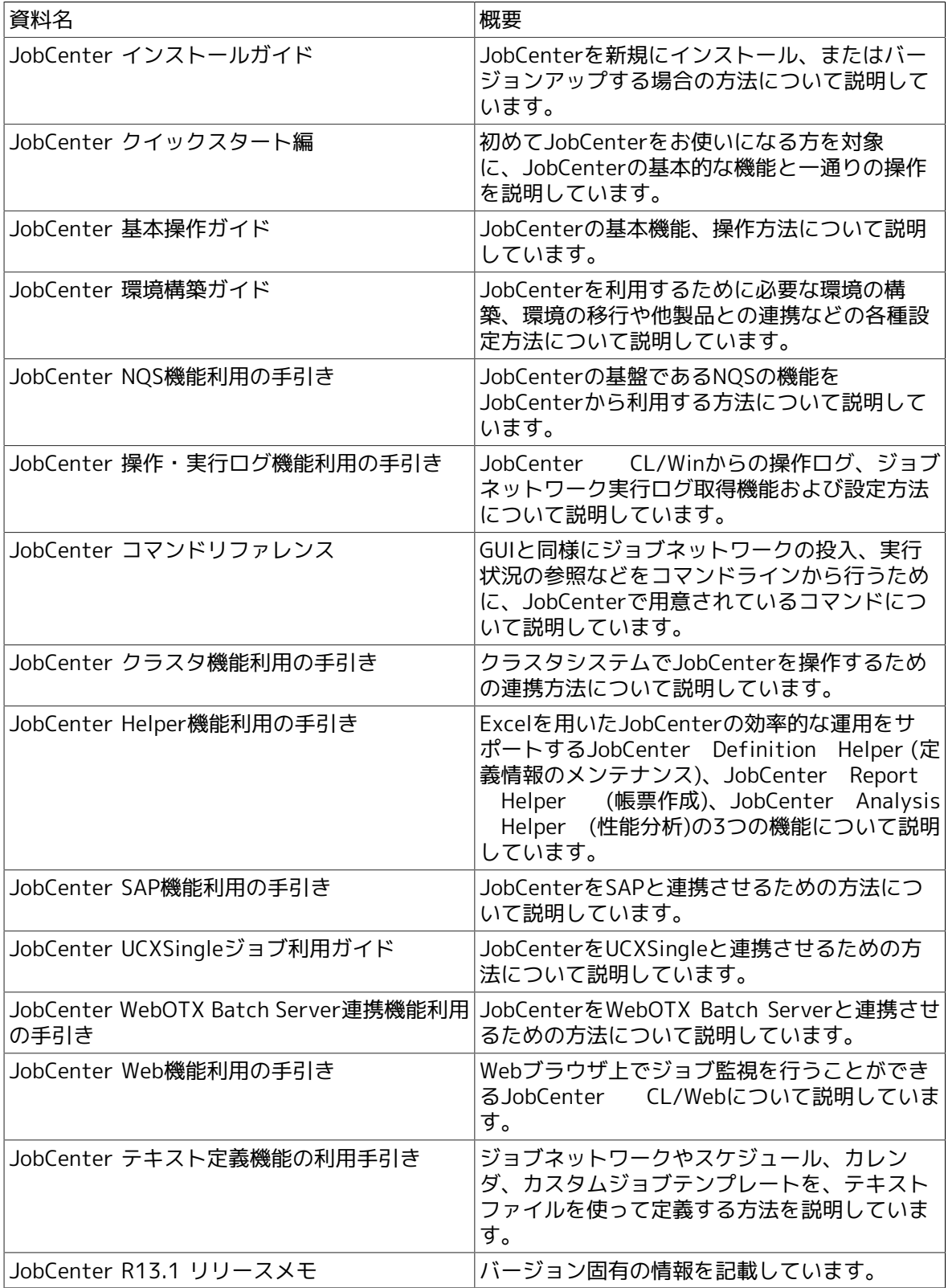

# <span id="page-7-0"></span>5. 改版履歴

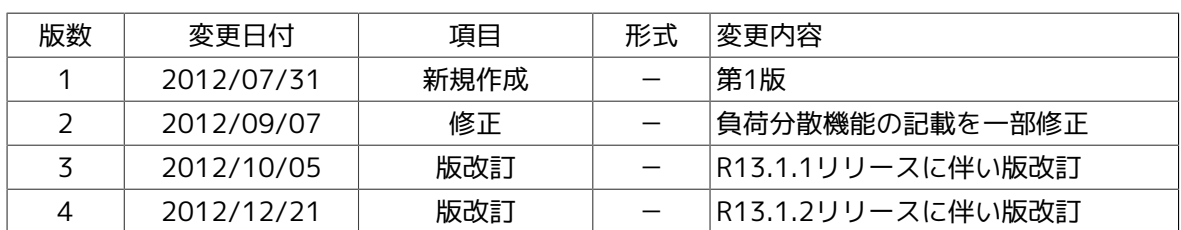

# 目次

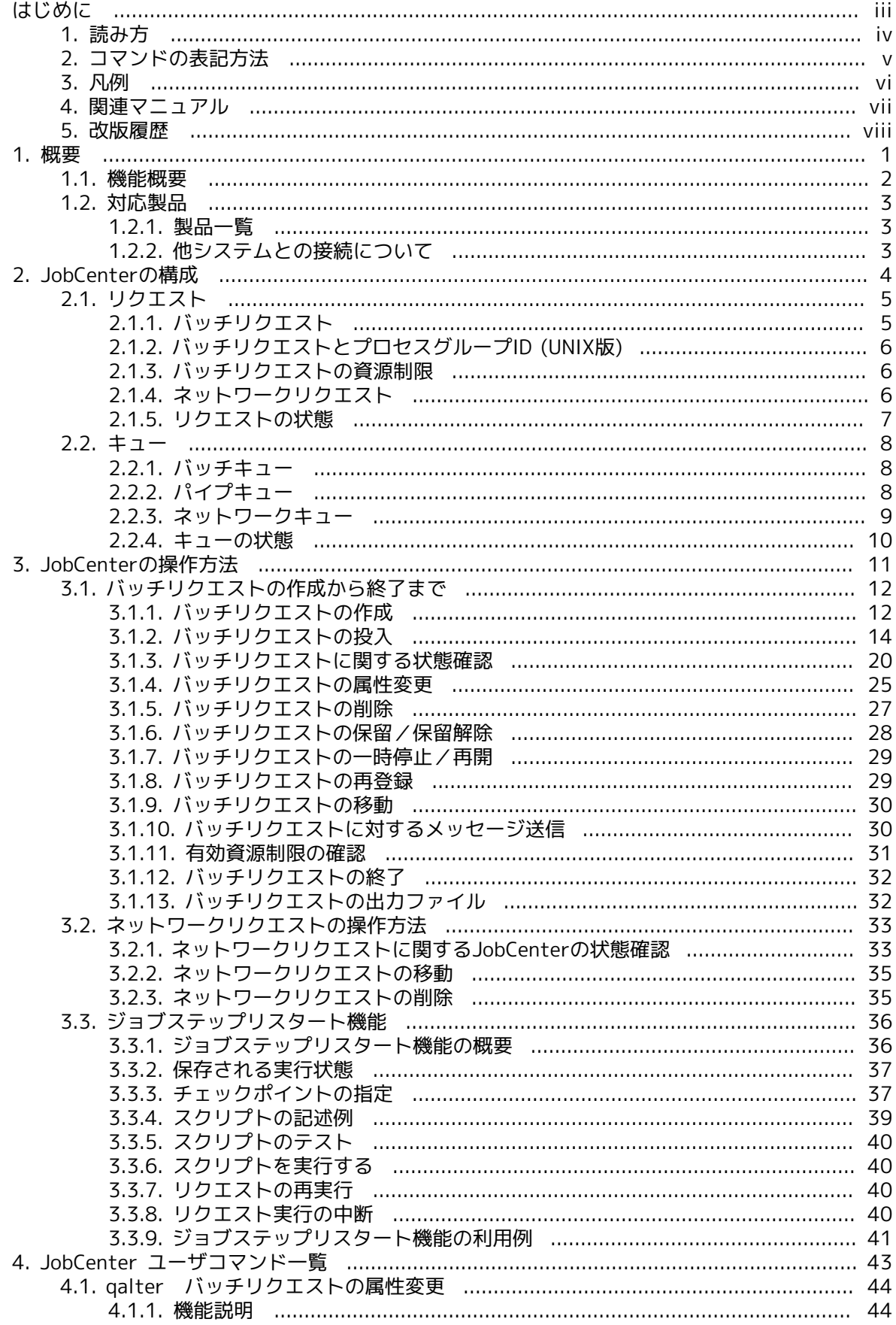

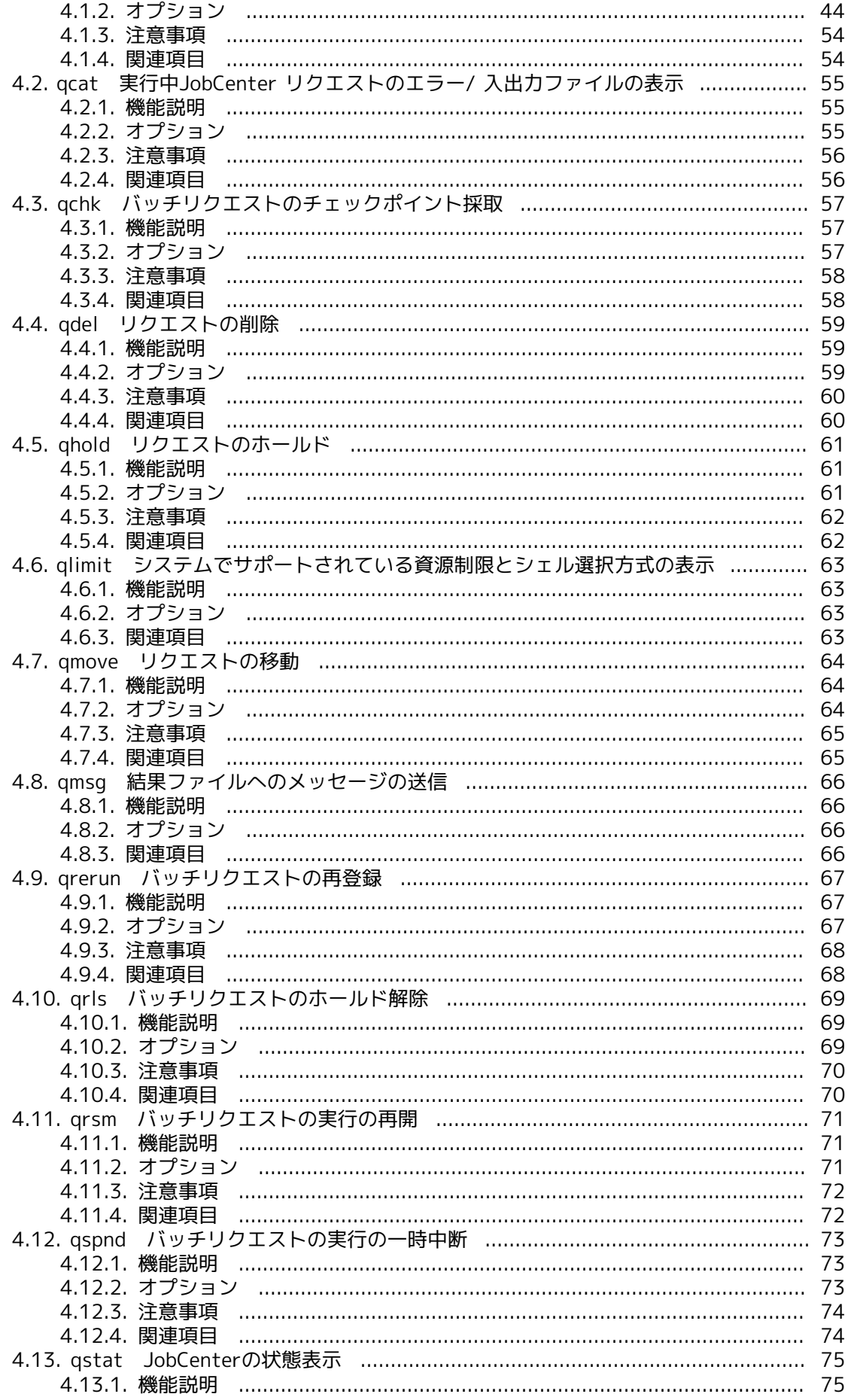

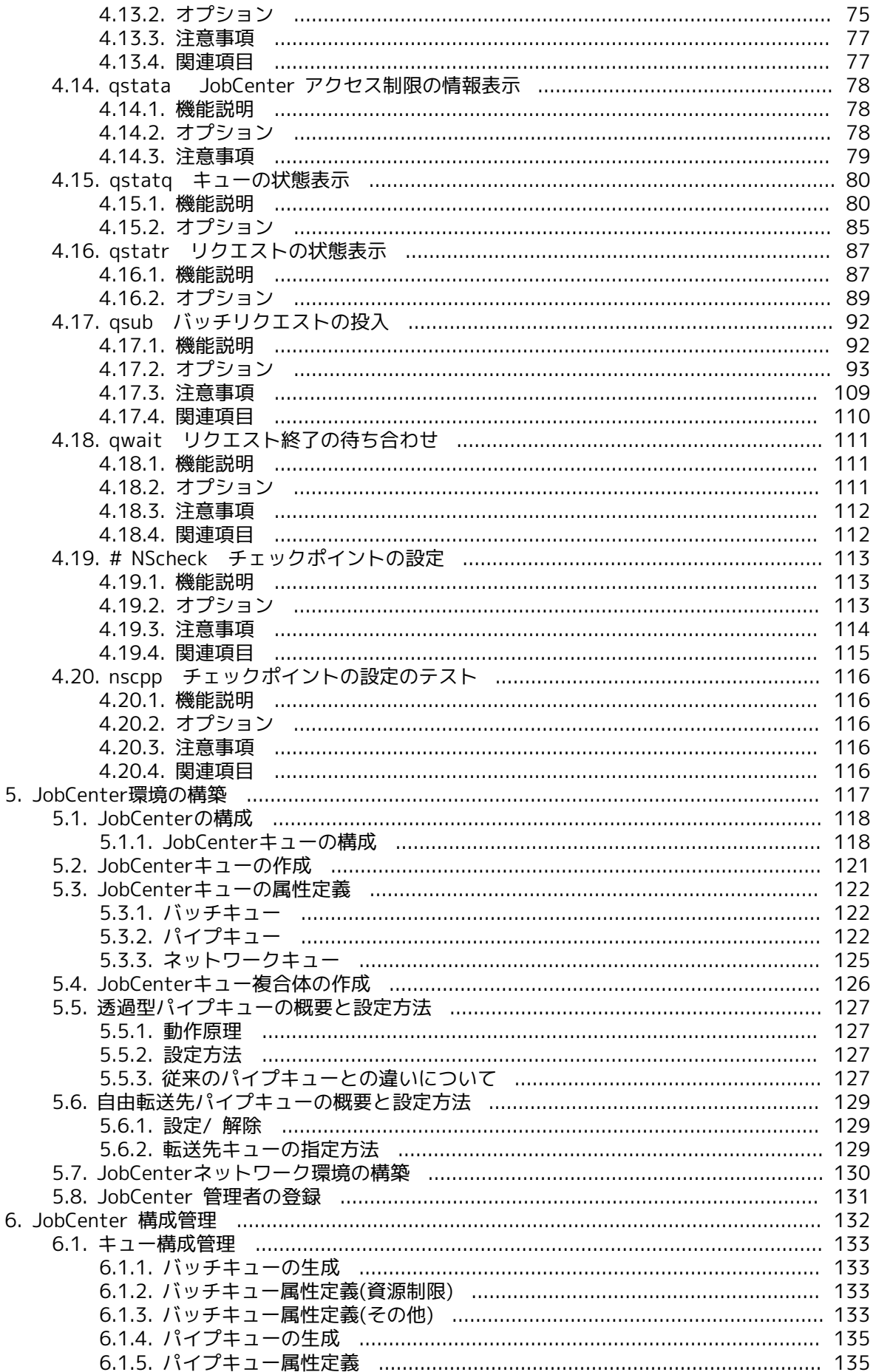

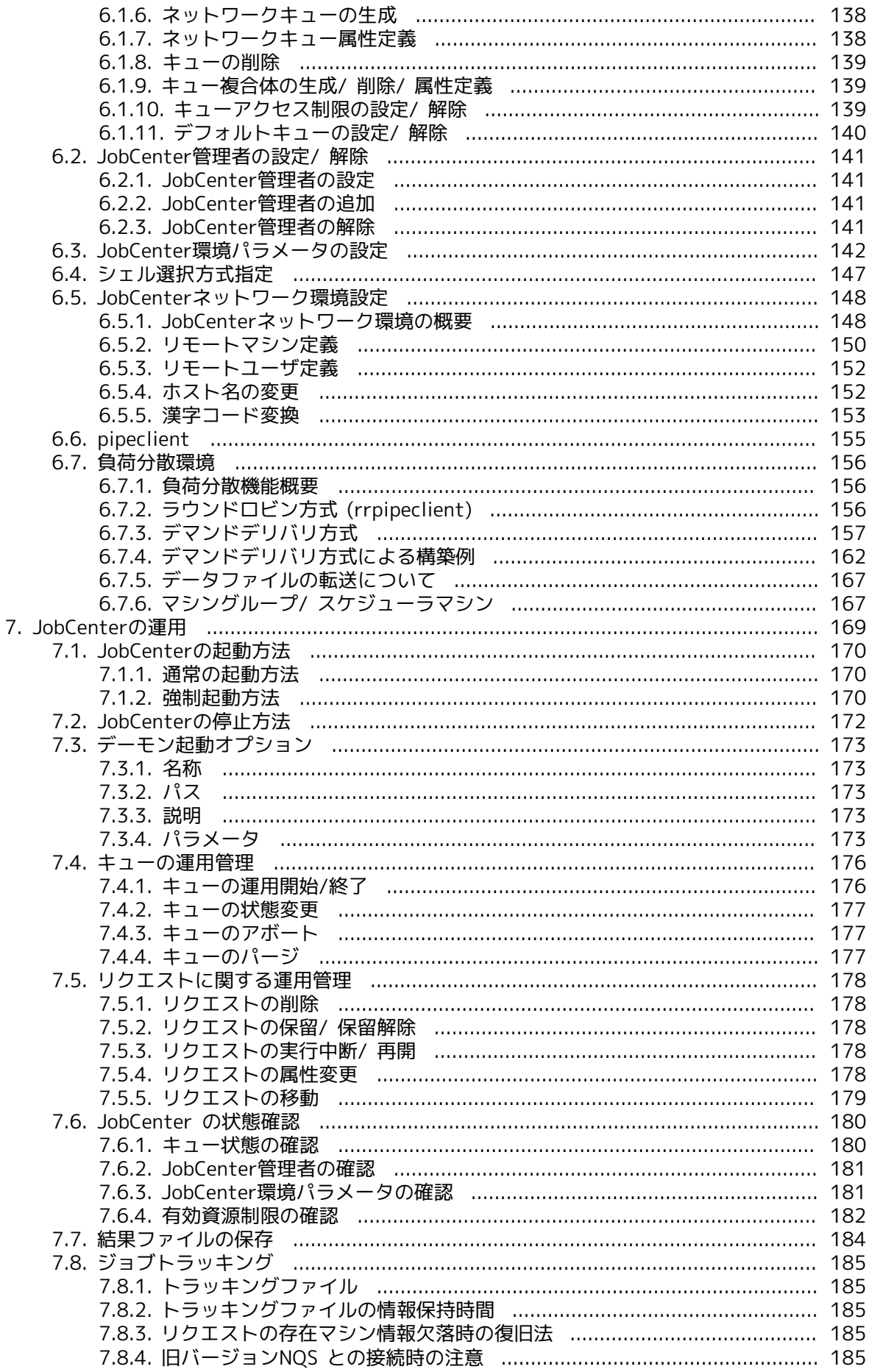

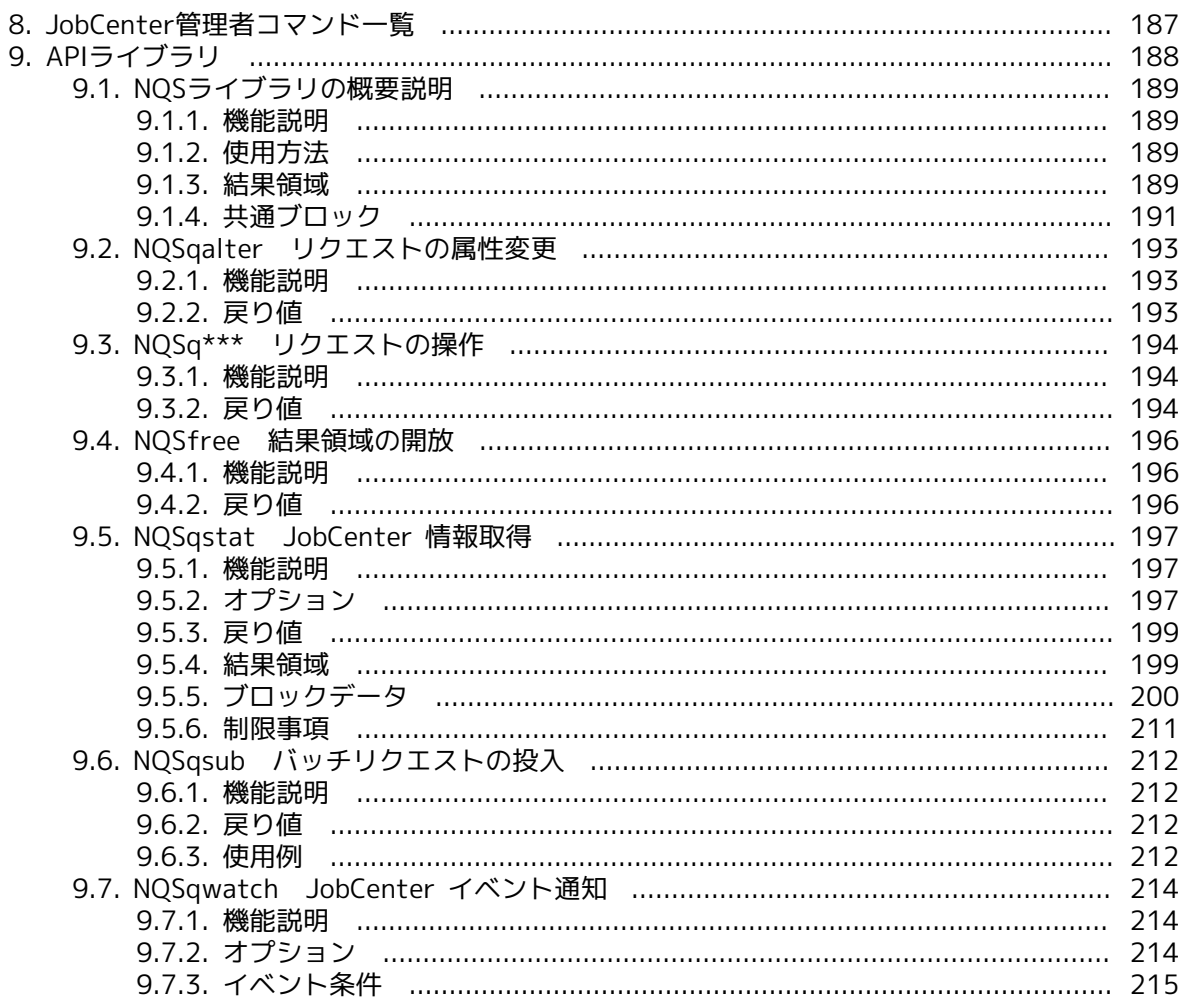

# 図目次

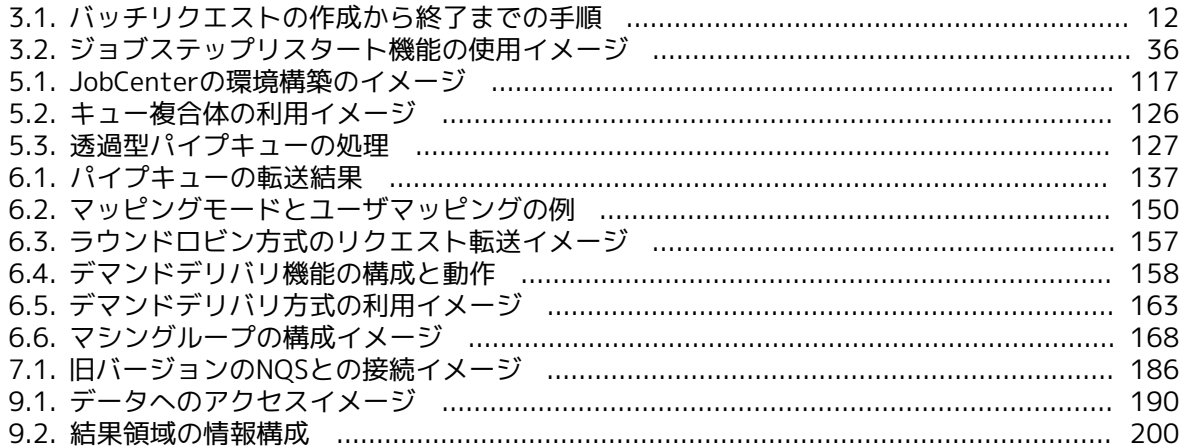

# 表目次

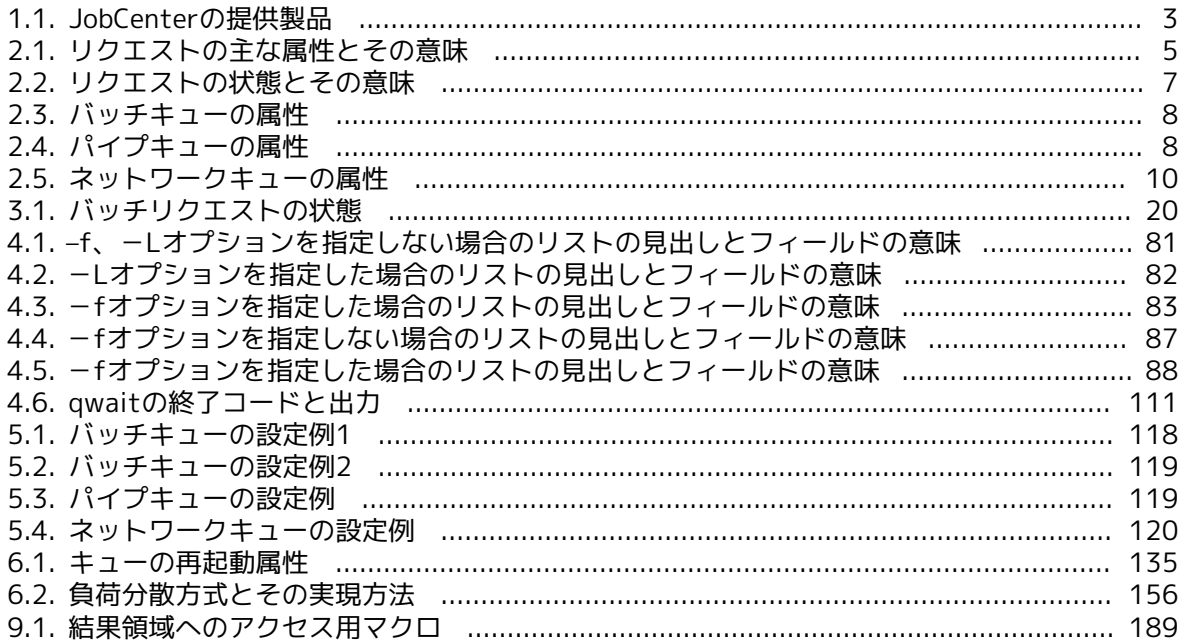

# <span id="page-15-0"></span>第1章 概要

JobCenterはUNIXやWindows上でバッチ処理を行うためのシステムです。バッチ処理とは、リク エストを受け付けてキューイングして順番に処理する機能です。

JobCenter の利用により、資源利用のバランスをコントロールしてシステムの効率を上げること ができます。JobCenterはNQSというバッチ処理システムを独自に拡張して実装しています。

JobCenterはバッチリクエストというユーザ定義のリクエストと、ネットワークリクエストという 実行結果ファイルの転送のみに使用されるリクエストを扱います。

■バッチリクエストは実行すべきジョブをシェルスクリプト(またはバッチスクリプト)として記述 し、一括して実行するものです。このリクエストには資源制限値、実行日時、優先順位などの 属性を指定することができます。また、複数のリクエスト間の実行順序を定義してジョブネッ トワークを構成することができます。

■ネットワークリクエストはユーザが投入したリクエストの結果ファイルを転送するために JobCenterが使用するリクエストで、ユーザが自身で投入することはありません。

JobCenterはリクエストを受け付けると一旦キューに登録し、順番に処理していきます。キューは システムの中に複数定義することができます。それぞれのキューには同時実行可能数、投入可能 ユーザ、資源制限、キュー間実行優先順位などの属性を定義することができます。

パイプキューと呼ばれるリクエスト転送用のキューを定義することにより、リクエストの性質に よって投入するキューを自動的に振り分けたり、ネットワークを介したリモートホストにリクエ ストを投入することができます。さらにネットワーク上の各マシンの負荷に応じてリクエストを 割り振り、負荷分散を行うこともできます。

利用者は投入したリクエストに対して状態監視、取消、属性変更、保留、移動などを行うことが できます。

JobCenterでは利便性を向上させるために管理者向けや利用者向けのGUIインタフェースを提供し ています。GUIはWindows上で利用できます。またクラスタ機能、ERP Option機能やBI Option機 能などのオプション機能を提供しています。

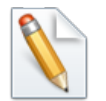

■GUI機能やオプション機能についての詳細は「JobCenter 基本操作ガイド」を参照 してください。

■キューやリクエストなどの NQS 機能については本マニュアルを参照してください。

# <span id="page-16-0"></span>1.1. 機能概要

JobCenter は、以下の機能を提供しています。

#### ■SV 機能

ジョブを実行するサーバ機能を提供します。 SV 機能は、 CL 機能を含んでいます。

#### ■CL 機能

ジョブを投入するクライアント機能を提供します。リクエストを投入することはできますが、 ジョブ実行は SV 機能の動作するマシンにリクエストを転送して行うことになります。

■API 機能

SV 機能 または CL 機能を利用するための C 言語インタフェースです。この機能を使用するに は、 SV 機能 または CL 機能 が必要です。

#### ■EUI 機能

利用者向けの GUI を提供します。環境の構築は UMS 機能 で行う必要があります。この機能を 使用するには、 SV 機能 または CL 機能 が必要です。

#### ■UMS 機能

管理者向けの GUI を提供します。ネットワーク上の 1 台のマシンにインストールすることによ り、集中的に管理を行うことができます。 UMS 機能は、 EUI 機能およびCL 機能を含んでいま す。

#### ■CJC 機能

ジョブマイグレーションなどのクラスタジョブ機能を提供します。この機能を使用するために は障害発生時にデータの移動が可能な共有ディスク装置が必要です。また、本機能を使用する ためには、最低2台のサーバと1台のマネージャが必要です。

■ERP 連携機能

SAP ERP との連携機能を提供します。 GUI から ERP ジョブを作成、投入することができます。

■BI 連携機能

SAP BI との連携機能を提供します。 GUI から BI 上のインフォパッケージとプロセスチェーン の起動と状態監視をすることができます。

# <span id="page-17-0"></span>1.2. 対応製品

JobCenterの製品群および他システムとの接続について説明します。

### <span id="page-17-1"></span>1.2.1. 製品一覧

<span id="page-17-3"></span>以下の製品を提供しています。

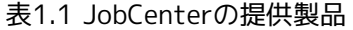

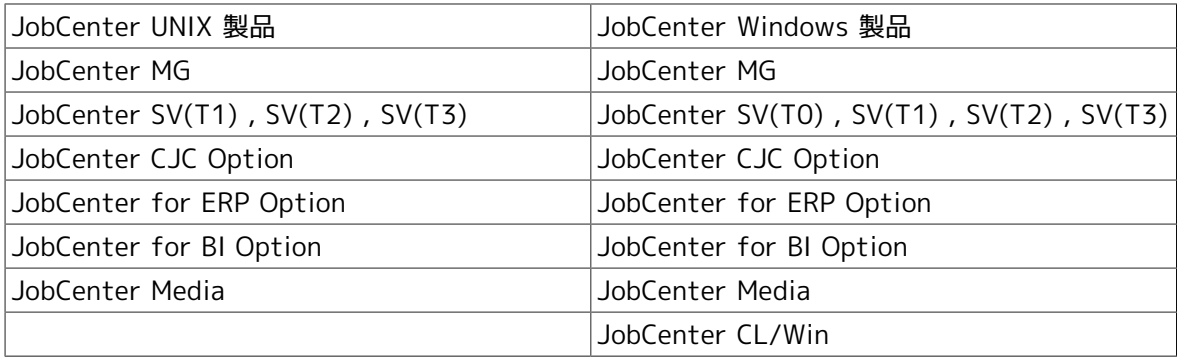

なお、オペレーティングシステムによってはサポートされていない製品があります。詳しくはリ リースメモを参照してください。

### <span id="page-17-2"></span>1.2.2. 他システムとの接続について

ここではUNIX版JobCenterと、Windows版JobCenterまたはSUPER-UX NQSとの接続について説 明します。

### 1.2.2.1. SUPER-UX NQS との接続について

SUPER-UX NQS は、弊社スーパーコンピュータ「SX シリーズ」上のUNIXで使用できるNQSで す。機能の詳細な説明はSUPER-UX NQSに付属する『NQS 利用の手引』をご覧ください。

JobCenter からジョブの投入を行うときに、SUPER-UXの機能を使用するための、いくつかのオ プションが指定できます。またqstatなどのコマンドを用いてSUPER-UX上のジョブの状態を調べ ることができます。詳しくは、[4章 「JobCenter ユーザコマンド一覧」 を](#page-57-0)ご覧ください。

接続にあたっては、nmapmgr (1M) コマンドで指定するマシンタイプを "nec" のまま使用するよ うにしてください。

### 1.2.2.2. Windows版JobCenterとの接続について

以下のような制限がありますのでご注意ください。詳細についてはリリースメモをご覧くださ い。

■シェルスクリプトの代わりにバッチファイル形式で記述する必要があります。

■日本語処理コード体系が通常のUNIXとは異なります。

■GUI専用のためqstatなど情報表示系のコマンドで情報を表示できません。

■qsubなどで指定する結果ファイルのパス名においてドライブ名 (A: など)を使用することができ ます。ただし1文字のマシン名は、ドライブ名として解釈されます。

JobCenter CL/Winの提供するGUIではなく、nmapmgr (1M) コマンドでマシン登録を行う場 合、UNIX系マシン上のnmapmgrの設定において、Windows版JobCenterのNQS TYPEを"necnt"で 登録してください。また、Windowsマシン上のnmapmgrの設定では、UNIX版JobCenterのNQS TYPEを"nec"で登録してください。詳細は[「6.5.2 リモートマシン定義」](#page-164-0)を参照してください。

# <span id="page-18-0"></span>第2章 JobCenterの構成

JobCenterの処理は、基本処理単位であるリクエストと、リクエストを蓄積するキューの2つの要 素から構成されています。

# <span id="page-19-0"></span>2.1. リクエスト

リクエストはJobCenterにおける基本処理単位で、リクエストを投入することによりはじめて JobCenter の機能が利用可能となります。リクエストにはバッチ、ネットワークの 2種類があり ます。以下 2種類のリクエストについて説明します。

# <span id="page-19-1"></span>2.1.1. バッチリクエスト

バッチリクエストはプログラムの実行を依頼するリクエストです。このリクエストはUNIX版では シェルスクリプト形式で記述したもの、Windows版ではバッチファイル形式で記述したものをそ れぞれ投入することで実現されます。また、このスクリプトのコメント部分にJobCenterに関する 操作情報を埋め込むことができ、リクエスト投入時のわずらわしいオプション指定を軽減するこ とができます。

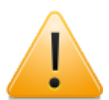

Windows版ではバッチリクエストの埋め込みオプションはサポートしていません。

バッチリクエストはリクエスト実行環境などに関する属性をもっていますが、この属性は利用者 が指定することもできますし、指定しなければシステムにより自動的に付加されます。また、投 入後に変更できるものもあります。

<span id="page-19-2"></span>リクエストの属性としては主に以下のものがあります。

| 性<br>属           | 意<br>味                                                                           |
|------------------|----------------------------------------------------------------------------------|
| リクエストID          | リクエストを特定するために、システムがリクエストにつける固有のID<br>です。                                         |
|                  | これはホスト内での通し番号とホスト名を連結したもので、ネットワー<br>クを通じて一意なものになります。                             |
| リクエスト名           | ユーザがリクエストを識別しやすいように、投入時につけるリクエスト<br>の名前です。                                       |
| 資源制限値 注1         | リクエストが実行時に使用する各資源の制限値です。                                                         |
|                  | 代表的なものとしてはファイルサイズ、CPU時間、メモリサイズなどが<br>あります。この属性については後ほど詳しく説明します。                  |
| リクエストプライオリ<br>ティ | リクエストプライオリティは、JobCenter キュー内で登録されているリ<br>クエストの起動順序を決定します。                        |
|                  | これは単に起動される順番を決定するもので、リクエスト実行時の優先<br>度とは何の関係もありません。                               |
| nice値 注2         | バッチリクエストのプロセスの実行優先度を変更できます。                                                      |
| 実行シェル 注3         | バッチリクエストのシェルスクリプトを実行するシェルプログラムで<br>す。                                            |
| 実行結果出力ファイル       | バッチリクエストの実行結果が入れられるファイルです。                                                       |
|                  | このファイルは特に指定しない限り、シェルスクリプトの標準出力用と<br>標準エラー出力用の2つのファイルが作成されます。                     |
| 実行遅延時間           | バッチリクエストは通常即座に起動されるようになっていますが、この<br>属性が付加されるとバッチリクエストの起動が指定時間まで遅らされる<br>ことになります。 |

表2.1 リクエストの主な属性とその意味

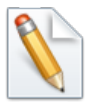

注1 Windows版JobCenterでは、バッチリクエストの属性として指定された資源制限 値はWindows側で無視されます。

注2 バッチリクエストの属性として指定されたnice値は、Windows上では次のとおり 解釈されます。

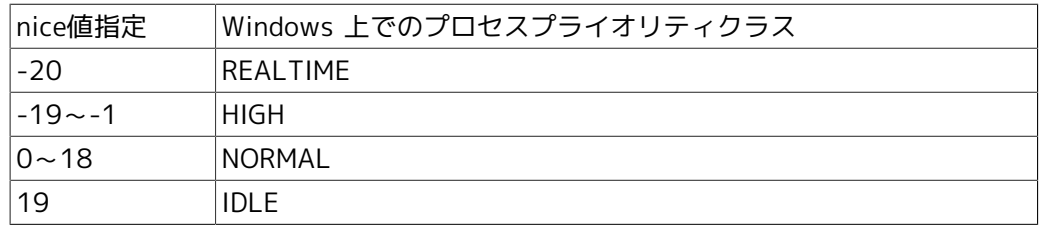

注3 Windows版の実行シェルはCMD.EXEです。CMD.EXE以外を実行シェルとして指定 した場合の動作は保証できません。

# <span id="page-20-0"></span>2.1.2. バッチリクエストとプロセスグループID (UNIX版)

バッチリクエストが起動されると、そのリクエストを構成するプロセスにプロセスグループID が 設定されます。JobCenterではこのプロセスグループIDで実行リクエストを管理しており、実行リ クエストの削除・シグナル送信のときなどに使用します。

リクエストのプロセスグループIDはリクエスト状態表示コマンド(qstat、qstatrコマンドなど)で 参照することができます。また、リクエストを構成するプロセスの状況を知りたい場合は ps(1) コマンドでプロセスグループIDをキーにして調べてください。

バッチリクエスト終了時には、プロセスグループに属するすべてのプロセスは強制終了されま す。常駐プロセスをJobCenterのジョブから起動するような使い方をしている場合は、UNIX版で はJobCenterのnqsbgコマンド、Windows版ではstartコマンドを利用するなどでプロセスグルー プを切り離して起動する必要があります。

# <span id="page-20-1"></span>2.1.3. バッチリクエストの資源制限

サポートしている資源制限は以下のとおりです。資源制限は setrlimit(2) を使用しています。

- ■プロセスごとのコアファイルサイズ制限
- ■プロセスごとのデータセグメントサイズ制限
- ■プロセスごとの永久ファイルサイズ制限
- ■プロセスごとのメモリサイズ制限
- ■プロセスごとのナイス実行値
- ■プロセスごとのスタックセグメントサイズ制限
- ■プロセスごとの CPU 時間制限

これらの制限には、リクエストを実行するシェル自身のプロセスの資源も含まれます。

ただし、以上の資源制限がすべて、実行ホストでサポートされているとは限りません。リクエス トが実行されるホスト上でサポートされていない資源制限は無視されます。各ホストでサポート されている資源制限はqlimit(1) コマンドで参照することができます。

### <span id="page-20-2"></span>2.1.4. ネットワークリクエスト

ネットワークリクエストは、バッチリクエストの結果ファイルを指定されたホストに転送するた めのリクエストです。ネットワークリクエストはバッチリクエスト終了時に自動的に生成され、

ネットワークキューに投入されます。したがって、ユーザによるネットワークリクエストの作成 および投入はできません。

リクエストの属性としては主に以下のものがあります。

■リクエストプライオリティ

バッチリクエストと同様にキュー内のリクエストの起動順番を決定します。

■イベント番号

転送しようとしているファイルの種類を示す番号で、現在は以下の 2 つが用意されています。

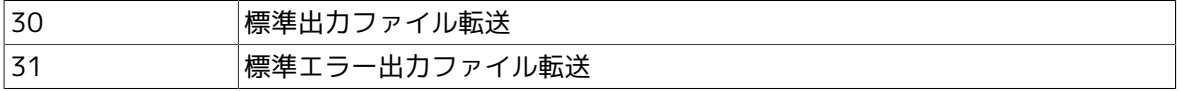

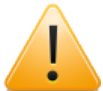

Windows版JobCenterではネットワークリクエストはサポートしていません。

# <span id="page-21-0"></span>2.1.5. リクエストの状態

<span id="page-21-1"></span>リクエストは投入されてから消滅するまでの間、さまざまな状態を遷移します。リクエストの状 態には以下の種類があります。

| 状態             | 意 味                                                                   |
|----------------|-----------------------------------------------------------------------|
| <b>RUNNING</b> | リクエストは実行中です。                                                          |
| QUEUED         | 実行待ちの状態で、スケジュールの対象となります。JobCenter で定められ<br>た順番に従って逐次 RUNNING 状態になります。 |
| WAITING        | -aオプションにより、実行開始時刻を待ち合わせています。                                          |
| <b>HOLD</b>    | qhold コマンドなどにより、保留されています。                                             |
| <b>SUSPEND</b> | qspnd コマンドなどにより、実行一時中断中です。                                            |
| <b>ROUTING</b> | パイプキューからほかのキューへの送信中です。                                                |
| ARRIVING       | パイプキューからの受信中です。                                                       |
| EXITING        | リクエストの実行結果ファイル (STDOUT、 STDERR) を出力中です。                               |

表2.2 リクエストの状態とその意味

# <span id="page-22-0"></span>2.2. キュー

JobCenterキューとは、JobCenterが受け付けたリクエストを一時的に溜めておくものであ り、JobCenter はこのキューに溜まっているリクエストを順番に実行していきます。

キューにリクエストを登録する場合、リクエストに設定された属性とそのキューに定められた属 性の不一致により、リクエストの登録が拒否される場合があります。またキューの状態によって はリクエストの登録や起動ができない場合もあります。

JobCenterキューには、バッチ、パイプ、ネットワークの3種類のキューが用意されています。

### <span id="page-22-1"></span>2.2.1. バッチキュー

<span id="page-22-3"></span>バッチキューとは、バッチリクエスト専用のキューです。このキューには以下に示すような属性 がついています。

| 属性          | 意は味                                                                                                    |
|-------------|----------------------------------------------------------------------------------------------------|
| 資源制限量       | キューに登録されるリクエストの資源制限使用量と比較される制限<br>値です。                                                                                            |
|             | 登録されるリクエストに設定された資源制限値がこの値を超える場<br>合、リクエストの登録は拒否されます。                                                                              |
| キュープライオリティ  | キュー間での優先度を示す値です。                                                                                                    |
|             | JobCenter がリクエストを実行する場合に、どのキューにあるリク<br>エストを最初に実行するかを決めるときに使用されます。この値が<br>大きいキューのリクエストが先に実行されます。優先度が同じ<br>キュー同士では、キューへの投入時刻順に従います。 |
|             | 同時実行可能リクエスト数  キュー内で同時に実行できるリクエスト数です。                                                                                              |
|             | 現在実行しているリクエスト数がこの数に達していた場合、次に実<br>行されるべきリクエストは起動を待たされ、現在実行しているリク<br>エストのどれかが終了するまで起動されません。                                        |
| キューアクセス状態   | キューには投入できるユーザ、グループが設定されている場合があ<br>ります。この場合、利用者がユーザまたはグループに設定されてい<br>ないと、そのキューへのリクエストの投入はできません。                                    |
| pipeonly 属性 | この属性がついているキューにはパイプキュー (「2.2.2 パイプ<br>キュー」参照)を経由しなければリクエストの投入ができません。                                                               |
| デマンドデリバリ機能  | デマンドデリバリ方式による負荷分散機能を使用するバッチキュー<br>に設定されます (「6.7.3 デマンドデリバリ方式」参照)。                                                                 |

表2.3 バッチキューの属性

# <span id="page-22-2"></span>2.2.2. パイプキュー

パイプキューとは、リクエスト転送用のキューです。このキューに投入されたリクエストは、他 のキューに転送されます。

転送先のキューはローカルホスト上のキューはもちろん、ネットワークを介したリモートホスト 上のものでもよく、リモートホストにリクエストを投入する場合はパイプキューを介して投入す るという形になります。

<span id="page-22-4"></span>このキューには以下に示すような属性がついています。

表2.4 パイプキューの属性

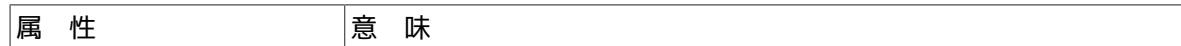

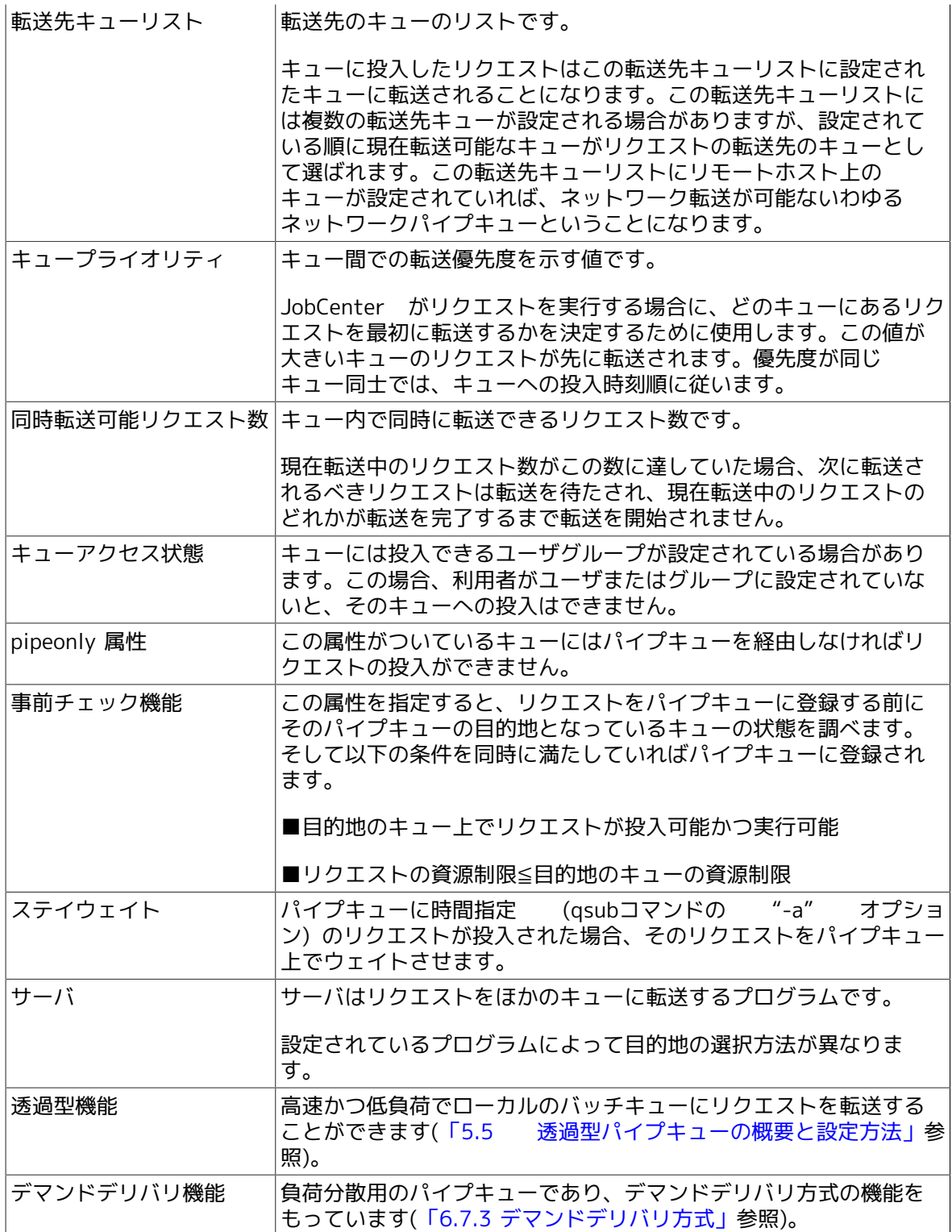

# <span id="page-23-0"></span>2.2.3. ネットワークキュー

ネットワークキューとは、実行結果出力ファイルの転送用キューです。このキューは実行結果出 力ファイルを利用者のもとに転送するためにJobCenterが使用するキューで、利用者がこのキュー に直接リクエストを投入することはできません。

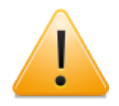

Windows版JobCenterではネットワークキューはサポートしていません。

バッチリクエストの実行が終了すると、JobCenterは実行結果出力ファイルを転送するためのネッ トワークリクエストを自動的に生成し、転送先に対応したネットワークキューに投入します。

<span id="page-24-1"></span>このキューには以下に示すような属性がついています。

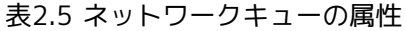

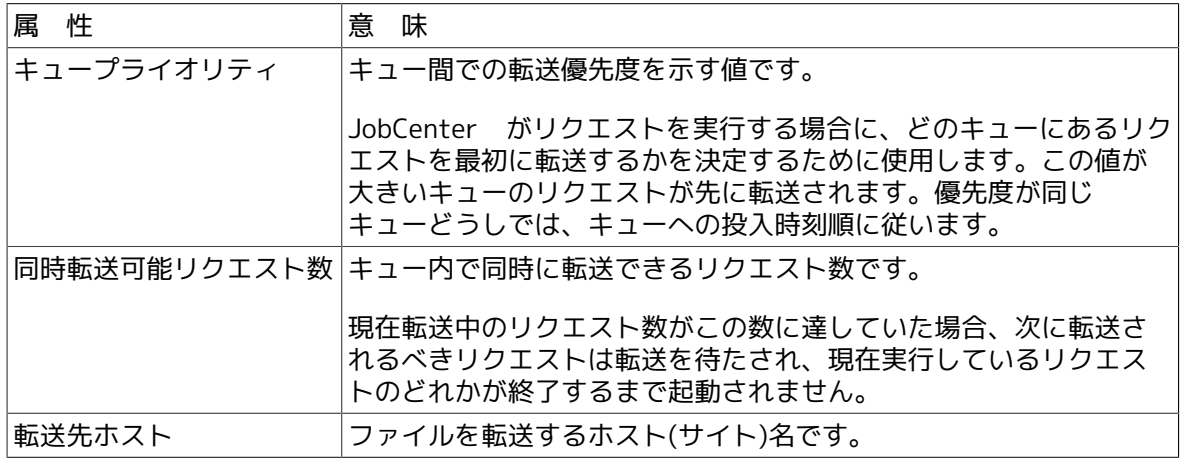

### <span id="page-24-0"></span>2.2.4. キューの状態

キューには以下のような状態を取り、その状態によりリクエストの登録・実行が可能かどうかが 決まります。

キューの状態は大別して2つの特性があります。第1特性はキューがリクエストの登録を受け付け るかどうかに関するものです。第2特性はリクエストを実行するかどうかに関するものです。

#### 1. 第1特性

リクエストはキューが投入可能 (enabled) であり, ローカル JobCenter デーモンが稼動中のと きに限り、投入可能です。

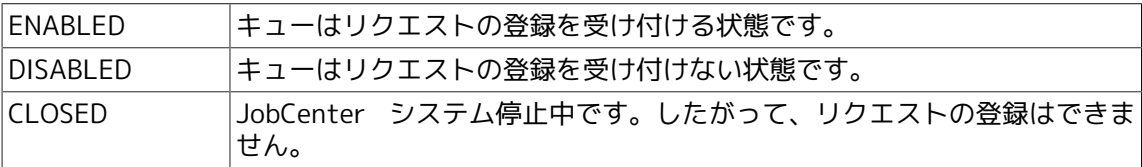

### 2. 第2特性

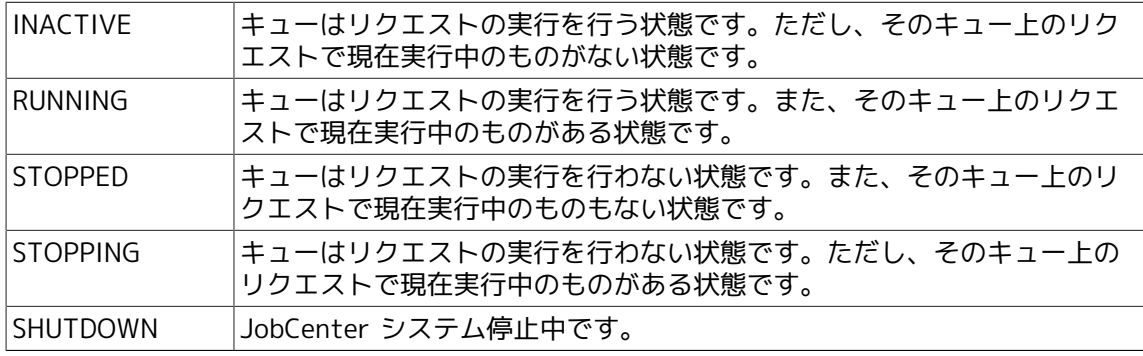

# <span id="page-25-0"></span>第3章 JobCenterの操作方法

この章ではJobCenterシステムの利用者の方のために、nqsのコマンドを用いた実際のJobCenter の利用方法について説明します。ここではすでにJobCenter システムの運用が開始されているも のとします。

JobCenterを利用するためには、まずJobCenterへのアクセス権がなければなりません。アクセス 権の有無の確認はqstata(1) コマンドを用いて行います。qstata(1) コマンドをオプションなしで 実行すると以下のように表示されます。

■アクセス制限を受けていない場合

You are permitted to place requests in NQS.

■ユーザ単位でアクセス制限を受けている場合

You are not permitted to place requests in NQS.

■グループ単位でアクセス制限を受けている場合

Your group is not permitted to place requests in NQS.

アクセス制限を受けているユーザは JobCenter を利用することができませんのでJobCenter管理 者に問い合わせてください。

なおリモートホストのアクセス制限状態を参照する場合は、 -h オプションでホスト名を指定して ください。

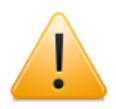

Windows版JobCenterではqstataコマンドはサポートしていません。

# <span id="page-26-0"></span>3.1. バッチリクエストの作成から終了まで

### <span id="page-26-2"></span>以下にバッチリクエストの作成から終了までに行う手順を示します。

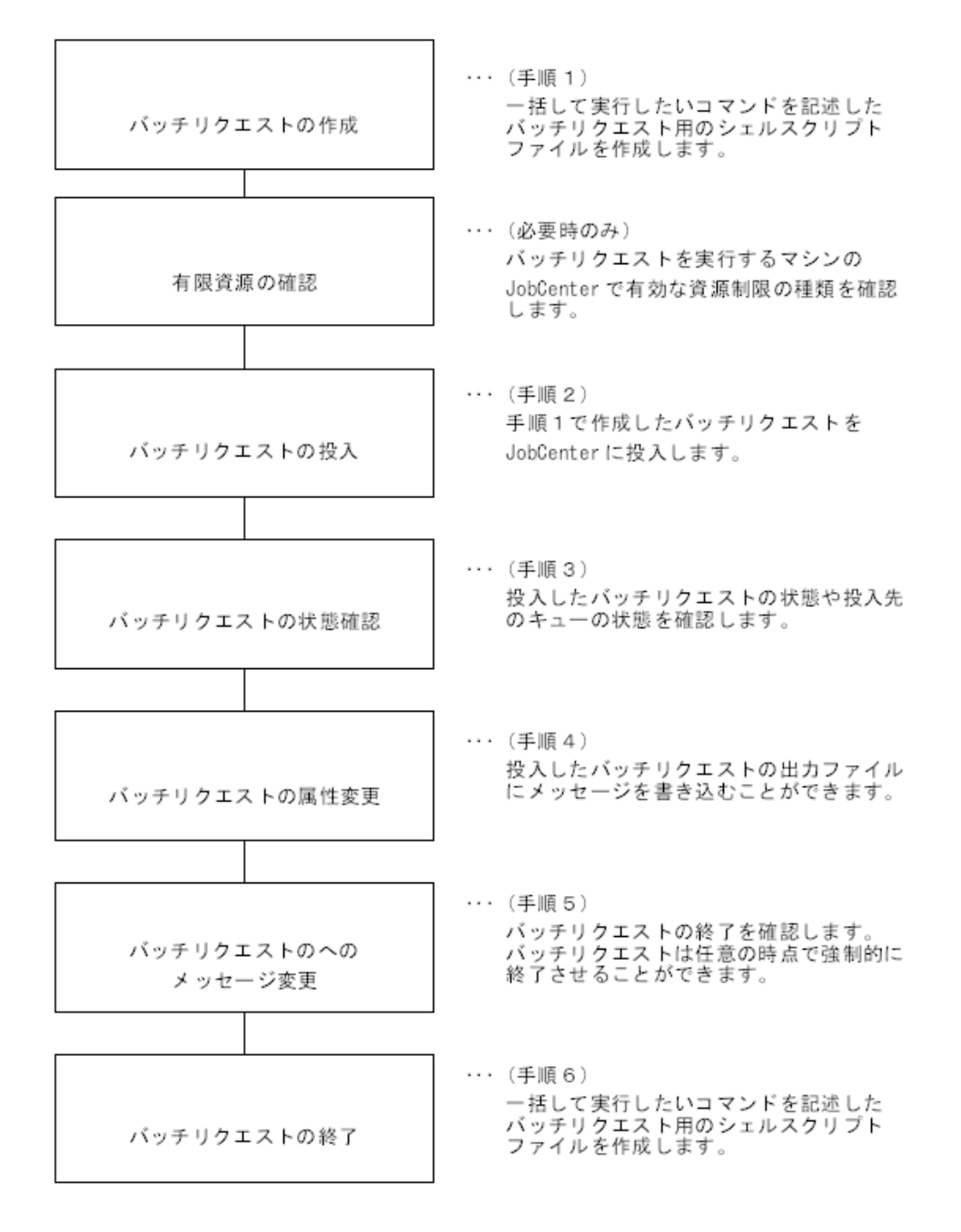

図3.1 バッチリクエストの作成から終了までの手順

# <span id="page-26-1"></span>3.1.1. バッチリクエストの作成

JobCenter を使用する最初の手順は、バッチリクエスト用のシェルスクリプトファイルを作成す ることです。このシェルスクリプトがバッチリクエストとしてJobCenter に投入され実行されま す。このシェルスクリプトの中には通常のシェルスクリプトの場合と同じように任意のコマンド を組み合わせて記述することができます。

ただし、

- ■シェルスクリプトの実行はJobCenterによってどの端末装置とも無関係に実行されますので、端 末装置に対する入出力を要求するようなコマンド(たとえば、 stty(1) コマンドなど)を使用する ことはできません。
- ■シェルスクリプトの実行中は、その標準出力、標準エラー出力はそれぞれ任意のファイルに結 び付けられているため、処理の途中でインタラクティブな操作を必要とするようなシェルスク リプトはバッチリクエストとして実行することはできません。

上記の制限と後述のJobCenterに対する投入時のオプションをコメント部に記述できる点を除い て、バッチリクエスト用のシェルスクリプトは通常の場合のシェルスクリプトとまったく同じで す。また、このシェルスクリプトを解釈するシェルを自由に指定することができるため、sh 用の シェルスクリプトでも csh 用のシェルスクリプトでもその他のシェル用のシェルスクリプトでも かまいません。

以下にバッチリクエスト用シェルスクリプトの例を示します。

# # sample batch request # optf77 -o prog1 prog1.f if  $\lceil$  \$? -ne 0 ] then echo "prog1.f compile error" exit 1 fi  $prod < in$  data

シェルコマンドが入力すべきデータを指定する方法は2つあります。

最初の方法は、次に示すようにコマンドが入力するデータを格納したデータファイルを用意する ことです。

sort < input data

上記の例では、ソートすべきデータは input\_data というファイルに格納されています。2番目の 方法は、次のようにヒアドキュメントを使用するものです。

sort << EOF Rebert Cohn was once middeweight boxing champion of Princeton EOF

上記の例では、sortコマンドの次の行からEOFと書かれた行の直前の行がソートされます。

バッチリクエスト用シェルスクリプトには、そのコメント部にJobCenterの投入時オプションを埋 め込むことができます。

オプションの指定方法は、最初のシェルコマンドが現れる前のコメント部分に "@\$" という文字列 に続けて指定します。ここにはバッチリクエストの投入コマンドであるqsub(1) コマンドのすべて のオプションが記述できます。この埋め込みオプションは通常のシェルにとってはコメント行と みなされるため、シェルスクリプトの実行には影響しません。

以下に埋め込みオプションを用いた例を示します。

```
#
# BATCH request script
#
# @$-a "11:30pm" -lt "21:10" 午後 11 時 30 分に開始、CPU
                            # 使用時間を 21 分 10 秒に制限
```
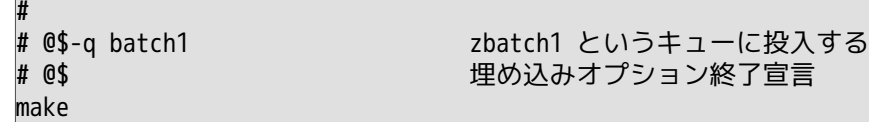

"@\$" のあとに "-" が続いていない行は、埋め込みオプションがこれ以上存在しないという意味に なります。また上記の例のように 1 行に複数のオプションを埋め込むことも可能です。

## <span id="page-28-0"></span>3.1.2. バッチリクエストの投入

#### 1. バッチリクエストの投入

次の手順は作成したシェルスクリプトをバッチリクエストとして JobCenter に投入することで す。バッチリクエストの投入は、コマンドによる場合は qsub(1) コマンドによって行います。

また、コマンド列にオプションを指定することができます。コマンド列と埋め込みオプション に同じオプションを指定した場合には、コマンド列の方を有効とみなします。コマンド行に シェルスクリプトファイルを指定しなければ、そのまま標準入力からシェルスクリプトを読み 込ませることもできます。

以下にバッチリクエストの投入例を示します。

[投入例1]

 $$$  asub -q batch1 script1  $\leftrightarrow$ Request 65.host1 submitted to queue: batch1. \$

上記の例は、 batch1 というキューに script1 というシェルスクリプトを実行する バッチリクエストを投入したものです。 qsub コマンドの次の行に示されたメッセージは JobCenter が投入されたバッチリクエストを受理したことを示すメッセージです。このメッ セージは次のことを示しています。

Request 65.host1 submitted queue: batch1.  $\uparrow$   $\uparrow$   $\uparrow$   $\uparrow$   $\uparrow$   $\uparrow$ ① ②

①バッチリクエストに対してJobCenterが付けたリクエストIDで、投入したホスト内での連番 とそのホスト名から構成され、ネットワーク上で一意に識別されます。

②バッチリクエストを投入したキュー名です。

[投入例2]

```
$ qsub -q batch1 \leftrightarrowmake all
CTRL-D(EOF)
Request 66.host1 submitted to queue: batch1.
$
```
上記の例は、標準入力からシェルスクリプトを読み込む場合の実行例です。

2. qsub投入時のオプション

qsubによるバッチリクエスト投入時に指定できるオプションとしては、以下の種類のものが用 意されています。

a. 結果ファイル関係のオプション

バッチリクエストの出力結果 (標準出力および標準エラー出力に出力されるもの) をどこに返 すかを指定するオプションです。

通常バッチリクエストの出力結果はいったんJobCenter によって用意されたスプールファイ ルに出力され、バッチリクエストの実行がすべて終了した時点で所定のディレクトリ配下の 所定のファイルにコピーされます。

特に指定しなかった場合は、バッチリクエストの出力結果はバッチリクエストを投入した ディレクトリ配下の、[「3.1.13 バッチリクエストの出力ファイル」](#page-46-1)で説明するファイルに返 されます。

b. 資源制限用オプション

バッチリクエストは、その実行時に資源制限を行うことができます。資源制限とは、その バッチリクエストで使用できる CPU 時間やメモリサイズ、ファイルサイズの最大値を設定し ておき、バッチリクエストが設定した値を超えて実行しようとしたときにその実行を強制終 了させる機能です。

JobCenter ではこの資源制限値を投入時のオプションとして指定することができます。特に 指定しなかった場合は、そのバッチリクエストは投入したバッチキューに管理者が設定した 資源制限値が適用されます。またオプションとして指定した場合は、投入先のバッチキュー に管理者により設定されている値との比較が行われます。

もし、バッチキューの値よりもオプションで指定した値の方が大きい場合は、そのバッチリ クエストの投入は拒否されます。なぜなら、そのバッチキューではそのような資源を多く消 費するバッチリクエストを実行することができないからです。

設定できる資源制限の種類は各マシンのJobCenter によって異なりますが、各マシンでどの ような資源制限が有効かは、 qlimit(1) コマンドで確認することができます。 qlimit コマン ドの使用方法については、[「3.1.11 有効資源制限の確認」](#page-45-0)を参照してください。

c. メール関係のオプション

JobCenter では、通常バッチリクエストの実行開始や実行終了が明示的には通知されませ ん。利用者は、[「3.1.3 バッチリクエストに関する状態確認」](#page-34-0)で説明する各コマンドを使用 して、投入したバッチリクエストの状態を知ることができます。

一方、バッチリクエストの投入時オプションで、実行開始や実行終了をメールで通知してく るように指定することができます。このオプションが指定されたバッチリクエストの実行が 開始されたときまたは終了したときは、 JobCenter からその旨を示すメールが届きます。ま た、メールの受け取り先を変更することもできます。既定値は投入した本人です。

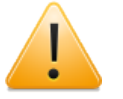

#### 注意事項

バッチリクエストの実行が正常に終了した場合は、特にオプションで指定したと きを除き終了通知のメールは送られませんが、異常終了した場合はオプションの 有無にかかわらず必ずその内容を示すメールが投入者に送られます。

d. その他のオプション

その他のオプションとして、バッチリクエストの実行開始時刻を指定するオプション、投入 先のキューを指定するオプション、バッチリクエストのプライオリティを指定するオプショ ンなどがあります。

以下に主なオプションの簡単な説明を示します。ただし、詳細な説明および、下記以外のオ ププョンについては、[4章 「JobCenter ユーザコマンド一覧」](#page-57-0) の qsub(1) の項を参照して ください。

3. qsub投入時オプションの説明

a. 結果ファイル関係オプション

-e \$filename

バッチリクエストの標準エラー出力を格納する結果ファイルを指定します。

### -o \$filename

バッチリクエストの標準出力を格納する結果ファイルを指定します。

■ファイル名 \$filenameの指定形式-

e、-o オプションに指定するファイル名は以下の形式で指定します。

[\$machine:][[/]\$path/]\$stdout-filename

■完全に指定する場合の例

-e host1:/usr/nqs/result.e

ホスト host1 の /usr/nqs/result.e が結果ファイルになります。

■絶対パスで指定する場合の例

-e /usr/nqs/result.e

リクエストを host1 に投入したとすると、ホスト host1 の /usr/nqs/result が結果ファ イルになります。

■相対パスで指定する場合の例

-e result.e

ファイル名が'/' で始まっていない場合は相対パス名と解釈されます。リクエスト投入マ シン上に結果ファイルができる場合には、基準のディレクトリは投入時のカレントディレ クトリです。投入マシン以外のマシンにファイルができる場合には、基準のディレクトリ はそのマシン上のユーザのホームディレクトリです。

#### -eo

標準エラー出力を標準出力に併合し、結果ファイルを1つにまとめます。

#### -ke

標準エラー出力結果ファイルを残すホストを、実際にバッチリクエストが実行されたホスト にします。

#### -ko

標準出力結果ファイルを残すホストを、実際にバッチリクエストが実行されたホストにしま す。

#### b. 資源制限用オプション

主なものだけをここに挙げます。

-lf \$size-limit [,\$warn-limit]

プロセスごとのファイルサイズの最大値や警告値を設定します。

-lm \$size-limit [,\$warn-limit]

プロセスごとのメモリサイズの最大値や警告値を設定します。

-ln \$nice-value

プロセスのnice値を設定します。

-lt \$time-limit [,\$warn-limit]

プロセスごとの CPU 時間制限の最大値や警告値を設定します。

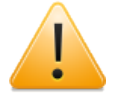

資源制限には最大値と警告値の2つを指定できるものがあります。警告値を指定 する場合は最大値以下の値でなければなりません。警告値を省略した場合は、最 大値と同じとみなされます。

バッチリクエストの使用資源量が警告値を超えた場合は、それぞれの資源制限で 定められたシグナルがバッチリクエストに送信されます。最大値を超えた場合は 直ちに実行が中断されます。

資源制限の警告値はバッチリクエストを実行するインプリメンテーションが警告 値を実装している必要があります。

### ■資源制限値指定方式

上記のオプションの引き数の資源制限値は以下の形式で指定します。

■時間制限 (CPU 時間制限)

時間に関する制限値は以下の形式で指定します。

[[\$hours:]\$minutes:]\$seconds[.\$milliseconds]

[指定例]

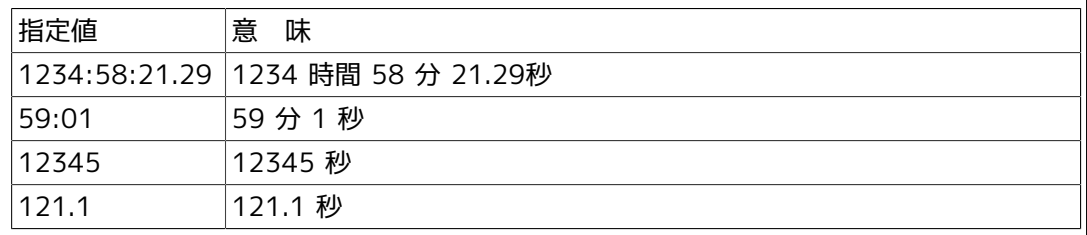

### ■サイズ制限

サイズに関する制限値は以下の形式で指定します。

[\$integer][.\$fraction][\$units]

\$unitsに指定できるものは以下のとおりです。

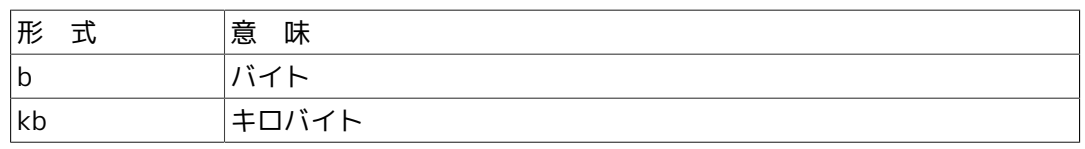

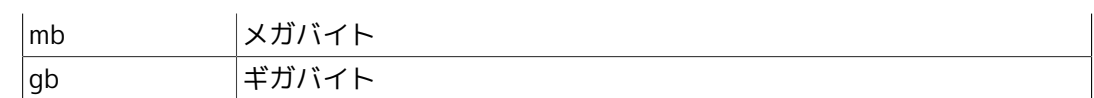

なお、\$unitsを指定しない場合はバイトと解釈されます。

#### [指定例]

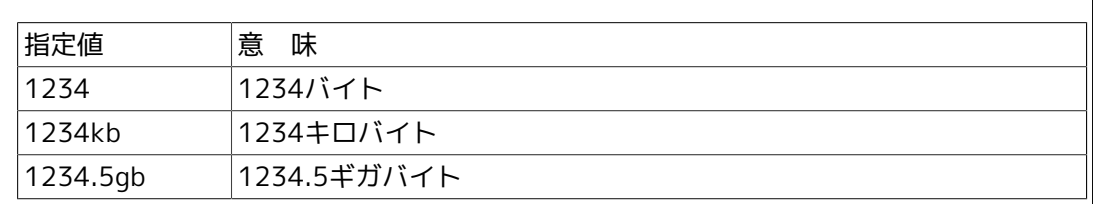

### c. メール関係オプション

-mb

リクエストの実行を開始したときにメールの発信を行います。

```
-me
```
リクエストの実行が終了したときにメールの発信を行います。

### -mu \$user-name

メールの送信先を指定します。オプションの引き数\$user-nameは以下に示すようにuser (@ 文字を含まない) か、user@machineのどちらかの形式で指定します。

(例)

-mu user1現ホストのuser1 にメールを送信するようにする

-mu user1@host1ホストhost1 のuser1 にメールを送信するようにする

d. その他のオプション

-a \$date-time

指定した時刻までリクエストの実行を待ちあわせます。

以下に時刻の指定例を示します。

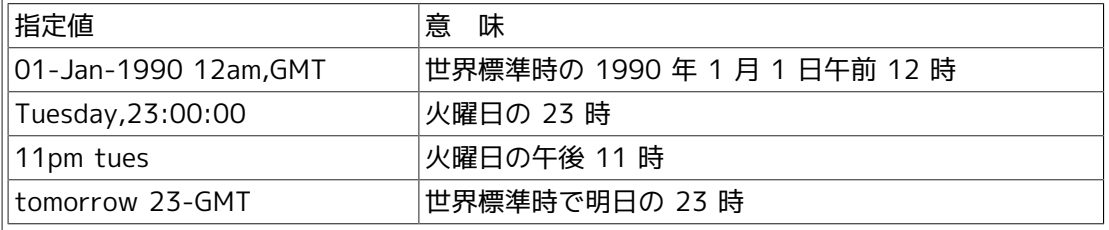

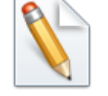

時刻の詳しい指定方法についてはqsub(1) を参照してください。

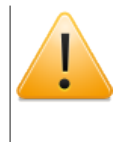

以下のように時間指定中に空白をいれる場合は、シェルが 1 つの文字列と解釈 できるように、ダブルクォートで囲むか空白をエスケープしなければなりませ ん。

-a "July 4,2000 12:31-GMT"

-nr

リクエストが再実行不可であることを宣言します。

#### -p \$priority

リクエストのキュー内プライオリティを設定します。指定する値は[0...63]の範囲の整数 で、値が大きいほど優先度が高くなります。ユーザがリクエストプライオリティを指定しな かった場合はシステムが既定値を割り当てます。

### -q \$queue-name

バッチリクエストを登録するキューを指定します。このオプションを指定しない場合は、環 境変数QSUB\_QUEUEの文字列値がリクエストを投入するキューとなります。

QSUB\_QUEUEが設定されていない場合は、システム管理者によって定義された既定バッチ リクエストキューが投入するキューとなります。

既定バッチリクエストキューも定義されていない場合は、リクエストはキューに投入される ことなく、エラーメッセージが出力されます。

#### -r \$request-name

リクエスト名を指定します。リクエスト名を指定しない場合は以下のように自動的にリクエ スト名がつけられます。

標準入力からスクリプトを入力した場合リクエスト名は "STDIN" になります。

スクリプトファイルを用いた場合はディレクトリ部分を除いたファイル名になります。例え ばスクリプトファイルが /usr/nqs/script の場合は script がリクエスト名になります。

リクエスト名が数字で始まる場合、文字'R' が先頭に付加されます。またリクエスト名が63 文字以上になる場合は63文字で打ち切られます。

#### -s \$shell-name

バッチリクエストのスクリプトを実行するシェルの絶対パス名を指定します。このオプショ ンを指定しない場合は、システムに設定された方式でシェルが選択されます。

シェル選択方式はqlimit(1)コマンドで確認することができます。シェル選択方式には以下 の 3 とおりがあります。

■fixed

バッチリクエストを実行するシェルとして管理者により指定されたシェルが使用されま す。

■free

バッチリクエストを実行する際に、まずリクエストのユーザのログインシェルが起動され ます。次にそのログインシェルが、バッチリクエストの内容から適切なシェルを選択し、

そのシェルがバッチリクエストを実行します。つまり、あたかもインタラクティブな処理 と同様な形態でバッチリクエストが実行されます。

■login

バッチリクエストを実行するとシェルとして、リクエストのユーザのログインシェルが使 用されます。

# <span id="page-34-0"></span>3.1.3. バッチリクエストに関する状態確認

### 3.1.3.1. バッチリクエストの状態確認

投入したバッチリクエストの状態を確認するには、 qstatr(1) コマンドを用います。リクエスト の指定はリクエスト ID で行いますので、リクエスト ID がわかっていればリクエストの直接指定 が可能です。

以下にその例を示します。

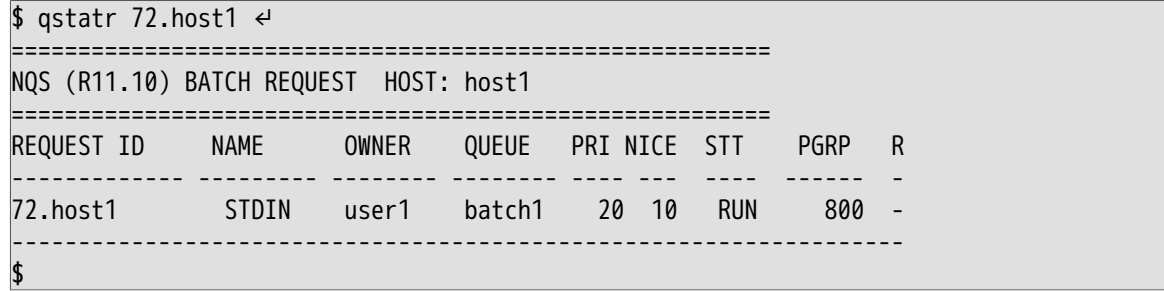

<span id="page-34-1"></span>STT のカラムにリクエストの状態が表示されます。ここで表示される意味はそれぞれ以下のとお りです。

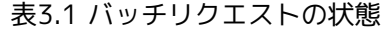

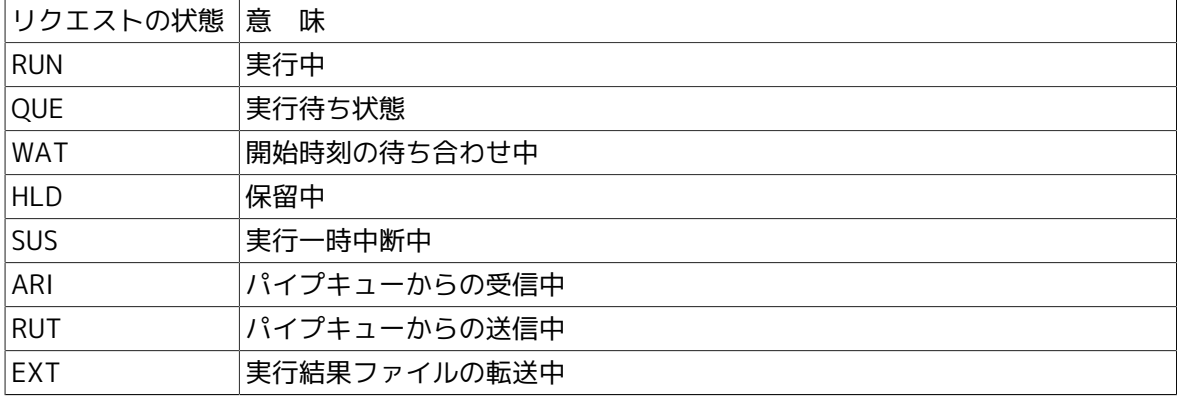

STT 以外の項目の内容については、[「4.16 qstatr リクエストの状態表示」](#page-101-0)を参照してくださ い。

また、qstatr コマンドはリクエスト ID の代わりにリクエスト名で指定することもできます。リク エスト名で指定するときは -r オプションをつけて実行してください。

\$ qstatr -r request-name ↵

このリクエスト名は qsub コマンドでリクエストを投入するときに設定した名前です。

リクエスト ID がわからないときは、現在登録されているすべてのバッチリクエストの情報を参照 します。この場合は、 qstatr コマンドでリクエスト ID を指定せずに -b オプションをつけて実 行します。

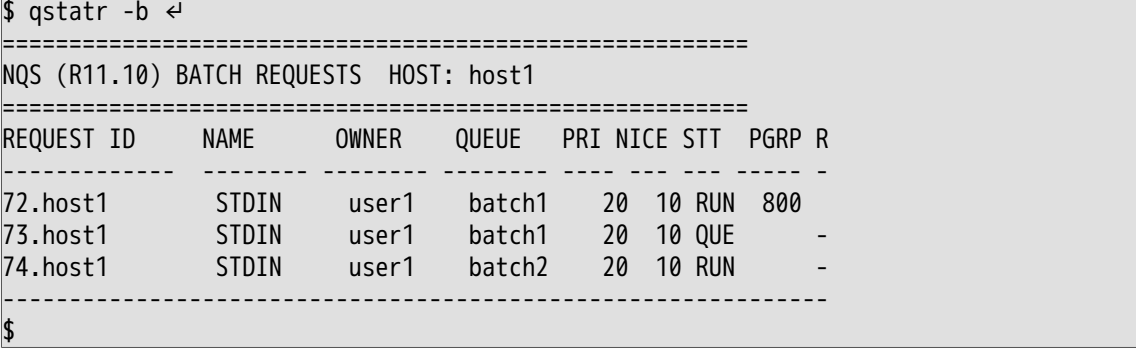

また、リクエストの詳細情報が欲しい場合は、 qstatr コマンドに -f オプションをつけて実行し ます。

 $$$  qstatr -f 72.host1  $\leftrightarrow$ ================================================= NQS (R11.10) BATCH REQUEST: 72.host1 ================================================= State: running Owner: user1 Group: group1 Created: Wed Apr 18 1990 Priority: 31 11:39:29 PGRP: 800 Restricted: Already running QUEUE Name: batch1@host1 RESOURCES LIMITS Per\_process Core File Size = UNLIMITED <DEFAULT> Data Segment = UNLIMITED <DEFAULT> Permanent File Size = UNLIMITED <DEFAULT> Memory Size = UNLIMITED <DEFAULT> Stack Segment = UNLIMITED <DEFAULT> CPU Time = UNLIMITED <DEFAULT> Per\_request Temporary File Space = UNLIMITED <DEFAULT> CPU Time Limit = UNLIMITED <DEFAULT> Process Number Limit = UNLIMITED <DEFAULT> Physical Memory Limit = UNLIMITED <DEFAULT> SCHEDULING PARAMETER Nice Value 0 FILES LEVEL MODE NAME Stdout: 0 SPOOL /home/user1/STDIN.o72<br>Stderr: 1 SPOOL /home/user1/STDIN.e72 Stderr: 1 SPOOL /home/user1/STDIN.e72 MAIL Address user1@host1 When: NONE **MISC** Restartable Yes User Mask: 22 Restartstate No **Orig.Owner:** user1 Shell: DEFAULT \$

各項目の内容については、 qstatr(1) の項を参照してください。
リクエストがリモートホストに転送されている場合には、そのリクエストを投入したマシンで qstatr の -t オプションを指定して実行するか、そのリクエストの存在するホストで qstatr(1) コ マンドを実行してください。

#### $$$  qstatr -t 2 72.host1  $\leftrightarrow$

-tオプションをつけることによって、別のホストに転送されたリクエストを表示することができ ます。また-tの後の数字は探索レベルを示し、リモートホスト上のリクエストを参照する場合 は、1か2を指定します。

なお、リクエストの状態を確認するコマンドには qstat(1) コマンドもあります。qstatr とは使用 方法や出力形式が異なります。

qstat コマンドの詳細については[「4.13 qstat JobCenterの状態表示」](#page-89-0)を参照してください。

#### <span id="page-36-0"></span>3.1.3.2. バッチキューの状態確認

バッチキューの状態を確認するときは、 qstatq(1) コマンドを用います。 qstatqコマンドにはシ ステム上のバッチキューすべてを対象に情報を表示する機能 (-b オプション) があるのでそれを使 用します。

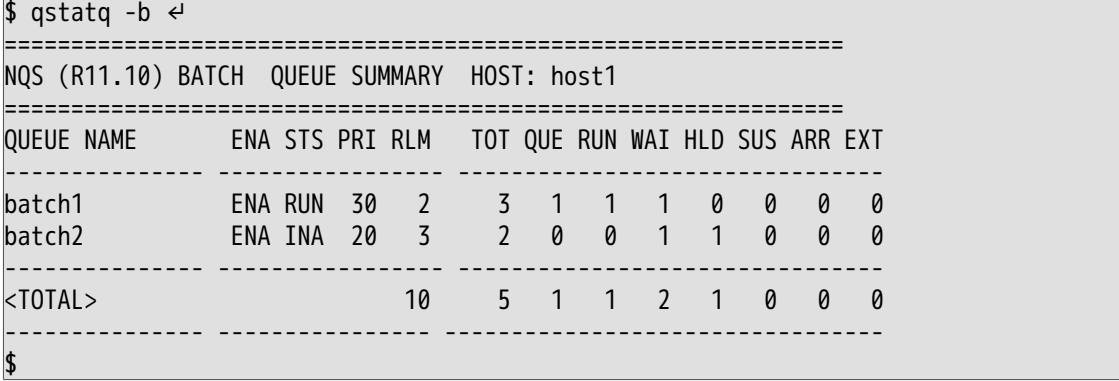

ENAのカラムにはキューの第1特性、STSのカラムにはキューの第2特性、その後には各状態のリ クエスト数などが表示されます。キューの第1、第2特性については[「2.2.4 キューの状態」](#page-24-0)を参 照してください。

また個々にバッチキューを指定してその状態を参照することもできます。この場合はqstatqコマ ンドの引き数に参照したいバッチキューのキュー名を指定します。

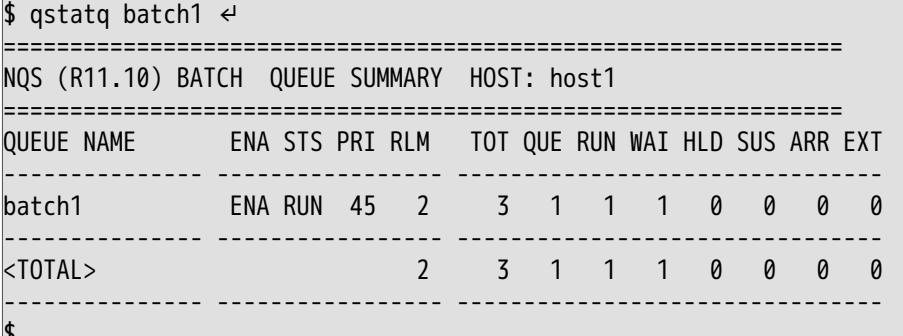

\$

■バッチキューの詳細情報を参照する場合

qstatq コマンドに -f オプションをつけて実行します。

\$ qstatq -f batch1 ↵

```
========================================
NQS (R11.10) BATCH QUEUE: batch1@host1
========================================
                              Status: [ENABLED, INACTIVE]
 Nice Value: 0
  Scheduling Mode: TYPE-0
  Continuous Scheduling Number: Undefined
ENTRIES
 Total: 3<br>Oueued: 1
 Queued: 1 Running: 1 Waiting: 1
 Held: 0 Suspending: 1 Arriving: 0
COMPLEX MEMBERSHIP
  cmplex1, cmplex2
RUN LIMITS
 Total run limit: 5
 User run limit = 3 Group run limit : Unlimited
RESOURCE LIMITS
  Per-process
 Core File Size Limit = UNLIMITED <DEFAULT>
 Data Size Limit = UNLIMITED <DEFAULT>
  Permanent File Size Limit = UNLIMITED <DEFAULT>
 Memory Size Limit = UNLIMITED <DEFAULT>
 Stack Size Limit = UNLIMITED <DEFAULT>
 CPU Time Limit = UNLIMITED <DEFAULT>
 Per-request<br>CPU Time Limit =
                            UNLIMITED <DEFAULT>
  Temporary File Space Limit = UNLIMITED <DEFAULT>
 Process Number Limit = UNLIMITED <DEFAULT>
 Physical Memory Limit = UNLIMITED <DEFAULT>
ACCESS
  Route:
  User: root , userl
  Group:
ATTRIBUTE
  LOADBALANCE ON
  CLUSTER OFF
LOAD BALANCING PARAMETER
  Keeping request number limit = 1
  Delivery wait time = 30
OTHER PARAMETERS
  Resource retry wait time = 10
  Resource retry time out = UNLIMITED
 Execution priority (relative value) = 0 Printer client = NONE
CUMULATIVE TIME
  System space time = 127.30 sec
 User space time = 43.38 sec
```
■リモートホスト上のバッチキューの状態を参照する場合

-h オプションで参照したいホストを指定します。

ホスト host1 からホスト nec1 上のバッチキューの状態を参照する場合の例を以下に示しま す。

 $$$  qstatq -h nec1 -b  $~$ 

#### 3.1.3.3. パイプキューの状態確認

パイプキューの状態を確認するときは、バッチキューの状態を参照するときと同じように qstatq(1) コマンドを用います。

qstatq コマンドにはバッチキュー同様システム上のパイプキューすべてを対象に情報を表示する 機能 (-p オプション) があるのでそれを使用します。

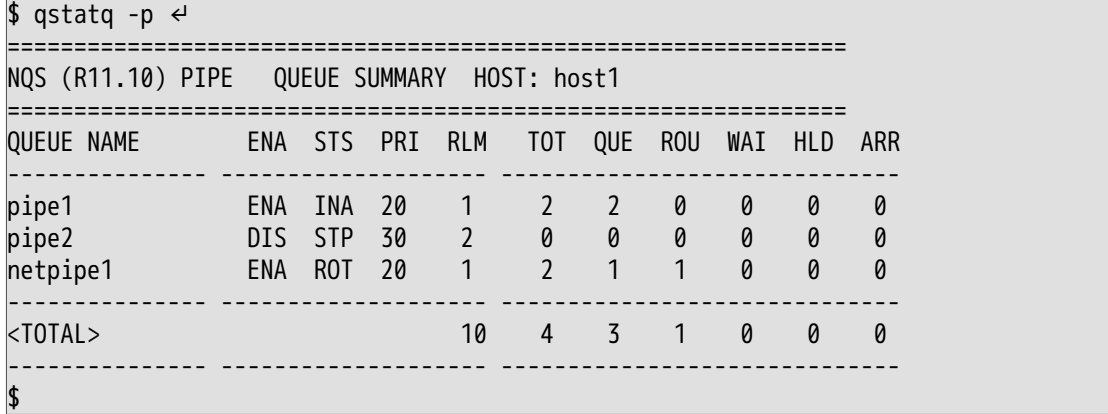

また、個々にパイプキューを指定してその状態を参照することもできます。その場合はqstatqコ マンドの引き数に参照したいパイプキューのキュー名を指定します。

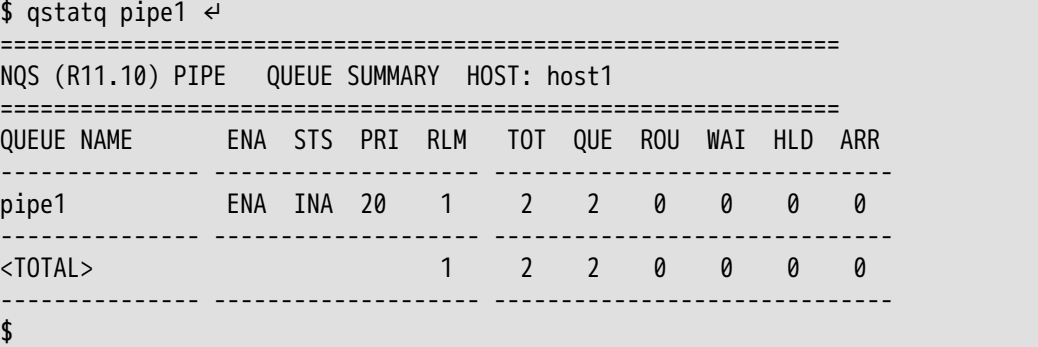

#### ■パイプキューの詳細情報を参照する場合

qstatq コマンドを -f オプションつきで実行します。

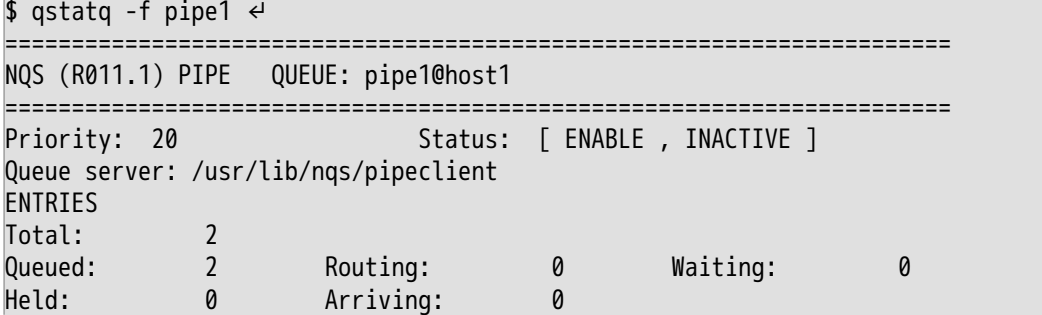

RUN LIMITS Total run limit: 3 User run limit : Unlimited Group run limit : Unlimited DESTINATIONS batch1@host1, batch2@host1 ACCESS Unrestricted access ATTRIBUTE BEFORECHECK OFF STAYWAIT OFF FREEDESTINATION OFF LOADBALANCE ON TRANSPARENT OFF LOAD BALANCING PARAMETER Reserved run limit = 1 Destination retry wait = 3600 CUMULATIVE TIME System space time= 1.00 sec User space time= 2.00 sec \$

パイプキューでは特に DESTINATIONS の情報が重要です。ここには転送先キューが表示されま す。つまりそのキューにリクエストを投入すると、どのキューに転送されるかが示されます。

なお、パイプキューには転送先のキューが複数設定されている場合もあります。たとえば以下 のような場合です。

#### DESTINATIONS batch1@host1, batch2@host1

上記の場合は、まず batch1@host1 キューに転送が試みられ、転送不可能であれば batch2@host1に転送されます。

転送不可能の要因としては転送先のキューがリクエストの受け付けをしていないなどがありま す。また、この転送先キューにリモートホストのキューが設定されていたら、そのパイプ キューはいわゆるネットワークパイプキューの場合があります。

DESTINATIONS batch1@host2

上記の場合、リモートホスト host2 のキュー batch1 への転送を表します。

■リモートホスト上のパイプキューの状態を参照する場合

バッチキュー同様 -h オプションで参照したいホストを指定します。

ホスト host1 からホスト nec1 上のパイプキューの状態を参照する場合の例を以下に示しま す。

 $$$  qstatq -h nec1 -p  $\leftrightarrow$ 

キュー名の指定方法にはバッチキューと同様の規則があります。

### <span id="page-39-0"></span>3.1.4. バッチリクエストの属性変更

バッチリクエストにはさまざまな属性が付与されていますが、それらの属性はリクエストを投入 した後に変更することが可能です。

リクエストの属性変更のために qalter(1)コマンドが用意されています。qalterコマンドの使用法 は、変更したいリクエストと属性値をそれぞれリクエスト ID とオプションで指定します。

たとえば、 72.host1 というリクエスト ID をもつリクエストの、プロセスごとのCPU時間制限値 を変更したい場合は次のようにします。

#### \$ qalter -lt 1000 72.host1 ↵

ただし、リクエストがすでに実行中の場合は変更できる属性に限りがあります。

また、登録されているキューに設定されている資源制限値を越えるような値への変更はできませ ん。もし変更不可能だった場合はエラーメッセージが出力されます。

以下にqalterコマンドで変更可能となっている属性に対するオプションのうち、主なものについて 説明します。

■主なオプションとその例

-e

標準エラー出力結果ファイルを変更します。

(例) galter -e host1:/usr/result.e 72.host1

-lm

プロセスごとのメモリサイズ制限値を変更します。

(例)qalter -lm 2kb 72.host1

-o

標準出力結果ファイルを変更します。

(例) galter -o host1:/usr/result.o 72.host1

-p

リクエストのプライオリティを変更します。

(例)qalter -p 25 72.host1

-ro

標準出力結果ファイル転送モードを変更します。

(例)qalter -ro s 72.host1

-re

標準エラー出力結果ファイル転送モードを変更します。

(例)qalter -re n 72.host1

-nr

リクエスト再実行可不可モードを変更します。

(例) qalter -nr on 72.host1

-mb

リクエスト実行開始時のメール送信モードを変更します。

(例)qalter -mb on 72.host1

-me

リクエスト実行終了時のメール送信モードを変更します。

(例) qalter -me on 72.host1

-mu

メール送信相手を変更します。

(例) galter -mu user2 72.host1

-s

リクエスト実行シェルを変更します。

(例)qalter -s /bin/csh 72.host1

リクエストがバッチキューに存在する場合、そのシステムがサポートしていない資源制限値に 関しては、値を変更することはできません。また、リクエストがパイプキュー上で転送中の場 合とバッチキュー上で実行中の場合は、変更できない属性があります。

### 3.1.5. バッチリクエストの削除

バッチリクエストの削除は qdel(1)コマンドで行います。まだ実行されていないリクエスト、つま り実行待ち (queued)、実行遅延 (waiting)、ホールド (holding)状態のリクエストを削除する場合 は、そのリクエスト ID を指定して qdel コマンドを実行します。

\$ qdel  $72.$ host1  $\leftrightarrow$ Request 72.host1 has been deleted. \$

削除が正しく行われると、削除された旨を知らせるメッセージが出力されます。このときそのリ クエストがすでに実行中であると、以下のように現在実行中である旨を知らせるメッセージが出 力されてリクエストは削除されません。実行中のリクエストの削除の仕方については後ほど説明 します。

 $$$  qdel 73.host1  $\leftrightarrow$ Request 73.host1 is running. \$

なお、リモートホスト上のリクエストを削除したい場合は、そのリクエストを投入したホスト、 またはそのリクエストの存在しているホストでコマンドを実行してください。

qdel コマンドはリクエストをリクエスト名で指定することもできます。リクエスト名で指定する ときは -r オプションを付けてください。

\$ qdel -r MAKE3 ↵

次に、削除したいリクエストが実行中の場合について説明します。

リクエストが実行中の場合は前期のような方法では削除できません。実行中のリクエストを削除 するには、 -k オプションを指定して qdel コマンドを実行します。リクエストの指定方法は上記 で説明したものと変わりません。

 $$$  gdel -k 74.host1  $\leftrightarrow$ Request 74.host1 is running, and has been signalled.

#### \$

このような指定をするとリクエストに対して SIGKILL シグナルが送信され、リクエストの実行が 強制的に終了させられますが、 SIGKILL シグナル以外のシグナルを送信したいときは、以下のよ うに送信したいシグナル番号を明示的に指定します。

[SIGINTシグナルを送信したい場合]

 $$$  qdel -2 72.host1  $\leftrightarrow$ 

[SIGHUPシグナルを送信したい場合]

 $$$  qdel -1 72.host1  $\leftrightarrow$ 

つまり-kと-9は機能的にまったく同じということになります。また-kを指定して実行中ではない リクエストを引き数に指定しても、そのリクエストは正常に削除されます。したがって、実行中 のリクエストと実行中ではないリクエストを一度に削除することもできます。

[72.host1 が実行中で 73.host1 が実行中ではない場合]

 $$$  qdel -k 72.host1 73.host1 -p  $~$ 

なお、結果ファイル転送中のバッチリクエストを指定することにより、そのリクエストを親とす るネットワークリクエストを削除することができます。

### 3.1.6. バッチリクエストの保留/保留解除

バッチリクエストの保留/保留解除はそれぞれqhold(1)、qrls(1)コマンドで行います。リクエスト の保留は実行されていないリクエスト、つまり実行待ち (queued)、実行遅延 (waiting) 状態に限 り有効です。

バッチリクエストを保留する(保留状態にする)と、そのリクエストはリクエストの実行スケジュー リングの対象から外されます。保留されたリクエストは保留状態を解除されない限り実行されま せん。

保留状態を解除するとリクエストを保留する前の状態に戻されます。つまり、保留する前の状態 が実行待ち (queued) であればその状態に、実行遅延(waiting) 状態であればその状態に戻されま す。

リクエストを保留する場合は、そのリクエストIDを指定してqholdコマンドを実行します。

\$ ahold  $72.$ host1  $\leftrightarrow$ Request 72.host1 has been held. \$

保留が正しく行われると、保留された旨を知らせるメッセージが出力されます。また、何らかの 理由でホールドできなかった場合は、その原因を示すエラーメッセージが出力されます。

保留状態を解除する場合は、そのリクエスト ID を指定して qrls コマンドを実行します。

\$ qrls 72.host1 ↵ Request 72.host1 has been released. \$

保留解除が正しく行われると、保留が解除された旨を知らせるメッセージが出力されます。

リクエストが保留中ではなかったなどの理由で保留の解除ができなかった場合は、それに対応す るエラーメッセージが出力されます。

\$ arls 73.host1  $\leftrightarrow$ Request 73.host1 is not holding. \$

qhold、 qrls コマンドは qdel コマンドと同様に、リクエストをリクエスト名で指定したり、リ モートマシン上のリクエストを保留、保留解除することができます。

### 3.1.7. バッチリクエストの一時停止/再開

この項ではバッチリクエストの一時停止 / 再開について説明します。

バッチリクエストの一時停止 / 再開はそれぞれ qspnd(1)、 qrsm(1) コマンドで行います。リクエ ストの一時停止は実行されているリクエスト、つまり実行中 (running) 状態に限り有効です。

バッチリクエスト一時停止する (suspend 状態にする) と、そのリクエストのプロセスには一時停 止シグナル(SIGSTOP) が送信されます。また、 一時停止状態を解除する (running 状態に戻す) と、再開シグナル (SIGCONT) が送信されます。

リクエストを一時停止する場合は、そのリクエスト ID を指定して qspnd コマンドを実行します。

\$ aspnd  $72.$  host1  $\leftrightarrow$ Request 72.host1 has been suspended. \$

一時停止が正しく行われると、一時停止された旨を知らせるメッセージが出力されます。

一時停止状態を解除する場合は、そのリクエスト ID を指定して qrsm コマンドを実行します。

 $$$  arsm 72.host1  $\leftrightarrow$ Request 72.host1 has been resumed. \$

一時停止解除が正しく行われると、その旨を知らせるメッセージが出力されます。リクエストが 一時停止中ではなかったなどの理由で一時停止の解除ができなかった場合は、それに対応するエ ラーメッセージが出力されます。

\$ arsm 73.host1  $\leftrightarrow$ Request 73.host1 is not suspending. \$

qspnd、 qrsm コマンドは qdel コマンドと同様に、リクエストをリクエスト名で指定したり、リ モートマシン上のリクエストを一時停止、解除することができます。

### 3.1.8. バッチリクエストの再登録

バッチリクエストの再登録はqrerun(1) コマンドで行います。リクエストの再登録は実行中 (running) のリクエストに限り有効です。バッチリクエストを再登録すると、そのリクエストの実 行が中止され登録されているキューに投入し直されます。ただし、リクエスト ID は以前に付けら れていたものが引き継がれます。

この再登録処理の過程で、リクエスト投入時と同様にキューの資源制限値とリクエスト属性の資 源制限値の比較が行われます。もし、この比較で投入不可と診断されると再登録は行われず、そ のままリクエストの実行が続けられます。

リクエストを再登録する場合は、そのリクエスト ID を指定して qrerun コマンドを実行します。

\$ qrerun 72.host1 ↵ Request 72.host1 has been rerun. \$

再登録が正しく行われると、再登録された旨を知らせるメッセージが出力されます。リクエスト が実行中でなかったなどの理由で再登録されなかった場合は、それに対応するエラーメッセージ が出力されます。

\$ qrerun 73.host1 ↵ Request 73.host1 is not running. \$

qrerun コマンドは qdel コマンドと同様に、リクエストをリクエスト名で指定したり、リモートマ シン上のリクエストを再登録することができます。

### 3.1.9. バッチリクエストの移動

バッチリクエストの移動はqmove(1)コマンドで行います。リクエストの移動は実行されていない リクエスト、つまり実行待ち(queued) 実行遅延 (waiting)、ホールド (holding) 状態のリクエスト にのみ有効です。

リクエストの移動とは、リクエストを現在登録されているバッチキュー以外のバッチキューに登 録しなおすことです。したがって移動処理の過程でリクエスト投入時と同様に、移動先のキュー の資源制限値と移動されるリクエストの資源制限属性の比較が行われます。もし、この比較で移 動先のキューに投入不可と診断されると移動は行われません。

またリクエストの移動形態としては、キュー単位・リクエスト単位の移動が用意されています。 キュー単位の移動とは特定のキューに登録されているリクエストすべて (実行中のものを除 く) を一度に移動する形態で、リクエスト単位の移動とは文字どおり個々のリクエストを移動させ ることになります。

いずれの場合にも、ほかのユーザのリクエストを移動することはできません。したがって、 キュー単位の移動を行う場合は、対象のキューに登録されている自分のリクエストに限り移動さ れます。

リクエスト単位の移動を行うには、リクエスト ID を指定して qmove コマンドを実行します。

キュー単位の移動を行いたい場合は、 -q オプションで移動元のキューを指定します。

\$ qmove 72.host1 batch1 ↵ Request 72.host1 has been moved. \$ \$ qmove -q batch1 batch2 ↵ Request 72.host1 has been moved. Request 73.host1 has been moved. Request 74.host1 has been moved. \$

移動が正しく行われると、移動された旨を知らせるメッセージが出力されます。このとき、その リクエストが移動できない場合は、それに対応する理由を示すメッセージが出力されます。

\$ qmove 73.host1 batch1 ↵ Request 73.host1 is running. \$

qmove コマンドは qdel コマンドと同様に、リクエストをリクエスト名で指定することができま す。

### 3.1.10. バッチリクエストに対するメッセージ送信

実行中バッチリクエストに対してメッセージを送信する場合は、 qmsg (1) コマンドを利用しま す。送信したメッセージはリクエストの結果ファイルに埋め込まれます。以下にメッセージ送信 の手順を示します。

[72.host1 という ID のついたリクエストに対しメッセージを送信する場合]

\$ amsa 72.host1  $\leftrightarrow$ System shutdown. (メッセージは標準入力から読み取られます。)

```
CTRL-D(EOF)
$
```
qmsgコマンドをオプションの指定なしで実行すると標準出力結果ファイル、標準エラー出力結果 ファイルのどちらにもメッセージが送信されます。

なお、標準出力結果ファイルのみ、または標準エラー出力用結果ファイルのみにメッセージを送 信したい場合は、それぞれ -o、 -e オプションを指定してください。

 $$$  qmsg -o 72.host1  $\leftrightarrow$  (標準出力結果ファイルにメッセージを書き込む) CTRL-D(EOF) \$ amsa -e 72.host1  $\leftrightarrow$  (標準エラー出力結果ファイルにメッセージを書き込む) CTRL-D(EOF) \$

qmsg コマンドは qdel コマンドと同様に、リクエストをリクエスト名で指定することができま す。

### 3.1.11. 有効資源制限の確認

有効資源制限とは、OSでサポートされているプロセス実行時の資源制限の機能を利用します。

リクエストの投入時は、さまざまな資源制限値をリクエストの属性としてつけることができます が、リクエストを実行するホストでその資源制限をサポートしていないと、その指定した制限は 無視されます。

JobCenterで利用できる有効資源制限の確認は qlimit(1) コマンドで行います。

ローカルホストの有効資源制限を確認する場合は、以下のように引き数をなにも指定しないで qlimit コマンドを実行します。

```
$ qlimit ↵
Data segment size limit (-ld)
Per-process permanent file size limit (-lf)
Per-process memory size limit (-lm)
Stack segment size limit (-ls)
Per-process cpu time limit (-lt)
:
Nice value (-ln)
Shell strategy = LOGIN
$
```
qlimit コマンドは、そのローカルホストで有効な資源制限の種類と qsub コマンドで指定する場合 のオプションを出力し、最後に管理者によって設定されているシェル選択方式を出力します。

またリモートホストの有効資源制限を確認する場合は、以下のように引き数に参照したいホスト の名前を指定します (実行結果は、実行したシステムによって異なります)。

```
$ qlimit host2 ↵
Core file size limit (-lc)
Data segment size limit (-ld)
Per-process permanent file size limit (-lf)
Per-process memory size limit (-lm)
Stack segment size limit (-ls)
Per-process cpu time limit (-lt)
:
Shell strategy = FIXED
$
```
### 3.1.12. バッチリクエストの終了

バッチリクエストの終了を確認するには、 qstatr コマンドなどで確認します。また、 qwait(1) コマンドで終了を待ち合わせ、終了状態を知ることができます。

\$ qwait 123.host1 ↵<br>done 45 (リクエストは終了コード 45 で終了した。) \$

\$ qwait 124.host1  $\leftrightarrow$ killed 9 (リクエストは SIGKILL によって終了した。) \$

また、リクエスト終了時に送信されてくるメールで判断することもできます。

リクエスト終了時にメールを送信するようにするには、リクエスト投入時に qsub コマンドのme オプションを指定していなければなりません。ただし何らかの障害が発生してリクエストが破 棄された場合は、必ずその障害状況を報告するメールが送信されます。

### 3.1.13. バッチリクエストの出力ファイル

バッチリクエストが終了すると、そのリクエストの実行結果ファイルが得られます。この結果 ファイルは通常 2 つ得られます。

1つはスクリプト実行時に標準出力に出力された内容が格納されたファイルであり、もう1つは標 準エラー出力に出力された内容が格納されたファイルです。

これらのファイルはリクエスト投入時に指定することもできますし [\(「3.1.2 バッチリクエストの](#page-28-0) [投入」](#page-28-0)参照)、投入後に変更することもできます [\(「3.1.4 バッチリクエストの属性変更」参](#page-39-0)照)。

もし結果ファイルの指定を省略した場合は、以下のような規則で結果ファイルが作成されます。

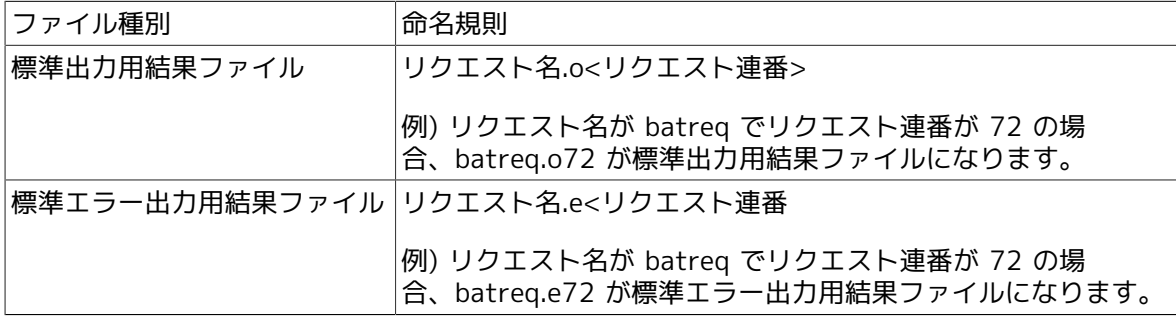

なお、リクエスト名はリクエスト投入時に指定できますが、もし指定しなかった場合はスクリプ トファイル名がリクエスト名になります。

標準入力からスクリプトを入力した場合は"STDIN" という名前になります。

## 3.2. ネットワークリクエストの操作方法

ネットワークリクエストは、バッチリクエスト終了時に JobCenter によって自動的に作成・投入 されるリクエストです。したがって、ユーザが独自に作成することはできません。

ここでは、ネットワークリクエストが投入されたあとに状態確認・移動・削除する方法について 説明します。

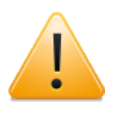

本機能はWindows版および現在のバージョンのUNIX版ではサポートしない機能となり ます。

### 3.2.1. ネットワークリクエストに関するJobCenterの状態確認

ネットワークリクエストに関するJobCenter の状態としては、ネットワークリクエストの状態お よびネットワークキューの状態があります。ここでは、この 2 つの状態の確認方法について説明 します。

3.2.1.1. ネットワークリクエストの状態確認

ネットワークリクエストの状態を確認するには、バッチリクエストと同様に qstat(1) や qstatr(1) を使用します。使用方法もまったく同じです。説明[は「3.1.3.1 バッチリクエストの状](#page-34-0) [態確認」](#page-34-0)を参照してください。

ここでは使用例の一部を示します。

■例 1 gstat(1) コマンドによる特定のネットワークキューの状態確認

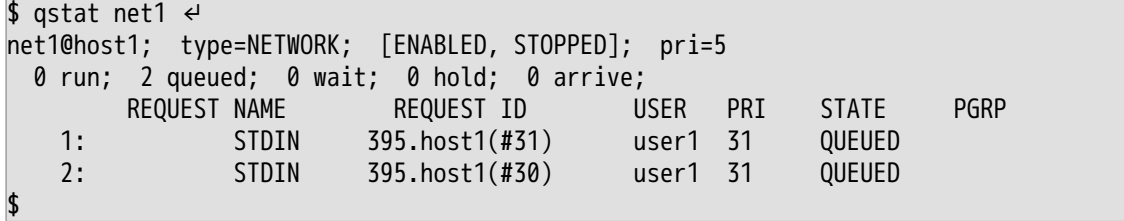

■例 2 gstat(1) コマンドによる特定のネットワークキューの詳細表示

```
$ qstat -l net1 ↵
net1@host1; type=NETWORK; [ENABLED, STOPPED]; pri=5
  0 run; 2 queued; 0 wait; 0 hold; 0 arrive;
  Request 1: Name=STDIN Id=395.host1 Event#=31
                 Owner=user1 Priority=31 QUEUED
  Created at Mon Mar 28 13:50:55 JST 1994
  Mail address = user1@host1
  Owner user name at originating machine = user1
  Staging-out file name = host1:/home/nqs/STDIN.e395
  Request 2: Name=STDIN Id=395.host1 Event#=30
                                Priority=31 QUEUED
  Created at Mon Mar 28 13:50:55 JST 1994
  Mail address = user1@host1
  Owner user name at originating machine = user1
  Staging-out file name = host1:/home/nqs/STDIN.o395
$
```
■例 3 gstatr(1) コマンドによるネットワークキューの状態確認

 $$$  astatr  $-N$   $\leftrightarrow$ 

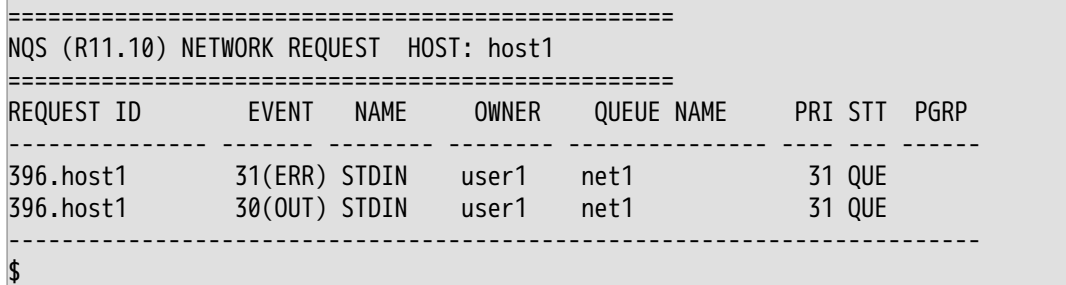

■例 4 qstatr(1) コマンドによる特定のネットワークキューの詳細表示

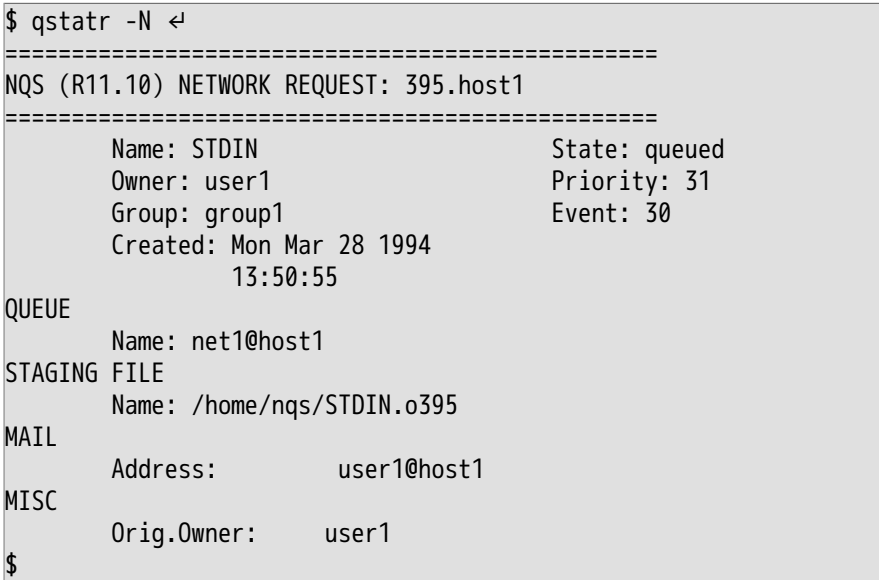

3.2.1.2. ネットワークキューの状態確認

ネットワークキューの状態に関しても、バッチキューと同じく qstat(1) もしくは qstatq(1) を用 いて参照します。説明は[「3.1.3.2 バッチキューの状態確認」](#page-36-0)を参照してください。 ここでは使用 例の一部を示します。

■例 1 qstat(1) コマンドによる特定のネットワークキューの詳細状態確認

```
$ qstat -x net2 ↵
net2@host1; type=NETWORK; [ENABLED, STOPPED]; pri=40
    0 run; 0 queued; 0 wait; 0 hold; 0 arrive;
   Run limit = 2;
    Cumulative system space time = 0.00 seconds
    Cumulative user space time = 0.00 seconds
    Queue server: /usr/lib/nqs/netclient
    Destination Machine = host2
$
```
■例 2 qstatq(1) コマンドによるネットワークキューの状態確認

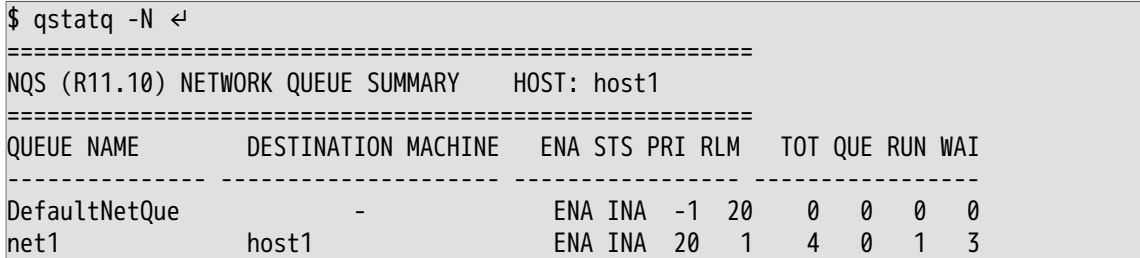

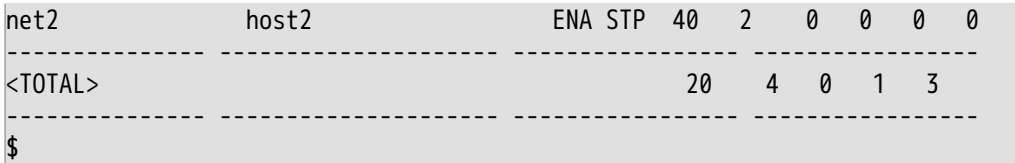

■例 3 gstatg(1) コマンドによる特定のネットワークキューの詳細状態表示

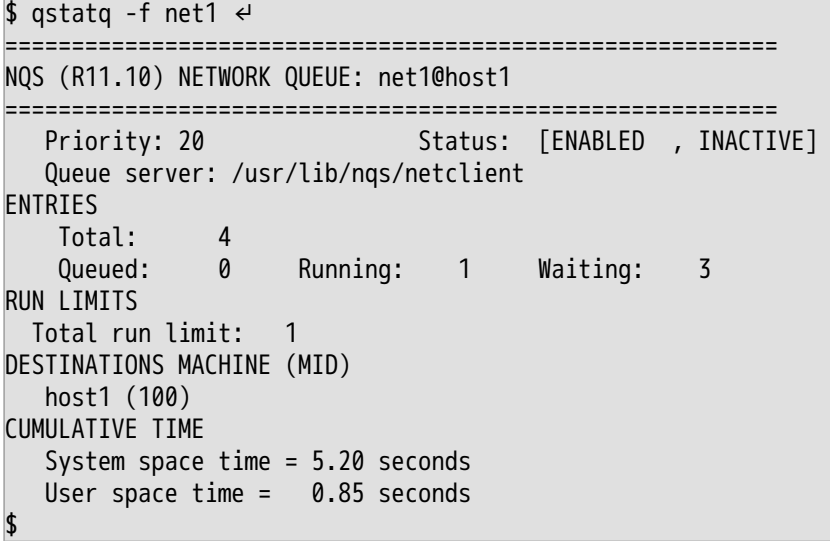

### 3.2.2. ネットワークリクエストの移動

qmove(1)において、リクエスト結果ファイル転送中(exiting)のバッチリクエストとネットワーク キューを指定することによって、指定したバッチリクエストの結果ファイル転送のために作成さ れたネットワークリクエスト全部を、指定したネットワークキューに移動させることができま す。

ネットワークリクエストを移動させることにより、結果ファイルを転送するホストを変更するこ とが可能となります。このとき新しく結果ファイルを転送することになったホスト上に、あらか じめバッチリクエストに設定されている結果ファイル転送先のパスと同じパスがなければ、結果 ファイル転送に失敗するので注意が必要です。

なお、-qオプションを使ってネットワークキュー内のリクエストをすべて移動させたり、ネット ワークリクエストを直接指定して移動させたりすることはできません。

### 3.2.3. ネットワークリクエストの削除

qdel(1)において、リクエスト結果ファイル転送中(exiting)のバッチリクエストを指定することに よって、指定したバッチリクエストの結果ファイル転送のために作成されたネットワークリクエ スト全部を削除することができます。

-k オプションや -signo オプションは必要ありません。このとき対象となるネットワークリクエス トが結果ファイル転送中(running)だった場合、その結果ファイルはバッチリクエストを実行した マシン上のリクエスト所有者のホームディレクトリに置かれます。

なお、ネットワークリクエストを直接指定することはできません。

# 3.3. ジョブステップリスタート機能

### 3.3.1. ジョブステップリスタート機能の概要

ジョブステップリスタート機能は、ジョブのシェルスクリプト内にリクエストの実行状態を保存 する記述を追加することで、障害などにより中断したリクエストが再実行される際に、最後に保 存した実行状態からリクエストの再実行を行う機能です。

リクエストの情報を採取し、再実行時に実行を開始する箇所を以後チェックポイントと呼びま す。

なお本機能を用いることができるシェルは、 Bourne-Shell 系のシェル (/usr/bin/sh や /usr/bin/ ksh など) またはC-Shell 系のシェル (/usr/bin/csh など) です。本機能はUNIXのみサポートとな ります。

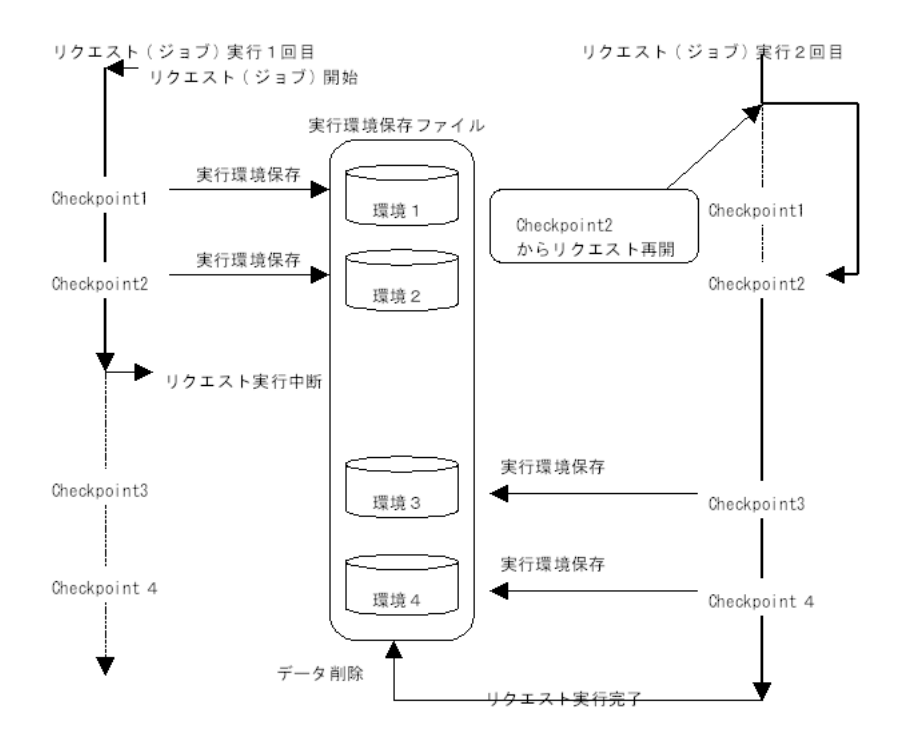

図3.2 ジョブステップリスタート機能の使用イメージ

ジョブステップリスタート機能の動作概要は以下のとおりです。

- 1. ジョブスクリプト実行前にチェックポイントの記述を検索し、チェックポイント行として記述 されたコメント行を、リクエストの状態を採取・保存するコマンドに置換します。
- 2. ジョブスクリプトが実行を開始すると、チェックポイント行を通過した時点で、その時のリク エストの環境変数、シェル変数および通過したチェックポイント名を内部の実行環境保存ファ イルに記録します。
- 3. リクエストが再実行されると、通過済のチェックポイントを実行環境保存ファイルから検索 し、最後に通過したチェックポイントを特定します。
- 4. 保存した変数を復元し、必要なセットアップを行う関数やスクリプトを呼び出すための命令を 追加します。また、最後に通過したチェックポイントから実行を再開するようにシェルを編集 します。

この編集操作は shell の種類によって異なります。

- 3.3.1.1. 対象シェルが Bourne-Shell 系の場合
	- ■最初のチェックポイントの記述が現れるまで、シェルスクリプトを展開します。展開後、前回 実行時に最後に通過したチェックポイントで保存された環境変数、およびシェル変数のデータ を復元するスクリプトを、最初のチェックポイントの記述の位置に挿入します。
	- ■前回実行時に最後に通過したチェックポイントから実行を再開するために、最初に出現した チェックポイントから最後に通過したチェックポイントまでのスクリプト記述を削除します。

■動作概要の1.と同様に、残ったチェックポイントの記述をコマンドに置換します。

#### 3.3.1.2. 対象シェルが C-Shell 系の場合

- ■動作概要1.と同様に、チェックポイントの記述をコマンドに置換します。その時最後に通過した チェックポイントの次の行にチェックポイント名のラベルを挿入します。また、ジョブスクリ プトの先頭に以下の環境復元用スクリプトへジャンプする記述を挿入します。
- ■前回実行時、最後に通過したチェックポイントで保存された環境変数、およびシェル変数の データを復元するスクリプトを、ジョブスクリプトの後ろに追加します。
- ■上記で追加したスクリプトの後ろに、ユーザが指定したセットアップ関数、またはファイルを 実行する記述を追加し、最後にラベルとして記述されたチェックポイント名にジャンプする命 令を追加します。

以上のスクリプトの書き換えは自動的に行われるため、ユーザが意識する必要はありません。 チェックポイントからの実行はシェルの編集、または goto 文によって行われるため、各種構文(if や for など) の内部へジャンプするような箇所にチェックポイントを記述することはできません。

本機能を使用することで、リクエストの実行状態によってその実行をユーザが意図的に中断し、 ジョブスクリプトの途中から再実行を行うなどのジョブスクリプトの記述が可能となります。リ クエスト実行中に採取された実行環境のデータは、リクエストの実行が完了した時点で自動的に 削除されます。

ジョブステップリスタート機能を使用する場合、再実行されるリクエストは同一のリクエストで なければなりません。リクエストの実行が完了したものや、異常終了したものについては再実行 を行うことはできません。

### 3.3.2. 保存される実行状態

ジョブステップリスタート機能は、 Bourne-shell(sh, bsh) および、 C-shell(csh) の実行状態を各 チェックポイントが通過するタイミングで保存します。チェックポイントではリクエストのプロ セス状態そのものは保存しません。チェックポイントで保存されるリクエストの実行状態は以下 のとおりです。

- ■一部の環境変数を除くすべての環境変数
- ■一部のシェル変数を除くすべてのシェル変数
- ■-var、-varallオプションによって指定されたシェル変数
- ■再実行時に実行を開始する位置情報

保存されない環境変数、およびシェル変数については[「4.19 # NScheck チェックポイントの設](#page-127-0) [定」](#page-127-0)を参照してください。

### 3.3.3. チェックポイントの指定

ジョブステップリスタートの機能を使用するためにはあらかじめジョブスクリプト内に、チェッ クポイントの記述を行う必要があります。

チェックポイントはコメント行として記述します。このコメント行の記述には2通りの記述方法が あり、リクエストの実行時に記述行がそのままチェックポイントとして使用されるものと、リク エスト全体のチェックポイントに関する属性を記述し、その行自体はチェックポイントとして動 作しないものとがあります。

チェックポイントとして動作するコメント行の記述には必ずチェックポイント名を記述しなけれ ばなりません。チェックポイント名が記述されていない場合、その行はリクエスト全体に対する 設定として見なされるか、無効な記述として無視されます。

リクエスト全体に対する設定として見なされるのは実行シェルタイプの指定とリクエスト全体で 特別に保存するシェル変数を指定する記述のみです。それ以外の記述がなされた場合、その行は 無効なコメント行として無視されます。

チェックポイント名は同一ジョブスクリプト内で一意でなければなりません。同一の名前をもつ チェックポイントが複数存在する場合、それらの中で最初に現れた記述のみが有効となります。

チェックポイント関連のコメント行で記述する内容には以下のものがあります。

#### 3.3.3.1. 形式

# NScheck [-c] [-varall \$save\_variables ... ] # NScheck \$checkpoint\_name [-f \$setup\_file | \$setup\_function] [-var \$save\_variables ...]

3.3.3.2. 引数・オプション

 $-c$ 

スクリプトの実行シェルとして csh 系のシェルを使用する場合、最初のチェックポイントの記述 の前に指定します。

本オプションが指定されなかった場合、シェルスクリプトは sh (Bourne-Shell) 系のシェルで実 行されるものとして扱われます。

\$checkpoint\_name

チェックポイント名です。リクエストの再実行時のラベルにもなります。リクエスト内で一意と なるように指定します。

\$setup function

リクエスト再実行時に環境変数とシェル変数を復元した後、各種設定を行うユーザ指定の関数で す。

sh系のシェルではジョブスクリプト内にシェル記述された関数定義を指定することが可能です。 関数定義の記述は最初のチェックポイントよりも前方で行ってください。

-f \$setup\_file

リクエスト再実行時に環境変数とシェル変数を復元した後ジョブスクリプトから読み込まれ、各 種設定を行うユーザ指定のスクリプトファイルです。

本オプションを使用する場合、リクエストが再実行される実行マシン上に指定したファイルが存 在しなければなりません。ファイルが存在しない場合、リクエストはエラーで終了します。

-var \$save\_variables

自動的に保存されない特別なシェル変数を保存します。設定はチェックポイントごとに行いま す。

-varall \$save\_variables

自動的に保存されない特別なシェル変数を保存します。設定はこの記述以降のすべてのチェック ポイントで有効となります。

チェックポイントの記述は、 if、 for、 while、 switch などの構造文の中で使用することはでき ません。そのような中でチェックポイントを指定した場合には、リクエストの再実行時にその チェックポイントから再開された時点でエラーとなります。

以下の節では、チェックポイントを記述する場合に必要となる事項を説明していきます。ただ し、ジョブスクリプトとして使用するシェルスクリプトの詳しい記述方法については使用する シェルのリファレンスマニュアルを参照してください。

### 3.3.4. スクリプトの記述例

ジョブステップリスタート機能を使用するジョブスクリプトの作成について例を挙げて説明しま す。

以下に示すスクリプトは、チェックポイント A、チェックポイント B、チェックポイント C を順番に通過するだけの単純な例です。この例では各チェックポイントで特にチェックポイント 名以外の指定をしません。

Bourne shell 系のシェルを使用する場合

func() ... #NScheck A echo PASS checkpoint A

#NScheck B echo PASS checkpoint B sleep 60

#NScheck C echo PASS checkpoint C

C chell 系のシェルを使用する場合

#NScheck -c #NScheck A echo PASS checkpoint A

#NScheck B echo PASS checkpoint B sleep 60

#NScheck C echo PASS checkpoint C

スクリプトの実行シェルとして bsh 系のシェルを使用する場合、スクリプト内で使用する関数の 定義は最初に登場するチェックポイント記述よりも以前に行う必要があります。

逆に、ジョブ本体の記述は最初のチェックポイント以降に記述してください。

スクリプトの実行シェルとして csh 系のシェルを使用する場合、最初のチェックポイントの記述 の前にシェルタイプの指定を行う # NScheck -c のコメント行を記述する必要があります。このコ メント行はリクエスト全体に対する設定として見なされ、この行自体はチェックポイントとして は扱われません。この指定が存在しない場合、シェルスクリプトは bsh 系のシェルで実行される ものと見なされます。この指定が正しく行われなかった場合、リクエストは正常に再実行されま せん。

### 3.3.5. スクリプトのテスト

ジョブスクリプトの作成が完了したら、次に作成したジョブスクリプトのチェックポイントの記 述が正しいかどうかをテストします。テストには nscpp (1) コマンドを使用します。 nscpp コマンドはスクリプト内に記述されたチェックポイント行の記述をテストします。チェッ クポイントの記述に問題がなければ nscpp は何も表示せずに終了します。nscppの使用方法とテス トする内容については[「4.20 nscpp チェックポイントの設定のテスト」を](#page-130-0)参照してください。

### 3.3.6. スクリプトを実行する

では、この記述したジョブスクリプトを実行してみましょう。

ジョブスクリプトを実行するためには、 qsub コマンドにより、スクリプトファイルを投入しま す。

以下の例ではスクリプトファイル名を script1 とし、リクエストを実行するバッチキューを batch1 としています。リクエスト投入の際に -sr オプションを付け忘れないようにしてくださ い。 -sr オプションを指定せずにリクエストを投入した場合には、チェックポイントの記述は単な るコメント行として解釈されます。

リクエスト実行中にシステムの停止などが発生しなければ、リクエストは問題なく実行され、終 了します。

 $$$  qsub -q batch1 -sr script1  $\leftrightarrow$ 

### 3.3.7. リクエストの再実行

リクエストが正常、異常にかかわらず終了した場合、システムの停止などが発生しなければ、 チェックポイントで採取されたリクエストの実行情報は自動的に削除されます。

上記で投入したリクエストが実行終了せずに再実行された場合は、チェックポイントからの再実 行となります。

リクエストが終了せずに再実行されるのは以下の場合です。

■リクエストの実行中に nqsdaemon がシャットダウンした場合

■リクエストの実行中に qrerun で再実行された場合

投入されたリクエストが上記の状態で再実行された場合、ジョブステップリスタート機能を使用 する設定であれば、リクエストは最後に通過したチェックポイントから再実行されます。

前述の例のスクリプトで、チェックポイント B を通過後の sleep 中に、 qrerun を実行して再 実行した場合、リクエストはチェックポイントBから再実行されることになります。

チェックポイントから再実行されたリクエスト内では、環境変数 NQS\_RESTART\_TIME にリクエ ストが再実行された日時が記録され、最後に通過したチェックポイント名が環境変数 NQS\_RESTART\_CKPOINT に記録されます。

この環境変数が設定されているかどうかを調べることで、リクエストがチェックポイントから再 実行されたかどうかを判定することが可能です。

### 3.3.8. リクエスト実行の中断

なんらかの原因でリクエストの実行に問題が生じた時、そのリクエストの実行を qrerun(1)コマン ドを使用して停止することができます。

リクエストを qrerun で再実行した場合、通常は qrerun の実行後、ただちにスケジューリングが 開始されます。

再実行前に障害原因を取り除く必要がある場合は、リクエストのスケジューリングを保留する必 要があります。この場合qrerun に -hold オプションを使用することで、リクエストはホールド状 態でバッチキュー上にとどまります。ホールド状態になったリクエストは qrls (1) の実行により スケジューリングを開始します。

また、一定時間を待ちあわせてから自動的に再投入したい場合は、qrerun の -a オプションを使用 してリクエストの再実行を行ってください。

### 3.3.9. ジョブステップリスタート機能の利用例

ここでは、ジョブステップリスタートの機能を使用する場合に必要な記述と、その使用方法を紹 介します。

#### 3.3.9.1. リクエスト再実行時設定

リクエストの再実行を行う際に、不要なファイルを削除するなどの特定の処理が必要となる場合 があります。それらのセットアップ処理をチェックポイントに記述することで、リクエストが実 行を再開する前に、その処理を行うことができます。

セットアップ処理の内容は、シェルスクリプト内に関数定義として記述しておく方法と、外部 ファイルとして用意し、実行再開前にジョブスクリプトから読み込んで実行させる方法とが選択 できます。

ただし、スクリプトとして準備する場合には、あらかじめリクエストが実行されるマシン上に、 それらのファイルを用意しておく必要があります。

負荷分散機能などを使用しているため、リクエストが実行されるマシンを事前に特定できない場 合には、リクエストが実行される可能性のあるすべてのマシン上に、同じパスでそれらのファイ ルが読み込めるように設定しておく必要があります。

以下に設定例を示します。

:

 : : < 処理 1 > echo Phase1 complete. # NScheck Complete1 -f /home/private/jobsetup1.sh < 処理 2 > # NScheck Complete2 "jobsetup2 \$JPSTAT1 \$JPSTAT2" :

まず、リクエストが<処理 1>を終了後、<処理 2>の実行中に、外部からqrerun を実行して実 行を一時的に停止した場合を想定します。

リクエストは Complete1 のチェックポイントからリクエストを再開する前に、 /home/private/ jobsetup1.sh で指定されたスクリプトを読み込み、実行した後、リクエストの実行を行います。

-f オプションを使用して設定ファイルを使用する場合には、設定ファイルの記述は、リクエスト を実行するシェルで実行可能なスクリプトでなければなりません。したがって、 C Shell で記述 されたスクリプトの再実行時設定ファイルとして Bourne Shell のスクリプトファイルを指定した り、その逆に Bourne Shell のスクリプトの設定ファイルとして C Shell のスクリプトファイルを 指定することはできません。

次に<処理 2>が完了し、 Complete2 のチェックポイントを通過後再び再実行された場合を想定 します。

上記の<処理 2>の次の行のチェックポイントでは再実行時のセットアップを外部ファイルでな く、関数呼び出しで行っています。呼び出される関数に引数を与えたい場合には、上記の例のよ うに関数と引数を「"」でくくって記述します。

### 3.3.9.2. 明示的に保存するシェル変数

通常チェックポイントでは、一部を除いてシェル変数と環境変数は自動的に保存されますが、自 動的に保存されないシェル変数を強制的に保存したい場合、あるいは変数の内容に改行、空白文 字などを含むものを保存したい場合には、明示的に変数名を指定して保存する必要があります。

指定の方法にはリクエスト全体で共通して保存する形式と、チェックポイントごとに指定する方 法があります。

次の例では、シェル変数 IFS(Bourne Shellではフィールド分離文字の指定) を Complete3 の チェックポイントのみで保存する場合の例を示します。

 : : < 処理 3 > echo Phase3 complete. # NScheck Complete3 -var IFS < 処理 4 > # NScheck Complete4 : :

シェル変数 IFS をリクエスト内のすべてのチェックポイントで保存したい場合には、最初の チェックポイントの記述が現れる前に、 # NScheck -varall オプションを使用して 、保存する シェル変数名を指定します。

-varall オプションは -c オプションなどと同時に使用できます。詳細について[は「4.19 #](#page-127-0) [NScheck チェックポイントの設定」を](#page-127-0)参照してください。

また、保存されない環境変数については明示的に保存するオプションはありません。保存されな い環境変数を明示的に保存したい場合には一度シェル変数に保存したい環境変数の値を代入し、 シェル変数として復元後、セットアップ関数、またはセットアップファイルなどで環境変数とし て設定しなおすことで復元することができます。

なお、上記の保存されない環境変数やシェル変数には、シェルの起動時に自動的に設定されるも のが含まれており、リクエスト実行中に特に設定しない場合にはデフォルトの値が入るため、通 常それらを明示的に保存する必要はありません。

# 第4章 JobCenter ユーザコマンド一覧

JobCenterユーザコマンドについて説明します。

なおqmgrコマンドとnmapmgrコマンドにつきましては<コマンドリファレンス>の「3.12 nmapmgr ネットワークの構成管理」および<コマンドリファレンス>の「3.13 qmgr 構成管理およ び運用管理」を参照してください。

# 4.1. qalter バッチリクエストの属性変更

/usr/bin/qalter [ -h \$host-name ] \$alt-option \$request-id

/usr/bin/qalter [ -h \$host-name ] \$alt-option -r request-name

### 4.1.1. 機能説明

qalter は、バッチリクエストの資源制限、実行環境などの属性を変更するコマンドです。

### 4.1.2. オプション

1. リクエスト指定方法

リクエストはリクエスト ID かリクエスト名で指定します。

なお、リクエストは 1 つだけ指定できます。

#### -h \$host-name

リクエストはコマンド実行ユーザが所有する、ローカルホスト上のリクエストおよびローカル ホストに投入してリモートマシンに転送されたリクエストの中から検索します。もしこの範囲 外のリクエストを操作する場合は -h オプションでリクエストが存在しているリモートホスト 名を指定してください。

#### \$request-id

リクエスト ID はリクエストの投入時に表示されるもので、シーケンス番号と投入ホスト名か らなります。シーケンス番号部分だけを指定した場合、ホスト名部分はローカルホストになり ます。

#### -r \$request-name

リクエストをリクエスト名で指定したい場合は -r オプションを指定してください。ただし検 索の範囲内に同名のリクエストが複数存在していた場合はエラーとなります。

qalter コマンドで使用する属性変更用オプション(\$alt-option)は以下のとおりです。

2. 属性変更オプション(\$alt-option)の概要

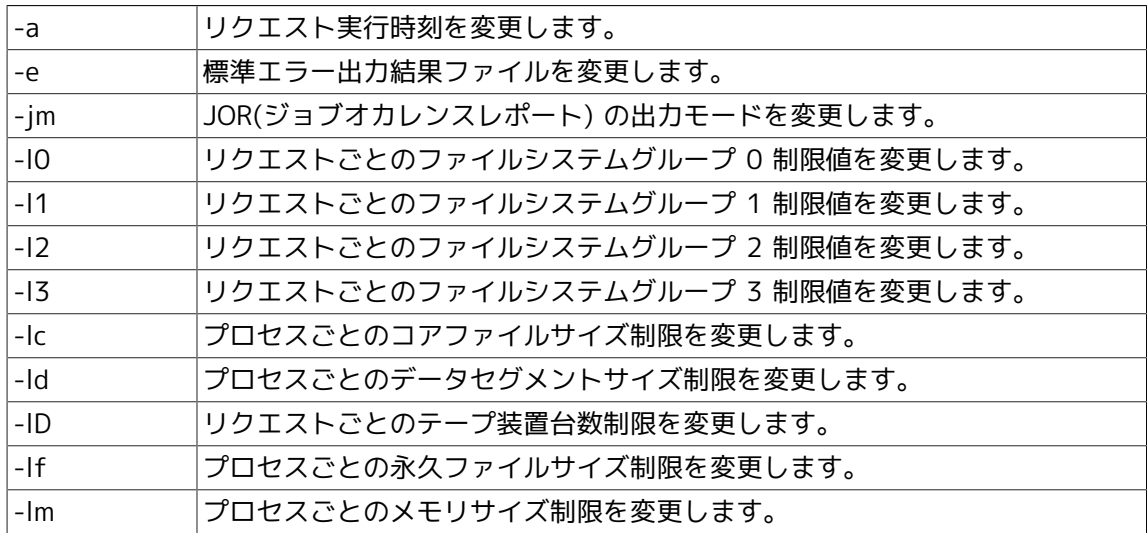

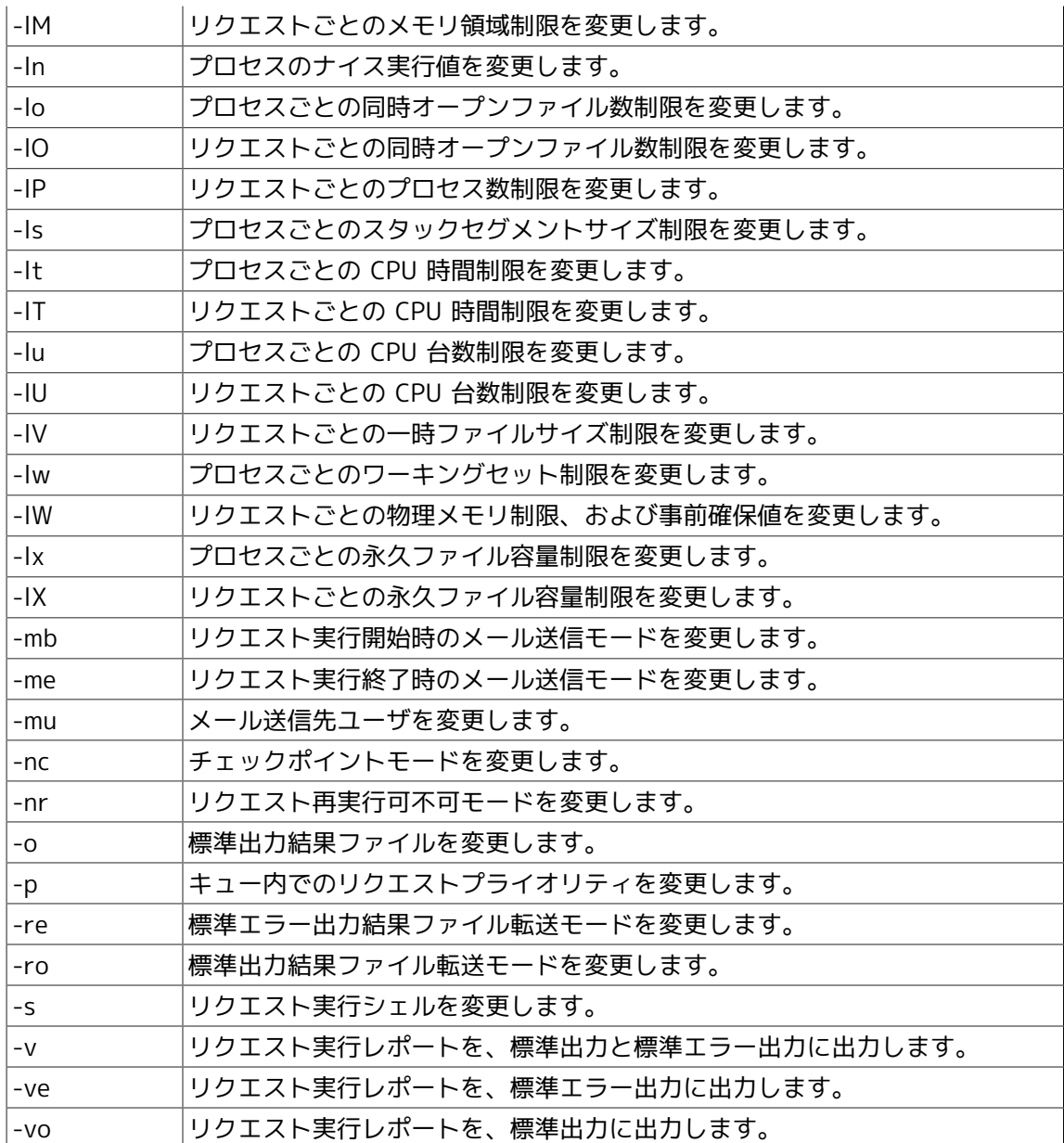

3. リクエスト操作権

リクエストの操作はリクエストの所有者でなければできません。

4. 属性変更オプション(\$alt-option)の説明

-a \$date-time

バッチリクエストの実行時刻を変更します。時刻の指定の仕方については qsub(1) を参照して ください。この時刻を変更できるのは、実行される前のリクエストに限ります。

-e [\$machine:][[/]\$path/]\$stderr-filename

バッチリクエストの標準エラー出力先を、指定したファイルに変更します。[] で囲まれた部分 は省略可能な部分です。

このファイル名を変更できるのは、実行される前のリクエストに限ります。

-jm \$mode

バッチリクエストの JOR(ジョブオカレンスレポート) の出力先を mode に変更します。指定で きるモードとして以下のものが用意されています。

■stderr

結果ファイル (stderr) に出力します。

■stdout

結果ファイル (stdout) に出力します。

■file file-name

指定ファイルに出力します。

■mail

メールで通知します。

このオプションは、対象となるリクエストが SUPER-UX 上に存在するときのみ有効です。そ れ以外の場合はエラーとなります。

-l0 \$max-limit [,\$warn-limit]

バッチリクエストに現在設定されている全プロセスに対するリクエストごとのファイルシステ ムグループ 0 (FSG0 = XMU) 制限の値を変更します。

制限値を 2 箇所以上空白で区切る場合、ダブルクォートで囲むか、 qalterとシェルが制限値の 記述を 1 つの文字列として解釈できるようにエスケープする必要があります。

登録中のキュー (バッチキュー) の制限値を超える値への変更はできません。

この資源制限値は、対象となるリクエストが存在するホストでサポートされている場合に限り 有効です。サポートされていない場合は無視されます。バッチリクエスト制限の実行に関する 情報や limit の厳密な構文規則については、qsub(1) の制限の項を参照してください。

-l1 \$max-limit [,\$warn-limit]

バッチリクエストに現在設定されている全プロセスに対するリクエストごとのファイルシステ ムグループ 1 (FSG1) 制限の値を変更します。

制限値を 2 箇所以上空白で区切る場合、ダブルクォートで囲むか、 qalter とシェルが制限値 の記述を 1 つの文字列として解釈できるようにエスケープする必要があります。

登録中のキュー (バッチキュー) の制限値を超える値への変更はできません。

この資源制限値は、対象となるリクエストが存在するホストでサポートされている場合に限り 有効です。サポートされていない場合は無視されます。

バッチリクエスト制限の実行に関する情報や limit の厳密な構文規則については、qsub(1) の 制限の項を参照してください。

-l2 \$max-limit [,\$warn-limit]

バッチリクエストに現在設定されている全プロセスに対するリクエストごとのファイルシステ ムグループ 2 (FSG2) 制限の値を変更します。

制限値を 2 箇所以上空白で区切る場合、ダブルクォートで囲むか、 qalter とシェルが制限値 の記述を 1 つの文字列として解釈できるようにエスケープする必要があります。

登録中のキュー (バッチキュー) の制限値を超える値への変更はできません。

この資源制限値は、対象となるリクエストが存在するホストでサポートされている場合に限り 有効です。サポートされていない場合は無視されます。

バッチリクエスト制限の実行に関する情報や limit の厳密な構文規則については、qsub(1) の 制限の項を参照してください。

-l3 \$max-limit [,\$warn-limit]

バッチリクエストに現在設定されている全プロセスに対するリクエストごとのファイルシステ ムグループ 3 (FSG3) 制限の値を変更します。

制限値を 2 箇所以上空白で区切る場合、ダブルクォートで囲むか、 qalter とシェルが制限値 の記述を 1 つの文字列として解釈できるようにエスケープする必要があります。

登録中のキュー (バッチキュー) の制限値を超える値への変更はできません。

この資源制限値は、対象となるリクエストが存在するホストでサポートされている場合に限り 有効です。サポートされていない場合は無視されます。

バッチリクエスト制限の実行に関する情報や limit の厳密な構文規則については、qsub(1) の 制限の項を参照してください。

-lc \$max-limit

プロセスごとのコアファイルサイズ制限の値を変更します。

この制限を変更できるのは、実行される前のリクエストに限ります。また登録中のキューの制 限値を超える値への変更はできません。

この資源制限値は、対象となるリクエストが存在するホストでサポートされている場合に限り 有効です。サポートされていない場合は無視されます。

バッチリクエスト制限の実行に関する情報や limit の厳密な構文規則についてはqsub(1) の資 源制限の項を参照してください。

-ld \$max-limit [,\$warn-limit]

プロセスごとのデータセグメントサイズ制限の値を変更します。

この制限を変更できるのは、実行される前のリクエストに限ります。また登録中のキューの制 限値を超える値への変更はできません。

この資源制限値は、対象となるリクエストが存在するホストでサポートされている場合に限り 有効です。サポートされていない場合は無視されます。

バッチリクエスト制限の実行に関する情報や limit の厳密な構文規則についてはqsub(1) の資 源制限の項を参照してください。

-lD \$max-limit

リクエストごとのテープ装置台数制限の値を変更します。

登録中のキュー (バッチキュー) の制限値を超える値への変更はできません。

この資源制限値は、対象となるリクエストが存在するホストでサポートされている場合に限り 有効です。サポートされていない場合は無視されます。

-lf \$max-limit [,\$warn-limit]

プロセスごとの永久ファイルサイズ制限の値を変更します。

現在、UNIXではカーネルにおいて永久ファイルと一時ファイルを区別するようなメカニズム はサポートされていません。つまり、厳密な意味での永久ファイルと一時ファイルの区別はで きません。したがって、 UNIX では、この制限をプロセスごとのファイルサイズ制限として使 用すべきです。

この制限を変更できるのは、実行される前のリクエストに限ります。また登録中のキューの制 限値を超える値への変更はできません。

この資源制限値は、対象となるリクエストが存在するホストでサポートされている場合に限り 有効です。サポートされていない場合は無視されます。

バッチリクエスト制限の実行に関する情報や limit の厳密な構文規則についてはqsub(1) の資 源制限の項を参照してください。

-lm \$max-limit [,\$warn-limit]

プロセスごとのメモリサイズ制限の値を変更します。

この制限を変更できるのは、実行される前のリクエストに限ります。また登録中のキューの制 限値を超える値への変更はできません。

この資源制限値は、対象となるリクエストが存在するホストでサポートされている場合に限り 有効です。サポートされていない場合は無視されます。

バッチリクエスト制限の実行に関する情報や limit の厳密な構文規則についてはqsub(1) の資 源制限の項を参照してください。

-lM \$max-limit [,\$warn-limit]

リクエストごとのメモリサイズ制限の値を変更します。

この制限を変更できるのは、実行される前のリクエストに限ります。また登録中のキューの制 限値を超える値への変更はできません。

この資源制限値は、対象となるリクエストが存在するホストでサポートされている場合に限り 有効です。サポートされていない場合は無視されます。

バッチリクエスト制限の実行に関する情報や limit の厳密な構文規則についてはqsub(1) の資 源制限の項を参照してください。

#### -ln \$value

プロセスごとの nice 値を変更します。実行中のリクエストの nice 値を変更することもできま す。登録中のキューの制限値を超える値への変更はできません。このオプションを使って指定 された nice 値は、リクエスト実行マシン上で解釈できる値でなければなりません。

#### -lo \$max-limit

プロセスごとの同時オープンファイル数制限の値を変更します。

登録中のキュー (バッチキュー) の制限値を超える値への変更はできません。

この資源制限値は、対象となるリクエストが存在するホストでサポートされている場合に限り 有効です。サポートされていない場合は無視されます。

バッチリクエスト制限の実行に関する情報や limit の厳密な構文規則については、qsub(1) の 制限の項を参照してください。

#### -lO \$max-limit

バッチリクエストに現在設定されている全プロセスに対するリクエストごとの同時オープン ファイル数制限の値を変更します。

登録中のキュー (バッチキュー) の制限値を超える値への変更はできません。

この資源制限値は、対象となるリクエストが存在するホストでサポートされている場合に限り 有効です。サポートされていない場合は無視されます。

バッチリクエスト制限の実行に関する情報や limit の厳密な構文規則については、qsub(1) の 制限の項を参照してください。

-lP \$max-limit

リクエストごとのプロセス数制限の値を変更します。

この制限を変更できるのは、実行される前のリクエストに限ります。また登録中のキューの制 限値を超える値への変更はできません。

バッチリクエスト制限の実行に関する情報や limit の厳密な構文規則についてはqsub(1) の資 源制限の項を参照してください。

-ls \$max-limit [,\$warn-limit]

プロセスごとのスタックセグメントサイズ制限の値を変更します。

この制限を変更できるのは、実行される前のリクエストに限ります。また登録中のキューの制 限値を超える値への変更はできません。

バッチリクエスト制限の実行に関する情報や limit の厳密な構文規則についてはqsub(1) の資 源制限の項を参照してください。

-lt \$max-limit [,\$warn-limit]

プロセスごとの CPU 時間制限の値を変更します。

この制限を変更できるのは、実行される前のリクエストに限ります。また登録中のキューの制 限値を超える値への変更はできません。

バッチリクエスト制限の実行に関する情報や limit の厳密な構文規則についてはqsub(1) の資 源制限の項を参照してください。

-lT \$max-limit

リクエストごとの CPU 時間制限の値を変更します。

この制限を変更できるのは、実行される前のリクエストに限ります。また登録中のキューの制 限値を超える値への変更はできません。

バッチリクエスト制限の実行に関する情報や limit の厳密な構文規則についてはqsub(1) の資 源制限の項を参照してください。

-lu \$max-limit

プロセスごとの CPU 台数制限の値を変更します。

登録中のキューの制限値を超える値への変更はできません。

この資源制限値は、対象となるリクエストが存在するホストでサポートされている場合に限り 有効です。サポートされていない場合は無視されます。

バッチリクエスト制限の実行に関する情報や limit の厳密な構文規則についてはqsub(1) の資 源制限の項を参照してください。

-lU \$max-limit

リクエストごとの CPU 台数制限の値を変更します。

登録中のキューの制限値を超える値への変更はできません。

この資源制限値は、対象となるリクエストが存在するホストでサポートされている場合に限り 有効です。サポートされていない場合は無視されます。

バッチリクエスト制限の実行に関する情報や limit の厳密な構文規則についてはqsub(1) の資 源制限の項を参照してください。

-lV \$max-limit

リクエストごとの一時ファイルサイズ制限の値を変更します。

この制限を変更できるのは、実行される前のリクエストに限ります。また登録中のキューの制 限値を超える値への変更はできません。

この資源制限値は、対象となるリクエストが存在するホストでサポートされている場合に限り 有効です。サポートされていない場合は無視されます。

バッチリクエスト制限の実行に関する情報や limit の厳密な構文規則についてはqsub(1) の資 源制限の項を参照してください。

-lw \$max-limit

プロセスごとのワーキングセットサイズ制限の値を変更します。

この制限を変更できるのは、実行される前のリクエストに限ります。また登録中のキューの制 限値を超える値への変更はできません。

この資源制限値は、対象となるリクエストが存在するホストでサポートされている場合に限り 有効です。サポートされていない場合は無視されます。

バッチリクエスト制限の実行に関する情報や limit の厳密な構文規則についてはqsub(1) の資 源制限の項を参照してください。

-lW \$max-limit[,\$resv]

リクエストごとの物理メモリ領域制限値および事前確保値を変更します。

この制限を変更できるのは、実行される前のリクエストに限ります。また登録中のキューの制 限値を超える値への変更はできません。

この資源制限値は、対象となるリクエストが存在するホストでサポートされている場合に限り 有効です。サポートされていない場合は無視されます。

バッチリクエスト制限の実行に関する情報や limit の厳密な構文規則についてはqsub(1) の資 源制限の項を参照してください。

-lx \$max-limit[,\$warn-limit]

プロセスごとの永久ファイル容量制限の値を変更します。

登録中のキュー (バッチキュー) の制限値を超える値への変更はできません。

この資源制限値は、対象となるリクエストが存在するホストでサポートされている場合に限り 有効です。サポートされていない場合は無視されます。

バッチリクエスト制限の実行に関する情報や limit の厳密な構文規則については、qsub(1) の 制限の項を参照してください。

-lX \$max-limit[,\$warn-limit]

リクエストごとの永久ファイル容量制限の値を変更します。

登録中のキュー (バッチキュー) の制限値を超える値への変更はできません。

この資源制限値は、対象となるリクエストが存在するホストでサポートされている場合に限り 有効です。サポートされていない場合は無視されます。

バッチリクエスト制限の実行に関する情報や limit の厳密な構文規則については、qsub(1) の 制限の項を参照してください。

#### -mb \$mode

バッチリクエストの実行開始時のメール送信モードを変更します。変更可能なモードは以下の とおりです。

■on

リクエスト実行開始時にメールを送信します。

■off

リクエスト実行開始時にメールを送信しません。

このモードを変更できるのは、実行される前のリクエストに限ります。

-me \$mode

バッチリクエストの実行終了時のメール送信モードを変更します。変更可能なモードは以下の とおりです。

■on

リクエスト実行終了時にメールを送信します。

■off

リクエスト実行終了時にメールを送信しません。

このモードを変更できるのは、実行される前のリクエストに限ります。

-mu \$user-name

メールを送信するユーザを変更します。

このユーザ名を変更できるのは、実行される前のリクエストに限ります。

-nc \$mode

バッチリクエストのチェックポイントモードを指定した mode に変更します。

mode は on か off のどちらかを指定します。 on はチェックポイント採取不可モードで、 off はチェックポイント採取可モードです。

このモードを変更できるのは、実行される前のリクエストに限ります。また、このオプション は、対象となるリクエストがSUPER-UX 上にあるときのみ有効です。それ以外の場合はエラー となります。

#### -nr \$mode

バッチリクエストの再実行可否モードを指定した mode に変更します。

mode は on か off のどちらかを指定します。 on は再実行可モードで、 off は再実行不可 モードです。このモードを変更できるのは、実行される前のリクエストに限ります。

-o [\$machine:][[/]\$path/]\$stdout-filename

バッチリクエストの標準出力先を、指定したファイルに変更します。 [] で囲まれた部分は省 略可能な部分です。

このファイル名を変更できるのは、実行される前のリクエストに限ります。

-p \$priority

リクエストのキュー内部優先度を変更します。

プライオリティの範囲は、 [0...63] です。詳細は qsub(1) を参照してください。この値を変 更できるのは、実行される前のリクエストに限ります。

-re \$mode

バッチリクエストの標準エラー出力結果ファイル作成方法を指定した mode に変更します。 mode は s か n のどちらかを指定します。 s はスプールモードで n は非スプールモードです。 このモードを変更できるのは、実行される前のリクエストに限ります。

-ro \$mode

バッチリクエストの標準出力結果ファイル作成方法を指定した mode に変更します。 mode は s か n のどちらかを指定します。 s はスプールモードで n は非スプールモードです。 このモードを変更できるのは、実行される前のリクエストに限ります。

-s \$shell-name

バッチリクエストシェルスクリプトを実行するシェルをshell-nameで指定したシェルに変更し ます。shell-nameは絶対パス名で指定します。

このシェルを変更できるのは、実行される前のリクエストに限ります。

-v \$level

リクエスト実行レポートを、リクエスト終了時に、リクエストの標準出力と標準エラー出力に 出力します。

リクエストのプロセスは、フロックという単位で管理されており、リクエスト実行レポートは フロックの実行レポートとして出力されます。

フロック機能をサポートしていないマシン上のリクエストに対して、本オプションを指定する ことはできません。

リクエスト実行レポートの出力内容は level によって設定します。

[level]

#### ■1

フロック開始時刻、フロック終了時刻、フロック終了ステータス、フロックタイプ、フロッ ク ID を出力します。

#### ■2

レベル 1 の全出力内容に加えて、テンポラリファイルのアサイン状況、テンポラリファイル のディアサイン状況を出力します。

#### -ve \$level

リクエスト実行レポートを、リクエスト終了時に、リクエストの標準エラー出力に出力しま す。

リクエストのプロセスは、フロックという単位で管理されており、リクエスト実行レポートは フロックの実行レポートとして出力されます。

フロック機能をサポートしていないマシン上のリクエストに対して、本オプションを指 定する ことはできません。

リクエスト実行レポートの出力内容は level によって設定します。

[level]

#### ■1

フロック開始時刻、フロック終了時刻、フロック終了ステータス、フロックタイプ、フロッ ク ID を出力します。

#### ■2

レベル 1 の全出力内容に加えて、テンポラリファイルのアサイン状況、テンポラリファイル のディアサイン状況を出力します。

#### -vo \$level

リクエスト実行レポートを、リクエスト終了時に、リクエストの標準出力に出力します。リク エストのプロセスは、フロックという単位で管理されており、リクエスト実行レポートはフ ロックの実行レポートとして出力されます。

フロック機能をサポートしていないマシン上のリクエストに対して、本オプションを指定する ことはできません。

リクエスト実行レポートの出力内容は level によって設定します。

[level]

■1

フロック開始時刻、フロック終了時刻、フロック終了ステータス、フロックタイプ、フロッ ク ID を出力します。

■2

レベル 1 の全出力内容に加えて、テンポラリファイルのアサイン状況、テンポラリファイル のディアサイン状況を出力します。

### 4.1.3. 注意事項

1. 制限事項およびインプリメンテーション留意点

リクエストがバッチキューに存在する場合、そのシステムがサポートしていない資源制限値に 関しては値を変更することはできません。また、リクエストがパイプキュー上で転送中の場合 とバッチキュー上で実行中の場合は、変更できない属性があります。

2. その他注意事項

リクエストがジョブトラッキング機能をもたない NQS が稼働しているホストを経由して転送さ れた場合、リクエストの存在しているリモートホストを発見できない場合があります。

その場合は -h オプションでリクエストが存在しているホスト名を指定してください。

### 4.1.4. 関連項目

 $qlimit(1)$ ,  $qstat(1)$ ,  $qsub(1)$ ,  $qmap(1M)$ .

# 4.2. qcat 実行中JobCenter リクエストのエラー/ 入出力 ファイルの表示

/usr/bin/qcat [ -e ] [ -i ] [ -o ] [ -t \$number ] [ -h \$host-name ] [ -u \$user-name ] \$requestid ...

/usr/bin/qcat [ -e ] [ -i ] [ -o ] [ -t \$number ] [ -h \$host-name ] [ -u \$user-name ] -r \$request-name ...

### 4.2.1. 機能説明

qcat は実行中のJobCenter リクエストのエラーファイル、入力テキストファイル、出力テキスト ファイルのいずれかの内容を表示します。

qcat は 指定されたファイルがあれば、そのファイルを順番に読み込み、標準出力に表示します。

### 4.2.2. オプション

#### 1. リクエスト指定方法

リクエストはリクエスト ID かリクエスト名で指定します。

#### -h \$host-name

リクエストはコマンド実行ユーザが所有する、ローカルホスト上のリクエストおよびローカル ホストに投入してリモートマシンに転送されたリクエストの中から検索します。もしこの範囲 外のリクエストを操作する場合は -h オプションでリクエストが存在しているリモートホスト 名を指定してください。

#### \$request-id

リクエスト ID はリクエストの投入時に表示されるもので、シーケンス番号と投入ホスト名か らなります。シーケンス番号部分だけを指定した場合、ホスト名部分はローカルホストになり ます。

#### -r \$request-name

リクエストをリクエスト名で指定したい場合は -r オプションを指定してください。ただし検 索の範囲内に同名のリクエストが複数存在していた場合はエラーとなります。

2. リクエスト操作権

リクエストの操作はリクエストの所有者でなければできません。ただしJobCenter管理者特権 をもつユーザだけは、 -u \$user-name オプションを用いて、指定したユーザのリクエストを操 作することができます。

3. 各オプションの説明

エラーファイルがあればそれを表示します。

-i

-e

入力ファイル (スクリプトファイル) を表示します。

-o

出力ファイルがあれば、それを表示します。

-t \$number

ファイルの最後から number で指定された行数だけさかのぼったところから表示を行います。

-h \$host-name

host-name で指定されたマシンから情報を得て表示します。

-u \$user-name

user-name で指定したユーザのリクエストについて表示します。

スーパーユーザのみ指定可能です。

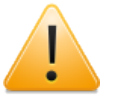

-e, -i, -o のいずれのオプションも指定されなければ、入力ファイルの表示を行いま す。

### 4.2.3. 注意事項

リクエストがトラッキング機能をもたない NQS が稼働しているホストを経由して転送された場 合、リクエストの存在しているリモートホストを発見できない場合があります。その場合は-h オ プションでリクエストが存在しているホスト名を指定してください。

### 4.2.4. 関連項目

qstat(1).

# 4.3. qchk バッチリクエストのチェックポイント採取

/usr/lib/nqs/qchk [ -f ] [[ -u \$user-name ] | [ -h \$host-name ]] \$request-id ...

/usr/lib/nqs/qchk [ -f ] [[ -u \$user-name ] | [ -h \$host-name ]] -r \$request-name ...

### 4.3.1. 機能説明

qchk は、コマンド行で指定された running および suspending 状態 の バッチリクエストのチェックポイントを採取します。リクエストのチェックポイントを採取し ても、リクエストの実行は終了しません。

すでにチェックポイントが取られているリクエストからチェックポイントを取る場合は、 -fオプ ションを使用します。このオプションを指定すると、新たにチェックポイントが採取されます。

チェックポイント採取に成功した場合、古いリスタートファイルは削除されます。このオプショ ンを指定しなかった場合はエラーとなります。

なお、すでにチェックポイントが採取されているリクエストの一覧は、 qstatck(1) で参照するこ とができます。

リクエストのチェックポイントを採取した状態で、システムがストールしたような場合、次回立 ち上げ時にそのチェックポイントから自動的にリスタートされます。

### 4.3.2. オプション

#### 1. リクエスト指定方法

リクエストはリクエスト ID かリクエスト名で指定します。

#### -h \$host-name

リクエストはコマンド実行ユーザが所有する、ローカルホスト上のリクエストおよびローカル ホストに投入してリモートマシンに転送されたリクエストの中から検索します。もしこの範囲 外のリクエストを操作する場合は -h オプションでリクエストが存在しているリモートホスト 名を指定してください。

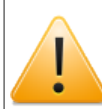

-uオプションと併せて使用することはできません。

\$request-id

リクエスト ID はリクエストの投入時に表示されるもので、シーケンス番号と投入ホスト名か らなります。シーケンス番号部分だけを指定した場合、ホスト名部分はローカルホストになり ます。

#### -r \$request-name

リクエストをリクエスト名で指定したい場合は -r オプションを指定してください。ただし検 索の範囲内に同名のリクエストが複数存在していた場合はエラーとなります。

2. リクエスト操作権

リクエストの操作はリクエストの所有者でなければできません。ただしJobCenter管理者特権 をもつユーザだけは、 -u \$user-name オプションを用いて、指定したユーザのリクエストを操 作することができます。
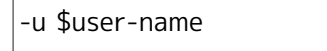

\$user-name で指定したユーザのリクエストについて表示します。

JobCenter管理者のみ指定可能です。

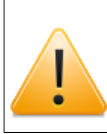

-hオプションと併せて使用することはできません。

## 4.3.3. 注意事項

リクエストがトラッキング機能をもたない NQS が稼働しているホストを経由して転送された場 合、リクエストの存在しているリモートホストを発見できない場合があります。その場合は-h オ プションでリクエストが存在しているホスト名を指定してください。

チェックポイントの採取ができるのは、リクエストが SUPER-UX 上に存在しているときだけで す。それ以外のときはエラーになります。

## 4.3.4. 関連項目

qrst(1), qstat(1), qstatck(1), qmgr(1M).

# 4.4. qdel リクエストの削除

/usr/bin/qdel [ -k | - \$signo ] [[ -u \$user-name ] | [ -h \$host-name ]] \$request-id ...

/usr/bin/qdel [ -k | - \$signo ] [[ -u \$user-name ] | [ -h \$host-name ]] -r \$request-name ...

### 4.4.1. 機能説明

qdel は、コマンド行で指定されたリクエストを削除したり、それらに対しシグナルを送信したり します。

-k オプションを指定した場合は、実行中のリクエストに SIGKILL シグナルを送信します。このシ グナルを受け取ったリクエストは強制終了し、削除されます。また、-\$signo オプション (\$signo はシグナル番号) で、 SIGKILL の代わりに任意のシグナルを指定することもできます。

-kおよび -\$signoオプションを指定しなければ、実行中のリクエストを削除することはできませ ん。

指定されたバッチリクエストが結果ファイル出力中 (EXITING) であった場合、そのリクエストを 親にもつ、すべてのネットワークリクエストが削除されます。削除されるネットワークリクエス トが結果ファイル出力中 (RUNNING) だった場合は、 SIGKILL によって強制終了します。また、転 送中だった結果ファイルは実行マシン上のリクエストオーナのホームディレクトリに置かれま す。

なお、結果ファイル転送中のバッチリクエストを指定した場合は、 -k、 -\$signo の各オプション は無視されます。 また、ネットワークリクエストを直接指定することはできません。

### 4.4.2. オプション

#### 1. リクエスト指定方法

リクエストはリクエスト ID かリクエスト名で指定します。

#### -h \$host-name

リクエストはコマンド実行ユーザが所有する、ローカルホスト上のリクエストおよびローカル ホストに投入してリモートマシンに転送されたリクエストの中から検索します。もしこの範囲 外のリクエストを操作する場合は -h オプションでリクエストが存在しているリモートホスト 名を指定してください。

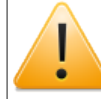

-uオプションと併せて使用することはできません。

#### \$request-id

リクエスト ID はリクエストの投入時に表示されるもので、シーケンス番号と投入ホスト名か らなります。シーケンス番号部分だけを指定した場合、ホスト名部分はローカルホストになり ます。

#### -r \$request-name

リクエストをリクエスト名で指定したい場合は -r オプションを指定してください。ただし検 索の範囲内に同名のリクエストが複数存在していた場合はエラーとなります。

#### 2. リクエスト操作権

リクエストの操作はリクエストの所有者でなければできません。ただしJobCenter管理者特権 をもつユーザだけは、 -u \$user-name オプションを用いて、指定したユーザのリクエストを操 作することができます。

-u \$user-name

\$user-name で指定したユーザのリクエストについて表示します。

JobCenter管理者のみ指定可能です。

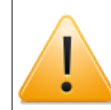

-hオプションと併せて使用することはできません。

## 4.4.3. 注意事項

本システムではリクエストはプロセスグループとして管理されています。そしてシグナルの送信 もプロセスグループに対して行われます。したがって、自らプロセスグループを変更するプロセ スに対しては、シグナルを送ることはできません。そのようなプロセスには kill(1) コマンドでシ グナルを送ってください。

リクエストがジョブトラッキング機能をもたない NQS が稼働しているホストを経由して転送され た場合、リクエストの存在しているリモートホストを発見できない場合があります。その場合は h オプションでリクエストが存在しているホスト名を指定してください。

## 4.4.4. 関連項目

qstat(1), qsub(1), qmgr(1M).

# 4.5. qhold リクエストのホールド

/usr/bin/qhold [[ -u \$user-name ] | [ -h \$host-name ]] \$request-id ...

/usr/bin/qhold [[ -u \$user-name ] | [ -h \$host-name ]] -r \$request-name ...

## 4.5.1. 機能説明

qhold は、コマンド行で指定されたバッチリクエストをホールドします。リクエストのホールドと は一時リクエストを実行の対象から外すことであり、この状態の間はリクエストが実行されるこ とはありません。

本コマンドによってホールドされたバッチリクエストは、 qrls(1) コマンドによって、そのホール ドを解除することができます。

実行中のリクエストのホールドはできません。

リクエストをホールドした状態でJobCenter がシャットダウンされた場合は、次回立ち上げ時に その状態が引き継がれます。

## 4.5.2. オプション

1. リクエスト指定方法

リクエストはリクエスト ID かリクエスト名で指定します。

### -h \$host-name

リクエストはコマンド実行ユーザが所有する、ローカルホスト上のリクエストおよびローカル ホストに投入してリモートマシンに転送されたリクエストの中から検索します。もしこの範囲 外のリクエストを操作する場合は -h オプションでリクエストが存在しているリモートホスト 名を指定してください。

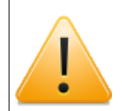

-uオプションと併せて使用することはできません。

#### \$request-id

リクエスト ID はリクエストの投入時に表示されるもので、シーケンス番号と投入ホスト名か らなります。シーケンス番号部分だけを指定した場合、ホスト名部分はローカルホストになり ます。

-r \$request-name

リクエストをリクエスト名で指定したい場合は -r オプションを指定してください。ただし検 索の範囲内に同名のリクエストが複数存在していた場合はエラーとなります。

### 2. リクエスト操作権

リクエストの操作はリクエストの所有者でなければできません。ただしJobCenter管理者特権 をもつユーザだけは、 -u \$user-name オプションを用いて、指定したユーザのリクエストを操 作することができます。

-u \$user-name

\$user-name で指定したユーザのリクエストについて表示します。

JobCenter管理者のみ指定可能です。

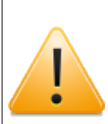

-hオプションと併せて使用することはできません。

## 4.5.3. 注意事項

リクエストがジョブトラッキング機能をもたない NQS が稼働しているホストを経由して転送され た場合、リクエストの存在しているリモートホストを発見できない場合があります。その場合は h オプションでリクエストが存在しているホスト名を指定してください。

## 4.5.4. 関連項目

qrls(1), qstat(1), qsub(1), qmgr(1M).

# 4.6. qlimit システムでサポートされている資源制限と シェル選択方式の表示

/usr/bin/qlimit [ \$host-name ... ]

## 4.6.1. 機能説明

qlimit は、ローカルホストや指定ホスト上のJobCenter でサポートされているバッチリクエスト 資源制限のタイプと、定義されているバッチリクエストのシェル選択方式を表示します。

## 4.6.2. オプション

\$host-nameを省略すると、qlimitはローカルホストの情報を表示します。\$host-name を指定し た場合、qlimitは各指定ホストの情報を表示します。

## 4.6.3. 関連項目

「[「6.4 シェル選択方式指定」](#page-161-0)」

qstat(1), qsub(1), qmgr(1M).

# 4.7. qmove リクエストの移動

/usr/bin/qmove [[ -u \$user-name ] | [ -h \$host-name ]] \$request-id ... \$queue

/usr/bin/qmove [[ -u \$user-name ] | [ -h \$host-name ]] -r \$request-name ... \$queue

/usr/bin/qmove [[ -u \$user-name ] | [ -h \$host-name ]] -q \$queue \$queue

## 4.7.1. 機能説明

qmove は、コマンド行で指定されたリクエストを移動します。リクエストの移動とはリクエスト を現在登録されているキューから、ほかのキューに移すことです。また -q オプションを指定する と指定キューに登録されているすべてのリクエストを一気に移動させることができます。

リクエストの移動ができるのはリクエストが実行される前のみです。実行中のリクエストを指定 した場合はエラーとなります (ネットワークリクエストを除く)。

\$request-idで結果ファイル転送中のバッチリクエストを指定し、\$queueでネットワークキューを 指定すると、指定されたバッチリクエストを親とするネットワークリクエストをすべて指定され たネットワークキューに移動させることができます。このとき、 RUNNING 状態のネットワークリ クエストも移動の対象となります。ただし、移動したネットワークキューが転送先としているホ ストマシン上にリクエストに設定されている結果ファイル出力先のパスとおなじパスがなけれ ば、結果ファイル転送は失敗します。

-q オプションを使っての、ネットワークキューからネットワークキューへのネットワークリクエ ストの移動はできません。また、\$request-idに直接ネットワークリクエストを指定することもで きません。

## 4.7.2. オプション

1. リクエスト指定方法

リクエストはリクエスト ID かリクエスト名で指定します。

-h \$host-name

リクエストはコマンド実行ユーザが所有する、ローカルホスト上のリクエストおよびローカル ホストに投入してリモートマシンに転送されたリクエストの中から検索します。もしこの範囲 外のリクエストを操作する場合は -h オプションでリクエストが存在しているリモートホスト 名を指定してください。

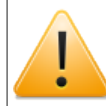

-uオプションと併せて使用することはできません。

\$request-id

リクエスト ID はリクエストの投入時に表示されるもので、シーケンス番号と投入ホスト名か らなります。シーケンス番号部分だけを指定した場合、ホスト名部分はローカルホストになり ます。

-r \$request-name

リクエストをリクエスト名で指定したい場合は -r オプションを指定してください。ただし検 索の範囲内に同名のリクエストが複数存在していた場合はエラーとなります。

2. リクエスト操作権

リクエストの操作はリクエストの所有者でなければできません。ただしJobCenter管理者特権 をもつユーザだけは、 -u \$user-name オプションを用いて、指定したユーザのリクエストを操 作することができます。

-u \$user-name

\$user-name で指定したユーザのリクエストについて表示します。

JobCenter管理者のみ指定可能です。

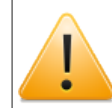

-hオプションと併せて使用することはできません。

## 4.7.3. 注意事項

リクエストがジョブトラッキング機能をもたない NQS が稼働しているホストを経由して転送され た場合、リクエストの存在しているリモートホストを発見できない場合があります。その場合は h オプションでリクエストが存在しているホスト名を指定してください。

## 4.7.4. 関連項目

qstat(1), qsub(1), qmgr(1M).

# 4.8. qmsg 結果ファイルへのメッセージの送信

/usr/bin/qmsg [ -e ] [ -o ] \$request-id

/usr/bin/qmsg [ -e ] [ -o ] -r \$request-name

## 4.8.1. 機能説明

qmsgコマンドは実行中のバッチリクエストの標準出力および標準エラー出力にメッセージを書き 込みます。メッセージは標準入力から読み込まれます。対象とするリクエストはローカルホスト 上に存在していなければなりません。

## 4.8.2. オプション

1. リクエスト指定方法

リクエストはリクエスト ID かリクエスト名で指定します。

なお、リクエストは 1 つだけ指定できます。

\$request-id

リクエスト ID はリクエストの投入時に表示されるもので、シーケンス番号と投入ホスト名か らなります。シーケンス番号部分だけを指定した場合、ホスト名部分はローカルホストになり ます。

#### -r \$request-name

リクエストをリクエスト名で指定したい場合は -r オプションを指定してください。ただし検 索の範囲内に同名のリクエストが複数存在していた場合はエラーとなります。

2. リクエスト操作権

メッセージの書き込みはリクエストの所有者かJobCenter 管理者特権をもつユーザだけが行う ことができます。

3. 各オプションの説明

メッセージをバッチリクエストの標準エラー出力ファイルに書き込みます。

-o

-e

メッセージをバッチリクエストの標準出力ファイルに書き込みます。

## 4.8.3. 関連項目

 $qstat(1)$ ,  $qsub(1)$ .

# 4.9. qrerun バッチリクエストの再登録

/usr/bin/qrerun [ -hold ] [ -a \$restart-time ] [[ -u \$user-name ] | [ -h \$host-name ]] \$requestid ...

/usr/bin/qrerun [ -hold ] [ -a \$restart-time ] [[ -u \$user-name ] | [ -h \$host-name ]] -r \$request-name ...

## 4.9.1. 機能説明

qrerun は、コマンド行で指定されたバッチリクエストを再登録します。リクエストの再登録とは 実行中のリクエストの実行を途中でやめて、あらためて最初から実行しなおすことです。リクエ ストの実行中断は SIGKILL シグナルを送信することで行います。

リクエストの再登録ができるのはリクエストが実行中 (RUNNING) のときのみです。それ以外の状 態のリクエストを指定した場合は警告が発せられます。

### 4.9.2. オプション

#### 1. リクエスト指定方法

リクエストはリクエスト ID かリクエスト名で指定します。

#### -h \$host-name

リクエストはコマンド実行ユーザが所有する、ローカルホスト上のリクエストおよびローカル ホストに投入してリモートマシンに転送されたリクエストの中から検索します。もしこの範囲 外のリクエストを操作する場合は -h オプションでリクエストが存在しているリモートホスト 名を指定してください。

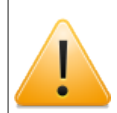

-uオプションと併せて使用することはできません。

#### \$request-id

リクエスト ID はリクエストの投入時に表示されるもので、シーケンス番号と投入ホスト名か らなります。シーケンス番号部分だけを指定した場合、ホスト名部分はローカルホストになり ます。

-r \$request-name

リクエストをリクエスト名で指定したい場合は -r オプションを指定してください。ただし検 索の範囲内に同名のリクエストが複数存在していた場合はエラーとなります。

#### 2. リクエスト操作権

リクエストの操作はリクエストの所有者でなければできません。ただしJobCenter管理者特権 をもつユーザだけは、-u \$user-nameオプションを用いて、指定したユーザのリクエストを操 作することができます。

-u \$user-name

\$user-name で指定したユーザのリクエストについて表示します。

JobCenter管理者のみ指定可能です。

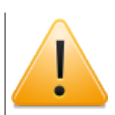

-hオプションと併せて使用することはできません。

### 3. 再登録状態の指定

#### -hold

リクエストを再登録後、スケジューリングを保留する場合に指定します。

このオプションを指定しない場合、リクエストは再登録が完了すると直ちにスケジューリング が開始されます。

#### -a \$restart-time

再登録後、指定時刻に再実行を開始したい場合に指定します。時刻指定の形式は qsub(1) の a オプション指定と同じです。

## 4.9.3. 注意事項

本システムではリクエストはプロセスグループとして管理されています。そしてシグナルの送信 もプロセスグループに対して行われます。したがって、自らプロセスグループを変更するプロセ スに対しては、シグナルを送ることはできません。そのようなプロセスには kill(1) コマンドでシ グナルを送ってください。

リクエストがジョブトラッキング機能をもたない NQS が稼働しているホストを経由して転送され た場合、リクエストの存在しているリモートホストを発見できない場合があります。その場合は h オプションでリクエストが存在しているホスト名を指定してください。

## 4.9.4. 関連項目

 $qlimit(1)$ ,  $qstat(1)$ ,  $qsub(1)$ ,  $qmar(1M)$ .

# 4.10. qrls バッチリクエストのホールド解除

/usr/bin/qrls [[ -u \$user-name ] | [ -h \$host-name ]] \$request-id ...

/usr/bin/qrls [[ -u \$user-name ] | [ -h \$host-name ]] -r \$request-name ...

## 4.10.1. 機能説明

qrls は、 qhold(1) コマンドでホールドされたバッチリクエストのホールドを解除します。リクエ ストのホールドとは一時リクエストを実行の対象から外すことであり、この状態の間はリクエス トが実行されることはありません。したがって本コマンドでホールドを解除すると、リクエスト は再び実行の対象となります。

リクエストのホールド解除ができるのはリクエストがホールド (HOLDING) のときに限り、それ以 外の状態のリクエストを指定した場合は警告が発せられます。

qmgr(1M) のサブコマンドによってホールドされたリクエストは、このコマンドでは解除できませ ん。

## 4.10.2. オプション

### 1. リクエスト指定方法

リクエストはリクエスト ID かリクエスト名で指定します。

#### -h \$host-name

リクエストはコマンド実行ユーザが所有する、ローカルホスト上のリクエストおよびローカル ホストに投入してリモートマシンに転送されたリクエストの中から検索します。もしこの範囲 外のリクエストを操作する場合は -h オプションでリクエストが存在しているリモートホスト 名を指定してください。

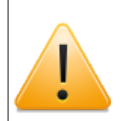

-uオプションと併せて使用することはできません。

#### \$request-id

リクエスト ID はリクエストの投入時に表示されるもので、シーケンス番号と投入ホスト名か らなります。シーケンス番号部分だけを指定した場合、ホスト名部分はローカルホストになり ます。

#### -r \$request-name

リクエストをリクエスト名で指定したい場合は -r オプションを指定してください。ただし検 索の範囲内に同名のリクエストが複数存在していた場合はエラーとなります。

### 2. リクエスト操作権

リクエストの操作はリクエストの所有者でなければできません。ただしJobCenter管理者特権 をもつユーザだけは、-u \$user-nameオプションを用いて、指定したユーザのリクエストを操 作することができます。

-u \$user-name

\$user-name で指定したユーザのリクエストについて表示します。

JobCenter管理者のみ指定可能です。

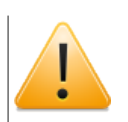

-hオプションと併せて使用することはできません。

## 4.10.3. 注意事項

リクエストがジョブトラッキング機能をもたない NQS が稼働しているホストを経由して転送され た場合、リクエストの存在しているリモートホストを発見できない場合があります。その場合は h オプションでリクエストが存在しているホスト名を指定してください。

## 4.10.4. 関連項目

qhold(1), qstat(1), qsub(1), qmgr(1M).

# 4.11. qrsm バッチリクエストの実行の再開

/usr/bin/qrsm [[ -u \$user-name ] | [ -h \$host-name ]] \$request-id ...

/usr/bin/qrsm [[ -u \$user-name ] | [ -h \$host-name ]] -r \$request-name ...

## 4.11.1. 機能説明

qrsm は、コマンド行で指定された実行中断中のバッチリクエストの実行を再開します。実行再開 は SIGCONT シグナルを送信することで行います。

リクエストの実行の再開ができるのはリクエストが一時中断 (SUSPEND) のときに限り、それ以外 の状態のリクエストを指定した場合は警告が発せられます。

qmgr(1M) のサブコマンドによって中断されたリクエストは、このコマンドでは再開できません。

### 4.11.2. オプション

#### 1. リクエスト指定方法

リクエストはリクエスト ID かリクエスト名で指定します。

#### -h \$host-name

リクエストはコマンド実行ユーザが所有する、ローカルホスト上のリクエストおよびローカル ホストに投入してリモートマシンに転送されたリクエストの中から検索します。もしこの範囲 外のリクエストを操作する場合は -h オプションでリクエストが存在しているリモートホスト 名を指定してください。

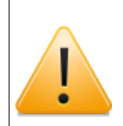

-uオプションと併せて使用することはできません。

#### \$request-id

リクエスト ID はリクエストの投入時に表示されるもので、シーケンス番号と投入ホスト名か らなります。シーケンス番号部分だけを指定した場合、ホスト名部分はローカルホストになり ます。

-r \$request-name

リクエストをリクエスト名で指定したい場合は -r オプションを指定してください。ただし検 索の範囲内に同名のリクエストが複数存在していた場合はエラーとなります。

#### 2. リクエスト操作権

リクエストの操作はリクエストの所有者でなければできません。ただしJobCenter 管理者特権 をもつユーザだけは、 -u \$user-name オプションを用いて、指定したユーザのリクエストを操 作することができます。

-u \$user-name

\$user-name で指定したユーザのリクエストについて表示します。

JobCenter管理者のみ指定可能です。

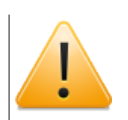

-hオプションと併せて使用することはできません。

## 4.11.3. 注意事項

本システムではリクエストはプロセスグループとして管理されています。そしてシグナルの送信 もプロセスグループに対して行われます。したがって、自らプロセスグループを変更するプロセ スに対しては、シグナルを送ることはできません。そのようなプロセスには kill(1) コマンドでシ グナルを送ってください。

リクエストがジョブトラッキング機能をもたない NQS が稼働しているホストを経由して転送され た場合、リクエストの存在しているリモートホストを発見できない場合があります。その場合は h オプションでリクエストが存在しているホスト名を指定してください。

## 4.11.4. 関連項目

qlmit(1), qstat(1), qstatr(1), qsub(1), qmgr(1M).

# 4.12. qspnd バッチリクエストの実行の一時中断

/usr/bin/qspnd [[ -u \$user-name ] | [ -h \$host-name ]] \$request-id ...

/usr/bin/qspnd [[ -u \$user-name ] | [ -h \$host-name ]] -r \$request-name ...

## 4.12.1. 機能説明

qspndは、コマンド行で指定された実行中のバッチリクエストを一時中断します。実行の中断は SIGSTOPシグナルを送信することで行います。

リクエストの実行の一時中断ができるのはリクエストが実行中のときに限り、それ以外の状態の リクエストを指定した場合は警告が発せられます。

## 4.12.2. オプション

### 1. リクエスト指定方法

リクエストはリクエスト ID かリクエスト名で指定します。

-h \$host-name

リクエストはコマンド実行ユーザが所有する、ローカルホスト上のリクエストおよびローカル ホストに投入してリモートマシンに転送されたリクエストの中から検索します。もしこの範囲 外のリクエストを操作する場合は -h オプションでリクエストが存在しているリモートホスト 名を指定してください。

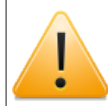

-uオプションと併せて使用することはできません。

\$request-id

リクエスト ID はリクエストの投入時に表示されるもので、シーケンス番号と投入ホスト名か らなります。シーケンス番号部分だけを指定した場合、ホスト名部分はローカルホストになり ます。

#### -r \$request-name

リクエストをリクエスト名で指定したい場合は -r オプションを指定してください。ただし検 索の範囲内に同名のリクエストが複数存在していた場合はエラーとなります。

### 2. リクエスト操作権

リクエストの操作はリクエストの所有者でなければできません。ただしJobCenter管理者特権 をもつユーザだけは、-u \$user-nameオプションを用いて、指定したユーザのリクエストを操 作することができます。

-u \$user-name

\$user-name で指定したユーザのリクエストについて表示します。

JobCenter管理者のみ指定可能です。

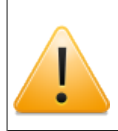

-hオプションと併せて使用することはできません。

## 4.12.3. 注意事項

qspnd コマンドによって実行中断しているリクエストのプロセスに対して、 kill(1) コマンドなど で、シグナルを送信した場合の動作は保証されません。

本システムではリクエストはプロセスグループとして管理されています。そしてシグナルの送信 もプロセスグループに対して行われます。したがって、自らプロセスグループを変更するプロセ スに対しては、シグナルを送ることはできません。そのようなプロセスには kill(1) コマンドでシ グナルを送ってください。

リクエストがジョブトラッキング機能をもたない NQS が稼働しているホストを経由して転送され た場合、リクエストの存在しているリモートホストを発見できない場合があります。その場合は h オプションでリクエストが存在しているホスト名を指定してください。

## 4.12.4. 関連項目

qlmit(1), qstat(1), qstatr(1), qsub(1), qmgr(1M).

# 4.13. qstat JobCenterの状態表示

/usr/bin/qstat  $[-a]$   $[-1]$   $[-m]$   $[-w]$  \$user-name  $]$   $[-x]$   $[$  \$queue-name ...]  $[$  \$queuename@host-name ...]

## 4.13.1. 機能説明

qstat コマンドは、JobCenter キューの状態を表示します。

キューを指定しなければ、ローカルホスト上の全JobCenter キューの状態を表示します。

キューを指定した場合、その指定されたキューの状態のみを表示します。キューは、\$queuename または \$queue-name@\$host-name のどちらかで指定します。\$host-nameの指定を省略し た場合は、ローカルホストとみなされます。\$queue-name の形式と\$queue-name@host-nameの 形式を共存させることもできます。

各選択されたキューごとに、 qstat はキューヘッダ (キュー自身の情報) と、キュー内のリクエス トに関する情報を表示します。普通、 qstat は要求者の所有するリクエストについてのみ情報を 表示します。

### 4.13.2. オプション

1. 各オプションの説明

すべてのリクエストを示します。

-l

-a

リクエストは長い形式で示されます。

-m

リクエストは中間の長さの形式で示されます。

-u \$user-name

\$user-name が所有するリクエストについてのみ表示します。

 $-x$ 

キューヘッダは拡張形式で示されます。

キューヘッダは常にキュー名、キュータイプ、キュー状態 (以下参照)、キューが pipeonly(パイ プキューのみからリクエストを受け付ける) かどうかの印、キューのリクエストの数を含んでい ます。拡張キューヘッダは優先度の表示とキューの実行制限、加えてアクセス制限、累積使用 統計、サーバと目的地 (パイプキューの場合)のキューと資源制限 (バッチキューの場合) が付加 されます。

既定で、qstatはリクエストについて、リクエスト名・リクエスト id・オーナ・相対リクエス ト優先度・現在のリクエスト状態 (以下参照) の情報を表示します。実行中のリクエストでは、 プロセスグループ ID の情報がローカル JobCenter デーモンで取得できしだい、表示されま す。

qstat -m は、リクエストに特定の日時になるまで実行されないオプションが付けて投入されて いれば、その日時も表示されます。

qstat -l は、リクエストが作成された時間およびメールが送られるかどうかの印、メールがど こに送られるか、本来のマシンの使用者名を表示します。バッチキューが指定された場合は、 資源制限と、予定された stderr、 stdout 結果ファイル、コマンドインタプリタ、 umask 値、 再実行されたものかどうかの印、が表示されます。

2. キュー状態

キューの状態は、キューの 2 つの特性により定義されます。詳細については[「7.4 キューの運](#page-190-0) [用管理」](#page-190-0)を参照してください。

■第1の特性は次のように表示されます。

リクエストはキューが投入可能 (enabled) であり, ローカル JobCenter デーモンが稼動中の ときに限り、投入可能です。

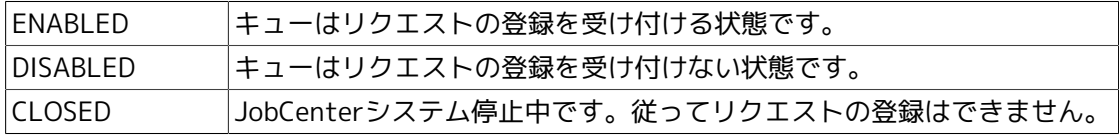

■第2の特性は次のように表示されます。

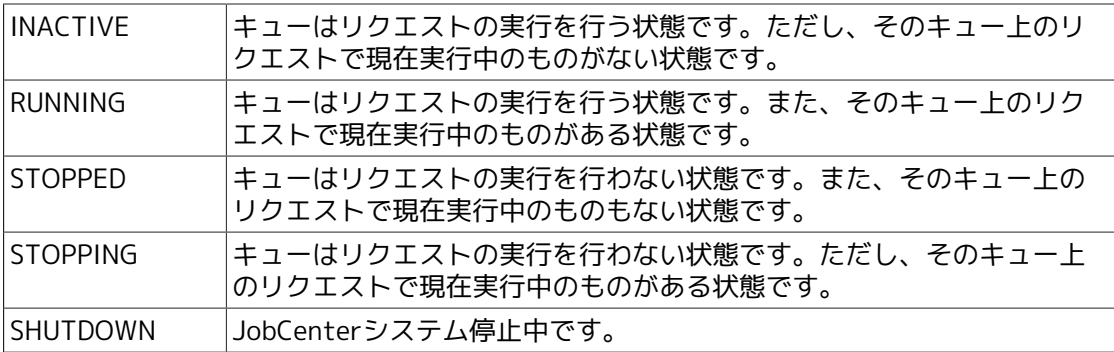

3. リクエスト状態

リクエストの状態は、次のように表示されます。

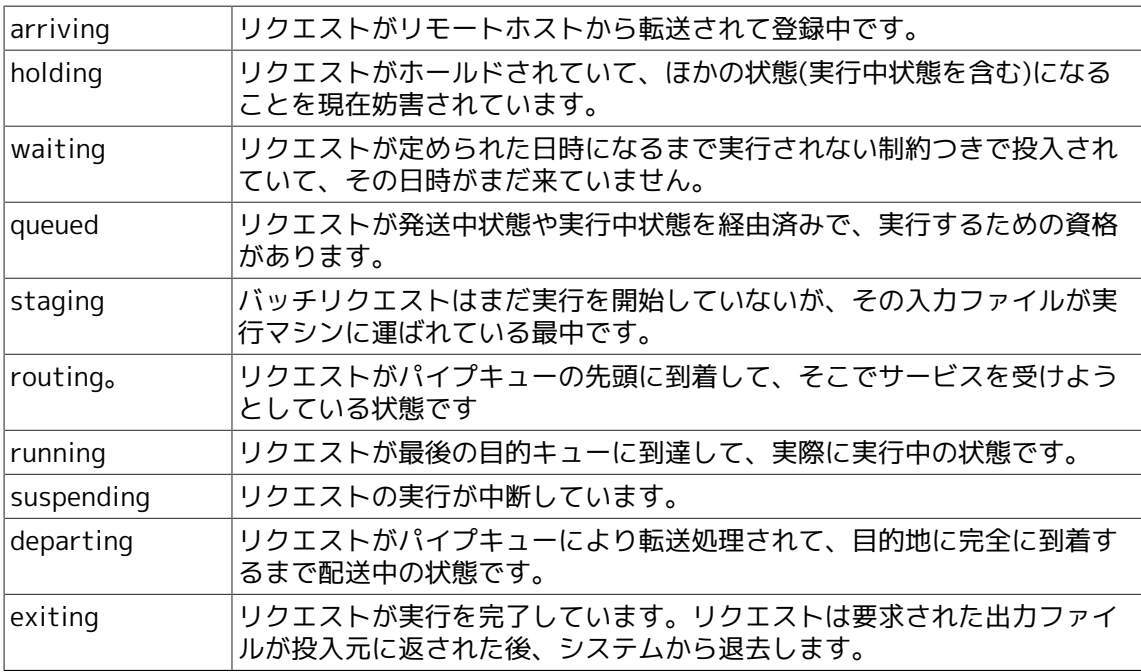

ワークステーションで入力し、大型計算機上のバッチキューに登録され、即時に実行される バッチリクエストについて考えてみます。

そのリクエストはローカルホスト(ワークステーション)上のパイプキュー内で登録済みおよび 発送中、配送中の各状態を遷移し、大型計算機にリクエストが転送されます。リクエストは、 その後パイプキューから消えます。

大型計算機上のキューの視点からみれば、リクエストは、バッチキュー内で到着中状態、登録 済み、ステージ中(バッチリクエストによって要求されたら)、実行中、終了処理中の状態へと 遷移します。実行の終了処理の完了で、バッチリクエストはバッチキューから消えます。

## 4.13.3. 注意事項

本システムでは、ステージ中 (staging)、配送中 (departing) の各状態をサポートしていません。 従ってリクエストがそのような状態になることはありません。

## 4.13.4. 関連項目

qdel(1), qlimit(1), qsub(1), qmgr(1M).

# 4.14. gstata JobCenter アクセス制限の情報表示

/usr/bin/qstata [ -a ] [ -ac \$acct-code ] [ -n ] [ -h \$host-name ]

### 4.14.1. 機能説明

qstataコマンドはJobCenter アクセス制限の情報を表示します。アクセス制限とは、ユーザに対 してJobCenter を利用する権利を制限するものです。つまり、qstataコマンドにより、自分が JobCenter を利用できるかどうかを知ることができます。

アクセス制限は、管理者によってユーザあるいはグループ単位に設定されます。アクセス制限を 設定されたユーザはJobCenterの機能を利用することはできません。

また、リモートマシン上のユーザはリモートシェル実行権によっても制限を受けます。

また SUPER-UXでは、予算管理によっても制限をうけます。

### 4.14.2. オプション

1. 各オプションの説明

-a

アクセス制限を受けているユーザグループのリストを表示します。管理者のみが使用できま す。

本オプションを指定した場合に表示されるリストの見出しとフィールドの意味は以下のとおり です。

■USER

被アクセス制限ユーザ名リスト

■GROUP

被アクセス制限グループ名リスト

■**BUDGET** 

予算超過によりアクセス制限を受けているユーザ・グループ・アカウントコードのリスト (SUPER-UXでのみ表示)

-hオプションと併せて使用することはできません。

-a オプションが指定されていない場合、アクセス制限の状態に応じて以下のメッセージを表示 します。

■アクセス制限を受けていない場合

You are permitted to place requests in NQS. (返却値 = 0)

■ユーザとしてアクセス制限を受けている場合

You are not permitted to place requests in NQS. (返却値 = 1)

■グループとしてアクセス制限を受けている場合

Your group is not permitted to place requests in NOS. (返却値 = 2)

-ac \$acct-code

チェックされるアカウントコードを指定します。 -a オプションと同時に使用することはでき ません。

このオプションは SUPER-UX 上でのアクセス制限を表示する場合のみ有効です。

-h \$host-name

ローカルホストのユーザが、リモートホスト上の JobCenter にアクセスできるかどうかを表 示します。

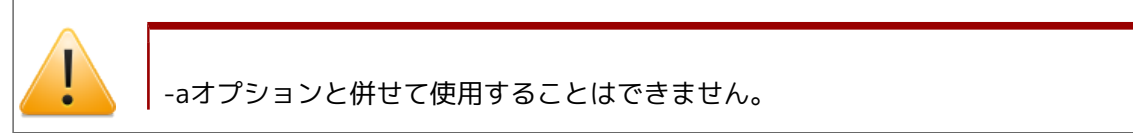

-n

メッセージを表示しません。

## 4.14.3. 注意事項

-h オプションを指定した場合、返却値は正しく返されません。

# 4.15. qstatq キューの状態表示

/usr/bin/qstatq [ -b ] [ -d ] [ -p ] [ -N ] [ -f ] [ -L ] [ -n ] [ -h \$host-name ] [ \$queue-name ...]

## 4.15.1. 機能説明

qstatq コマンドはJobCenter キューの状態を表示します。パラメータに\$queue-nameを指定する と、そのキューを対象にして情報が出力されます。ただしオプションの種類によっては、キュー 名リスト指定が無効になる場合もあります (以下に示すオプション一覧参照)。また、\$queuenameを指定しない場合は、対象ホスト上のすべてのキューに関する情報が出力されます。

1. キュー状態

キューの状態は、キューの 2 つの特性により定義されます。詳細については[「7.4 キューの運](#page-190-0) [用管理」](#page-190-0)を参照してください。

■第1の特性は次のように表示されます。

リクエストはキューが投入可能 (enabled) であり, ローカル JobCenter デーモンが稼動中の ときに限り、投入可能です。

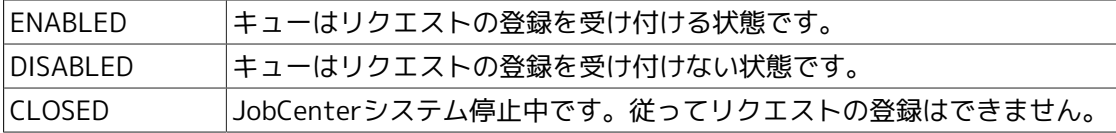

■第2の特性は次のように表示されます。

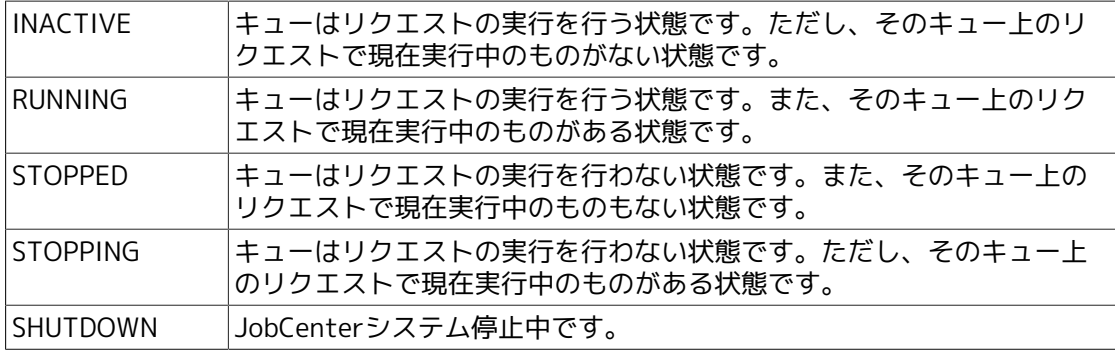

2. リクエスト状態

リクエストの状態は、次のように表示されます。

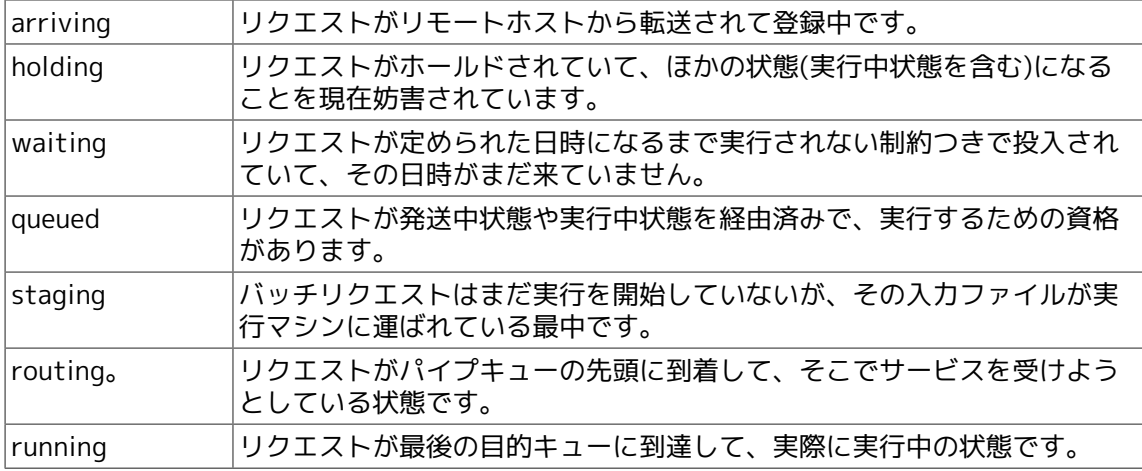

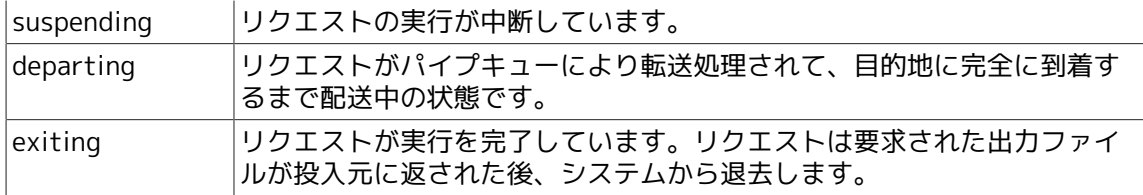

3. 表示形式(-f、-Lオプションを指定しない場合)

見出しの後ろに(b)と記されているものはバッチキューについて、(p)と記されているものはパイ プキューについて、(n)と記されているものはネットワークキューについて示されるものです。 また、 (SUPER-UX) と記されているものは SUPER-UX でのみ表示されます。いずれのキューの 場合もヘッダにはホスト名が表示されます。

表4.1 -f、-Lオプションを指定しない場合のリストの見出しとフィールドの意味

| 見出し                                  | フィールドの意味                                                                       |
|--------------------------------------|--------------------------------------------------------------------------------|
| QUEUE NAME (b, d, p, n)              | キュー名                                                                           |
| DESTINATION MACHINE (n) 結果ファイル転送先ホスト |                                                                                |
| $ENA$ (b, d, p, n)                   | 状態 (第一要因)                                                                      |
|                                      | ENA (enabled)                                                                  |
|                                      | DIS (disabled)                                                                 |
|                                      | CLS (closed)                                                                   |
|                                      |                                                                                |
| STS (b, d, p, n)                     | 状態 (第二要因)                                                                      |
|                                      | STP (stopped/stopping)                                                         |
|                                      | RUN (running)                                                                  |
|                                      | INA (inactive)                                                                 |
|                                      | SHT (shutdown)                                                                 |
| PRI (b, d, p, n)                     | キュープライオリティ                                                                     |
| BPR (b)                              | ベースプライオリティ (SUPER-UX)                                                          |
| TMS(b)                               | タイムスライス値 (SUPER-UX)                                                            |
| MPR(b)                               | メモリスケジューリングプライオリティ (SUPER-UX)                                                  |
| RLM (b, d, p, n)                     | キューに課せられた同時実行可能リクエスト数制限値                                                       |
| TOT $(b, d, p, n)$                   | キューに登録されているリクエスト数                                                              |
| QUE(b, d, p, n)                      | queued 状態のリクエスト数                                                               |
| RUN (b, d, n)                        | running 状態のリクエスト数                                                              |
| ROU(p)                               | routing 状態のリクエスト数                                                              |
| WAI (b, d, p, n)                     | waiting 状態のリクエスト数                                                              |
| $HLD$ (b, d, p)                      | holding 状態のリクエスト数                                                              |
| SUS(b)                               | suspending 状態のリクエスト数                                                           |
| ARR (b, d, p)                        | arriving 状態のリクエスト数                                                             |
| EXT(b)                               | exiting 状態のリクエスト数                                                              |
| $<$ TOTAL $>$ (b, d, p, n)           | 上記の RLM, TOT, QUE, RUN, WAI, HLD, SUS, ARR, ROU, EXT<br>のそれぞれの項の合計。ただしRLMについては |
|                                      | バッチキューの場合: 全バッチキューに対して課せられた同時<br>実行可能リクエスト数制限値                                 |

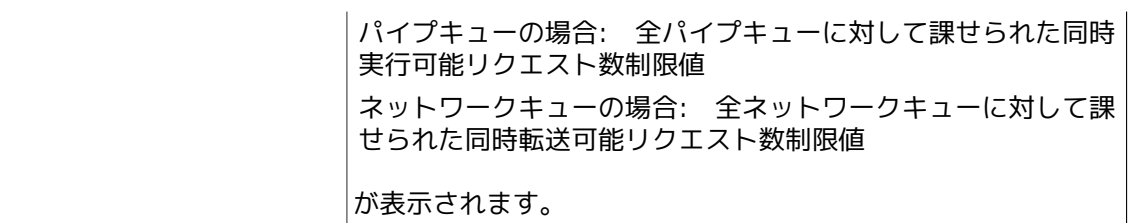

4. 表示形式(-Lオプションを指定した場合)

この場合、ヘッダにはホスト名 (最大 15 文字) が表示されます。

意味の後ろに (SUPER-UX) とあるものについては、 SUPER-UX でのみ表示されます。

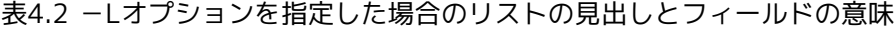

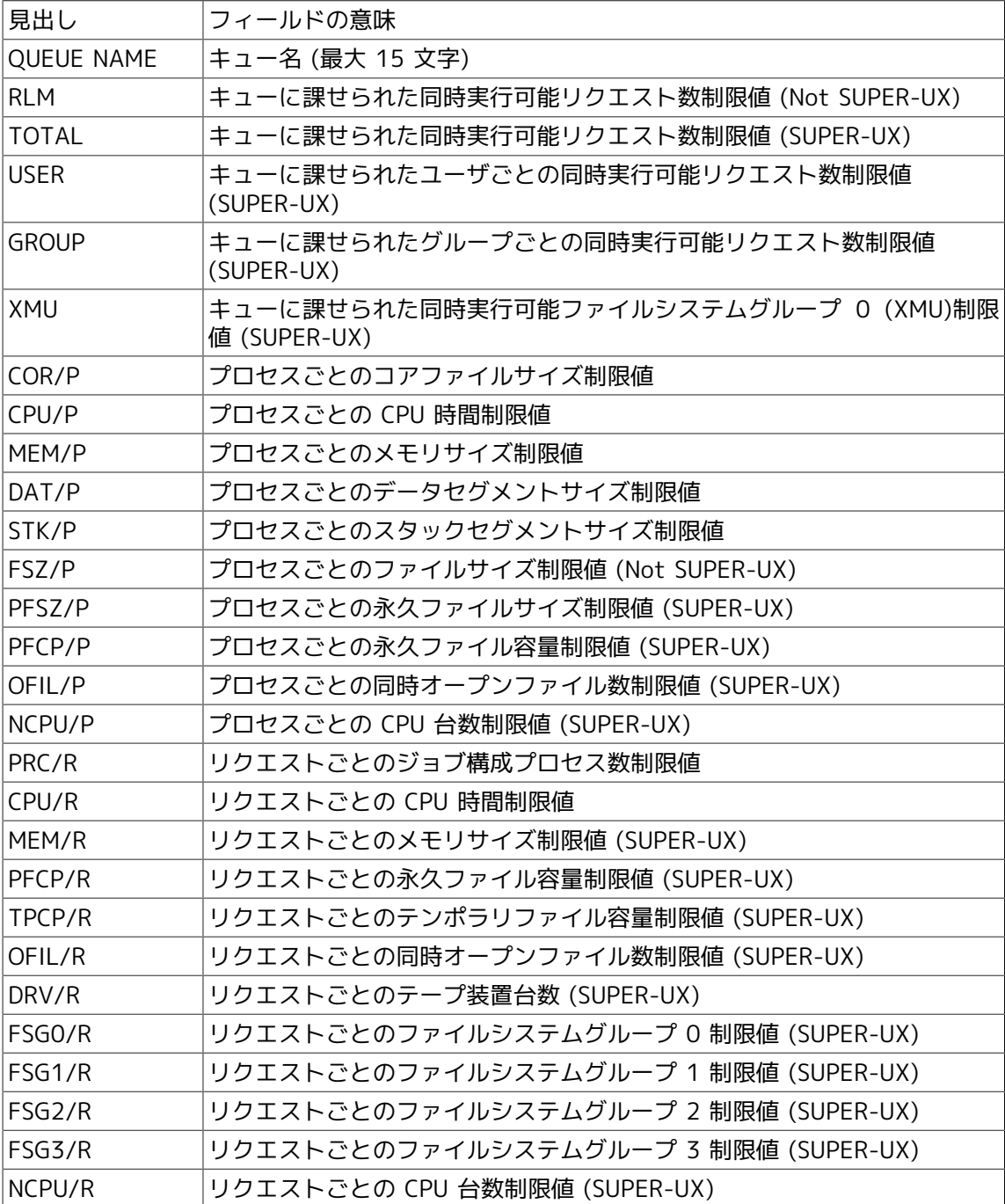

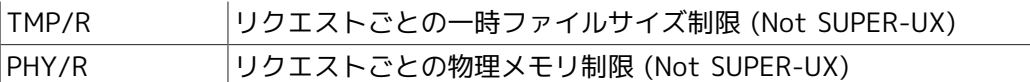

HP-UX では、プロセスごとのファイルサイズ制限値以外の資源制限は表示されますがサポート はされません。

5. 表示形式(-fオプションを指定した場合)

見出しの後ろに(b)と記されているものはバッチキューについて、(p)と記されているものはパイ プキューについて、また(n)と記されているものはネットワークキューについて示されるもので す。

いずれのキューの場合もヘッダには"キュー名@ホスト名"が付与されて表示されます。

意味の後ろに (SUPER-UX) とあるものについては、 SUPER-UX でのみ表示されます。

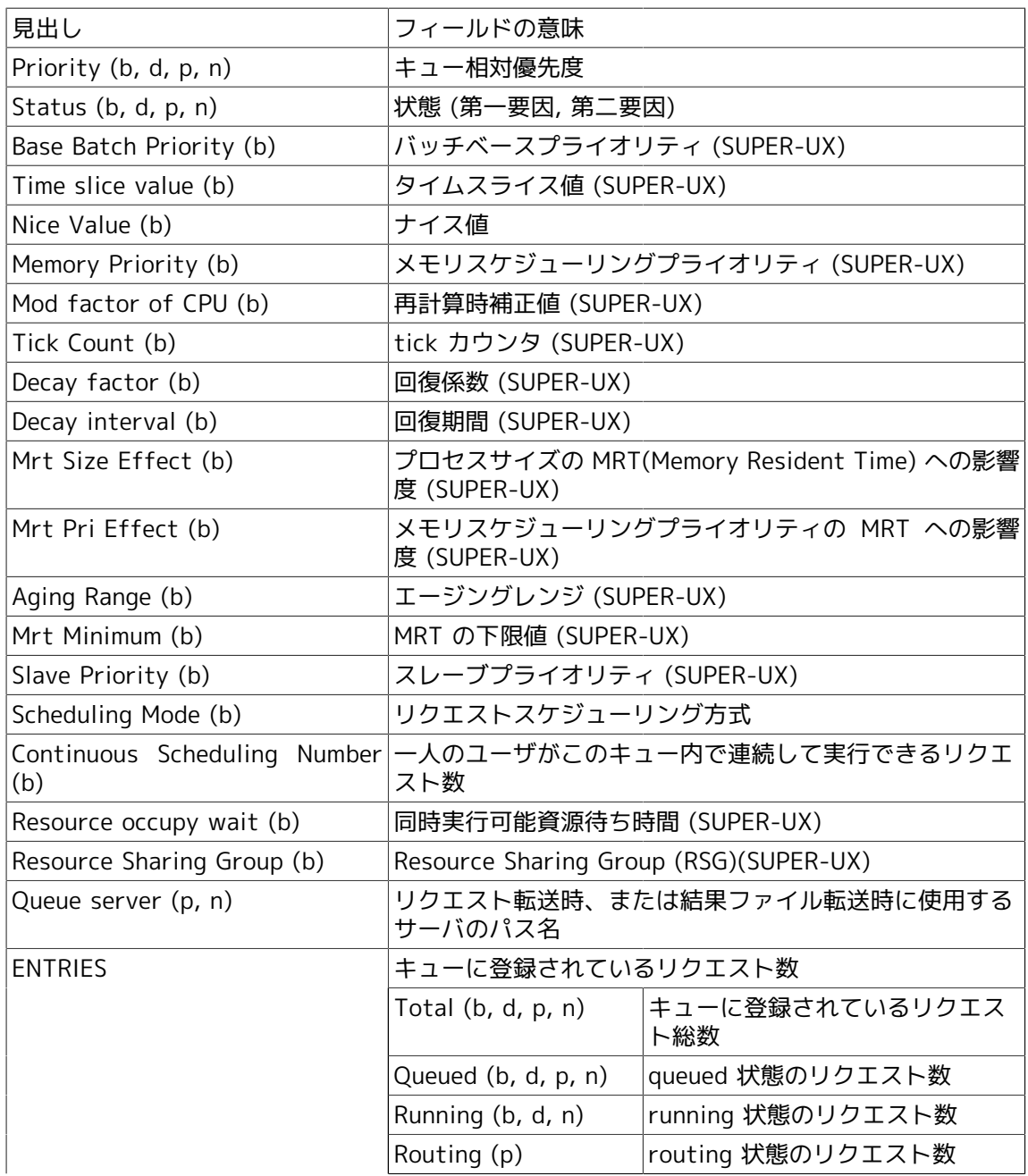

表4.3 -fオプションを指定した場合のリストの見出しとフィールドの意味

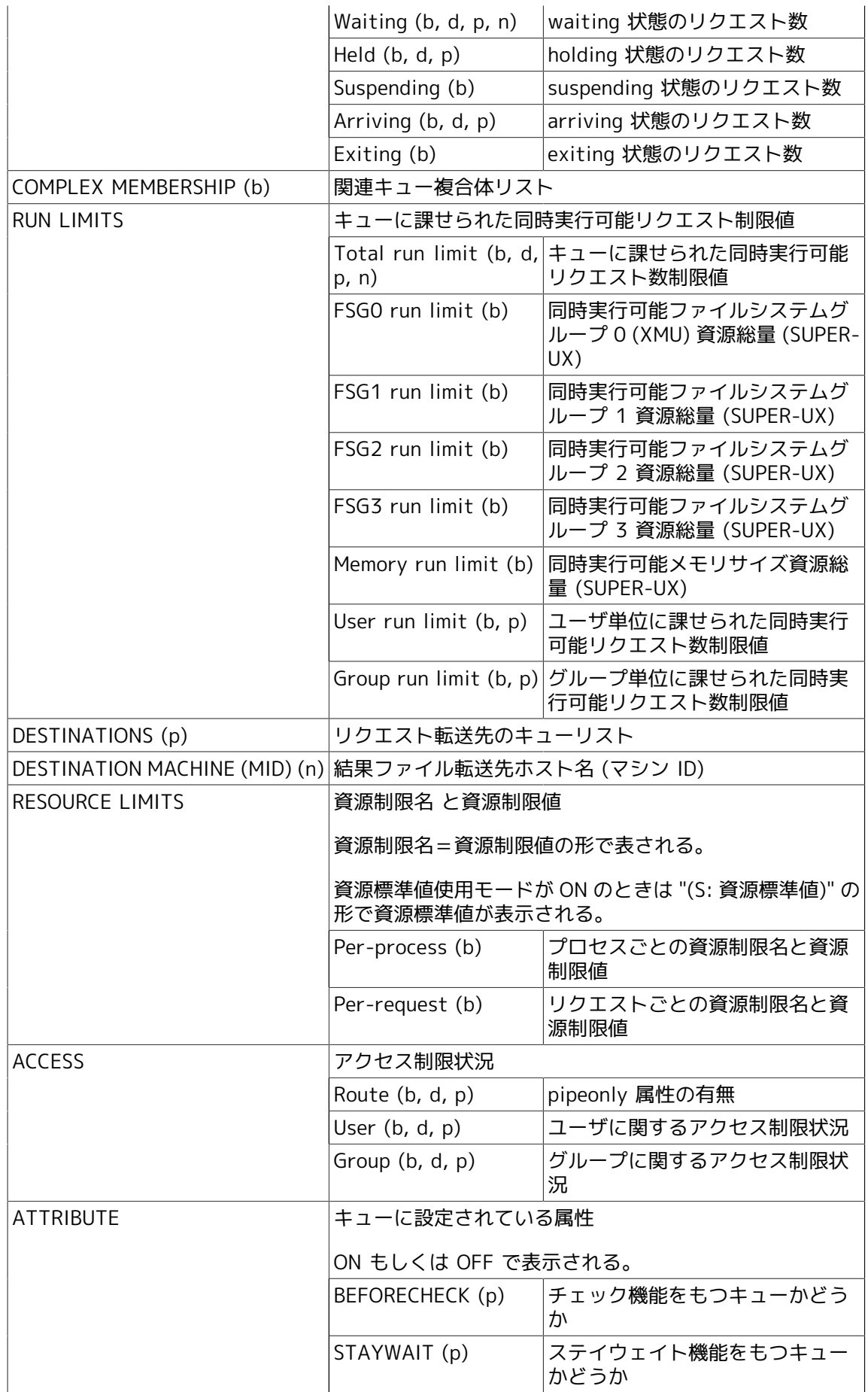

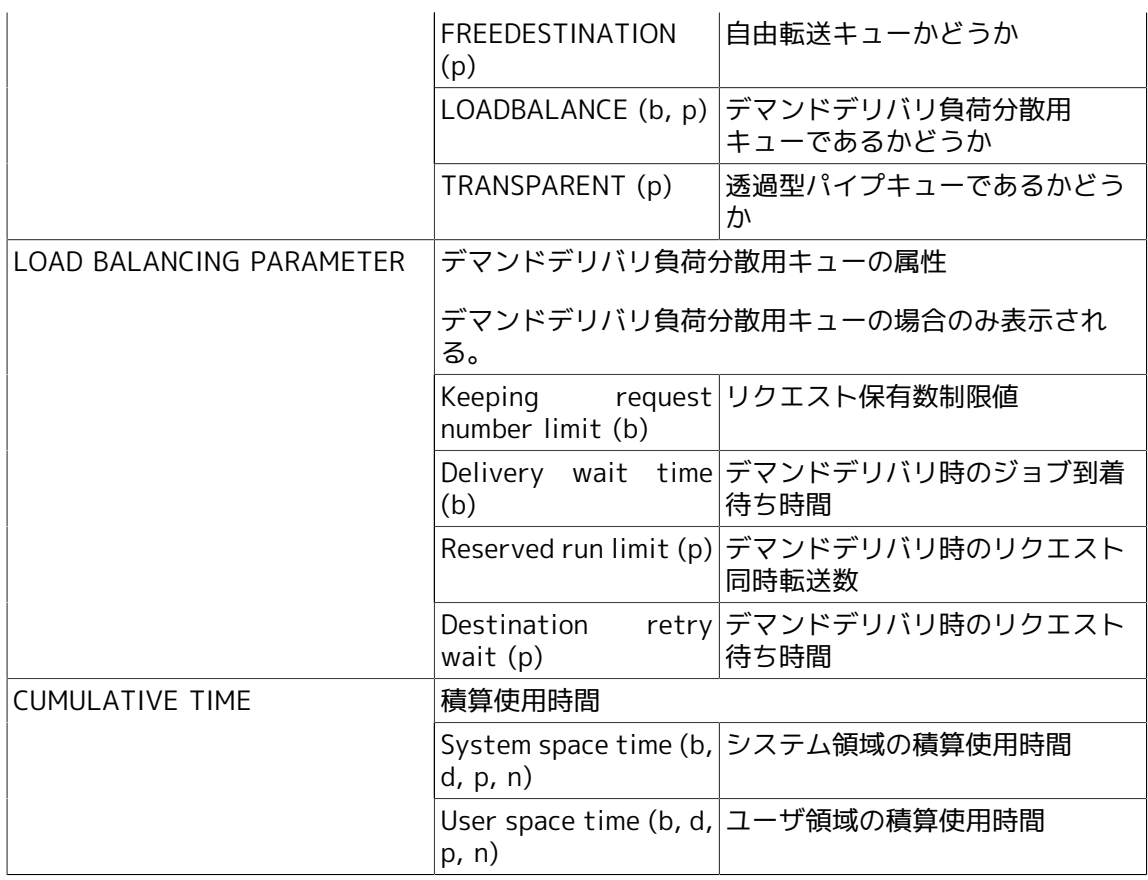

## 4.15.2. オプション

1. 各オプションの説明

-b

対象をバッチキューに限定します。

このオプションを指定するとキュー名指定は無効になります。

-p

対象をパイプキューに限定します。

このオプションを指定するとキュー名指定は無効になります。

-N

対象をネットワークキューに限定します。

このオプションを指定するとキュー名指定は無効になります。

-f

対象キューの詳細情報を表示します。

-L

全バッチキューの資源制限を表示します。

このオプションを指定するとキュー名指定は無効になります。

-n

ヘッダを出力しません。

-h \$host-name

\$host-name で指定したホスト上のキューを対象にします。

本オプションを指定しなければ現ホストを想定します。

## 4.16. qstatr リクエストの状態表示

/usr/bin/qstatr [ -a ] [ -b ] [ -c ] [ -d ] [ -N ] [ -R ] [ -f ] [ -n ] [ -t \$level | -h \$hostname ] [ -u \$user-name ] [ \$request-id ...]

/usr/bin/qstatr [ -a ] [ -b ] [ -c ] [ -d ] [ -N ] [ -R ] [ -f ] [ -n ] [ -t \$level | -h \$hostname ] [ -u \$user-name ] [ -r \$request-name ]

## 4.16.1. 機能説明

qstatr コマンドはJobCenter リクエストの状態を表示します。パラメータに requestid を指定すると、そのリクエストを対象にして情報が出力されます。また、 requestid を指定しない場合は、対象ホスト上のコマンド実行者の全リクエストに関する情報が出力され ます。本コマンドには JobCenter 管理者にしか使用権を与えていないオプションがありますが、 一般ユーザがそのオプションを使用すると警告を発し、情報が表示されません。

1. 表示形式(-fオプションを指定しない場合)

通常示されるリストの見出しとフィールドの意味を説明します。見出しの後ろに(b)とついてい るものはバッチリクエストについて、また、(n)とついているものはネットワークリクエストに ついて示されるものです。

なお、いずれの場合にもヘッダにはホスト名が表示されます。

意味の後ろに (SUPER-UX) とあるものについては、 SUPER-UX 上の NQS にリクエストが存在 する場合にのみ表示されます。

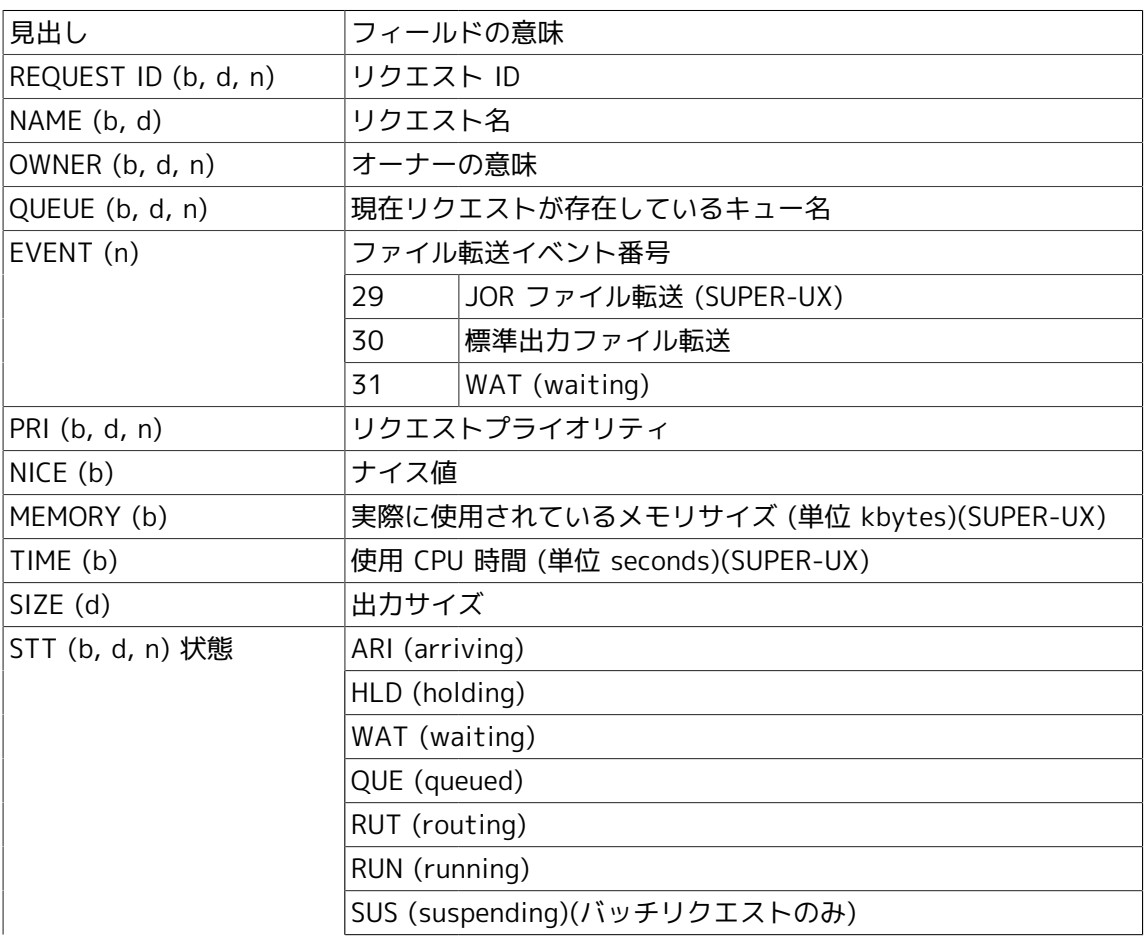

表4.4 -fオプションを指定しない場合のリストの見出しとフィールドの意味

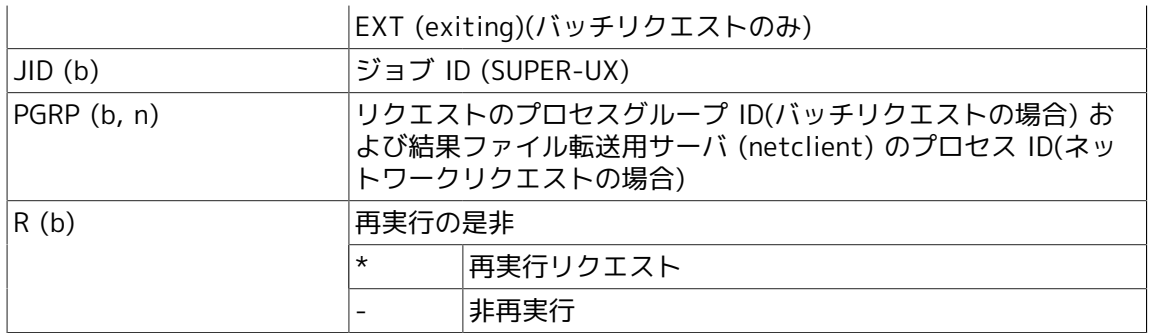

2. 表示形式(-fオプションを指定した場合)

次に、-fオプションを指定した場合に示されるリストの見出しとフィールドの意味を説明しま す。見出しの後ろに(b)とついているものはバッチリクエストについて、 (p)とついているもの はパイプキュー上のリクエストについて、(n)とついているものはネットワークリクエストにつ いて表示されるものです。

なお、いずれの場合にもヘッダにはリクエストIDが表示されます。

意味の後ろに (SUPER-UX) とあるものについては、 SUPER-UX 上の NQS にリクエストが存在 する場合にのみ表示されます。

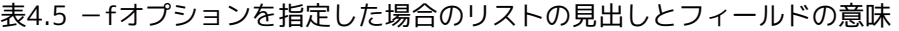

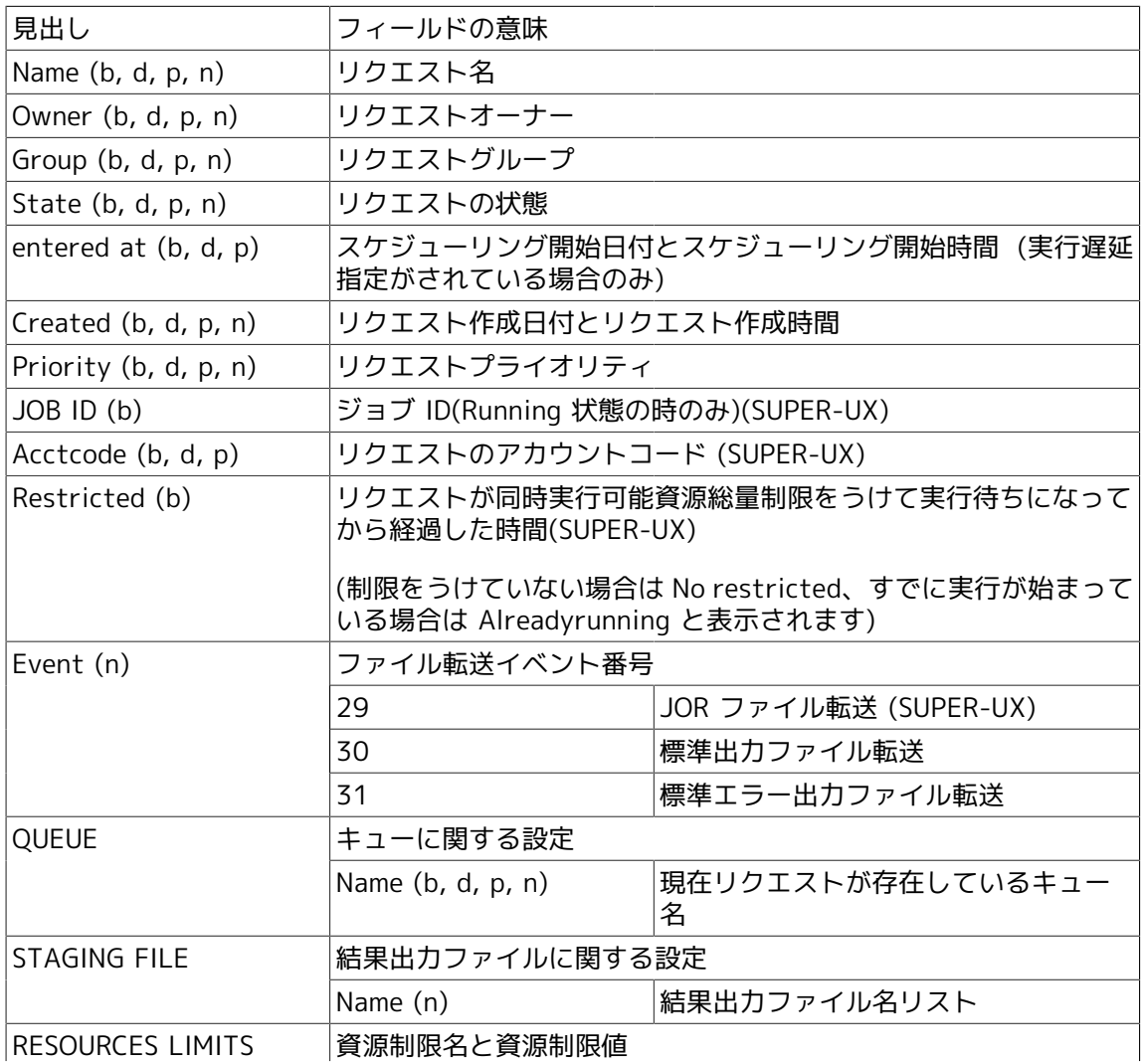

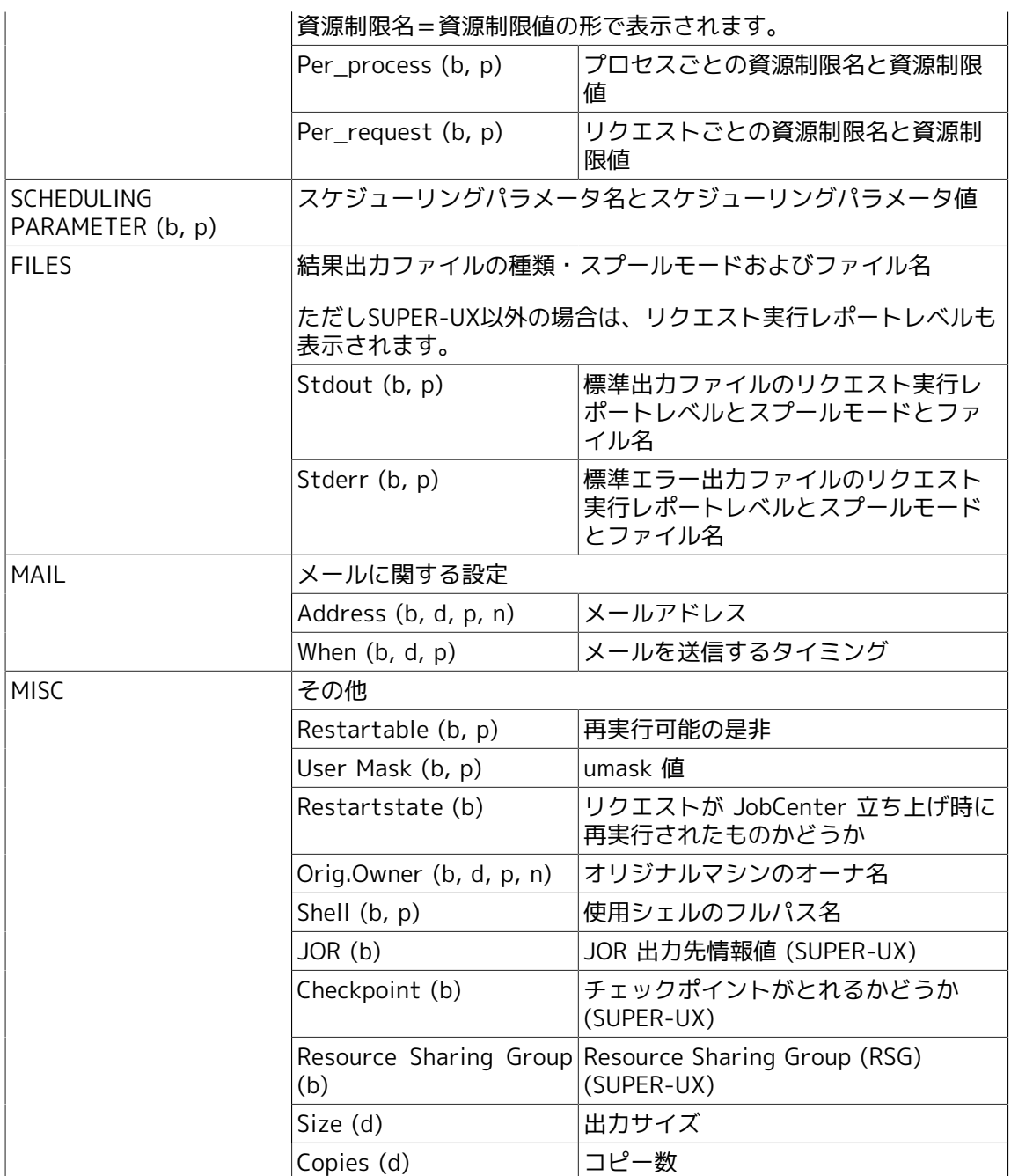

# 4.16.2. オプション

1. 各オプションの説明

すべてのバッチリクエストの状態を表示します。

 $-N$ 

 $|$ -b

すべてのネットワークリクエストの状態を表示します。

 $\boxed{-f}$ 

対象リクエストの詳細情報を表示します。 -f オプション指定時には無効となります。

-n

-c

ヘッダを出力しません。

キュー名・リクエスト名・リクエスト ID を省略せず表示します。

#### -h \$host-name

ホスト名で指定したホスト上のリクエストを対象にします。本オプションを指定しなければ現 ホストを想定します。

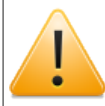

-tオプションと併せて使用することはできません。

#### -t \$level

リクエストのサーチレベルを定義します。

#### ■0

qstatr コマンドを実行したホストあるいは -h オプションで指定したホスト上に存在する リクエストのみを対象とします。リクエスト ID を指定しなかった場合は、このレベルがデ フォルトとなります。

#### ■1

リモートホストに転送されたリクエストも表示します。出力される情報は一部省略されます が、レベル 2 よりも高速です。

#### ■2

リモートホストに転送されたリクエストも表示します。また、リクエストの完全な情報を表 示します。リクエスト ID を指定した場合は、このレベルがデフォルトとなります。

#### ■3

トラッキングファイルの情報が何らかの理由で欠落していたときに、情報を集め直して正し いトラッキングファイルを作成します。

-hオプションと併せて使用することはできません。

-r

対象リクエストをリクエスト名で指定します。

-u \$user-name

対象リクエストを指定ユーザグループに限定します。

JobCenter 管理者だけが利用できます。

-a

現ホスト上のすべてのリクエストを対象とします。

本オプションを指定すると、リクエスト ID 指定および -h オプション指定は無効になります。 JobCenter 管理者だけが利用できます。

2. リクエストIDリスト

リクエスト ID リストは以下のいずれかの形式で指定します。

■シーケンス番号

対象ホスト上で採番された ID に対応するリクエストを指定します。

■シーケンス番号.ホスト名

(リモート)ホスト名に対応するホスト上で採番された ID に対応するリクエストを指定しま す。

リクエストの状態については qstatq コマンドの説明のリクエスト状態を参照してください。

# 4.17. qsub バッチリクエストの投入

/usr/bin/qsub [ \$options ] [ \$script-file ]

### 4.17.1. 機能説明

qsub は、 JobCenter にバッチリクエストを投入します。

1. リクエストの実行

バッチリクエストは以下のような手順で起動されます。

- a. バッチリクエストを構成するプロセスグループのリーダになるプロセスが、JobCenterによ り作られます。
- b. プロセスの実グループIDと実効グループIDが、ローカルパスワードファイルに定義されてい るリクエストのオーナーのグループIDに設定されます。
- c. プロセスの実ユーザIDと実効ユーザIDが、バッチリクエストのオーナーのユーザIDに設定さ れます。
- d. ファイル作成マスクが、最初に投入された本来のマシン上にユーザが設定している値に設定 されます。
- e. ユーザが -s オプション(後述)でシェルを明確に指定した場合、バッチリクエストスクリプト を実行するシェルとして指定されたシェルが選択されます。その他の場合、そのシェルは ローカル JobCenter システムで設定されたシェル選択方式をもとにして選ばれます (-s オプ ションの説明を参照)。
- f. あたかもユーザが実行マシンのディレクトリ上にログインしたかのように、ユーザのパス ワードファイルエントリから環境変数HOME, SHELL, PATH, LOGNAME(一部のシステ ム),USER(一部のシステム), MAILが設定されます。
- g. シェルスクリプトが、バッチリクエストの実行かどうか認識できるように環境変数 ENVIRONMENT=BATCH が加えられます。この環境変数により、たとえば、入力端末と関係 を持たないバッチリクエストの実行時には、端末文字の設定を行わないようにするというよ うなことができます。
- h. 環境変数 QSUB\_WORKDIR, QSUB\_HOST, QSUB\_REQNAME, QSUB\_REQID が環境変数に加え られます。これらの環境変数は、それぞれリクエストが投入されたときのカレントディレク トリ、投入ホストの名前、リクエスト名、リクエストIDの文字列です。
- i. 投入時の環境変数が環境に加えられます。バッチリクエストが投入されたとき、その時点で の環境変数 HOME, SHELL, PATH, LOGNAME, MAIL, TZの値は、この目的のために保存され ています。そして、それらが再生されるとき、それぞれ次の環境変数、QSUB\_HOME, QSUB SHELL, QSUB PATH, QSUB LOGNAME, QSUB MAIL, QSUB TZに設定されます。ま たこのときに、 -x オプションによって投入時の環境からエクスポートされたすべての環境変 数が環境に加えられます。

j. カレントディレクトリが実行マシン上のユーザのホームディレクトリに設定されます。

k. 選択されたシェルが、バッチリクエストシェルスクリプトを実行するために execされます。

2. リクエストID

バッチリクエストが正しく投入されると、リクエストのリクエストIDが表示されます。リクエ ストIDは常に\$seqno.\$host-nameの形をとっています。ここでいう\$seqnoとはJobCenterによ りリクエストに割り当てられたシーケンス番号であり、\$host-nameはリクエストを投入したマ シンの名前です。

この識別文字列は、リクエストが、たとえネットワーク上にあろうとそれを一意に特定するた めに使用されるものです。

## 4.17.2. オプション

### 1. \$options

\$options には、qsubコマンドの動作やバッチリクエストの特性を指定するさまざまなオプショ ンを指定します。オプションの簡単な説明を以下に示します。

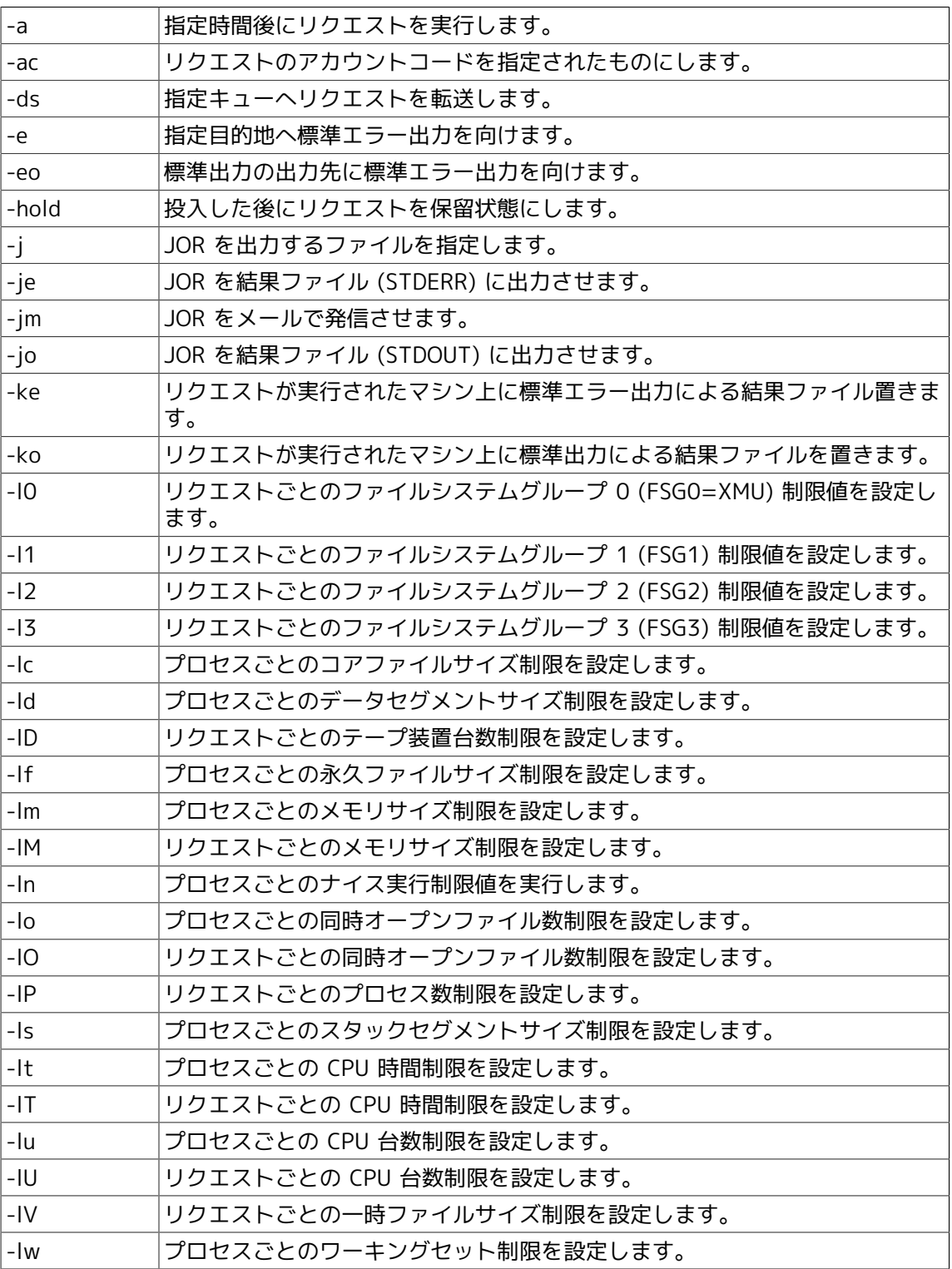
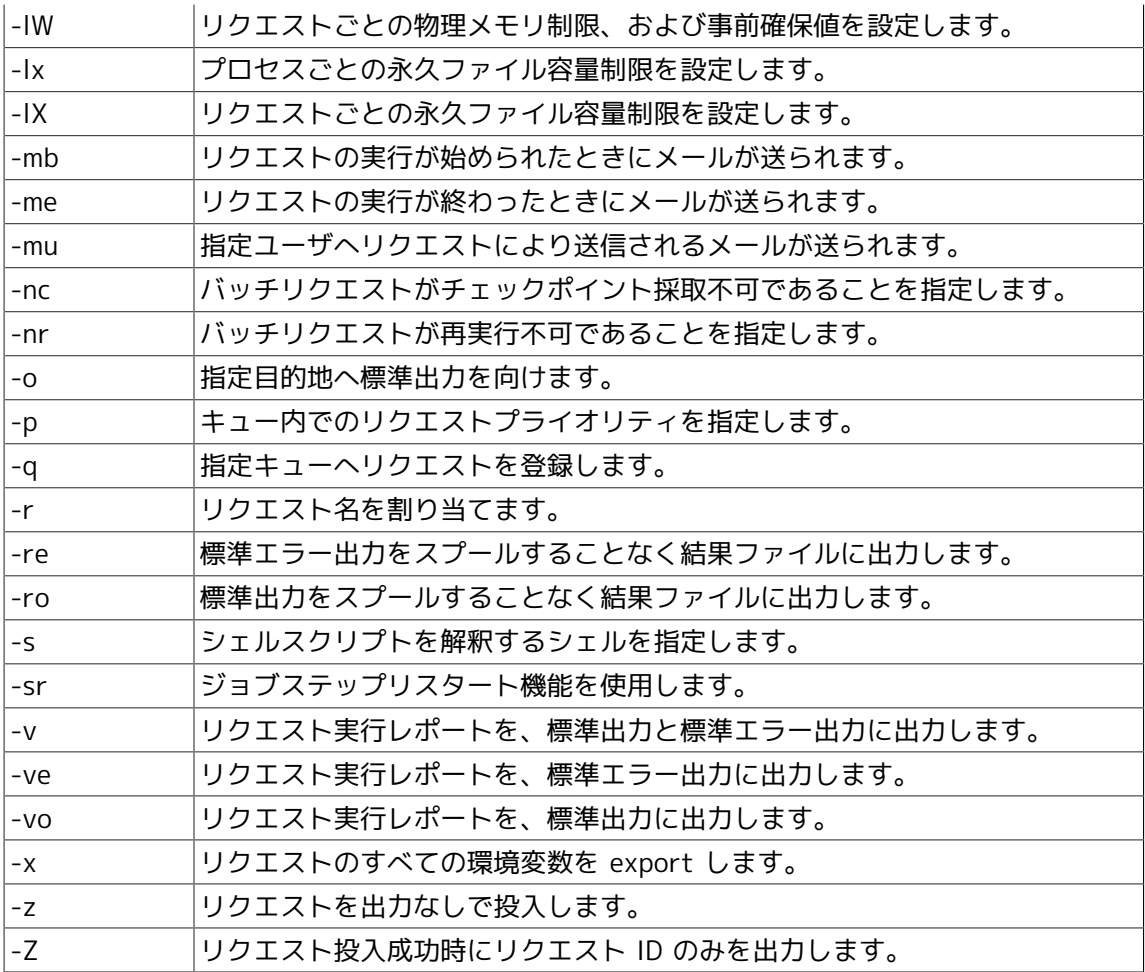

2. \$script-file

\$script-fileにはバッチリクエストとして実行するシェルスクリプトファイルのファイル名を指 定します。このスクリプトファイルを指定しなかった場合は、標準入力からスクリプトが読み 込まれます。スクリプトはすぐにファイルとしてスプールされるので、スクリプトファイルを 後から変更しても、投入されたバッチリクエストには影響しません。

3. 埋め込みオプション

qsub のコマンドラインで指定するオプションは、埋め込みオプションとしてスクリプトファイ ル中に記述することもできます。もし、コマンド行に "埋め込みオプション "で指定したものと 同じオプションを指定した場合は、コマンド行の方が優先されます。

埋め込みオプションは "#"で始まる行の中に置きます。 "#"で始まる行はたいていのシェルに とってコメント行となるため、コマンドとして実行されることはありません。埋め込みオプ ションが置ける範囲は、スクリプトファイルの先頭から、初めてコメント行以外の行が現れる までです。

コメント行の "#"に続けて文字列 "@\$"を置きます。 "@\$"を書かなければ、単なるコメント行 と解釈されます。そしてこの "@\$"の後に文字 "- "の付いたオプション記述を置きます。オ プションはコマンドラインに書くのと同じようにして 1 行に複数個指定できます。また、オプ ション記述の後に文字 "#"を置くとそこから行末まではコメントになります。

"#"の前後には空白を入れることができます。 "@\$"の後には空白を置くことはできません。文 字列 "@\$"の後の文字が "-"でない場合、 qsub は埋め込みオプションの解釈をそこで終了しま す。

埋め込みオプションの引き数が空白文字や文字 "#"を含む場合には、シェルと同じように クォートする必要があります。

コメント行以外の行であっても空行および文字 ":"で始まる行は無視するので、これらの後にも 埋め込みオプションを置くことができます。

スクリプト内での "埋め込みオプション "の使用例を示します。

# # Batch request script example: # # @\$-a "11:30pm EDT" -lt "21:10,20:00" # # Run request after 11:30 EDT by default, # # and set a maximum per-process CPU time # limit of 21 minutes and ten seconds. # Send a warning signal when any process # of the running batch request consumes # # more than 20 minutes of CPU time.  $@5-17$  1:45:00 # Set a maximum per-request CPU time limit # # of one hour, and 45 minutes. (The # implementation of CPU time limits is # completely dependent upon the UNIX # implementation at the execution # # machine.) # @\$-mb -me # Send mail at beginning aand end of # request execution. # @\$-q batch1 # Queue request to queue: batch1 by # default. # @\$ # No more embedded flags. # make all

4. オプション詳細説明

# -a \$date-time

指定された日時までバッチリクエストの実行を遅延します。コマンド行上に空白で区切られた \$date-timeを指定する場合は、 -a "July 4,2026 12:31-EDT " のようにダブルクォートで明確 に囲むか、qsub とシェルが\$date-time指定を1つの文字列として解釈できるようにエスケー プする必要があります。このことは、 "埋め込みオプション"で\$date-timeを指定する場合に もいえることです。

\$date-timeに指定する構文規則は比較的自由なものです。もし、日付や時間を指定しなかっ た場合は、既定値として適当なもの (たとえば、日付を指定しなかったら現在の月、日、年) が 割り当てられます。

日付は、月と日で指定します。この場合、年は現在のものがとられますが、年も明示的に指定 することができます。また、曜日 (たとえば、 Tues) や単語 today や tomorrowのような日付 を指定することもできます。曜日や月の名前は 3 文字までに短縮してもかまいませんし、その 短縮した文字列にピリオドを付加してもかまいません。

時間の指定は、 24 時間指定か "am", "pm"指定のどちらかを使って行います。もし"am", "pm"の指定をしなかった場合は、 24 時間指定と見なされます。

24 時間指定でいう 0:00:00, 12:00:00, 24:00:00 を "am", "pm"指定で表すと、 "12am","12m ", "12-pm "になります。また "midnight"や "noon"という熟語も時間指定として 用いることができます。ここでいう "midnight"は 24:00:00のことです。

また、時間帯を\$date-time指定の任意の位置に指定することができます。たとえば"April 1, 1987 13:01-PDT"のように指定します。もし時間帯を指定しなければ、指定日付をもとに夏 時間を考慮して、現地方標準時がとられます。

アルファベットの比較は厳密には行われません。つまり、 "WeD "と "weD "は両方とも "水曜 日 "と解釈されます。いくつかの有効な\$date-time指定例を以下に示します。

01-Jan-1986 12am,PDT Tuesday,23:00:00 11pm tues. tomorrow 23-MST

-ac \$acct-code

リクエストのアカウントコードを\$acct-codeで指定されたものにします。指定するアカウント コードはリクエストの投入者が使用できるものでなければいけません。このオプションが指 定 されなかった場合はリクエストを投入したプロセスのアカウントコードをリクエストのアカウ ントコードとします。

本オプションは、 SUPER-UX 上で実行されるリクエストに対してのみ有効です。

-ds \$queue[@\$machine]

指定されたキューにリクエストを転送します。

自由転送先パイプキューにリクエストが投入された場合、\$queue@\$machine で示された キューにリクエストが転送されます。 @\$machineを省略した場合は、実行したマシンの キューを示します。

本オプションは、リクエストを自由転送先パイプキューに直接投入する場合以外には効果があ りません。転送先が示された場合、 qstat -xまたは qs- tatr -f のコマンドの Destination の 項目に転送先キュー名が表示されます。

このオプションを指定せずに自由転送先パイプキューにリクエストを投入した場合、自由転送 先パイプキューは通常のパイプキューと同様にそのリクエストを処理します。

このオプションで指定された転送先にリクエストが転送できなかった場合、パイプキューに設 定されている転送先に対して順次転送を試みます。

-e [\$machine:][[/]\$path/]\$stderr-filename

バッチリクエストの標準エラー出力を、指定したファイルに向けます。[] で囲まれた部分は省 略可能です。

machine を指定していなければ、 -ke オプションの指定の有無により、バッチリクエストを投 入したマシンか、実際に実行が行われるマシンが選ばれます。

path が "/"で始まっていなければ、カレントディレクトリからの相対パス名と解釈します。た だし、目的マシンが qsub マシンと異なる場合は目的マシン上のホームディレクトリからの相 対パス名と解釈します。

-eo オプションが指定されたときは、このオプションは指定できません。

-e オプション指定されていない場合の既定値は、リクエスト名の最初の 7 文字、文字列 ".e"そ して、リクエスト ID のシーケンス番号の部分をつなげたものとなります。

バッチリクエストの標準エラー出力を標準出力と同じファイルに向けます。このオプション は、 -e オプションが指定されたときは指定できません。

-hold

リクエストを投入した後に、そのリクエストをホールド状態にします。

-j [\$machine:][[/]\$path/]\$jor-filename

バッチリクエストの JOR(ジョブオカレンスレポート) を指定したファイルに出力させます。 je, -jm, -jo と同時に指定することはできません。

このオプションはSUPER-UX上で実行されるリクエストに対してのみ有効です。それ以外はエ ラーになります。

## -je

バッチリクエストの JOR(ジョブオカレンスレポート) を結果ファイル (STDERR)に出力させま す。-j, -jm, -jo と同時に指定することはできません。

このオプションは SUPER-UX 上で実行されるリクエストに対してのみ有効です。それ以外は エラーになります。

## -jm

バッチリクエストの JOR(ジョブオカレンスレポート) をメールで送信させます。-j, -je, -jo と 同時に指定することはできません。

このオプションは SUPER-UX 上で実行されるリクエストに対してのみ有効です。それ以外は エラーになります。

### -jo

バッチリクエストの JOR(ジョブオカレンスレポート) を結果ファイル (STDOUT)に出力させま す。-j, -je, -jm と同時に指定することはできません。

このオプションは SUPER-UX 上で実行されるリクエストに対してのみ有効です。それ以外は エラーになります。

# -ke

標準エラー結果ファイルを作成するマシンを、実際にバッチリクエストが実行されたマシンに します。このオプションを指定しなかった場合は、バッチリクエストが投入された本来のマシ ンになります。

このオプションは、 -eo オプションが指定されていたり、 -e オプションにマシン指定が与え られている場合は無効になります。

## -ko

標準出力結果ファイルを作成するマシンを、実際にバッチリクエストが実行されたマシンにし ます。このオプションを指定しなかった場合は、バッチリクエストが投入された本来のマシン になります。

このオプションは、 -o オプションにマシン指定が与えられている場合は無効になります。

-l0 \$max-limit[,\$warn-limit]

バッチリクエストに現在設定されている全プロセスに対するリクエストごとのファイルシステ ムグループ 0 (FSG0 = XMU) 制限の最大値や警告値をセットします。

すべてのUNIXインプリメンテーションがこの制限をサポートしているとは限りません。 も し、バッチリクエストにこの制限を指定して、この制限をサポートしていないマシン上で実行 された場合、その制限は単に無視されるだけです。

バッチリクエスト制限の実行に関する情報や limit の厳密な構文規則については制限の項を参 照してください。

-l1 \$max-limit[,\$warn-limit]

バッチリクエストに現在設定されている全プロセスに対するリクエストごとのファイルシステ ムグループ 1 (FSG1) 制限の最大値や警告値をセットします。

すべてのUNIXインプリメンテーションがこの制限をサポートしているとは限りません。も し、バッチリクエストにこの制限を指定して、この制限をサポートしていないマシン上で実行 された場合、その制限は単に無視されるだけです。

バッチリクエスト制限の実行に関する情報や limit の厳密な構文規則については制限の項を参 照してください。

-l2 \$max-limit[,\$warn-limit]

バッチリクエストに現在設定されている全プロセスに対するリクエストごとのファイルシステ ムグループ 2 (FSG2) 制限の最大値や警告値をセットします。

すべてのUNIXインプリメンテーションがこの制限をサポートしているとは限りません。も し、バッチリクエストにこの制限を指定して、この制限をサポートしていないマシン上で実行 された場合、その制限は単に無視されるだけです。

バッチリクエスト制限の実行に関する情報や limit の厳密な構文規則については制限の項を参 照してください。

-l3 \$max-limit[,\$warn-limit]

バッチリクエストに現在設定されている全プロセスに対するリクエストごとのファイルシステ ムグループ 3 (FSG3) 制限の最大値や警告値をセットします。

すべてのUNIXインプリメンテーションがこの制限をサポートしているとは限りません。も し、バッチリクエストにこの制限を指定して、この制限をサポートしていないマシン上で実行 された場合、その制限は単に無視されるだけです。

バッチリクエスト制限の実行に関する情報や limit の厳密な構文規則については制限の項を参 照してください。

-lc \$max-limit

バッチリクエストの全プロセスに対するプロセスごとのコアファイルサイズ制限の最大値を セットします。もしリクエストのプロセスがこの制限値を超えるファイルを作成しようとして 終了した場合、そのコアイメージは、もととなる UNIX インプリメンテーションのアルゴリズ ムにより必要なサイズに縮小されます。

すべてのUNIXインプリメンテーションがこの制限をサポートしているとは限りません。も し、バッチリクエストにこの制限を指定して、この制限をサポートしていないマシン上で実行 された場合、その制限は単に無視されるだけです。

バッチリクエスト制限の実行に関する情報や limit の厳密な構文規則については資源制限の項 を参照してください。

-ld \$max-limit[,\$warn-limit]

バッチリクエストの全プロセスに対するプロセスごとのデータセグメントサイズ制限の最大値 や警告値をセットします。リクエストのプロセスがリクエストに課せられた、この制限の最大 値を超えようとした場合、そのプロセスは、もととなる UNIX インプリメンテーションにより 選択されたシグナルで終了します。

プロセスごとのデータセグメントサイズ制限の警告をサポートしている UNIX オペレーティン グシステムであれば、警告制限の指定をすることができます。警告制限を超えたとき、もとと なる UNIX インプリメンテーションによりシグナルが発行され、制限を超えたプロセスに送ら れます。

すべてのUNIXインプリメンテーションがこの制限をサポートしているとは限りません。も し、バッチリクエストにこの制限を指定して、この制限をサポートしていないマシン上で実行 された場合、その制限は単に無視されるだけです。

本システムでは最大制限をサポートしています。

バッチリクエスト制限の実行に関する情報や limit の厳密な構文規則については資源制限の項 を参照してください。

-lD \$max-limit

バッチリクエストの全プロセスに対するリクエストごとの テープ装置台数制限の最大値をセッ トします。 リクエストのプロセスがリクエストに課せられたこの制限の最大値を超えよう と した場合、 そのプロセスは、もととなる UNIX インプリメンテーションにより選択されたシグ ナルで終了します。

すべてのUNIXインプリメンテーションがこの制限をサポートしているとは限りません。も し、バッチリクエストにこの制限を指定して、この制限をサポートしていないマシン上で実行 された場合、その制限は単に無視されるだけです。

バッチリクエスト制限の実行に関する情報や limit の厳密な構文規則については制限の項を参 照してください。

-lf \$max-limit[,\$warn-limit]

バッチリクエストの全プロセスに対するプロセスごとの永久ファイルサイズ制限の最大値や警 告値をセットします。リクエストのプロセスがリクエストに課せられた制限を超える永久ファ イルに書き込もうとした場合、そのプロセスは、もととなる UNIXインプリメンテーションに より選択されたシグナルで終了します。

プロセスごとの永久ファイルサイズ制限の警告をサポートしている UNIXオペレーティングシ ステムであれば、警告制限の指定をすることができます。警告制限を超えたとき、もととなる UNIX インプリメンテーションにより選択されたシグナルが、制限を破ったプロセスに送られ ます。

すべてのUNIXインプリメンテーションがこの制限をサポートしているとは限りません。も し、バッチリクエストにこの制限を指定して、この制限をサポートしていないマシン上で実行 された場合、その制限は単に無視されるだけです。

現在、本システムではカーネルにおいて永久ファイルと一時ファイルを区別するようなメカニ ズムはサポートされていません。つまり、厳密な意味での永久ファイルと一時ファイルの区別 はできないということです。したがって本システムでは、この制限は単なるプロセスごとの ファイルサイズ制限として解釈してください。

本システムでは最大制限をサポートしています。

バッチリクエスト制限の実行に関する情報や limit の厳密な構文規則については資源制限の項 を参照してください。

-lm \$max-limit[,\$warn-limit]

バッチリクエストの全プロセスに対するプロセスごとのメモリサイズ制限の最大値や警告値を セットします。リクエストのプロセスがリクエストに課せられた制限を超えようとした場合、 そのプロセスは、もととなる UNIX インプリメンテーションにより選択されたシグナルで終了 します。

プロセスごとのメモリサイズ制限の警告をサポートしている UNIX オペレーティングシステム であれば、警告制限の指定をすることができます。警告制限を超えたとき、もととなる UNIX インプリメンテーションにより決定されたシグナルが、制限を破ったプロセスに送られます。

すべてのUNIXインプリメンテーションがこの制限をサポートしているとは限りません。も し、バッチリクエストにこの制限を指定して、この制限をサポートしていないマシン上で実行 された場合、その制限は単に無視されるだけです。

バッチリクエスト制限の実行に関する情報や limit の厳密な構文規則については資源制限の項 を参照してください。

### -lM \$max-limit[,\$warn-limit]

バッチリクエストの全プロセスに対するリクエストごとのメモリサイズ制限の最大値や警告値 をセットします。リクエストのプロセスにより費やされるメモリの合計がリクエストに課せら れた制限を超えようとした場合、リクエストのプロセスは、もととなるUNIX インプリメン テーションにより選択されたシグナルで終了します。

プロセスごとのメモリサイズ制限の警告をサポートしている UNIX オペレーティングシステム であれば、警告制限の指定をすることができます。警告制限を超えたとき、もととなる UNIX インプリメンテーションにより決定されたシグナルが、制限を破ったプロセスに送られます。

すべてのUNIXインプリメンテーションがこの制限をサポートしているとは限りません。も し、バッチリクエストにこの制限を指定して、この制限をサポートしていないマシン上で実行 された場合、その制限は単に無視されるだけです。

本システムではこの制限をサポートしていません。

バッチリクエスト制限の実行に関する情報や limit の厳密な構文規則については資源制限の項 を参照してください。

-ln \$value

バッチリクエストの全プロセスに関するプロセスごとの nice 値をセットします。

現在本システムでは、nice 値と呼ばれるものの使用がサポートされており、これは、システム 内のほかのすべてのプロセスに対するプロセスの実行時間優先度を調節しています。ユーザ に、リクエストのプロセスの nice 値を指定させることにより、そのリクエストが実行される 優先順位を低く (または高く) することができます。

このオプションで指定する nice 値が負に大きくなれば、プロセスの実行優先度は高くなり、 正に大きくなれば、優先度は低くなります。たとえば、同一のベースプライオリティを持った リクエストどうしでは nice-value "-ln -10 " は "-ln 0 " より CPU 資源を消費することにな ります。

いろいろな UNIX インプリメンテーションの nice 値の範囲はそれぞれ異なるためJobCenter は実行マシン上でその範囲を超えることになった場合、不正にはならず、指定された nice 値 を可能な範囲内の値に束縛します。

このオプションを使って指定された nice 値は、リクエストが実行されるマシンで解釈される 値です。

-lo \$max-limit

バッチリクエストの全プロセスに対するプロセスごとの同時オープンファイル数制限の最大値 をセットします。

すべてのUNIXインプリメンテーションがこの制限をサポートしているとは限りません。も し、バッチリクエストにこの制限を指定して、この制限をサポートしていないマシン上で実行 された場合、その制限は単に無視されるだけです。

バッチリクエスト制限の実行に関する情報 や limit の厳密な構文規則については制限の項を参 照してください。

-lO \$max-limit

バッチリクエストの全プロセスに対するリクエストごとの同時オープンファイル数制限の最大 値をセットします。

すべてのUNIXインプリメンテーションがこの制限をサポートしているとは限りません。も し、バッチリクエストにこの制限を指定して、この制限をサポートしていないマシン上で実行 された場合、その制限は単に無視されるだけです。

バッチリクエスト制限の実行に関する情報 や limit の厳密な構文規則については制限の項を参 照してください。

### -ls \$max-limit[,\$warn-limit]

バッチリクエストの全プロセスに対するプロセスごとのスタックセグメントサイズ制限の最大 値や警告値をセットします。リクエストのプロセスがリクエストに課せられた制限を超えよう とした場合、そのプロセスは、もととなる UNIX インプリメンテーョンにより選択されたシグ ナルで終了します。

プロセスごとのスタックセグメントサイズ制限の警告をサポートしている UNIXオペレーティ ングシステムであれば、警告制限の指定をすることができます。警告制限を超えたとき、もと となる UNIX インプリメンテーションにより選ばれたシグナルが、制限を破ったプロセスに送 られます。

すべてのUNIXインプリメンテーションがこの制限をサポートしているとは限りません。も し、バッチリクエストにこの制限を指定して、この制限をサポートしていないマシン上で実行 された場合、その制限は単に無視されるだけです。

バッチリクエスト制限の実行に関する情報や limit の厳密な構文規則については資源制限の項 を参照してください。

-lt \$max-limit[,\$warn-limit]

バッチリクエストの全プロセスに対するプロセスごとの CPU 時間制限の最大値や警告値を セットします。リクエストのプロセスがリクエストに課せられた制限を超えようとした場合、 そのプロセスは、もととなる UNIX インプリメンテーションにより選択されたシグナルで終了 します。

プロセスごとの CPU 時間制限の警告をサポートしている UNIX オペレーティングシステムであ れば、警告制限の指定をすることができます。警告制限を超えたとき、もととなる UNIX イン プリメンテーションにより選ばれたシグナルが、制限を破ったプロセスに送られます。

すべてのUNIXインプリメンテーションがこの制限をサポートしているとは限りません。も し、バッチリクエストにこの制限を指定して、この制限をサポートしていないマシン上で実行 された場合、その制限は単に無視されるだけです。

バッチリクエスト制限の実行に関する情報や limit の厳密な構文規則については資源制限の項 を参照してください。

-lu \$max-limit

バッチリクエストの全プロセスに対するプロセスごとの CPU 台数制限の最大値をセットしま す。リクエストのプロセスがリクエストに課せられた制限を超えようとした場合、そのプロセ スは、もととなる UNIX インプリメンテーションにより選択されたシグナルで終了します。

すべてのUNIXインプリメンテーションがこの制限をサポートしているとは限りません。も し、バッチリクエストにこの制限を指定して、この制限をサポートしていないマシン上で実行 された場合、その制限は単に無視されるだけです。

バッチリクエスト制限の実行に関する情報や limit の厳密な構文規則については資源制限の項 を参照してください。

## -lU \$max-limit

バッチリクエストの全プロセスに対するリクエストごとの CPU 台数制限の最大値をセットし ます。リクエストのプロセスがリクエストに課せられた制限を超えようとした場合、そのプロ セスは、もととなる UNIX インプリメンテーションにより選択されたシグナルで終了します。

すべてのUNIXインプリメンテーションがこの制限をサポートしているとは限りません。も し、バッチリクエストにこの制限を指定して、この制限をサポートしていないマシン上で実行 された場合、その制限は単に無視されるだけです。

バッチリクエスト制限の実行に関する情報や limit の厳密な構文規則については資源制限の項 を参照してください。

-lw \$max-limit

バッチリクエストの実行に関係するすべてのプロセスに対するプロセスごとのワーキングセッ トサイズ制限の最大値を設定します。

すべてのUNIXインプリメンテーションがこの制限をサポートしているとは限りません。も し、バッチリクエストにこの制限を指定して、この制限をサポートしていないマシン上で実行 された場合、その制限は単に無視されるだけです。

本システムではこの制限をサポートしていません。

バッチリクエスト制限の実行に関する情報や limit の厳密な構文規則については資源制限の項 を参照してください。

-lx \$max-limit[,\$warn-limit]

バッチリクエストの全プロセスに対するプロセスごとの永久ファイル容量制限の最大値をセッ トします。

すべてのUNIXインプリメンテーションがこの制限をサポートしているとは限りません。も し、バッチリクエストにこの制限を指定して、この制限をサポートしていないマシン上で実行 された場合、その制限は単に無視されるだけです。

バッチリクエスト制限の実行に関する情報や limit の厳密な構文規則については制限の項を参 照してください。

-lX \$max-limit[,\$warn-limit]

バッチリクエストの全プロセスに対するリクエストごとの永久ファイル容量制限の最大値を セットします。

すべてのUNIXインプリメンテーションがこの制限をサポートしているとは限りません。も し、バッチリクエストにこの制限を指定して、この制限をサポートしていないマシン上で実行 された場合、その制限は単に無視されるだけです。

バッチリクエスト制限の実行に関する情報や limit の厳密な構文規則については制限の項を参 照してください。

-mb

リクエストが実行を開始したとき、本来のマシンのユーザへメールを送ります。

-muオプションも指定されていれば、メールはリクエスト投入ユーザの代わりに-mu によって 指定されたユーザへ送られます。

-me

リクエストが実行を終了したとき、本来のマシンのユーザへメールを送ります。

-muオプションも指定されていれば、メールはリクエスト投入ユーザの代わりに -mu によって 指定されたユーザへ送られます。

-mu \$user-name

リクエストに関するメールが届けられるユーザの名前を指定します。

\$user-name はuser(@ 文字を含まない) か、 user@machine のどちらかの形式です。このオプ ションが省略された場合は、リクエストに関係するメールは本来のマシンのリクエスト投入 ユーザに送られます。

-nc

リクエストがチェックポイント採取不可であることを宣言します。 このフラグを指定すると、 リクエストのチェックポイントを採取できなくなります。

このオプションは、 SUPER-UX 上で実行されるリクエストに対してのみ有効です。

それ以外はエラーとなります。

-nr

リクエストが再起動不可であることを宣言します。このオプションを指定すると、たとえリク エストがシステムシャットダウンやシステムクラッシュのときに実行されていてもシステム ブート時に再起動されなくなります。

既定では、すべてのリクエストは再起動可能とされています。この場合、再起動で正常に実行 されるかどうかは、適当なプログラミング技術により実行者が保証しなければならないことに 注意してください。

ホストクラッシュやシャットダウンの時に動いていなかったリクエストは常に、このオプショ ンの有無にかかわらず後で再びキューに投入されます。

JobCenter がJobCenter コントロールプログラム qmgr(1M) で終了されたとき、SIGTERM シ グナルがローカルホスト上で実行しているすべてのJobCenter リクエストのプロセスに送られ ます。またそれと同時に、登録されているJobCenterリクエストの実行の開始も差し止められ ます。そして事前に決められた時間が経過した後 (通常は 60 秒ですが、この値はオペレータ が変更することができます) で、実行中の JobCenter リクエストのプロセスは SIGKILL によっ て終了させられます。

JobCenter リクエストがJobCenter シャットダウンの後で再起動されるためには、 -nr オプ ションを指定しないで、しかも起動されたバッチリクエストシェルが SIGTERMシグナルを無 視しなければなりません (既定によって行われます)。また、起動されたバッチリクエストシェ ルは最後の SIGKILL を受信する前に終了してはいけません。

バッチリクエストシェルは単にコマンドおよびプログラムを起動して、その完了を待っている だけです。したがって、バッチリクエストシェルにより実行されるコマンドおよびプログラム もまた、その現状態を保存するために SIGKILL シグナルにより killされるまで、 SIGTERM シ グナルを無視しなければなりません。

JobCenter バッチリクエストの再起動に関しては、後述の注意の節を参照してください。

-o [\$machine:][[/]\$path/]\$stdout-fileame

バッチリクエストの標準出力を、指定したファイルに向けます。[ ] で囲まれた部分は省略可 能です。

\$machineを指定していなければ、 -ko オプションの指定の有無により、バッチリクエストを 投入したマシンか、実際に実行が行われるマシンが選ばれます。

\$path が "/"で始まっていなければ、カレントディレクトリからの相対パス名と解釈します。 ただし、目的マシンがqsubマシンと異なる場合は目的マシン上のホームディレクトリからの相 対パス名と解釈します。

-o オプション指定されていない場合の既定値は、リクエスト名の最初の 7 文字、文字列 ".o"そして、リクエスト ID のシーケンス番号の部分をつなげたものとなります。

### -p \$priority

リクエストのキュー内部優先度を割り当てます。指定された\$priorityは、 [0...63] の範囲の 整数でなければなりません。 63 という値はキュー内で最も高いリクエスト優先度を定義し、 それに対し 0 という値は最も低い優先度を定義します。この優先度はリクエストの実行優先度 を決定しているわけでなく、ただキュー内のリクエストの相対的な順番を決定するのに用いら れるだけです。

リクエストがキューに登録されると、新しく投入されたリクエストはその優先度より低い優先 度をもつリクエストより前に位置づけられます。同様に、より高い優先度をもつリクエスト は、新しいリクエストの前に位置づけられます。新しいリクエストの優先度がすでに存在して いたリクエストの優先度と同じ場合は、新しいリクエストより、存在していたリクエストのほ うが先行します。

ユーザがキュー内部優先度を指定しなかったら、JobCenter が既定値を割り当てます。

バッチリクエストを登録するキューを指定します。本オプションを指定しなければ、そのユー ザの環境変数からQSUB\_QUEUEという変数が捜されます。もし、この環境変数が見つかった ら、QSUB\_QUEUEの文字列値が、リクエストを登録すべきキューの名前と仮定されます。し かし、QSUB\_QUEUE環境変数が見つからなかったときは、システム管理者によって定義され た既定バッチリクエストキューに登録されます。

既定バッチキューが定義されていなければ、リクエストはキューに登録されることなく、適切 なエラーメッセージが出力されます。

#### -r \$request-name

リクエストへ指定された\$request-nameをリクエスト名として割り当てます。このオプション を指定しなければ、コマンド行で与えられたスクリプトファイル (先頭のパス名を除く) の名前 がとられます。またスクリプトを指定しない場合は、リクエストに割り当てられる既定リクエ スト名は、 "STDIN"になります。

もし\$request-nameが数字で始まっていると、名前が数字で始まらないように"R"文字が先頭 に付加されます。また\$request-nameは最大 63 文字で切られます。

## -re

既定では、リクエストによって作られるすべての標準エラー出力は、一時的にリクエストが実 行されるマシン上の決まったディレクトリにファイルとして保存されます。そして、バッチリ クエストが実行を完了したとき、このファイルは、その最終目的地 (リモートマシン上の場合 もある) へ転送されます。

この既定 stderr 出力スプーリングは、実行が完了した上で標準エラー出力をリモートマシン に返すといったような手順を望む投入者 (オーナ) にとってネットワークトラフィック費用の削 減になります。

しかし、この転送形態を要望しない場合は、この -reオプションを指定します。このオプショ ンを指定するとリクエストにより出される標準エラー出力が生じるのと同時に最終目的ファイ ルに書き込まれるようになります。

JobCenter インプリメンテーションが、このオプションをサポートしていない場合、それは無 視され、標準エラー出力は単にこのオプションがないときのように転送されます。

本システムでは、非スプールモードの結果ファイル転送はローカルマシンに閉じた場合だけ可 能です。

#### -ro

既定では、リクエストによって作られるすべての標準出力は、一時的に、リクエストが実行さ れるマシン上の決まったディレクトリにファイルとして保存されます。そして、バッチリクエ ストが実行を完了したとき、このファイルは、その最終目的地 (リモートマシン上の場合もあ る) へ転送されます。

この既定 stdout 出力スプーリングは、実行が完了した上で標準出力をリモートマシンに返す ような手順を望む投入者 (オーナ) にとってネットワークトラフィック費用の削減になります。

しかし、この転送形態を要望しない場合は、この -ro オプションを指定します。このオプショ ンを指定するとリクエストにより出される標準出力が生じると同時に最終目的ファイルに書き 込まれるようになります。

JobCenter インプリメンテーションが、このようなオプションをサポートしていない場合、そ れは無視され、標準出力は単にこのオプションがないときのように転送されます。

本システムでは、非スプールモードの結果ファイル転送はローカルマシンに閉じた場合だけ可 能です。

#### -s \$shell-name

バッチリクエストのシェルスクリプトを実行するシェルの絶対パス名を指定します。

このオプションを省略した場合は、システムに設定された方式でシェルが選択されます。シェ ルの選択方式は qlimit(1) コマンドで確認することができます。シェル選択方式には以下の3 通りあります。

### ■fixed

バッチリクエストを実行するシェルとして管理者により指定されたシェルが使用されます。

### ■free

バッチリクエストを実行する際に、まずリクエストのユーザのログインシェルが起動されま す。次にそのログインシェルが、バッチリクエストの内容から適切なシェルを選択し、その シェルがバッチリクエストを実行します。あたかも、インタラクティブな処理と同様な形態 でバッチリクエストが実行されます。

#### ■login

バッチリクエストを実行するシェルとして、リクエストのユーザのログインシェルが使用さ れます。

### -sr

ジョブステップリスタート機能を使用します。

チェックポイントとしてジョブスクリプト内に記述されたコメント行を解釈します。

本オプションの指定がない場合、チェックポイントのコメント行は単なるコメントとして無視 されます。その場合、ジョブステップリスタート機能は動作しません。

ジョブステップリスタート機能が使用するチェックポイントは SUPER-UX で実装されている チェックポイントとは別のものです。したがって -nc オプションの影響を受けません。

本機能は SUPER-UX 版では実装されていません。

#### -v \$level

リクエスト実行レポートを、リクエスト終了時に、リクエストの標準出力と標準エラー出力に 出力します。

リクエストのプロセスは、フロックという単位で管理されており、リクエスト実行レポートは フロックの実行レポートとして出力されます。

ただし、 SUPER-UX ではフロックはサポートされていないため、このオプションはSUPER-UX 上で実行されるリクエストに対して指定することはできません。

リクエスト実行レポートの出力内容は\$levelによって設定します。

[level]

■1

フロック開始時刻、フロック終了時刻、フロック終了ステータス、フロックタイプ、フロッ ク ID を出力します。

■2

レベル 1 の全出力内容に加えて、テンポラリファィルのアサイン状況、テンポラリファイル のディアサイン状況を出力します。

## -ve \$level

リクエスト実行レポートを、リクエスト終了時に、リクエストの標準エラー出力に出力しま す。

リクエストのプロセスは、フロックという単位で管理されており、リクエスト実行レポートは フロックの実行レポートとして出力されます。

ただし、 SUPER-UX ではフロックはサポートされていないため、このオプションはSUPER-UX 上で実行されるリクエストに対して指定することはできません。

リクエスト実行レポートの出力内容は\$levelによって設定します。

[level]

#### ■1

フロック開始時刻、フロック終了時刻、フロック終了ステータス、フロックタイプ、フロッ ク ID を出力します。

#### ■2

レベル 1 の全出力内容に加えて、テンポラリファィルのアサイン状況、テンポラリファイル のディアサイン状況を出力します。

### -vo \$level

リクエスト実行レポートを、リクエスト終了時に、リクエストの標準出力に出力します。

リクエストのプロセスは、フロックという単位で管理されており、リクエスト実行レポートは フロックの実行レポートとして出力されます。

ただし、 SUPER-UX ではフロックはサポートされていないため、このオプションはSUPER-UX 上で実行されるリクエストに対して指定することはできません。

リクエスト実行レポートの出力内容は\$levelによって設定します。

[level]

■1

フロック開始時刻、フロック終了時刻、フロック終了ステータス、フロックタイプ、フロッ ク ID を出力します。

## ■2

レベル 1 の全出力内容に加えて、テンポラリファィルのアサイン状況、テンポラリファイル のディアサイン状況を出力します。

 $-\times$ 

リクエスト投入時のすべての環境変数をリクエスト実行環境にエクスポートします。

バッチリクエストを投入するとき、その時点の環境変数 HOME, SHELL, PATH, LOGNAME(一 部のシステム), USER(一部のシステム), MAIL, TZ の値は保存され、バッチリクエ

ストが起動されるときに、それぞれ環境変数 QSUB\_HOME, QSUB\_SHELL, QSUB\_PATH, QSUB\_LOGNAME, QSUB\_USER, QSUB\_MAIL, QSUB\_TZ として再生されます。

もし -x オプションを指定しなければ、ほかの環境変数はエクスポートされません。しかし、 x オプションを指定すると、自動的にエクスポートされた変数 (HOME など) の名前と重ならな い残りの環境変数もまた、エクスポートされます。

追加した環境変数は、バッチリクエストが起動されたときに同じ名前で再生されます。

### -z

メッセージの表示を抑止します。リクエストが正しく投入されても、それを示すメッセージは 表示されなくなります。ただしエラーメッセージは常に表示されます。

-Z

バッチリクエストの投入に成功した場合、リクエスト ID のみを出力するようにします。 リク エスト ID 以外のメッセージは表示されなくなります。ただし、エラーメッセージは表示され ます。

## 5. 資源制限

資源制限オプション(-l)で指定する制限値の形式は以下のとおりです。

### a. a) 時間制限

時間に関する制限は次の形式で指定します。

[[hours:]minutes:]seconds[.fraction]

無制限の場合は"unlimited"という文字列を指定します。以下は指定例です。

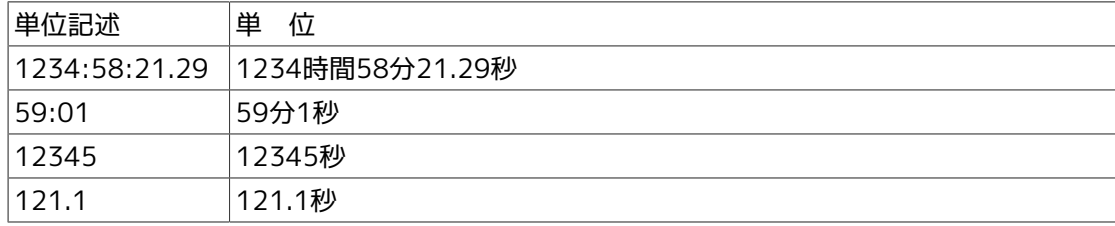

b. サイズ制限

サイズに関する制限は次の形式で指定します。

integer[.fraction][units]

units に指定できる単位は次のとおりです。

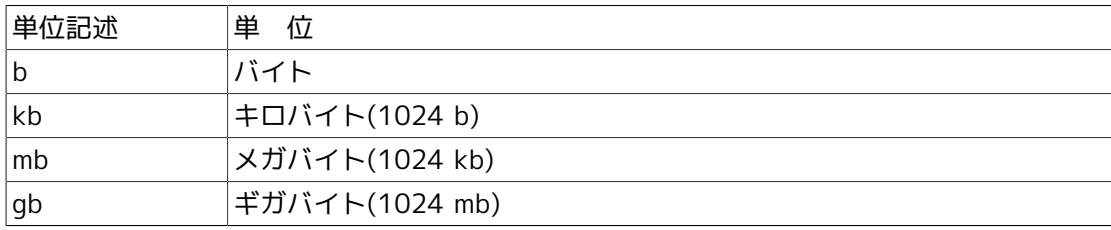

unitsを指定しなかった場合はバイトと解釈されます。無制限の場合は"unlimited"という文 字列を指定します。制限値はマシンにとって都合のよい値に変換される場合があります。以 下は指定例です。

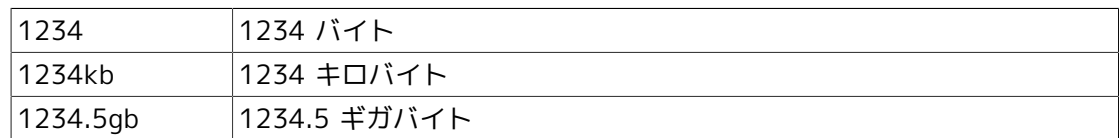

c. ナイス値

ナイス値は直接数値を指定します。

リクエストのすべての制限値が、キューの対応する制限値を超えていない場合にのみ、その リクエストはキューにつながれます。リクエストに無制限値がある場合は、キューの対応す る制限値もまた無制限でなければなりません。

リクエストに指定されていない制限値については、キューの対応する制限値がリクエストの 制限値となります。

1度リクエストをキューにつないだ後は、キューの制限値が変更されても、リクエストの制 限値は変更されません。

本システムではプロセスごとのコアファイルサイズ制限、プロセスごとのデータセグメントサ イズ制限、プロセスごとの永久ファイルサイズ制限、プロセスごとのメモリサイズ制限、プロ セスごとのナイス実行値、プロセスごとのスタックセグメントサイズ制限、プロセスごとの CPU時間制限は setrlimit(2)を使用しています。プロセスごとの各種資源制限に対する具体的 な動作については setrlimit(2) を参照してください。

# 4.17.3. 注意事項

- 1. 制限事項およびインプリメンテーション留意点
	- ■現在のインプリメンテーションでは、 -re と -ro を明示的に指定しない限り、リクエストの 実行中に stderr や stdout ファイルを見ることはできません。
	- ■"埋め込みオプション "を埋め込むときに使う "@\$"という構文規則は、シェルスクリプトファ イル中にあるものとめったに重ならないものとして選ばれたものです。
	- ■リクエスト実行開始時に、.profile(sh および ksh 時) や.login(csh 時) は実行されません。

2. その他注意事項

- ■JobCenterは、amar(1M)のabort queue コマンドや、シャットダウンを実行する場合、実行 中のリクエストを強制終了する前に、警告としてバッチリクエストのすべてのプロセスに SIGTERM シグナルを送ります。
- ■起動されたシェルは、 SIGTERM シグナルを無視します。もしシェルの現在の直接の子 が、SIGTERM シグナルを無視せずにつかまえた場合、この受信によって強制終了され、シェ ルはスクリプトから次のコマンドを実行します。また、実行中のコマンドが強制終了した場 合でも、シェルは SIGTERM シグナルによって強制終了はしません。
- ■JobCenter から受信された SIGTERM シグナルの受信後、バッチリクエストのプロセスには SIGKILL シグナルを受け取るまでに、その "状態保存 "をするために通常 60 秒の猶予が与え られます (オペレータは、猶予時間を変更することができます)。
- ■-nr オプションの指定がなく、オペレータの JobCenter シャットダウン要求により終了させ られたバッチリクエストは、再起動可能とみなされ、再びキューにつながれます (上述したよ うな SIGKILL シグナルの発行時に、依然バッチリクエストシェルプロセスが存在していたリ クエストに限る)。その結果 JobCenter が再立ち上げされたとき、そのようなリクエストが 実行を続けるために再起動されます。ただし、リクエストは再起動可能な構造で記述されて いなければなりませんJobCenterは、最初に起動されたとおりに、再び起動するだけです。

■バッチリクエストの完了に伴い、その投入者に mail メッセージを送ることができます(-meオ プションの説明を参照)。多くの場合、起動されたボーンシェルや C- シェルの終了コードが 示されます。これは、単に exit(2) システムコールを通してシェルが返した値です。

# 4.17.4. 関連項目

qdel(1), qlimit(1), qstat(1), qmgr(1M).

mail(1), kill(1), setpgrp(2), signal(2).

# 4.18. qwait リクエスト終了の待ち合わせ

/usr/bin/qwait [ -t \$timeout ] [ -f ] \$request-id

/usr/bin/qwait [ -t \$timeout ] [ -f ] -r \$request-name

# 4.18.1. 機能説明

qwait は、リクエスト終了の待ち合わせを行うコマンドです。 qwait コマンドが起動されると、 リクエストが終了するまでスリープし、リクエストが終了するとメッセージを表示して終了しま す。

## 1. 終了コード

以下の表は、qwaitの終了コードと出力を表したものです。

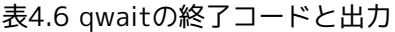

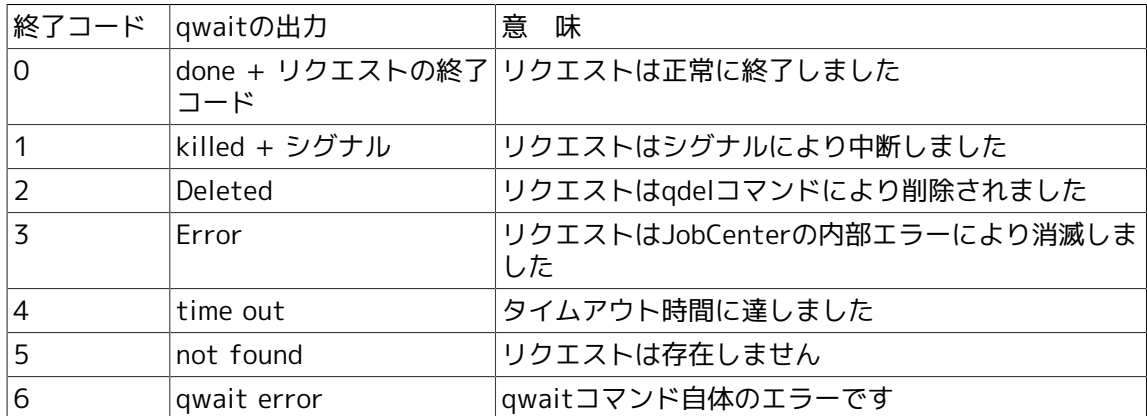

2. 使用例

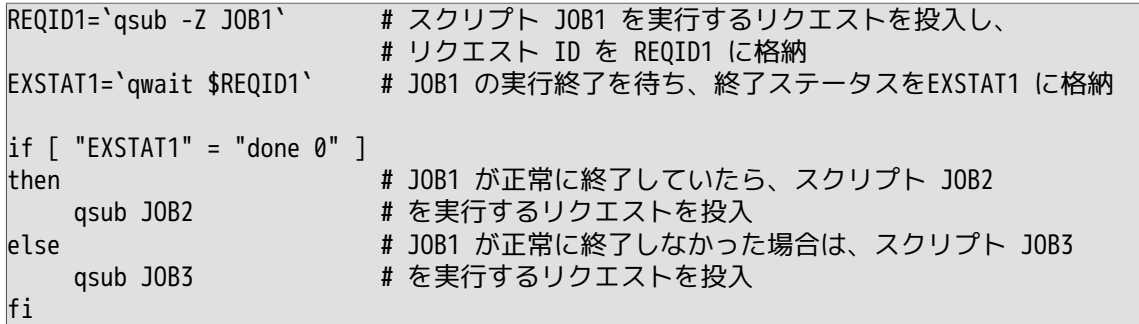

# 4.18.2. オプション

-f

まだリクエストが qsub されていない場合も終了を待ち合わせます。

-r \$request-name

リクエスト ID の代わりにリクエスト名を指定します。同じ名前のリクエストが複数ある場合、以 下の条件に従ってリクエストを待ち合わせます。

■同一名のリクエストがすべて終了している場合

qwait は最後に終了したリクエストのステータスを返します。

■同一名のリクエストで終了していないものが一つだけ存在する場合

qwait はその終了していないリクエストを待ち合わせます。

■同一名のリクエストで終了していないリクエストが存在する場合

qwait はそれらのリクエストの終了を待ち合わせ、最初に終了したリクエストの結果を返しま す。

-t \$timeout

\$timeout で指定した時間をタイムアウト時間とします。タイムアウト指定時の単位は秒です。

# 4.18.3. 注意事項

リクエストの終了状態はリクエスト終了後も一定期間保存されます。この期間内ではqwait コマ<br>ンドは即終了し、終了状態を表示します。期間を過ぎたリクエストを qwait した場合、 "not ンドは即終了し、終了状態を表示します。期間を過ぎたリクエストを qwait した場合、 found "となります。

# 4.18.4. 関連項目

qsub(1).

# 4.19. # NScheck チェックポイントの設定

# NScheck [ -c ] [-varall \$save-variables ... ]

# NScheck \$checkpoint-name [ -f \$setup-file | \$setup-function ] [-var \$save-variables ... ]

# 4.19.1. 機能説明

# NScheck は、バッチリクエストのシェルスクリプトの中で、ジョブステップリスタート機能を 設定します。リクエストが、システムの停止や qrerun(1) によって中断したときに、リクエスト の再実行は最後に通過したチェックポイントから行われます。このとき、シェル変数や環境変数 は可能な限り自動的に復元されます。

■チェックポイント名

チェックポイント名はリクエスト内で一意でなければなりません。同一のチェックポイント名 が複数存在した場合、リクエストは最初に通過した以外の同名のチェックポイントをすべて無 視します。

# 4.19.2. オプション

1. オプションおよび引数

# NScheck 行で使用するオプション、および引数は以下のとおりです。

-c

ジョブスクリプトの実行シェルタイプを csh に設定します。本オプションが指定されなかった 場合、シェルスクリプトは sh (Bourne-Shell) 系のシェルで実行されるものとして扱われま す。本オプションはスクリプトの先頭から、最初のチェックポイントが現れるまでの間で宣言 されなければなりません。

### -f \$setup-file

リクエストの再実行開始時に実行するスクリプトファイルを指定します。本オプションを使用 する場合、リクエストが再実行される実行マシン上に指定したファイルが存在しなければなり ません。ファイルが存在しない場合、リクエストはエラーで終了します。

-var \$save-variables ...

チェックポイントで保存するシェル変数を指定します。通常、後述する特殊なシェル変数を除 いて、すべてのシェル変数は自動的に復元されますが、自動的に復元されない、あるいは正し く復元されない可能性のあるシェル変数を \$save-variables として指定することにより、それ らを復元することが可能となります。ただし、本オプションを使用してもある種の特殊なの シェル変数 (直前に実行したコマンドの引数 が入る、などの、シェル内で自動的に設定さ れるシェル変数など) については復元することはできません。そのような場合には \$setupfunction、または \$setup-file にそれらを復元する記述を行って復元してください。

-varall \$save-variables ...

この指定以降のすべてのチェックポイントで共通して保存するシェル変数を指定します。-var オプションによる指定は各チェックポイントにおいてのみ有効となりますが、本オプションで 指定されたシェル変数は同一リクエスト内の本オプション指定以降に記述されたすべての チェックポイントで有効となります。

\$checkpoint-name

リクエスト内で一意となるチェックポイント名を指定します。リクエストの再実行はこの名前 を参照して再実行を開始する箇所を決定します。同一名のチェックポイントが複数行指定され た場合、動作は不定です。

### \$setup-function

リクエストの再実行時に実行するコマンド、またはシェル定義関数を指定します。 sh系の シェルではジョブスクリプト内にシェル記述された関数定義を指定することが可能です。関数 定義の記述は最初のチェックポイントよりも前方で行ってください。

#### 2. 変数について

- ■チェックポイントで保存したシェル変数のうち、内容に改行コード、及び空白などを含むも のについて、自動では正しく復元されません。これらの内容を復元する場合には、-var、 varall オプションを使用して、別途シェル変数名を指定する必要があります。
- ■シェル変数の内容がリスト形式のものについては正しく復元されません。このような場合、 シェル変数の内容をいったん環境変数として保存し、復元後セットアップスクリプト内で シェル変数に戻すなどの方法が別途必要となります。
- ■また、以下に示す環境変数、およびシェル変数はシェルにおいて特殊な機能をもつため、通 常リクエストの再実行時に自動的に復元されません。

IFS, PPID, WINDOWID, argv, cwd, loginsh, status, tcsh, terminal, tty, PWD, HOST, OPTARG, \_

上記の環境変数、及びシェル変数の再実行前の実行時に使用していた値が必要となる場合に は、これらの値を-var、-varall などのオプションを指定して保存することが可能です。

ただし、一部の環境変数については、強制的に再現しても、リクエストの実行環境に合わせ て自動的に変更される場合があります。またそのようなシェル変数を強制的に変更した場 合、リクエストを実行するシェルの動作が不正となる場合があります。

3. 記述の確認

nscppコマンドを使用することにより、ジョブスクリプト内の #NScheck 行の書式のチェック を行なうことができます。nscppから記述のエラーを指摘された場合には、まずその原因となる 記述を修正してください。リクエストの実行時にエラーが検出された場合、エラーとなった記 述は単なるコメント行として無視されます。

# 4.19.3. 注意事項

1. インプリメンテーション留意点

- ■sh系のシェルを用いる場合、関数定義を除くジョブスクリプトの記述は最初の #NScheck よ り後方に記述する必要があります。
- ■#NScheckの記述は if、 for、 whileなどの構造文の途中に記述することはできません。その ような記述がなされた場合にはリクエストの実行が正しく再開されません。また、これらの 制限に関してはnscppでは指摘されません。
- ■本機能を使用する場合、リクエストの実行プログラムは sh 系のシェル、または csh 系のシェ ルのみが使用可能です。リクエストの実行に、awk、 sed、 perlなどを使用することはでき ません。ただし、これらの処理系をスクリプト内で呼び出して使用することは可能です。そ のような場合、awkなどが解釈する箇所でチェックポイントを採取することはできません。
- ■ジョブステップリスタート機能を実装していない以前のバージョンのJobCenter、 NQSに対 して #NScheck の記述のあるスクリプトを投入した場合、それらの行は単なるコメントとし

て扱われます。また、qsub(1)でリクエストを投入する際に -sr オプションを指定しなかった 場合についても同様です。

- 2. その他注意事項
	- ■-var、 -varall で前述の自動的に復元しない変数を復元した場合、復元した内容が実際の動作 環境に一致しないなどの理由により、シェルの動作が不正となる場合があります。
	- ■チェックポイントの通過時に -var、 -varall で指定されたシェル変数が存在しない (変数名が 参照できない) 場合、リクエストはエラーで終了します。

# 4.19.4. 関連項目

 $qsub(1)$ , nscpp $(1)$ .

# 4.20. nscpp チェックポイントの設定のテスト

/usr/lib/nqs/nscpp \$check-script

# 4.20.1. 機能説明

nscpp は、ジョブスクリプトに記述された #NScheck 行の設定のテストを行います。

■テスト内容について

nscpp がテストする内容は以下の項目です。

■ #NScheck のオプション

#NScheck 行に指定されたオプションのチェックを行います。不正なオプションが指定された 場合エラーとなります。

■ #NScheck の引数として指定されたシェル変数名

-var、 -varall の引数として指定された変数名に不正な文字が含まれていないかをテストしま す。

■ #NScheck のチェックポイント名

チェックポイント名に不正な文字が含まれていないかをテストします。また、同一の名前の チェックポイントが存在しないかをテストします。

# 4.20.2. オプション

\$check-script

#NScheck の記述をテストするスクリプトファイルです。

# 4.20.3. 注意事項

1. インプリメンテーション留意点

■nscpp はシェルスクリプト全体の構文のテストを行いません。したがって、#NScheck の記 述ができない for、 while のループ内や、 if などの構造文の中に #NScheck の記述があって も nscpp はエラーを報告しません。

■nscpp は指定したシェル変数がチェックポイント通過時に存在するかどうかについてテスト しません。

2. その他注意事項

nscppは #NScheck行についてのみ構文テストを行います。したがって、ジョブスクリプト内 の #NScheck行以外の箇所にシェルスクリプトとしての構文ミスがあったとしてもそれらにつ いてはエラーを報告しません。

# 4.20.4. 関連項目

qsub(1), #NScheck(1).

# 第5章 JobCenter環境の構築

本章では JobCenter システムを起動させるのに最低限必要な項目について説明します。運用形態 に応じた JobCenter システムの環境の調節方法については[6章 「JobCenter 構成管理」](#page-146-0) 以降に説 明します。

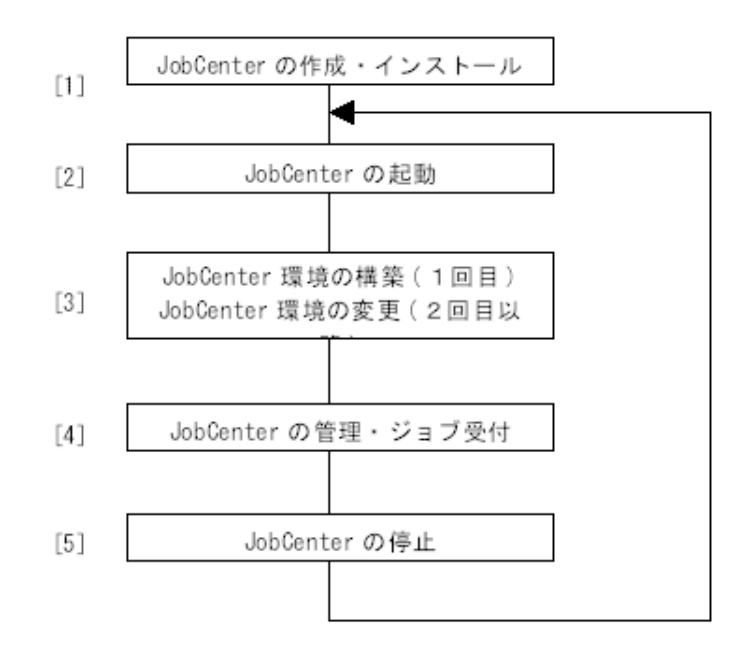

図5.1 JobCenterの環境構築のイメージ

- [1] JobCenter システムの作成とインストールを行うステップです。
- [2]インストールした JobCenter システムを起動させるステップです。
- [3]1 回目の JobCenter の起動時にはJobCenter システムを運用していくうえで必要となる JobCenter キューなどを作成し、 2 回目以降は、それらの追加・変更などをするステップ です。
- [4]実際にバッチジョブなどを受け付けたり、JobCenter システムの管理を行うステップで す。
- [5] JobCenter を停止するステップです。

2回目以降のJobCenter 運用は [2] ~ [5] の手順を繰り返すことになります。

# 5.1. JobCenterの構成

JobCenter のインストールはリリースメモを参照して行ってください。

JobCenter のインストールが正しくできたら、次に JobCenter 環境の構築を行います。 JobCenter 環境の構築は、まず各サイトの運用に応じて各キューの構成を設計して、それらを実 際に定義します。これらのキューの定義はスーパーユーザもしくはJobCenter管理者が行います。

ここで説明するのは JobCenter の構成を設計する場合に考慮すべき点や参考例の紹介です。それ を元に、自分のサイトに合わせて設計するようにしてください。

# 5.1.1. JobCenterキューの構成

まず JobCenter キューの構成について説明します。JobCenter キューには以下の3つのタイプが あります。

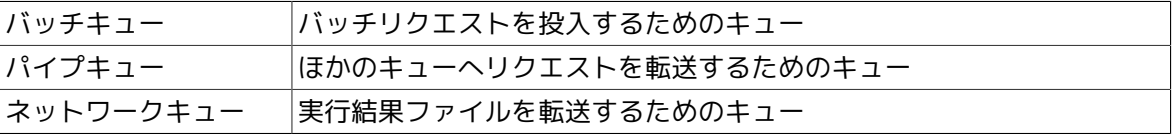

キューはタイプごとに構成を考える要因が異なります。以下、タイプごとに説明します。

## 5.1.1.1. バッチキュー

バッチキューは、バッチリクエスト (ジョブと呼ぶ場合もあります) を処理するキューで JobCenter の最も基本的なキューです。JobCenter では複数のバッチキューを作成できます。作 成できるキューの数に関する制限はありませんが、あまり多く作成するのは運用を複雑にするだ けでしょう。

バッチキューの構成を考えるうえでの第一の要因は、資源制限と同時実行可能数による分類で す。資源を多量に消費するバッチリクエストが同時に多く流れると、システム全体の効率を落と してしまいます。例えば多量にメモリを消費するバッチリクエストが複数同時に実行されると、 カーネルによるスワップ処理が頻繁に行われオーバヘッドに費やされる時間が多くなり、システ ム全体の効率が低下してしまいます。逆に、あまり資源を消費しないバッチリクエストは複数同 時に実行してもオーバヘッドの増加はほとんどないため、複数同時に実行できるようにした方が システム全体の効率を上げることができるでしょう。

このように、実行するバッチリクエストの所要資源量とその同時実行可能数別に複数のバッチ キューを用意するやり方があります。

次の表はこのような観点でバッチキューを設計した例です。優先度はバッチキュー間の優先度で あり、 JobCenter の優先度の高いバッチキューから順に次に起動すべきバッチリクエストを探し ます。

<span id="page-132-0"></span>

|             | 優先度 | 資源制限量 | 同時実行可能数  |
|-------------|-----|-------|----------|
| 小規模ジョブ用キュー  |     |       | Z<br>(4) |
| '中規模ジョブ用キュー |     |       | 口        |
| 大規模ジョブ用キュー  | ⊔   |       | 少 (1`    |

表5.1 バッチキューの設定例1

表中の同時実行可能数の欄の括弧内の値は、同時実行可能数の例です。

資源制限による分類は、上記の表のように全体として大中小に分ける方法のほかに、資源制限の 内容によって分ける方法もあります。たとえば、メモリはあまり使わないが CPU時間を多く消費 するもの、 CPU 時間はあまり使わないが使用するファイルサイズが巨大なもの、といった分類で す。ただし、あまり細かくわけると逆にどのバッチキューを使用したらよいかわからないなど、

運用が複雑になってしまいます。最初はある程度大まかにわけ、後で特別なキューを追加してい くほうがよいでしょう。

バッチキューの構成を考える上での第二の要因は、各バッチキューを使用できるユーザによる分 類があげられます。これはたとえば一般のユーザが使用するバッチキューと特定のプロジェクト のユーザが使用するバッチキューをわけるような方法です。バッチキューは、通常だれでもバッ チリクエストを投入できますが、管理者によりバッチリクエストを投入できるユーザを制限でき ます。

次の表は上記の[表5.1「バッチキューの設定例1」に](#page-132-0)JobCenter 管理者専用の緊急ジョブ用キュー と、特定プロジェクト用キューを追加したものです。

|                 | 優先度 | 資源制限量 | ユーザ制限        | 同時実行可能数 |
|-----------------|-----|-------|--------------|---------|
| 緊急ジョブ用キュー       | 高   | 無制限   | JobCenter管理者 | 無制限     |
| 特定プロジェクト<br>キュー | 中   | 大     | 特定プロジェクト     | 少 (1)   |
| 小規模ジョブ用<br>キュー  | 中   | 小     | なし           | 多(4)    |
| 中規模ジョブ用<br>キュー  | 中   | 中     | なし           | 中 (2)   |
| 大規模ジョブ用<br>キュー  | 中   | 大     | なし           | 少(1)    |

表5.2 バッチキューの設定例2

実際の資源制限量や同時実行可能数の値は、各サイトにおけるシステム構成によって変わります ので、主記憶はどのくらい実装されているか、ファイルシステムの構成はどうなっているか、ど のようなバッチリクエストを実行することが多いかなどを考慮して決定してください。

JobCenter では、いくつかのバッチキューをひとまとまりにして全体としてバッチリクエストの 同時実行可能数を制限するキュー複合体を定義できます。たとえば、上記の例で特定プロジェク ト用キューと一般用の大規模ジョブ用キューには、大規模ジョブがそれぞれ 1 つずつ同時に実行 できるため、システムとしては同時に 2 個の大規模ジョブが実行できることになります。

しかしシステムとしてはせいぜい 1 個までしか大規模ジョブを同時に実行できない場合、特定プ ロジェクト用キューと大規模ジョブ用キューからなるキュー複合体を定義し、そのキュー複合体 の同時実行可能数を 1 個にすることにより、システムとしての大規模ジョブの同時実行を 1 つに制限できます。この時、特定プロジェクト用キューと大規模ジョブ用キューのどちらかに投 入されているバッチリクエスト数が 1 になると、たとえそのキューの同時実行可能数に余裕が あっても、それ以上のバッチリクエストは実行されません。

5.1.1.2. パイプキュー

パイプキューは、ほかのキューへリクエストを転送するキューです。パイプキューの用途は大き くわけて 3 つあります。

1. 資源制限などの条件により、リクエストをバッチキューの間で自動的に振り分ける

2. リクエストをリモートホスト上の特定のキューに転送する

3. 複数のホストで負荷を分散する

以下は代表的なパイプキューの使用例です。

表5.3 パイプキューの設定例

| 自動資源分けキュー | 小規模ジョブ用バッチキュー |
|-----------|---------------|

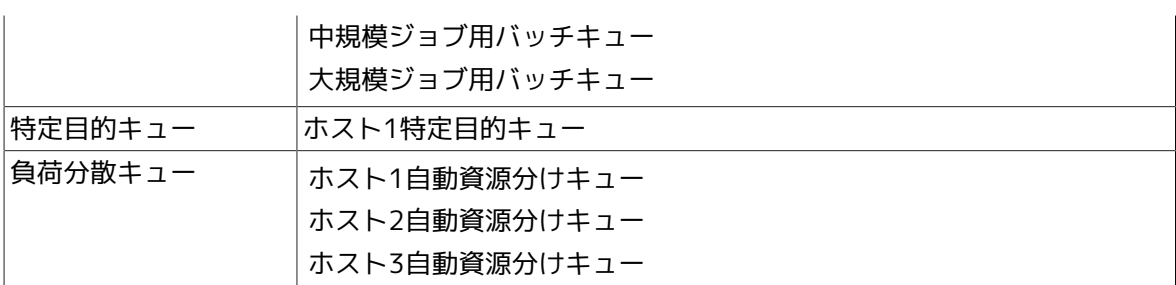

最初の自動資源分けキューは、転送先が資源制限の異なる 3 つのバッチキューとなっており、こ のパイプキューに投入すればユーザがいちいち自分でバッチキューを選択しなくても、適当な バッチキューが選択されるようになります。

2 つめの特定目的キューは特定ホストでしか実行できないリクエストをほかのホストから投入でき るようにするものです。

最後の負荷分散キューは複数の転送先ホストの中からパイプキューが適当なホストを選ぶことに よって、これらのホストの間で負荷分散を行います。

# 5.1.1.3. ネットワークキュー

ネットワークキューは結果ファイルを転送するためのキューで、その構成は転送先ホストによっ て決定されます。

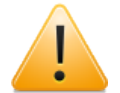

Windows版JobCenterではネットワークキューはサポートしていません。

以下はこれらの代表的なネットワークキューの使用例です。

|                 | 優先度 | 転送先ホスト           | 同時転送可能数 |
|-----------------|-----|------------------|---------|
| ローカルホストLOC用キュー  | 高   | LOC              | 無制限     |
| リモートホストRMT1用キュー |     | RMT1             |         |
| リモートホストRMT2用キュー | 高   | RMT <sub>2</sub> |         |

表5.4 ネットワークキューの設定例

転送先ホストに対応したネットワークキューが用意されていない場合、ネットワークジョブはデ フォルト・ネットワークキュー (キュー名: DefaultNetQue) に投入されます。このキューはバッ チジョブの結果ファイルをジョブの投入元ホストに出力するものです。

デフォルト・ネットワークキューは、転送先ホストに対応するネットワークキューを作成する前 や、ネットワークキューがなんらかの理由で投入を拒否されている場合に使用されます。

基本的にはローカルホストを含む各ホストのネットワークキューを用意していただくことによっ て、柔軟なスケジューリングが可能となります。

# 5.2. JobCenterキューの作成

JobCenter キューはJobCenter システムの中でもっとも重要なものです。インストール直後は (デフォルトのキューを除くと)キューが全く無い状態になっていますので、まずこれを作成す る必要があります。

なおデフォルトキューについては<基本操作ガイド>の「7.2 デフォルトで作成されるキュー」を 参照してください。

キューにはその役割に応じて 3種類のキュータイプがあります。

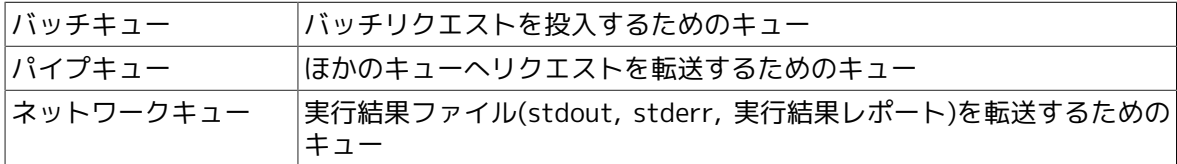

キューの作成は qmgr(1M) コマンドの create サブコマンドを用いて行います。

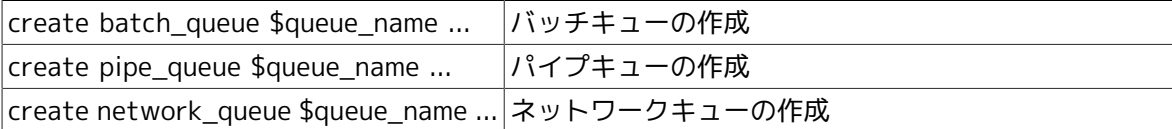

以下にqmgrサブコマンドによる各キューの作成手順例を示します。実際にはあらかじめ設計して おいたキュー構成案にしたがって作成してください。

1. バッチキューの作成

# amar ↵

Mgr: create batch\_queue batch1 priority=20 <

以上の手続きでバッチキュー batch1 が作成されます。このとき指定する priorityはキュープ ライオリティのことですが、キュー構成案にしたがった値を指定してしてください。

その他のキューの属性も指定できますが、後節で詳しく説明します。

2. パイプキューの作成

Mgr: create pipe queue pipe1 priority=20 server=(/usr/lib/ngs/pipeclient)  $\leftrightarrow$ 

(R12.7以降のWindows版の場合は次のとおり)

Mgr: create pipe queue pipe1 priority=20  $\leftrightarrow$ 

以上の手続きでパイプキュー pipe1 が作成されます。このとき指定する priority はキュープラ イオリティのことですが、キュー構成案にしたがった値を指定してください。ここで指定する server はリクエスト転送処理を行うプログラムのことです(R12.7以降のWindows版では指定不 要)。

その他のキューの属性も含めて、後節で詳しく説明します。

3. ネットワークキューの作成

Mgr: create network\_queue net1 destination=[103] priority=20  $\leftrightarrow$ 

以上の手続きでネットワークキュー net1 が作成されます。このとき指定する priority は キュープライオリティのことですが、キュー構成案にしたがった値を指定してください。

destinationにはマシン ID の代わりにマシン名を指定することもできます。その他のキューの 属性も指定できますが、後節で詳しく説明します。

# 5.3. JobCenterキューの属性定義

JobCenterキューには各キューのタイプに応じてそれぞれ特有の属性を定義できます。以下にその 各キューの属性について説明します。

# 5.3.1. バッチキュー

バッチキューの属性としては以下のものがあります。

### 5.3.1.1. キュープライオリティ

キュー間プライオリティとも呼びます。リクエストのスケジューリングの際にどのキューに登録 されているリクエストを優先的に実行するかを決める要因になります。この値が大きい方が優先 度が高く、等しい場合はキューへの投入時刻順に従います。この属性はバッチキューに閉じたも のであり、ほかのタイプのキューのキュープライオリティとはなんら関係をもちません。

この属性はバッチキューを作成する際に必ず指定しなければなりません。

5.3.1.2. 同時実行可能リクエスト数

そのキューに登録されたリクエストで同時に実行できる数です。この属性はキューを作成すると きに指定することもできますが、指定しなくてもかまいませんし、キュー作成後にこの属性を変 更することもできます。

ここではqmgrサブコマンドによるキュー作成時の指定方法についてのみ説明しておきます。 キュー作成後の設定・変更については後章で説明します。

Mgr: create batch\_queue batch1 priority=20 run\_limit=3 <

以上の手続きで、同時実行可能リクエスト数 3 のバッチキュー batch1 が作成されます。なお run limit を指定しなかった場合は同時実行可能リクエスト数は1となります。

#### 5.3.1.3. 資源制限

資源制限はそのキューに登録されるリクエストが使用する資源を制限するためのものです。詳細 については後節で説明します。

# 5.3.1.4. スケジューリングパラメータ

スケジューリングパラメータは、各リクエストが実際に実行されるときの UNIXカーネルによる CPU 割当などのスケジューリングに関するものです。バッチキューに設定されたパラメータ値は 登録されたリクエストに引き継がれ、リクエストが実行される際にそれらのパラメータがセット されます。

スケジューリングパラメータの例としては nice値 が挙げられます。

### 5.3.1.5. その他の属性

その他の属性として、キュー内リクエストスケジューリング方式、連続スケジュール数がありま す。詳しくは後節で説明します。

# 5.3.2. パイプキュー

パイプキューの属性として以下のものがあります。

5.3.2.1. キュープライオリティ

バッチキューで説明したものと同様のものです。

# 5.3.2.2. 同時実行可能リクエスト数

バッチキューで説明したものと同様のものです。qmgrサブコマンドによる指定例を以下に示しま す。

Mgr: create pipe queue pipe1 priority=20 run limit=3 server=(/usr/lib/ngs/pipeclient)↵

(R12.7以降のWindows版の場合は以下のとおり)

Mgr: create pipe queue pipe1 priority=20 run limit=3  $\leftrightarrow$ 

以上の手続きで、同時実行可能リクエスト数 3 のパイプキュー pipe1 が作成されます(R12.7以降 のWindows版ではserverオプションは指定不要)。

なお run limit を指定しなかった場合は同時実行可能リクエスト数は1となります。

## 5.3.2.3. 目的地

目的地とは、そのパイプキューがリクエストを転送する先のキューのことです。この属性は キュー作成時に定義することもできますし、キュー作成後に定義・変更することもできます。こ こではキュー作成時にqmgrサブコマンドにより定義する方法について説明します。キュー作成後 の定義・変更については、後節で説明します。

Mgr: create pipe queue pipe1 priority=20 server=(/usr/lib/ngs/pipeclient) \ destination=(batch1@host1,batch2@host1) ↵

(R12.7以降のWindows版の場合は以下のとおり)

Mgr: create pipe queue pipe1 priority=20 destination=(batch1@host1,batch2@host1) ↵

以上の手続きで、リクエストの転送先が batch1@host1 か batch2@host1 のパイプキューpipe1 が作成されます。

上記の例のように目的地は複数定義できます。転送先は設定順に選択されます。したがって、ま ず batch1@host1 が転送先として選択され、batch1@host1 がリクエスト投入不可能な場合、 batch2@host1 が転送先として選択されます。

"batch1@host1"とはホスト host1 上の batch1 というキューであることを示しています。

### 5.3.2.4. 事前チェック機能

この属性を指定すると、リクエストをパイプキューに登録する前にそのパイプキューの目的地と なっているキューの状態を調べて、どこにも転送できない場合はパイプキューへの投入自体、不 可能になります。

判定に用いる条件は以下のとおりで、これらを満たしていればパイプキューに登録されます。

■目的地のキュー上でリクエストが投入可能かつ実行可能

■リクエストの資源制限≤目的地のキューの資源制限

ただし、この機能は目的地がローカルのキューの場合にのみ有効です。

この属性を設定していなければ、目的地への転送が不可能であった場合でもパイプキューには登 録されます。

ここではキュー作成時のqmgrサブコマンドによる定義方法を示します。

Mgr: create pipe\_queue pipe1 priority=20 server=(/usr/lib/ngs/pipeclinet) check e

(R12.7以降のWindows版の場合は以下のとおり)

Mar: create pipe queue pipe1 priority=20 check  $\leftarrow$ 

このチェック機能をもたせたパイプキューの目的地にはローカルのバッチキューを 1 つ以上設定 してください。リモートホストのキュー、パイプキューを指定するとエラーになります。

## 5.3.2.5. ステイウェイト

この属性が設定してあると、パイプキューに時間指定つき (qsub の -a オプション) のリクエスト が投入された場合、そのリクエストをパイプキュー上でウェイトさせます。

したがって、目的地への転送は指定時間になったときに行われます。これはパイプキューを負荷 分散の目的で使う場合に使います。なお、負荷分散機能はクラスタシステムでのみ有効です。

5.3.2.6. サーバ

サーバはそのパイプキューでリクエストの転送処理を行うプログラムのことです。

この属性はパイプキューを作成するときに必ず定義しなければなりません。(ただしR12.7以降の Windows版の場合は指定不要です)

### ■UNIX版

次のいずれかの絶対パスで指定します。

- ■/usr/lib/ngs/pipeclient (通常型・透過型パイプキューおよびデマンドデリバリ方式で指定)
- /usr/lib/ngs/rrpipeclient (ラウンドロビン方式で指定)
- /usr/lib/ngs/lbpipeclient (負荷情報収集方式で指定、現在のバージョンではサポートしてい ません)
- /usr/lib/ngs/netclient (ネットワークキューで指定、現在のバージョンではサポートしてい ません)

■Windows版

 $\blacksquare \sim R12.6.x$ 

%InstallDirectory%\lib\NSpipecl.exe (通常型・透過型パイプキューおよびデマンドデリバ リ方式で指定)

 $\blacksquare$  R12.7 ~ R12.10.x

serverの指定は必要有りません。

 $\blacksquare$  R13.1 ~

rrpipeclient (ラウンドロビン方式で指定)

ラウンドロビン方式を使用しない場合、serverの指定は必要有りません。

どのプログラムを設定するかについては、本章の各項目および[「6.7 負荷分散環境」](#page-170-0)を参照してく ださい。また、サーバプログラムの動作については[「7.8 ジョブトラッキング」](#page-199-0)を参照してくださ い。

qmgrサブコマンドによる指定例を以下に示します。

```
Mgr: create pipe queue pipe1 priority=20 \setminus server=(/usr/lib/nqs/lbpipeclinet -n 3 -i 30) \
      destination=(batch1@host1,pipe1@local1,pipe2@local2) staywait ↵
```
# 5.3.3. ネットワークキュー

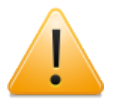

本機能はWindows版および現在のバージョンのUNIX版ではサポートしていない機能と なります。

ネットワークキューの属性としては以下のものがあります。

# 5.3.3.1. キュープライオリティ

バッチキューで説明したものと同様のものです。

# 5.3.3.2. 同時転送可能リクエスト数

バッチキューで説明したものと同様のものです。

# 5.3.3.3. サーバ

サーバはそのネットワークキューで結果ファイルの転送処理を行うプログラムです。標準サーバ プログラムとして /usr/lib/nqs/netclient が用意されています。キュー作成時にサーバを指定し なければ、 NetShepherd パラメータで指定されているサーバプログラムが使用されます。

サーバプログラムとして空文字を指定するか、 NetShepherd パラメータでサーバプログラムが何 も指定されていない状態で、サーバプログラムを指定せずにキューを作成した場合、ネットワー クキューにはサーバプログラムが設定されません。この場合ネットワークキューはサーバプログ ラムを使用せずに結果ファイルの転送を行います。

## 5.3.3.4. 転送先ホスト

転送先ホストのマシン ID です。マシン ID の代わりにマシン名を指定することもできます。qmgr サブコマンドによる指定例を以下に示します。

Mgr: create network queue net1 destination=[103] priority=20 run limit=8 \ server=(/usr/lib/nqs/netclient) ↵

以上の手続きで、マシン ID が 103 であるホストを転送先とする、同時転送可能リクエスト数が 8 のネットワークキュー net1 が作成されます。

なおrun\_limit を指定しなかった場合、同時転送可能リクエスト数は1となります。

# 5.4. JobCenterキュー複合体の作成

JobCenter キュー複合体とは、いくつかのバッチキューをひとまとまりに管理するためのもの で、複数のバッチキューで同時に実行できるリクエスト数を制限したいときに作成します。

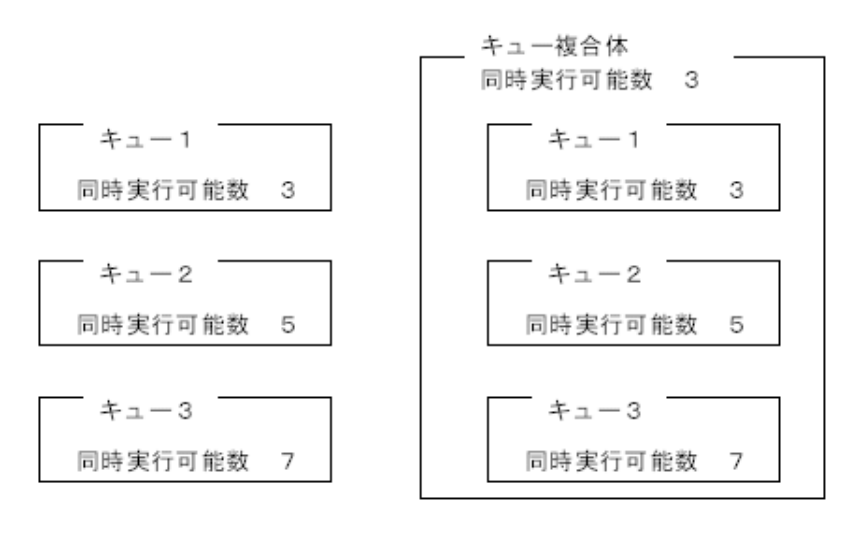

最大15個のリクエストが実行<br>される可能性がある。

最大3個のリクエストしか同時<br>に実行されない。

図5.2 キュー複合体の利用イメージ

キュー複合体の作成は qmgr(1M) コマンドの create complex サブコマンドで行います。

Mgr: create complex=(batch1,batch2,batch3) complex1 ↵

以上の手続きで batch1、 batch2、 batch3 の 3 つのキューで構成されるキュー複合体 complex1 が作成されます。またキュー複合体に同時実行可能リクエスト数を定義するには、以下 のようにします。

Mgr: set complex run limit=3 complex1  $\leftarrow$ 

以上の手続きで、同時実行可能リクエスト数 3 がキュー複合体 complex1 に設定されます。

# 5.5. 透過型パイプキューの概要と設定方法

透過型パイプキュー (Transparent pipe queue) は、従来のパイプキューよりも高速かつ低負荷で ローカルのバッチキューにリクエストを転送できます。利用目的としては、たとえば負荷分散環 境の利用時にたいへん有効です (「6.7 負荷分散環境」参照)。

# 5.5.1. 動作原理

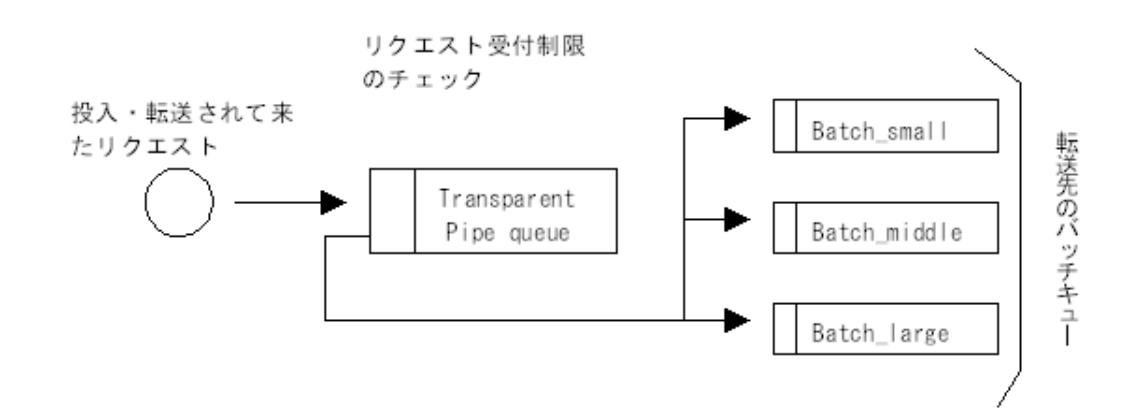

図5.3 透過型パイプキューの処理

透過型パイプキューはリクエストを受け付けるときに、まず自キューの受け付け制限をチェック します。これで問題がない場合には、続けて転送先でこのリクエストの受け付け処理を行うよう にします。すべての転送先でリクエストが受け付けられなかった場合、透過型パイプキューもリ クエストを受け付けないようにします。リクエストを受け付ける場合は転送先のバッチキュー側 で直接受け付けるようにします。

# 5.5.2. 設定方法

透過型パイプキューの設定手順をqmgrサブコマンドにより説明します。

まず通常の方法でパイプキューを作成します。

Mgr: create pipe TransPipe priority=10 server=(/usr/lib/nqs/pipeclient) \ destination=(BatchSmall, BatchMiddle, BatchLarge) <

(R12.7以降のWindows版の場合は以下のとおり)

Mgr: create pipe TransPipe priority=10 \ destination=(BatchSmall, BatchMiddle, BatchLarge) ↵

ここでは TransPipe という名前のパイプキューを作成しました。このキューの転送先はローカル のマシン上にあるバッチキューです。ここでは、このバッチキューに資源制限がほどこしてある ことにします。透過型パイプキューは、このような制限の異なる複数のバッチキューに、リクエ ストを高速かつ自動的に振り分けるために使用します。

次にこのキューを透過型パイプキューとして機能するように指定します。

Mgr: set transparent pipe queue TransPipe ↵

以上で透過型パイプキューの設定が完了しました。設定の確認は qstat -x またはqstatq -f で可 能です。

# 5.5.3. 従来のパイプキューとの違いについて

この透過型パイプキューは従来のパイプキューに対して次の点で異なります。

- ■転送先がローカルにあるバッチキューに限られます。それ以外のキューを指定しても無効にな ります。
- ■キューを STOP 状態にするとリクエストを受け付けることができません。
- ■転送先のすべてのキューがリクエストを受け付けられない場合、リクエストを受け付けませ ん。
- ■順番に転送先のバッチキューを試していくときに、その 1 つがデマンドデリバリー用のバッチ キュー (LB-BATCH キュー) で状態が MACHINE-BUSY 状態であったならば、それ以降のほかの 転送先を試さないようにします。

また透過型パイプキューがリクエストを受け付けられなかった場合に返す (内部的な) エラーコー ドは、従来のパイプキューと異なり、おおよそ次のようになります。

- ■通常のパイプキューと同様のコードを返す。
- ■転送先バッチキューのエラーコードを返す。
- ■"DISABLE 状態" のエラーコードを返す。

また API(「9 APIライブラリ」参照) を使用する場合には次のことに注意してください。

■リクエストの転入 / 発生イベントは、転送先のキューで発行されます。

# 5.6. 自由転送先パイプキューの概要と設定方法

自由転送先パイプキューとは、リクエストの転送先をユーザが任意に設定できるパイプキューの ことです。自由転送先パイプキューを利用すれば、複数のマシンから構成され、多数のバッチ キューが存在するような比較的大規模なシステムにおいても、それぞれのバッチキューに転送す るためのパイプキューを用意することなく、一つのパイプキューで集中管理できます。

# 5.6.1. 設定/ 解除

まず、通常のパイプキューである pipe1 に対して、下記のように qmgr(1M) のサブコマンドを用 いてパイプキューに対して自由転送先パイプキューの属性を与えます。

Mar: set free destination pipe queue pipe1  $\leftrightarrow$ 

これで、 pipe1 が自由転送先パイプキューとして機能します。 qstatq -f pipe1 コマンドを用い て自由転送先パイプキューの属性を確認できます。

```
# qstatq -f pipe1 \leftrightarrow .
 .
ATTRIBUTF
  BEFORECHECK OFF
  STAYWAIT OFF
  FREEDESTINATION ON
  LOADBALANCE OFF
  TRANSPARENT OFF
 .
 .
```
自由転送先パイプキューの属性の解除は次のように行います。

Mgr: set no free destination pipe queue pipe1  $\leftrightarrow$ 

# 5.6.2. 転送先キューの指定方法

qsub コマンドを用いてリクエストを投入する際、 -ds オプションを指定することによって、転送 先キューを指定できます。

# qsub -q pipe1 -ds queueA@machine1 script1 ↔

ここでは、 script1 というシェルスクリプトを実行するリクエストを自由転送先パイプキュー pipe1 に投入し、その際 machine1 の queueA を転送先として指定しています。これによってリク エストは、転送先である machine1 の queueA に転送されて実行されます。
# 5.7. JobCenterネットワーク環境の構築

JobCenter でネットワーク機能を使用できるようにするには、ネットワーク環境を構築しなけれ ばなりません。ネットワーク環境は nmapmgr(1M) コマンドを用いて構築していきます。

まず、ネットワーク上のマシンのマシンID を定義しなければなりません。自マシンID の設定につ いてはインストール時にすでに行われていますので、ネットワーク上の他の各マシンのマシンID を追加設定します。

それぞれのマシンのマシン名とそのマシンIDを、nmapmgrサブコマンドでネットワークデータ ベースに登録します。

# nmapmgr ↵ NMAPMGR>:add mid 101 host2 ↵

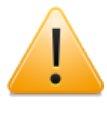

例えqmgrでNQS管理者権限を付けたユーザであっても、nmapmgrコマンドについて はUNIX版ではroot(スーパーユーザ)、Windows版ではJobCenter管理者アカウントし か設定変更が行えません。それ以外のユーザではshowやgetの表示系サブコマンドの み実行するようにしてください。

以上の手続きでhost2というマシンはマシンIDが101であるとされ、ネットワーク上のマシンとし て認識できるようになります。

# 5.8. JobCenter 管理者の登録

JobCenter を運用していくうえで必要な管理を行えるのはJobCenter 管理者と呼ばれるユーザ です。スーパユーザはすでにJobCenter 管理者としての権利が認めれらていますが、ほかの一般 ユーザにもその権利を与えることができます。また、 JobCenter の運用操作をすることを認め る、JobCenter 操作員と呼ばれるユーザも設定できます。

JobCenter 管理者は qmgr(1M) コマンドのサブコマンドをすべて使用できますが、 JobCenter 操作員はその一部のサブコマンドしか使用できません。大まかにいえば、JobCenter 操作員は キューの構成やグローバルパラメータなどのNQSの構成変更は行えないようになっています。

NQS設定に関する管理者権限の設定については、 qmgr(1M) の set manager サブコマンドで行い ます。(なおネットワークの構成管理を行うnmapmgrコマンドについては、追加の管理者権限の設 定はできません)

■JobCenter 管理者の設定

Mgr: set manager user1:m ↵

■JobCenter 操作員の設定

Mgr: create network\_queue net1 destination=[103] priority=20 ↵

以上の手続きで user1 はJobCenter 管理者に、 user2 はJobCenter 操作員にそれぞれ任命される ことになります。なお、JobCenter 管理者とJobCenter 操作員の区別は、指定したユーザ名の後 ろに、":m"か ":o"のどちらをつけるかで行われます。

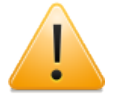

- ■上記はUNIX版のみのサポートとなります。Windows版の場合はset managerや add managersサブコマンドでJobCenter管理者以外のユーザにNQSの管理者権限を 付けても、そのユーザではqmgrコマンドは起動できませんのでご注意ください。
- ■例えqmgrでNQS管理者権限を付けたユーザであっても、nmapmgrコマンドについ てはUNIX版ではroot(スーパーユーザ)、Windows版ではJobCenter管理者アカウン トしか設定変更が行えません。それ以外のユーザではshowやgetの表示系サブコマ ンドのみ実行するようにしてください。

以上で JobCenter を運用する準備がほぼ整いました。設定した内容はシステムを停止しても保存 されています。

# 第6章 JobCenter 構成管理

本章では JobCenter の構成管理について説明します。

# 6.1. キュー構成管理

JobCenter キューの生成方法については前章で説明しましたが、この章では主にキューの構成の 変更 (追加、削除、属性変更など) について説明します。

## 6.1.1. バッチキューの生成

JobCenter を運用していく上で新たなバッチキューが必要になったり、運用形態の変更などで バッチキューの追加が必要になることがあります。その場合は、すでにあるバッチキューとの関 係に注意して新しいバッチキューを作成してください。

バッチキューの作成方法については、すでに[5章 「JobCenter環境の構築」](#page-131-0) で説明しましたの で、それを参照してください。

## 6.1.2. バッチキュー属性定義(資源制限)

すでに説明したようにバッチキューの属性として資源制限があります [\(5章 「JobCenter環境の構](#page-131-0) [築」](#page-131-0) 参照)。この属性はバッチキューに登録されるリクエストの資源使用量を制限するためのもの です。

登録するリクエストに指定された資源使用量がキューに定義した資源制限より多い場合は、 キューへの登録を拒否します。この属性を使って、資源を大量に使用することを許すキュー、ま たは少ししか許さないキューなど、キューのクラス分けをすることができます。

資源制限属性の定義は qmgr(1M) の set サブコマンドを用いて行います。 JobCenter では以下の 資源制限をサポートしています(HP-UX 上の JobCenter の場合)。

- ■プロセスごとのコアファイルサイズ制限
- ■プロセスごとのデータセグメントサイズ制限
- ■プロセスごとの永久ファイルサイズ制限
- ■プロセスごとのメモリサイズ制限
- ■プロセスごとのナイス実行値
- ■プロセスごとのスタックセグメントサイズ制限
- ■プロセスごとの CPU 時間制限

以下にプロセスごとの永久ファイルサイズ制限を変更する場合の例を示します。

 $#$  nmar  $\leftrightarrow$ 

Mgr: set per process permfile limit=(100.5kb) batch1  $\leftarrow$ 

キュー batch1 のプロセスごとの永久ファイルサイズ制限が 100.5 キロバイトになります。

なお、それぞれの資源制限の設定方法については、「JobCenterコマンドリファレンス(R12.6 第 3版以降)」の qmgrの項を参照してください。

## <span id="page-147-0"></span>6.1.3. バッチキュー属性定義(その他)

資源制限以外のバッチキューの属性としては、先にも説明しましたが、キュープライオリティ、 同時実行可能リクエスト数、 nice 実行値などがあります。

# 6.1.3.1. キュープライオリティ

この属性はキュー作成時に必ず設定しなければなりませんが、後から変更することができます。 キュープライオリティの変更は qmgr(1M) の set priority サブコマンドで行います。

Mgr: set priority=10 batch1  $\leftrightarrow$ 

以上の手続きで batch1 のキュープライオリティが 10 に変更されます。

#### 6.1.3.2. 同時実行可能リクエスト数

この属性はキュー作成後に定義・変更することができます。変更はqmgr(1M)のset run\_limit サ ブコマンドで行います。

Mar: set run limit=5 batch1  $\leftarrow$ 

以上の手続きで、バッチキュー batch1 の同時実行可能リクエスト数が 5 に変更されます。

6.1.3.3. ナイス実行値

この属性は、キュー作成後に定義・変更します。キュー作成時の既定値は 0 です。変更は qmgr(1M) の set nice\_limit サブコマンドで行います。

Mgr: set nice limit=5 batch1  $\leftarrow$ 

以上の手続きで、バッチキュー batch1 のナイス実行値が 5 に変更されます。

6.1.3.4. キュー内スケジューリング方式

この属性は、キュー作成後に定義・変更します。キュー内スケジューリング方式とは、1つの キュー内にリクエストプライオリティの値が同じであるリクエストが複数あった場合の実行順序 の決定方法です。

type0 であれば、投入された順に実行され、 type1 であれば、すべてのユーザのリクエストが公 平に実行されるように実行順序を変更します。

キュー作成時の既定値は type0 です。変更は qmgr(1M) の set intra\_queue\_scheduling\_typeサ ブコマンドで行います。

Mgr: set intra\_queue\_scheduling\_type type1 batch1 <

以上の手続きで、バッチキュー batch1 のキュー内スケジューリング方式が type1 に変更されま す。

## 6.1.3.5. 連続スケジュール数

この属性は、キュー作成後に定義・変更します。連続スケジュール数とは、一人のユーザが連続 して実行させることのできるリクエストの数です。

キュー作成時の既定値は 0 (Undefined) です。変更は qmgr(1M) の set continuous\_scheduling\_number サブコマンドで行います。

Mgr: set continuous\_scheduling\_number 3 batch1  $\leftrightarrow$ 

以上の手続きで、バッチキュー batch1 の連続スケジュール数が 3 に変更されます。

#### 6.1.3.6. デマンドデリバリ機能

この属性はキュー作成後に定義、変更することができます。詳しくは[「6.7.3 デマンドデリバリ方](#page-171-0) [式」](#page-171-0)を参照してください。

#### 6.1.3.7. 再起動属性

デーモン再起動時のバッチキューの停止等の機能を、キューの属性として定義します。変更は qmgr(1M) の set queue reboot\_mode サブコマンドで行います。

キューの属性 (REBOOT\_MODE) に設定できる値と動作は以下の通りです。

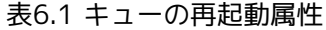

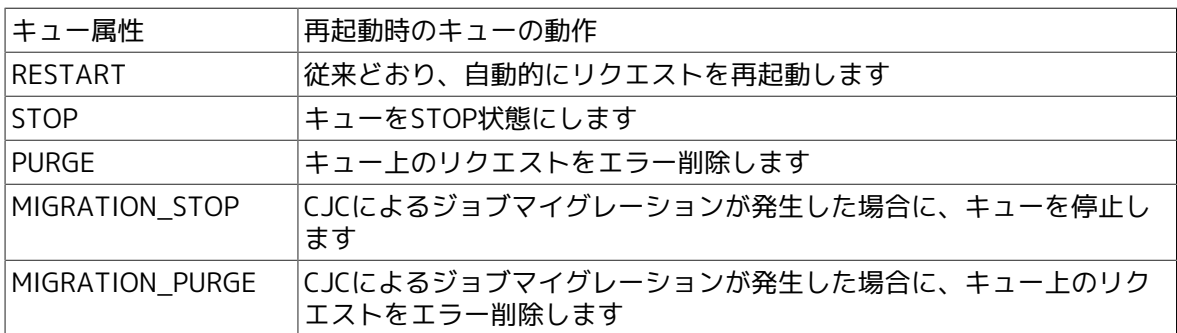

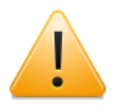

上記属性のうちCJCに関連するMIGRATION STOPとMIGRATION PURGE は、Windows版では意味を持ちません。Windows版ではRESTART、STOP、PURGEの いずれかを指定するようにしてください。

以下に、キュー batch に PURGE属性を与える設定例を示します。

Mgr: set queue reboot\_mode=PURGE batch <

上記設定をqstatqコマンドで確認します。

```
Mgr: exit ↵
# qstatq -f batch \leftrightarrow
```
上記コマンドにより、キューの属性の REBOOT MODE の項目に PURGE が設定された事を確認す る事ができます。

ERP・BIジョブはキューを利用しないでジョブの投入を行っているため、キュー起動 時の属性(reboot\_mode)を設定してもその影響を受けません。なお起動時の設定 を"STOP"に設定しジョブの実行を停止させたい場合は、対処策として各ERP・BIジョ ブの直前にダミーの単位ジョブを配置してください。

# 6.1.4. パイプキューの生成

JobCenter を運用していく上で新たなパイプキューが必要になる、あるいは運用形態の変更など でパイプキューの追加が必要になる場合は、既存のパイプキューとの関係に注意して新しいパイ プキューを作成してください。

パイプキューの作成方法については、すでに[5章 「JobCenter環境の構築」](#page-131-0) で説明しましたの で、それを参照してください。

# 6.1.5. パイプキュー属性定義

パイプキューの属性としては、キュープライオリティ、同時転送可能リクエスト数、使用サー バ、目的地があります。

## 6.1.5.1. キュープライオリティ

バッチキューの属性定義で説明したとおりです。

## 6.1.5.2. 同時転送可能リクエスト数

この属性は、キュー作成後に定義・変更することができます。変更は qmgr(1M) の set run\_limit サブコマンドで行います。

Mgr: set run\_limit=5 pipe1  $\leftrightarrow$ 

以上の手続きで、パイプキュー pipe1 の同時転送可能リクエスト数が 5 になります。

#### 6.1.5.3. チェック機能

この属性は、キュー作成後に設定、解除することができます。チェック機能を設定する場合は、 qmgr(1M) の set check サブコマンドで行います。

Mgr: set check pipe1 ↵

チェック機能を解除する場合は qmgr(1M) の set no\_check コマンドで解除します。

Mgr: set no check pipe1  $\leftrightarrow$ 

#### 6.1.5.4. 透過型機能

この属性は、キュー作成後に設定、解除することができます。詳しくは[「5.5 透過型パイプキュー](#page-141-0) [の概要と設定方法」](#page-141-0)を参照してください。

#### 6.1.5.5. デマンドデリバリ機能

この属性は、キュー作成後に設定、解除することができます。詳しくは[「6.7.3 デマンドデリバリ](#page-171-0) [方式」](#page-171-0)を参照してください。

## 6.1.5.6. 使用サーバ

この属性は、キュー作成時に必ず設定しなければなりませんが、キュー作成後でも変更が可能で す。変更は qmgr(1M) の set pipe\_client サブコマンドで行います。

Mgr: set pipe\_client=(/usr/lib/ngs/lbpipeclient -n 3 -i 30) pipe1 ↵

以上の手続きで使用サーバが /usr/lib/nqs/lbpipeclient に変更されます。

6.1.5.7. 目的地

この属性はキュー作成時にも定義できますが、キュー作成後でも、設定・変更・追加が可能で す。

目的地とは、パイプキューに登録されたリクエストを転送する目的キューのことです。この目的 地には複数のキューを設定することができます。目的地の選択順はサーバによって違います。

サーバに pipeclient を使用している場合は、選択順は固定です。

たとえば、以下のパイプキューの場合、

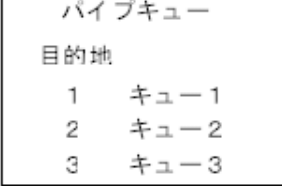

次に示すような結果になります。

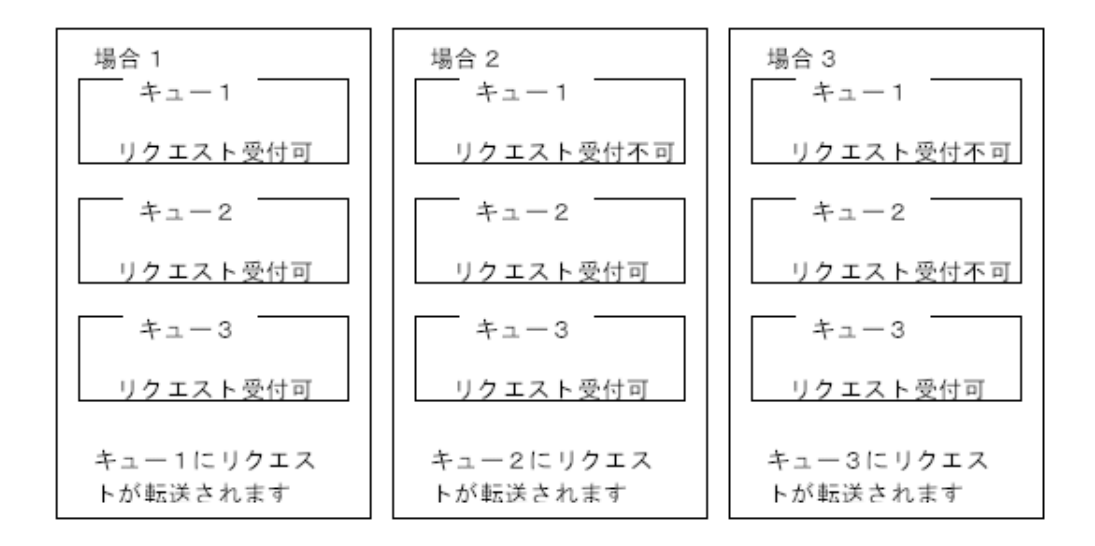

図6.1 パイプキューの転送結果

もし定義されているキューがすべてリクエスト受け付け不可だった場合は、ある一定時間後に再 転送を試みます。再転送はある一定期間が経過するまで繰り返されます。

一定期間が経過しても転送が不可能であった場合は、その理由をリクエストを投入したユーザに メールで通知します。

ここで説明した、再転送の間隔、転送が繰り返される期間は、 JobCenter 環境パラメータに設定 したものです。詳細については、後節で説明します。

パイプキューの目的地の定義・変更・追加は qmgr(1M) コマンドの add, set サブコマンドを用い て行います。

6.1.5.8. 目的地の定義・変更

Mar: set destination=(batch1@host1) pipe1 ↵

以上の手続きでパイプキュー pipe1 の目的地として host1 上の batch1 キューが定義されます。 この定義方法を行うと、以前に設定されていた目的地はすべてクリアされます。

## 6.1.5.9. 目的地の追加

Mgr: add destination=(batch2@host1) pipe1  $\leftrightarrow$ 

以上の手続きでパイプキュー pipe1 の目的地に host1 上の batch2 キューが追加されます。たと えば、すでに pipe1 の目的地として batch1 が定義されていたら、 pipe1 の目的地はbatch1 と batch2 になります。

また、転送先にリモートホスト上のキューを定義すると、そのパイプキューはいわゆるネット ワークパイプキューとなります。 JobCenter のネットワーク機能で最も重要なリモートホストへ のリクエストの投入を行えるようにするには、このネットワークパイプキューを作成する必要が あります。

目的地のキューの指定は以下の形式で行います。

キュー名 @ ホスト名

したがってネットワークパイプキューを作成する場合は、 "ホスト名 "にリモートホストの名前を 指定することになります。

Mgr: set destination=(batch2@host2) netpipe1 ↵

以上の手続きをホスト host1 上で行うと、 host1 上の netpipe1 パイプキューが、リモートホス ト host2 上の batch1 キューにリクエストを投入するためのネットワークパイプキューになりま す。

## 6.1.5.10. 再起動属性

デーモン再起動時のパイプキューの停止等の機能を、バッチキューと同様にキューの属性として 定義します。変更は qmgr(1M) の set queue reboot\_mode サブコマンドで行います。

詳細は、[「6.1.3 バッチキュー属性定義\(その他\)」を](#page-147-0)参照してください。

# 6.1.6. ネットワークキューの生成

JobCenter を運用していく上で、新たなネットワークキューが必要になることや、運用形態の変 更などでネットワークキューの追加が必要になることがあります。その場合は、既存のネット ワークキューとの関係に注意して新しいネットワークキューを作成してください。

ネットワークキューの作成方法については[「5.2 JobCenterキューの作成」](#page-135-0)[、「5.3.3 ネットワー](#page-139-0) [クキュー」](#page-139-0)を参照してください。

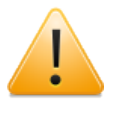

本機能はWindows版および現在のバージョンのUNIX版ではサポートしていない機能と なります。

# 6.1.7. ネットワークキュー属性定義

ネットワークキューの属性としては、キュープライオリティ、同時転送可能リクエスト数、使用 サーバ、転送先ホストがあります。

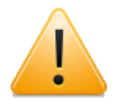

本機能はWindows版および現在のバージョンのUNIX版ではサポートしていない機能と なります。

6.1.7.1. キュープライオリティ

バッチキューの属性定義で説明したとおりです。

## 6.1.7.2. 同時転送可能リクエスト数

バッチキューの同時実行可能リクエスト数と同じです。

6.1.7.3. 使用サーバ

この属性は、キュー作成時に指定しなければ環境パラメータに登録されているキューサーバが使 用されます。環境パラメータでも設定されていない場合、ネットワークリクエストの処理を、 キューサーバを使用せずに行います。

本属性はキュー作成後でも変更が可能です。変更は qmgr(1M) の set network\_client サブコマン ドで行います。

Mgr: set network\_client=(/usr/lib/ngs/netclient2) pipe1 ↵

以上の手続きで使用サーバが /usr/lib/nqs/netclient2 に変更されます。

6.1.7.4. 転送先ホスト

この属性は、キュー作成後は変更できません。キュー作成時に必ず設定してください。

# 6.1.8. キューの削除

キューの削除は qmgr(1M) コマンドの delete queue サブコマンドで行います。このサブコマン ドはキューのタイプに関係なく使用できます。ただし、削除しようとするキューが enable 状態で あったり、キュー内にリクエストがある場合は削除できません。

Mgr: delete queue batch1 <

以上の手続きでバッチキュー batch1 が削除できます。

# 6.1.9. キュー複合体の生成/ 削除/ 属性定義

キュー複合体の説明および作成の仕方、属性の定義方法についてはすでに第 5 章で説明しました ので、ここではキュー複合体の構成の変更、削除、属性変更について説明します。

## 6.1.9.1. キュー複合体の構成の変更

キュー複合体を構成しているバッチキューの削除・追加をしたい場合は、qmgr(1M) コマンドの remove queue, add queue サブコマンドを用いて行います。

Mgr: remove queue=(batch1) complex1  $\leftrightarrow$ 

以上の手続きでキュー複合体 complex1 の構成メンバであったキュー batch1 が、その構成メンバ から外されます。

Mgr: add queue=(batch4) complex1  $\leftrightarrow$ 

以上の手続きでキュー複合体 complex1 の構成メンバにキュー batch4 が加えられます。

#### 6.1.9.2. キュー複合体の削除

キュー複合体の削除は qmgr(1M) コマンドの delete complex サブコマンドを用いて行います。

Mgr: delete complex complex1 ↵

以上の手続きでキュー複合体 complex1 が削除されます。

ただしキュー複合体を形成していたキューまで削除されることはありません。キュー複合体構成 メンバのキューが構成メンバから解放されたと見なされます。

# 6.1.10. キューアクセス制限の設定/ 解除

キューには各ユーザ、グループに対してのみリクエストの投入を許可する機能があります。この 機能を利用して、キューのクラスに応じて、そのキューを使用できるユーザ、グループを制限す ることができます。

アクセス制限に関する状態としては以下のものがあります。

## 6.1.10.1. アクセス無制限状態

アクセス制限が設定されていない状態、つまりすべてのユーザ・グループが使用可能な状態のこ とです。キューを作成した直後はこの状態になっています。

アクセス制限状態からこの状態に変更するには、 qmgr(1M) コマンドの set unrestricted\_access サブコマンドで行います。

6.1.10.2. アクセス制限状態

アクセスが制限されている状態です。この状態は qmgr(1M) コマンドの set no\_access サブコマ ンドで設定します。

キューアクセス制限を設定するには、まずアクセス制限状態にする必要があります。アクセス制 限状態に移行した直後はスーパーユーザ以外のユーザ・グループはそのキューが使用できない状 態になっています。

次に、特定のユーザ・グループにアクセス権を与えます。アクセス権の授与は qmgr(1M) コマン ドの add group, add user、アクセス権の剥奪は delete group, delete user サブコマンドで行い ます。

たとえばキュー batch1 のアクセス権をユーザ user1 とグループ group1 に限定する場合は、ま ず batch1 をアクセス制限状態に移行します。

Mgr: set no access batch1  $\leftrightarrow$ 

user1 に batch1 のアクセス権を授与します。

Mgr: add user=user1 batch1  $\leftrightarrow$ 

group1 に batch1 のアクセス権を授与します。

Mgr: add group=group1 batch1  $\leftrightarrow$ 

以上の手順で batch1 の使用権が user1 とgroup1 だけに制限されます。なおスーパーユーザー は、明示的なアクセス権の有無にかかわらずいつでも使用が可能です。

アクセス権の剥奪方法は以下のとおりです。

Mgr: delete user=user1 batch1 <

# 6.1.11. デフォルトキューの設定/ 解除

デフォルトキューとは、ユーザがリクエストを投入するときにキュー指定をしなかった場合に、 選択されるキューのことです。必ず設定しなければならないものではありません。

デフォルトキューはバッチリクエストについて用意できます。それぞれの設定は以下のように qmgr(1M) のサブコマンドで行います。

Mgr: set default batch request queue batch1 ↵

以上でバッチリクエスト用のデフォルトキューが batch1 になります。

また、デフォルトキューを解除するには、以下のqmgr(1M) のサブコマンドで行います。

Mgr: set no\_default batch\_request queue <

以上でバッチリクエスト用のデフォルトキュー設定が解除されます。

# 6.2. JobCenter管理者の設定/ 解除

JobCenter にはJobCenter の管理を行うJobCenter 管理者と、JobCenter の運用操作を行う JobCenter操作員というユーザを設定する機能があります。

これらはJobCenter 管理者リストに登録されます。スーパーユーザは無条件に JobCenter 管理者 として登録されます。

JobCenter 管理者構成管理としては設定・追加・解除という 3 つの機能が用意されています。

# 6.2.1. JobCenter管理者の設定

JobCenter 管理者の設定方法については、第 5 章で説明しましたので、そちらを参照してく ださい。ただし、この JobCenter 管理者の設定を行うと、設定処理を行う前に設定されていた JobCenter 管理者リストがクリアされ、まったく新しい JobCenter 管理者リストが定義されま す。

したがって、すでに設定されている JobCenter 管理者リストを継承し、さらに新たな JobCenter 管理者・操作員を設定したいときは、次に説明するJobCenter 管理者の追加処理を行ってくださ  $U<sub>0</sub>$ 

# 6.2.2. JobCenter管理者の追加

JobCenter 管理者の追加は、 qmgr(1M) コマンドの add managers サブコマンドで行います。

Mgr: add manager user2:m <

以上の手続きで user2 がJobCenter 管理者として追加されます。なお、JobCenter 操作員として 追加したい場合は、"user2:o"と指定します。もしすでに user1 がJobCenter 管理者として登録さ れていたら、JobCenter 管理者は user1 と user2 になります。

# 6.2.3. JobCenter管理者の解除

JobCenter の管理者の解除は、 qmgr(1M) コマンドの delete managers サブコマンドで行いま す。

#### Mgr: delete manager user2:m ←

以上の手続きで user2 はJobCenter 管理者から解除されます。JobCenter 管理者の追加と同様に JobCenter 操作員を解除したい場合は、"user2:o"と指定します。

# 6.3. JobCenter環境パラメータの設定

JobCenter では、その運用形態に合わせてサイトに設定できる環境パラメータがあり、インス トール時に既定値が設定されています。これを変更することによってさまざまな運用形態をアレ ンジすることができます。

環境パラメータは qmgr(1M) の show parameter サブコマンドで参照することができます。以下 に環境パラメータの表示例を示します。

#  $amar \neq$ Mgr: show parameter  $\leftrightarrow$  Maximum global batch run\_limit = 100 Maximum global network run limit = 50 Maximum global pipe run limit = 50 Debug level =  $0$ Default batch request priority = 31 Default batch request queue = NONE Default destination retry time = 16 seconds Default destination\_retry wait = 300 seconds Default device request priority = 31 No default print forms Default print queue = NONE (Pipe queue request) Lifetime = 168 hours Default network\_retry time = 16 seconds Default network retry wait =  $0$  seconds Default network retry time out = 30 seconds Default stage retry time = 180 seconds Default stage\_retry wait = 300 seconds Default expire time = 259200 seconds Log  $file = /tmp/nqsloq$ Log file size =  $10240$  bytes Log file backup =  $YES$ Mail  $account = root$  Maximum number of print copies = 2 Maximum failed device open retry limit = 2 Maximum print file size = 1000000 bytes Netdaemon = /usr/lib/nqs/netdaemon Netclient = /usr/lib/nqs/netclient Netserver = /usr/lib/nqs/netserver (Failed device) Open\_wait time = 5 seconds NQS daemon is not locked in memory Next available sequence number = 397 Batch request shell choice strategy = FREE Mapping mode = TYPE1 Maximum batch request priority =  $0$ Maximum global group submit limit = Unlimited Maximum global user submit limit = Unlimited Maximum global group run limit = Unlimited Maximum global user run limit = Unlimited Maximum IDC connection number = 32 Qwatch event spool size = 65535 Qwatch event expier time = 3600 Inter Queue Scheduling mode = TYPE0 Domain name = BATCH

Mar:

以下に環境パラメータのそれぞれについて説明します。

■同時実行可能バッチリクエスト数 (Global batch run\_limit)

NQS システムで同時に実行することができるバッチリクエストの数のことです。このパラメー タには最高限度値があります。

■同時転送可能リクエスト数 (Global pipe run\_limit)

NQS システムで同時に転送できるリクエスト数のことです。このパラメータには最高限度値が あります。

■同時実行可能ネットワークリクエスト数 (Global network run\_limit)

NQS システムで同時に実行することができるネットワークリクエストの数のことです。このパ ラメータには最高限度値があります。

■デバッグレベル (Debug level)

NQS ログファイルに出力されるデバッグ情報のレベルのことです。既定では 0 になっていま す。レベルが 0 のときはデバッグ情報は出力されません。

■既定バッチリクエスト優先度 (Default batch\_request priority)

ユーザがバッチリクエスト投入時に優先度の指定をしなかったときに自動的に設定される優先 度です。優先度値の範囲は 0 ~ 63 で、値が大きいほど優先度が高くなります。

■既定バッチリクエストキュー (Default batch\_request queue)

ユーザがバッチリクエスト投入時にキュー指定をしなかったときに自動的に選択されるキュー のことです。

■リクエスト転送リトライ期間 (Default destination retry time)

リクエストの転送先とのコネクション開設に失敗した場合、パイプクライアントはある一定の 期間、リトライの間隔を増やしながらコネクション開設を繰り返し行います。このパラメータ はその期間を定義するものです。

■リクエスト転送リトライ間隔 (Default destination\_retry wait)

パイプクライアントがネットワーク先のマシンに対してのリクエストの転送に失敗した場合、 JobCenter は、一定の時間をおいて再転送を繰り返します。

■既定ネットワーク接続リトライ期間 (Default network retry time)

リクエスト転送および実行結果のステージアウト以外のコネクション開設に失敗したとき、 JobCenter はある一定の期間、リトライ間隔を増やしながらコネクションの開設を繰り返し行 います。このパラメータはその期間を定義するものです。

■既定ネットワーク接続リトライ間隔 (Default network retry wait)

ネットワークに何らかの障害が発生したとき、 JobCenter はある一定の時間をおいてネット ワーク接続を繰り返します。このパラメータはその間隔を定義するものです。

■既定ネットワークタイムアウト期間 (Default network retry time\_out)

ネットワーク先の応答がない場合に、 socket ストリームの切断と見なすまでの時間です。

■既定結果転送繰り返し期間 (Default stage retry time)

ネットワークリクエストによるリクエスト結果ファイルの転送に失敗した場合、 JobCenter は このパラメータで設定した期間、結果ファイル転送を繰り返します。

■既定結果転送間隔 (Default stage\_retry\_wait)

ネットワークリクエストによるリクエスト結果ファイルの転送に失敗した場合、JobCenter は このパラメータで設定した時間をおいて再転送を繰り返します。

■リクエスト存続時間 (Lifetime)

リクエストの転送に失敗した場合に、リクエストをエラーとして消去するまでの時間です。

■リクエスト終了情報消去時間 (Default expire time)

リクエストの終了情報を保持し続ける期間です。リクエスト終了後、この時間が経過するまで の間は qwait コマンドにより、リクエストの終了情報を取得することができます。あまり長い とディスク容量を余計に消費します。

■ログファイル (Log\_file)

ログ情報を出力するファイルを定義します。既定では /dev/null になっています。

■ログファイルサイズ (Log\_file size)

ログファイルのサイズの上限値です。ログファイルはこのサイズを超える前に自動的にリセッ トされます。この項目はインストール時には設定されず、サイズの指定がされるまで表示され ません。

■ログファイルバックアップ (Log\_file backup)

上記のログファイルサイズの設定に関連して、ログファイルをリセットする前にバックアップ ファイルを作成するかどうかのフラグです。

ログファイルのサイズが設定されていない (unlimited、または表示されない) 場合、この項目は 表示されません。

■メールアカウント (Mail account)

JobCenter システムが送信するメールの発信ユーザを定義します。

■ネットデーモン (network daemon)

JobCenter 内部で使用するプログラムのパス名です。

既定では /usr/lib/nqs/netdaemon になっています。変更しないでください。

■ネットクライアント (network client)

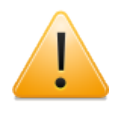

本機能はWindows版および現在のバージョンのUNIX版ではサポートしていない機能 となります。

結果ファイル転送用サーバとして使用するプログラムです。既定ではサーバプログラムは設定 されていません。

通常サーバプログラムを設定する必要はありません。変更する場合、現在の JobCenter では / usr/lib/nqs/netclient が使用できます。

■ネットサーバ (network server)

JobCenter 内部で使用するプログラムのパス名です。既定では /usr/lib/nqs/netserver になっ ています。変更しないでください。

■デーモンのロック状況 (NQS daemon is not locked in memory)

JobCenter デーモンがメモリ内にロックされるかどうかを定義します。lock local\_daemon/ unlock local daemon サブコマンドにより変更します。

■リクエスト連番 (Next available sequence number)

次に投入されるリクエストのリクエスト連番です。このパラメータは変更できません。

■バッチリクエストシェル選択方式 (Shell strategy)

バッチリクエストの実行時に使用されるシェル選択方式を定義します。

■マッピングモード (Mapping mode)

JobCenter マッピングモードを定義します。

■指定可能優先度 (maximum request priority)

JobCenter リクエストに一般ユーザが指定できるリクエストプライオリティの最大値を定義す るものです。指定範囲は 0 ~ 63 です。

■ユーザごとの同時投入可能リクエスト数 (global user\_submit\_limit)

システム全体で、 1 人のユーザが同時に投入できるリクエストの数を定義します。

■グループごとの同時投入可能リクエスト数 (qlobal group\_submit\_limit)

システム全体で、 1 つのグループが同時に投入できるリクエストの数を定義します。

■ユーザごとの同時実行可能リクエスト数 (global user\_run\_limit)

システム全体で、 1 人のユーザが同時に実行できるリクエストの数を定義します。

■グループごとの同時実行可能リクエスト数 (global group\_run\_limit)

システム全体で、 1 つのグループが同時に実行できるリクエストの数を定義します。

■最大 IDC コネクション数 (Maximum IDC connection number)

マシングループ内の各マシンとの通信を行う際のオーバヘッドを減らすためにマシン間のコネ クションを切断せずに保持しておく最大数です。

■最大イベントスプーリングサイズ (Qwatch event spool size)

本パラメータで指定したサイズを保証するスプールファイルが、受信したイベント(NQS内部で 利用される、プロセス間通信用のメッセージイベント)のバッファリングのために作成されま す。

実際に作成されるファイルサイズはOSのページサイズに沿って丸められるため、指定したサイ ズと同じにはならない場合があります。スプールファイルはイベント登録のエントリごとに作 成されます。

■最大イベント保持時間 (Qwatch event expier time)

本パラメータによって指定された時間中に、イベント(NQS内部で利用される、プロセス間通信 用のメッセージイベント)を受信するプロセスがイベントを読み込まなかった場合、それまでに 発生したイベントをすべて破棄し、イベントの登録を解除します。

■キュー間スケジューリング方式 (inter\_queue\_scheduling\_type)

同じキュープライオリティをもつバッチキューが複数存在するときに、それらのキューに投入 されているリクエストの実行順序を決定します。

type0 なら投入順に実行され、type1 なら 1 つのキューに投入されたリクエストのみが実行さ れることのないよう調節します。

以上の環境パラメータを定義・変更するためのコマンドは qmgr(1M) のサブコマンドとしてそれ ぞれ用意されています。したがって、自分の運用形態に沿わない環境パラメータ値は各サブコマ ンドで変更します。サブコマンドの詳細については、 qmgr(1M) コマンドの説明を参照してくだ さい。

例えば、同時に実行可能なバッチリクエストの数を変更したい場合は、次のようにサブコマンド で変更します。

Mgr: set global batch\_request\_limit 15 ₽

以上のようにすれば同時実行可能バッチリクエスト数が 15 になります。

# 6.4. シェル選択方式指定

シェル選択方式には以下の 3 つのタイプが用意されています。

#### ■FIXED

バッチリクエストを実行するシェルとして、管理者により指定されたシェルが使用されます。 指定されたシェルが sh の場合、ユーザの設定ファイル (.profile) は、ジョブ実行時に読み込ま れません。

#### ■FREE

バッチリクエストを実行する際に、まずリクエストのユーザのログインシェルが起動されま す。次にそのログインシェルが、バッチリクエストを実行するシェルを選択し、そのシェルが バッチリクエストを実行します。つまり、あたかもインタラクティブな処理と同様な形態で バッチリクエストが実行されます。ユーザのログインシェルが sh の場合、ユーザの設定ファイ ル (.profile) はジョブ実行時に読み込まれません。

#### ■LOGIN

バッチリクエストを実行するシェルとして、そのリクエストのユーザのログインシェルが使用 されます。ログインシェルが sh の場合、ユーザの設定ファイル (.profile) は、ジョブ 実行時に 読み込まれません。

以上のシェル選択方式はユーザがリクエストを投入する際に、バッチリクエストを実行するシェ ルを指定した場合は無効になります。

このシェル選択方式は、 JobCenter 環境パラメータにより定義されます。既定値のシェル選択方 式は FREE です。

シェル選択方式を FIXED 型に、バッチリクエストを処理するシェルを"/bin/sh" に変更したい場合 は次のようにサブコマンドを実行します。

Mgr: set shell strategy fixed=(/bin/sh)  $\leftrightarrow$ 

シェル選択方式を FREE 型に変更したい場合は次のようにサブコマンドを実行します。

Mgr: set shell strategy free ↵

シェル選択方式を LOGIN 型に変更したい場合は次のようにサブコマンドを実行します。

Mgr: set shell strategy login  $\leftrightarrow$ 

# 6.5. JobCenterネットワーク環境設定

# 6.5.1. JobCenterネットワーク環境の概要

JobCenter にはネットワークを介してホスト間でリクエストの送受信を行う機能があります。

この機能を可能にするためには、各ホストで JobCenter ネットワーク環境を整える必要がありま す。

JobCenter ネットワーク環境には大きく分けて 2 つあります。 1 つは、ホストに関するもので、 もう 1 つはユーザに関するものです。

## 6.5.1.1. ホストに関するネットワーク環境

UNIX ではそれぞれのマシンにホスト名がつけられています。このホスト名は UNIXのネット ワーク上でマシンを判別するのに用いられています。このホスト名は/etc/hosts に定義されてい ます。

JobCenter でもこのホスト名をマシン(サイト)の識別に用います。ただしこのホスト名はユーザと のコミュニケーションに用いられるもので、 JobCenter システムが実際にマシンを認識するの は、そのホスト名と関係づけられたマシンIDを用います。したがって、 JobCenter 管理者はホス ト名とマシンID を関係づける必要があります。このマシンID は JobCenter の世界でしか使用され ないので、 IP アドレスとは無関係にマシンID を決定することができます。

まずは、JobCenterネットワークに加盟しているマシンの管理者でそれぞれのマシンID を重複し ないように決定しなければなりません。JobCenter ネットワークに加盟しているマシンのマシン IDをそれぞれ決定したら、まず、自マシンのマシンID をシステムに設定します。この設定は通常 JobCenter のインストール時に行います。ただし、後に説明する方法によって変更することもで きます。

次に、自マシン上の JobCenter が他のJobCenter ネットワークに加盟しているマシンのマシン ID とホスト名が認識できるように、関連付けを行います。この関連付けのことをリモートマシン 定義といいます。

## 6.5.1.2. ユーザに関するネットワーク環境

UNIX ではユーザをユーザ ID、グループ ID で管理しています。 JobCenter でもこれらのユーザ ID、グループ ID を用いて、ユーザの識別などを行っていますので、JobCenter システムで認識で きるようにしなければなりません。

ローカルホスト上のユーザのユーザID、グループIDなどの情報は /etc/passwd ファイルを参照し て行うので特別な設定を行わなくても構いませんが、リモートホストから利用するユーザについ ては、リモートユーザのローカルホストの ID を設定しなければなりません。この定義をリモート ユーザ定義あるいは、リモートユーザマッピングと呼んでいます。

リモートホストのユーザの ID 設定形態として 3 つ用意されています。これらをマッピングモード と呼びます。

■マッピングモード TYPE1

ユーザ名を用いてユーザのマッピングを行います。つまり、リモートホスト上からJobCenter のアクセスしてきたユーザの名前と一致するローカルホスト上のユーザのID をそのユーザの ID として用いられることになります。

したがって、リモートホストとローカルホストのどちらにも同一ユーザ名で登録されている ユーザでないと、そのホスト間でネットワーク機能は使用できないことになります。

■マッピングモード TYPE2

JobCenter 独自のリモートユーザ定義の情報のみでユーザのマッピングを行います。この場合 は、たとえ両ホスト間に同一ユーザ名をもつユーザでも、リモートユーザ定義がされていない と、ネットワーク機能が使用できません。

このモードは、ネットワーク機能の使用を特定のユーザに限定したい場合に有効です。

■マッピングモード TYPE3

JobCenter 独自のリモートユーザ定義とユーザ名の両方でユーザのマッピングを行います。こ の場合はマッピングモード 1 で説明したユーザ名でのマッピングに加えて、リモートユーザ定 義で定義した情報でのマッピングも行われます。

したがって、たとえ両ホストに同じ名前でパスワードエントリされていなくても、リモート ユーザ定義されていれば、ネットワーク機能の使用ができます。

このモードは、両ホストで異なったユーザ名で登録されているユーザにネットワーク機能の使 用を認める場合に有効です。

上記の概念について、次頁の図を参照してください。

ネットワーク上でのセキュリティを守るためには、ユーザマッピングによって対応づけられた ユーザが、同一人物であることを保証する必要があります。

JobCenter 独自のリモートユーザマッピング定義によってマッピングされたユーザは、管理者に よって同一人物であることが確認されたものと考えられるので、 JobCenter はこれらのユーザに よる利用を無条件に許可します。

これに対して、ユーザ名によってマッピングされたユーザが同一人物であることを確認するため には、JobCenterはリモートシェル実行権を参照します。このリモートシェル実行権とはrsh(1)コ マンドによるリモートホスト上でのコマンド実行権と同じものです。つまりrshコマンドと同じ仕 組みの認証方式をJobCenterでは利用しています。

(ただしrshそのものを実行することはありません。JobCenter内部でrshを利用しているという意 味ではありませんので、ご注意ください)

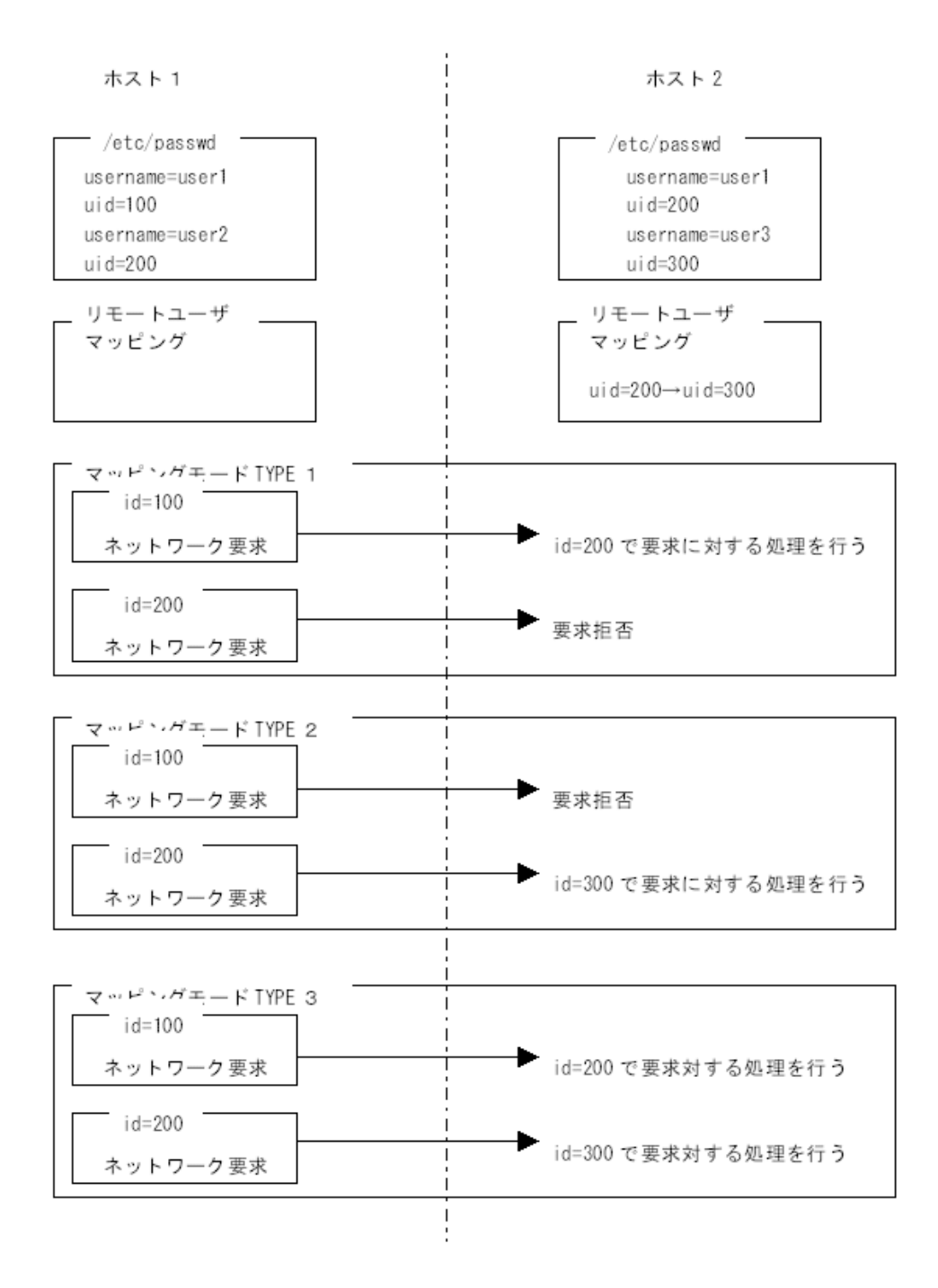

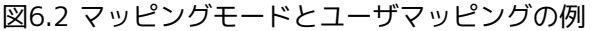

具体的には、各ユーザがホームディレクトリに .rhosts ファイルを作成する必要があります。

この .rhosts ファイルには、リモートホスト名とそのリモートホストでの対応するユーザ名を空白 で区切って 1 行に 1 組ずつ記述します。また、リモートマシンのすべての同じ名前のユーザに、 リモートシェル実行権を与える場合は、管理者が /etc/hosts.equivファイルにそのリモートホス ト名を記述します。

詳しくはUNIXのユーザコマンドリファレンスのrsh(1) の項を参照してください。

6.5.2. リモートマシン定義

リモートマシン定義とは、マシンに付けられたホスト名と JobCenter ネットワーク上で用いられ るマシンID を関連づけることができます。

リモートマシン定義は nmapmgr(1M) コマンドで行います。たとえば以下のようにリモートマシ ンを定義します。

# nmapmgr NMAPMGR>: add mid 100 host1 ←自分のマシンの定義 (インストール時に設定済) NMAP SUCCESS: Successful completion. NMAPMGR>: add mid 110 host2 ←マシン2の定義 NMAP\_SUCCESS: Successful completion. NMAPMGR>: add mid 120 host3 ←マシン3の定義 NMAP SUCCESS: Successful completion. NMAPMGR>: exit # ↵

これで、マシン2とマシン3からのネットワーク要求を受け入れる準備ができます。ただし、相手 マシン(マシン2とマシン3)上に自分のマシン(マシン1)の定義がされていないと、ネットワーク機 能は使用できません。

したがって、ネットワークで接続しようとするマシンの管理者と相談の上、自分のマシンの定義 をしてもらってください。

また、一度設定したリモートマシン定義を変更するには以下のように行います。

この例では、 host2 のマシンID を 110 から、 200 に変更しています。

# nmapmgr ↵ NMAPMGR>: del mid 110 ↵ NMAP SUCCESS: Successful completion. NMAPMGR>: add mid 200 host2 ↵ NMAP SUCCESS: Successful completion. NMAPMGR>: exit ↵

Windowsマシン~UNIXマシン間でリモートマシン定義の設定を行う際は、それぞれのマシンで NQS TYPEの情報についてもnmapmgr(1M) コマンドで設定する必要があります。

#### 6.5.2.1. UNIXマシン上でWindowsマシン定義のNQS TYPEを設定

UNIXマシンで、add midサブコマンドでリモートマシンを定義した場合、NQS TYPEはデフォ ルト"nec"で自動的に設定されます。対象のリモートマシンがWindowsである場合、NQS TYPE を"necnt"で再設定してください。

クラスタ環境については、環境変数NQS\_SITEにクラスタサイト名をあらかじめ設定してから nmapmgrで再設定してください。

以下の例では、ローカルサイトでリモートマシンのhost2をWindowsマシンとして設定していま す。

# nmapmgr <sup>←</sup> NMAPMGR>: add mid 200 host2 ↵ NMAP SUCCESS: Successful completion. NMAPMGR>: SFT TYPF 200 necnt ↵

設定を変更した結果をshow stateサブコマンドで確認してください。NQS TYPEが"EXTENDED TYPE OF NEC-NT"と表示されていることを確認します。

NMAPMGR>: show state host2  $\leftrightarrow$ HOST NAME: host2 HOST ID: 200 NQS TYPE: EXTENDED TYPE OF NEC-NT MAIL ADDRESS: not set USER MAPPING

GROUP MAPPING

NMAPMGR>: exit ↵ #

6.5.2.2. Windowsマシン上でUNIXマシン定義のNQS TYPEを設定

Windowsマシンで、add midサブコマンドでリモートマシンを定義した場合、NQS TYPEはデフォ ルト"necnt"で設定されます。対象のリモートマシンがUNIXである場合、NQS TYPEを"nec"で再設 定してください。

クラスタ環境に対しては、環境変数NQS SITEにクラスタサイト名をあらかじめ設定してから nmapmgrで再設定してください。

以下の例では、クラスタサイトhost2aでリモートマシンのhost3をUNIXマシンとして設定してい ます。

# NQS\_SITE=host2a ↵ # export NQS SITE ↵ # nmapmgr ↵ NMAPMGR>: add mid 120 host3 ↵ NMAP SUCCESS: Successful completion.  $\leftarrow$ NMAPMGR>: SET TYPE 120 nec ↵

設定を変更した結果をshow stateサブコマンドで確認してください。NQS TYPEが"EXTENDED TYPE OF NEC"と表示されていることを確認します。

NMAPMGR>: show state host3 ↵ HOST NAME: host3 HOST ID: 120 NQS TYPE: EXTENDED TYPE OF NEC MAIL ADDRESS: not set USER MAPPING GROUP MAPPING NMAPMGR>: exit ↵ #

## 6.5.3. リモートユーザ定義

リモートユーザ定義とは、リモートホストのユーザ ID、グループ ID とローカルホスト上でのユー ザ ID、グループ ID とを関連づけることです。

リモートユーザ定義は nmapmgr(1M) コマンドで行います。

# nmapmgr ↵ NMAPMGR>: add uid 100 200 205 ←

以上の手続きでマシンID が 100 番であるマシンのユーザ ID が 200 番であるユーザは本マシン上 ではユーザ ID が 205 番のユーザとして扱われるようになります。

NMAPMGR>:add gid 100 300 305 ↵

以上の手続きでマシンID が 100 番であるマシンのグループ ID が 300 番であるユーザは本マシン 上ではグループ ID が 305 番のユーザとして扱われるようになります。

マッピングモードの設定・変更は qmgr(1M) コマンドで行います。詳細は「JobCenter コマンド リファレンス」を参照してください。

6.5.4. ホスト名の変更

JobCenter がインストールされているマシンのホスト名を変更する場合には、以下の点に注意す る必要があります。

■ホスト名を変更したマシンが UMS マシンであった場合

- 1. UMSマシンで管理しているすべてのマシンをいったんマシングループから削除する
- 2. すべてのマシン上の nsumsmgr アカウントの.rhosts ファイルの内容を新しいホスト名に変 更する
- 3. 各マシン上の nmapmgr の設定から UMS のマシンID を削除する
- 4. UMS からすべてのマシンを再登録する
- 5. ホスト名を変更したマシンに対してジョブを投入するジョブネットワークが存在する場合、 同時にジョブネットワークの各ジョブの転送先についても、すべて再設定する
- ■ホスト名を変更したマシンが UMS の管理下のマシンである場合
	- 1. ホスト名を変更したマシンをいったんマシングループから削除する
	- 2. ホスト名を変更したマシンと連携してJobCenter を使用しているすべてのマシン上の nmapmgr の設定から、変更前のホスト名に対するマシンIDの登録を削除する
	- 3. UMS のメンバから以前のホスト名を削除して、新しいホスト名で再登録する
	- 4. ホスト名を変更したマシンに対してジョブを投入するジョブネットワークをもつマシンが存 在する場合、同時にジョブネットワークの各ジョブの転送先についても、すべて再設定する
- ■ホスト名を変更したマシンを UMS で管理していない場合
	- 1. ホスト名を変更したマシンと連携してJobCenterを使用しているすべてのマシン上 で、nmapmgrを使用して変更前のホスト名に対するマシンIDの登録を削除する
	- 2. 新しいホスト名に以前使用していたマシンIDを登録する

なお、上記いずれの場合についてもマシンID は変更しないことを前提としています。マシン ID を変更する場合は、変更するマシン上のすべてのキューと、変更するマシン上のキューを転送 先に指定しているほかのマシン上のキューの転送先の設定をすべて再登録する必要があります。

# 6.5.5. 漢字コード変換

リクエストのスクリプトファイルおよび結果ファイルのリモートへの転送時に、漢字コードを変 換する機能です。

インストール時に設定した漢字コードが SJIS で、かつリモート側ホストが WindowsNT もしくは EUC のコードを利用するマシンの場合に、以下の設定ファイルを作成して該当するリモートのホ スト名を記述してください。なお、次にJobCenterを再起動するまで設定内容は反映されませんの でご注意ください。

ホスト名の記述は、空白、 TAB もしくは改行コードで区切って複数設定可能です。

/usr/lib/nqs/codecnv.cnf

上記に設定するホスト名は nmapmgr に登録されているマシンのプリンシパルな名前を利用してく ださい。プリンシパルな名前は nmapmgr サブコマンドの get name <mid> で得られます。

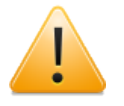

- ■このファイルはMGとSVの「役割」により必要性が決まるものではありません。あ くまでも言語環境の異なるJobCenterを混在利用する場合の組み合わせとして判断 するようご注意ください。
- ■自ホストの漢字コードの設定が EUC である場合、およびリモートのホストと自ホス トともに SJIS の場合には、本ファイルの設定は行わないでください。

■上記により記述されたホストへの転送では、無条件に SJIS から EUC への<br>変換が行われ、また上記ホストからの結果ファイルの戻りも無条件で EUC から 変換が行われ、また上記ホストからの結果ファイルの戻りも無条件で SJIS への変換が行われるようになります。そのため、変換の必要のないホストに対 する記述が設定ファイル内に存在した場合、転送したスクリプトファイル、および 戻される結果ファイルの内容が不正になる場合があります。

# 6.6. pipeclient

パイプクライアントプログラムはリクエストの転送用プログラムです。このプログラムはパイプ キューの属性として定義するものです。それぞれのパイプキューについて必ず 1 つ選択しなけれ ばなりません。パイプクライアントプログラムには

- ■/usr/lib/nqs/pipeclient
- ■/usr/lib/nqs/rrpipeclient
- ■/usr/lib/nqs/lbpipeclient
- の 3 つがあります。

これらのプログラムは転送先の選択方法によって使い分けます。詳しくは[「6.7 負荷分散環境」](#page-170-0)を 参照してください。

# <span id="page-170-0"></span>6.7. 負荷分散環境

JobCenter は、投入されたリクエストをネットワーク上の各ホストに分散して実行することに よって効率的な処理を実現することができます。

本節ではまず負荷分散機能について説明し、これらの使い方を具体的な例を挙げて解説します。

# 6.7.1. 負荷分散機能概要

JobCenterにおいて、リクエストをほかのマシンに転送し実行する場合にはパイプキューを使いま す。パイプキューの転送先は複数指定でき、リクエストの転送時にはそのうちの 1 つが選択され て転送が行われます。このパイプキュー作成時に負荷分散機能を指定すれば、それが負荷分散パ イプキューになります。

負荷分散パイプキューにリクエストを投入すると、いくつかある転送先の中から最も負荷のバラ ンスがとれるマシンを選んでリクエストを転送することで負荷分散が行われるようになります。

負荷分散には次の2種類の方式を用意しています。

表6.2 負荷分散方式とその実現方法

| 負荷分散方式     | 実現方法                                                                |
|------------|---------------------------------------------------------------------|
| ラウンドロビン方式  | 各マシンの負荷を考慮せず、リクエストを目的先マシンにでき<br>るだけ均等になるように分散します。                   |
| デマンドデリバリ方式 | パイプキューとバッチキューが相互に通信し、負荷状況に応じ<br> て各リクエストが最も早く実行される最適な実行先を探しま<br>゚す。 |

これらの負荷分散方式は、利用されるシステムの構成や実行されるリクエストの内容などによっ て使い分けることができます。以下に、負荷分散を利用する際にどの方式を用いればよいかにつ いての指針を述べます。

1. ラウンドロビン方式負荷分散

投入されるリクエストが比較的短い時間で完了し、使用する資源の量もあまり変わらないよう な環境での使用に最適です。実行対象ホストとしては、バージョンの異なるJobCenter や NQS を混在して利用することが可能です。

リクエストの処理時間や使用する資源量に大きくばらつきがあるときには デマンドデリバリ方 式を利用環境に合わせてチューニングして用いるべきです。

2. デマンドデリバリ方式負荷分散

リクエストの処理時間や使用する資源量に大きくばらつきがある場合に使用します。

常に最新の負荷状況を反映して、転送先を決定します。ただし本方式は、転送側 (パイプキュー 側) および実行側 (バッチキュー側) 双方ともデマンドデリバリ負荷分散機能をそなえた JobCenter が起動されていて、かつマシングループを構成していなければ使用できません。

# 6.7.2. ラウンドロビン方式 (rrpipeclient)

ラウンドロビン方式はパイプクライアントがキューにリクエストの投入があるたびに順番に転送 先を変えて行きます。

たとえば、リクエスト ID が 147 から 153 の場合は、以下のようにリクエストを分散します。た だし、実際には利用状況によって、転送結果が異なる場合があります。

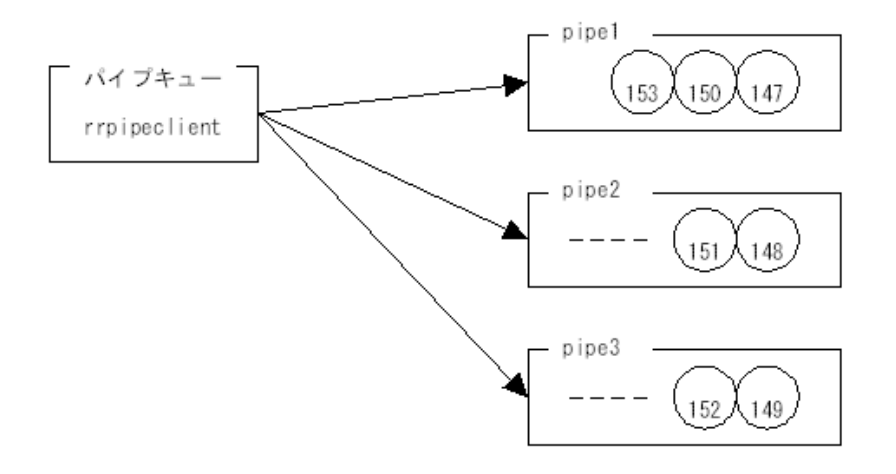

図6.3 ラウンドロビン方式のリクエスト転送イメージ

rrpipeclientを使用したパイプキューを作成する際は、serverとしてUNIX版の場合は/usr/lib/ nqs/rrpipeclient、Windows版の場合はrrpipeclientを指定してください。

(UNIX版の場合)

```
Mgr: create pipe queue pipeR priority=10 run limit=2 \setminusserver=(/usr/lib/nqs/rrpipeclient) \
      destination=(rpipe@host1,rpipe@host2,rpipe@host3) ↵
```
(Windows版の場合)

```
Mgr: create pipe queue pipeR priority=10 run limit=2 \setminus server=(rrpipeclient) \
      destination=(rpipe@host1,rpipe@host2,rpipe@host3) ↵
```
ラウンドロビン方式の転送を解除する場合は、serverとしてUNIX版の場合は/usr/lib/nqs/ pipeclient、Windows版の場合は<JobCenterインストールディレクトリ>\bin\NSpipecl.exe を指 定してください。

(UNIX版の場合)

Mgr: set pipe client=(/usr/lib/ngs/rrpipeclient) pipeR  $\leftrightarrow$ 

(Windows版の場合)

Mgr: set pipe\_client=(C:\JobCenter\SV\bin\NSpipecl.exe) pipeR <

# <span id="page-171-0"></span>6.7.3. デマンドデリバリ方式

デマンドデリバリ方式は、パイプキューとバッチキューがお互いに通信することで、リクエスト を適切なタイミングで適切なバッチキューに転送し、負荷を分散することができます。

デマンドデリバリ機能は、リクエストを送る側を LOAD-BALANCE パイプキュー (以下 LB-PIPE)、そしてリクエストを受ける側のバッチキューを LOAD-BALANCE バッチキュー (以下LB-BATCH) に指定した場合に使用することができます。

このときのデマンドデリバリ機能の基本的な動作は次のようになります。

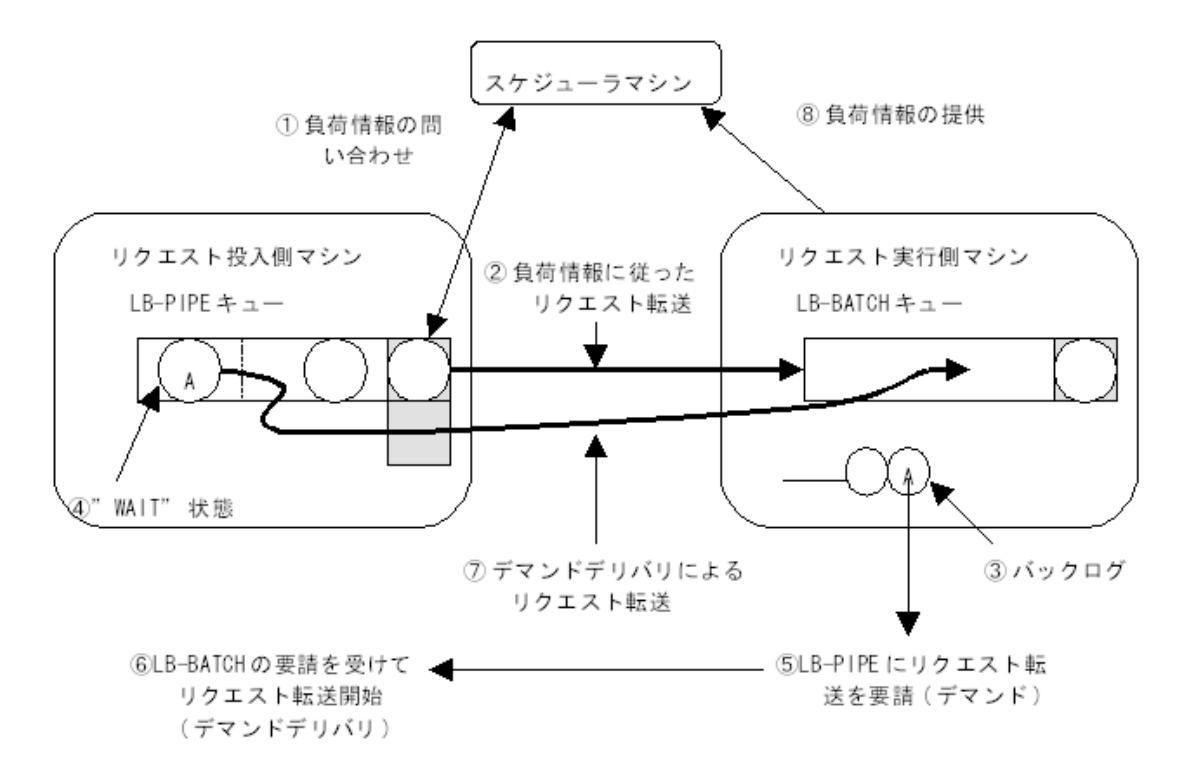

図6.4 デマンドデリバリ機能の構成と動作

LB-PIPE は、通常のリクエスト転送時にはスケジューラマシンに負荷情報を問い合わせ ( 図の ① )、リクエストの転送を試みる順序を決定し転送を行います (「負荷順序転送」と呼びます。図 の ② )。

LB-BATCH 側では、リクエストの資源制限、ユーザ制限、キューの状態 (DISABLE 状態な ど ) による制限のほかに、自マシンの状況に応じてリクエストの受け付けを制限します。このう ち、最後のケースで制限が行われた状態を MACHINE-BUSY状態といいます。

この転送でリクエストがどこかの LB-BATCH キューに投入されたときは、そこでこのリクエスト の転送は終りになります。そうでないときには次の 2 つの場合で動作が異なります。

■MACHINE-BUSY 状態以外の理由でリクエストが受け付けられない場合

通常のパイプキューと同様の動作をします(リクエストの消去、または一定時間後にリトライ)。

■MACHINE-BUSY 状態でリクエストが受け付けられない場合

そのリクエストのIDが LB-BATCH 側にバックログとして記録されます(図の③)。またリクエス トは LB-PIPE キュー上に WAIT 状態で止まります ( 図の ④ )。

LB-BATCH キュー側の処理が進んで、バックログに記録された先程のリクエストが受け付け可能 な状態になった場合 (図ではリクエスト "A" です)、 LB-BATCH は LB-PIPE にこのリクエストを 転送するように要求を出します ( 図の ⑤ )。

要求を受けた LB-PIPE は、そのリクエストをいったん WAIT 状態から QUEUED 状態に戻し、通 常よりも優先的なスケジュールを行ってすばやくリクエストをその LB-BATCH に転送します。こ れがデマンドデリバリです (図の ⑥ および ⑦ )。

また、 LB-BATCH キュー上のリクエストやキューの状態に変化があった場合 (たとえば実行中リ クエストの完了、キューの Run limit 値変更) はスケジューラマシンにイベントとして通知され、 スケジューラマシンが常に最新の負荷状態を把握できるようにします ( 図の ⑧ )。(ただし、この 通知が行われるためにはマシングループを組んでいる必要があります)

ここで、LB-BATCH側にそのリクエストに関するバックログが存在しないと「LB-PIPEキュー上に リクエストがあってもデマンドデリバリの対象にはならない」ということに留意してください。

また負荷が比較的低く、LB-PIPEからのリクエスト転送時にすぐに実行受け付け可能なLB-BATCH キューを持つ実行マシンがいくつか存在するような状況では、通常1回目の負荷順序転送でリクエ ストは受け付けられると考えられます。

これに対し、負荷が高くて転送要求時には実行できるLB-BATCHが見つからないが、どこか1つで も空きしだいすぐに転送して実行したい、というような場合にデマントデリバリ方式は非常に有 効です。

次に各モジュールの設定方法を解説します。

## 6.7.3.1. LB-PIPE の設定

LB-PIPE について下記の設定を行います。

1. マシングループの設定

スケジューラマシンに負荷の問い合わせを行うときにこの設定が必要になります。もしマシン グループが設定されていない、またはスケジューラマシンが存在しない場合には負荷順序では なくデフォルトの固定された転送先順序で転送を試みます。

マシングループの設定方法は[「6.7.6 マシングループ/ スケジューラマシン」](#page-181-0)を参照してくださ  $\mathfrak{b}$ 

2. パイプキューに LOAD-BALANCE 特性を与える。

指定されたパイプキューを LB-PIPE として機能することを宣言します。

3. WAIT 時間の設定 (Destination wait)

リクエストの転送先が MACHINE-BUSY 状態のときに、そのリクエストを WAIT 状態にして LB-PIPE に再度キュー登録します。このときに WAIT 状態で止まっている時間をキューごとに設定 します。デフォルトは 1 時間です。

この設定時間が経過し、 WAIT 状態の待ち合わせが終わると、リクエストは再びQUEUED状態 となり負荷順序転送を試みます。これは通信障害や、マシンダウンなどでLB-BATCH側のバッ クログが消去されたときに、 LB-PIPE 上でリクエストが留まり続けることを回避する目的があ ります。

また、 LB-PIPE のあるJobCenter を再立ち上げした場合、この WAIT 状態は解除され負荷順序 転送が行われます。

4. Run limit の確保数 (Reserve run limit) の設定

Run limit で設定された Running 数の一部をデマンドデリバリ専用に確保しておくことで優先 的なスケジュールを実現しています。

Reserve run limitが設定されない場合、デマンドデリバリのリクエストは通常の 転送と同じように、自分の転送順序を待たなければいけません。 (この場合、 LB-BATCH 側がリクエストの待ち合わせをタイムアウトしてしまうかもしれません)。デマンドデ リバリの機能を正常に使うには最低でも Run limit を 2 以上、 Reserverun limit を 1 以上に 設定する必要があります。

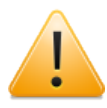

Reserve run limit には必ず(Runlimit - 1)以下の数を指定するようにしてくださ  $U_{\alpha}$ 

5. LB-PIPE の転送先キュー

LB-PIPE で使用可能な転送先のキューは次の 2 つです。

 $\blacksquare$ LB-BATCH  $\pm$   $\lnot$   $-$ 

■透過型パイプキュー (このパイプキューの転送先にはLB-BATCHキューを指定すること)

これ以外のキューを使用した場合、本機能を使用することはできません。

以下、qmgr のサブコマンドによる LB-PIPE の設定手順を説明します。まず通常の方法でパイプ キューを作成します。

Mgr: create pipe LBPIPE priority=10 server=(/usr/lib/ngs/pipeclient) \ destination=(LBBATCH1@machine1, LBBATCH2@machine2, LBBATCH3@machine3) run\_limit=2 ↵

(R12.7以降のWindows版の場合)

Mgr: create pipe LBPIPE priority=10 run limit=2  $\setminus$ destination=(LBBATCH1@machine1, LBBATCH2@machine2, LBBATCH3@machine3) ↵

ここでは LBPIPE という名前の LB-PIPE キューを作成しました(作成直後は[DISABLED, STOPPED]の状態のため、後に適切に状態を変更してください)。このキューの転送先はある 3 つ のマシン上にそれぞれある LB-BATCH キューです。また Run limit は省略すると既定値の 1 にな りますが、 ここでは2 以上を指定するようにしてください。

次にこのキューを LB-PIPE として機能するように指定します。

Mgr: set load balance pipe queue LBPIPE reserve run limit=1  $\setminus$ destination\_retry\_wait=3600 ↵

reserve\_run\_limit はデマンドデリバリのために確保しておく Run limit の数を指定します。省略 時は 0 ですが、必ず 1 以上で、かつパイプキュー作成時に指定したRun limit未満になる数値を指 定してください。

destination\_waitはMACHINE-BUSY 状態のときにリクエストが WAIT 状態のままキューに止まっ ている時間です。秒単位で指定します。省略時は 3600 秒 (1 時間) です。

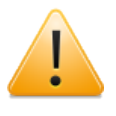

reserve\_run\_limitとdestination\_retry\_waitオプションは必ず同時に指定して下さ い。片方を省略した場合、省略されたオプションは既定値を指定したとみなしてリ セットされますのでご注意ください。

以上で LB-PIPE の設定は完了です。上記の LB-PIPE のパラメータを変更したいときは同じコマン ドで設定し直してください。設定の確認は qstat -x コマンドなどで可能です。

また LB-PIPE の設定を解除したいときは次のサブコマンドを指定してください。

Mgr: set no\_load\_balance pipe\_queue LBPIPE ←

## 6.7.3.2. LB-BATCH の設定

LB-BATCH について下記の設定を行います。

1. マシングループの設定

JobCenter の負荷状況の変化にあわせて、スケジューラマシンに負荷情報を通知します。

マシングループの設定方法は[「6.7.6 マシングループ/ スケジューラマシン」](#page-181-0)を参照してくださ  $U<sub>0</sub>$ 

2. バッチキューに LOAD-BALANCE 特性を与える。

指定されたバッチキューを LB-BATCH として機能することを宣言します。

3. リクエスト転送の待ち合わせ時間 (Deliver wait)

LB-PIPE にあるリクエストの転送を指示してから (デマンドデリバリ)、そのリクエストの到着 を待ち合わせるときの最大待時間を指定します。デフォルトは 30 秒です。

このデマンドデリバリのリクエストを待ち合わせている間は、そのリクエストを優先的に受け 付けます。つまり、待ち合わせ中にほかのリクエストが転送されてきても受け付けません。こ の待ち合わせ時間を超えると、そのリクエストの優先的な受付の待ち合わせが解除され、 LB-BATCH のバックログにあるほかのリクエストのデマンドデリバリを行います。

この最大待時間を超えたリクエストは転送不能状態にあるとみなされて、そのバックログが消 去されます。

4. リクエスト保有数制限 (Keep request limit)

LB-BATCH ではキュー上に QUEUED 状態で保有するリクエスト数の上限を指定することができ ます。

0個が指定された場合、またはQUEUED状態のリクエスト数とそのキューに転送中のリクエスト 数の合計がリクエスト保有数制限に達した場合は 、キューがRUNNING (INACTIVE) 状態で Run limit に余裕があり、受け付けたリクエストがすぐに実行可能ならばリクエストを受け付け ます。

Run limit に余裕があるケースとしては、同時実行ユーザ数制限に掛かったあるユーザからのリ クエストが QUEUED 状態になっており、 Run limit には達していないという場合が考えられま す。

リクエスト保有数制限によってリクエストを受け付けなかった場合は、 MACHINE-BUSY 状態 でリクエストを受け付けなかったと LB-PIPE に通知します (現在は、MACHINE-BUSY になるの はこの条件を満たしているときだけです)。

リクエスト保有数のデフォルトは 0 個です。もしリクエストの転送を待つ間のアイドリング状 態 (すなわち、実行中リクエストが完了してからバックログをチェックして、 LB-PIPE にリク エストの転送を要求し、転送されて次の実行が始まるまでの状態)が気になる場合には 1 以上の 値を指定するか、 LB-BATCH キューの Run limit を大きくしてください。

またリクエスト保有数制限は絶対的なものではなく、リクエストを受け付けたタイミングに よっては、一時的に制限を超えることもあります。

5. バックログの記録

LB-BATCH は MACHINE-BUSY 状態でリクエストを受け付けなかった場合にのみ、そのリクエ ストをバックログに記録します。したがってバックログを記録したくないときにはキューの状 態を DISABLE にしてください。

また バックログは、次の場合に消去されます\_。

■LB-BATCH 側の ngsdaemon がシャットダウンしたとき

■対応するリクエストの転送が完了したとき

■デマンドデリバリに失敗したとき

以下、qmgr のサブコマンドによる LB-BATCH の設定手順を説明します。まず通常の方法でバッ チキューを作成します。

Mgr: create batch LBBATCH priority=10  $\leftrightarrow$ 

ここでは LBBATCH という名前の LB-BATCH キューを作成しました(作成直後は[DISABLED, STOPPED]の状態のため、後に適切に状態を変更してください)。次にこのキューを LB-BATCH し て機能するように指定します。

Mgr: set load\_balance batch\_queue LBBATCH keep\_request\_limit=1 deliver\_wait=30 <

keep\_request\_limit はリクエスト保有数制限です。省略時は 0 です。ここでは 1 を指定し、リク エスト転送中のアイドリングを少なくするようにしています。 deliver\_wait はデマンドデリバリ での最大転送待時間です。デフォルトは 30 秒です。

以上で LB-BATCH の作成は完了です。設定の確認は qstat -x コマンドなどで可能です。

また LB-BATCH の設定を解除したいときは次のサブコマンドを指定してください。

Mgr: set no load balance batch queue LBBATCH ↵

#### 6.7.3.3. 透過型パイプキューの設定

透過型パイプキュー (Transparent Pipe queue, 以下 TPIPE と呼びます) は、 LB-PIPE と資源 制限分けされたローカルの複数の LB-BATCH とをつなぐために使用されます。 TPIPE について は[「5.5 透過型パイプキューの概要と設定方法」](#page-141-0)を参照してください。

$$
\mathscr{C}
$$

- デマンドデリバリの構成の中で TPIPE を使用する場合は次のことに気をつけてくださ  $U_{\circ}$
- ■TPIPE の転送先には同一マシン上にある LB-BATCH キューのみを指定してくださ い。
- ■TPIPE の状態を DISABLE 状態にしても、その転送先にある LB-BATCH へのデマン ドデリバリによるリクエストの転送は行われます。これは LB-PIPE と LB-BATCHと の間で直接リクエストの転送を行うためです。
- ■TPIPE の状態を DISABLE 状態または STOP 状態にした場合、その先にあ る LB-BATCHにはリクエストが到達しないため、デマンドデリバリ用のバックログ が生成されません。

# 6.7.4. デマンドデリバリ方式による構築例

本節では、デマンドデリバリ方式の負荷分散環境の構築方法を例にそって説明します。

6.7.4.1. 構築例

下の図はデマンドデリバリ機能を用い、リクエストをネットワーク環境下で分散実行する場合の キューの例です。

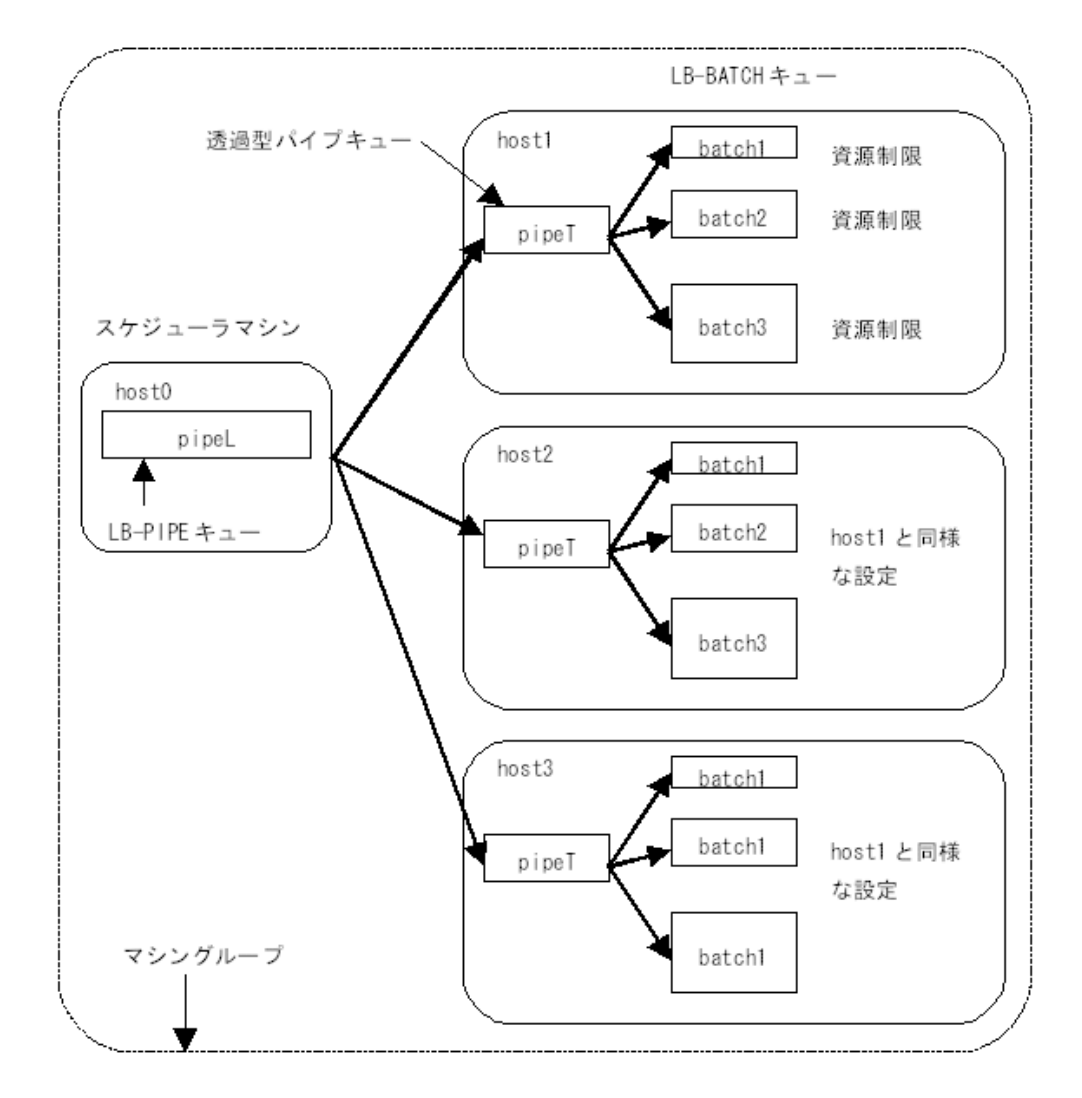

図6.5 デマンドデリバリ方式の利用イメージ

ここでは host0 ~ host3 という 4 台のマシンで負荷分散を行うことにします。リクエストは host0 から投入することにします。また、ここではマシングループを設定しています。host0 ~ host3 は同一グループ内のマシンで host0 がスケジューラマシンとして機能していることにしま す。

リクエストはまずデマンドデリバリ用のパイプキュー (LB-PIPE キュー) である pipeL に投入され ます。このキューに投入されたリクエストは host1~ host3 のいずれかのマシンに分散して転送 されます。

リクエストを受けるキューには透過型のパイプキューを用いています。これはリクエストに設定 された資源制限によって、自動的にLB-BATCH キューを選択して転送するために使います。

LB-BATCH はデマンドデリバリ機能を使用するために通常のバッチキューの代わりに使用しま す。

それぞれのキューの設定手順について説明していきます。

■LB-PIPE キューの作成

デマンドデリバリ機能の転送元のパイプキューとして pipeL を host0 に作成します。

ここでは同時実行数 (run\_limit) は 2 を指定しています。そしてデマンドデリバリ転送用にその うちの 1 つを確保 (reserve\_run\_limit) しています。デマンドデリバリを使用する場合には必 ずこの設定を行ってください。

```
Mgr: create pipe_queue pipeL priority=10 run_limit=2 \
     server=(/usr/lib/nqs/pipeclient) \
      destination=(pipeT@host1,pipeT@host2,pipeT@host3) ↵
Mgr: set load balance pipe queue pipeL reserve run limit=1 \leftrightarrow
```
(R12.7以降のWindows版の場合)

Mgr: create pipe\_queue pipeL priority=10 run\_limit=2  $\setminus$  destination=(pipeT@host1,pipeT@host2,pipeT@host3) ↵ Mgr: set load balance pipe queue pipeL reserve run limit=1  $\leftrightarrow$ 

destination の部分は転送先のマシンおよびキューを指定しています。各マシンの転送先キュー pipeT には、透過型パイプキューを指定してあります。もし、各マシン上に 1 つのバッチ キューしか設定しないならば直接バッチキューに転送してもかまいません。

なお、キューの状態は作成された段階では DISABLE, STOPPED の状態ですので、次のコマンド でキューを稼働状態にしてください。(この作業はこの節で作成する全キューについて行って ください。以後この手順は省略します)

Mgr: enable queue pipeL ← Mgr: start queue pipeL ↵

■LB-BATCH キューの作成

デマンドデリバリ機能を用いるバッチキューとして batch1 ~ batch3 を作成します。それぞれ 資源制限の異なるバッチキューにすることにします。このように異なる大きさの資源制限を バッチキューに施すことによって、リクエストの使用する資源特性にあわせたスケジューリン グを行うことが可能になります。

この例では簡略化のためにメモリの使用量についてのみ資源制限を施します。またキューには その資源量に応じて、同時実行数を変えてスケジューリングの優劣をつけることにします。

次のように3 つの LB-BATCH キューを作成します。これは host1 ~ host3 でそれぞれ同じよ うに設定してください。

```
Mgr: create batch queue batch1 priority=10 run=3 \leftrightarrowMgr: set load balance batch queue batch1 ↵
Mgr: set per_process memory_limit=(1mb) batch1 \leftrightarrowMgr: create batch queue batch2 priority=10 run=2 \leftrightarrowMgr: set load balance batch queue batch2 \leftrightarrowMgr: set per_process memory_limit=(2mb) batch2 \leftrightarrowMgr: create batch_queue batch3 priority=10 run=1 \leftrightarrowMgr: set load balance batch queue batch3 ↵
Mgr: set per process memory limit=(3mb) batch3 \leftrightarrow
```
■透過型パイプキューの作成

上記の複数のバッチキューの 1 つを自動的に選択してリクエストを投入するために透過型パイ プキューを用います。透過型パイプキューの作成は次のように行います。

```
Mgr: create pipe_queue pipeT priority=10 run_limit=1 \
      server=(/usr/lib/nqs/pipeclient) \
      destination=(batch1,batch2,batch3) ↵
Mgr: set transparent pipe queue pipeT \leftrightarrow
```
(R12.7以降のWindows版の場合)

Mgr: create pipe\_queue pipeT priority=10 run\_limit=1 \ destination=(batch1,batch2,batch3) ↵

Mgr: set transparent pipe\_queue pipeT  $\leftrightarrow$ 

以上の設定で pipeT が、透過型パイプキューとして機能するようになります。

destination は転送先バッチキューを指定しています。ここでは転送先として指定する順序がた いへん重要になってきます。透過型パイプキューはリクエストの転送をこの destination で指 定された順序に従って試みていきます。

この例の場合、リクエストに設定された資源制限値とキューに設定された資源制限値を比較し て、そのリクエストの制限値の方が小さいか、指定された値がなければそのバッチキューに投 入されます。

つまり、投入を試すキューの順序は制限の厳しいバッチキューから行わなければいけないとい うことです。

■マシングループ・スケジューラマシンの作成

最後にマシングループの設定を行います。これは LB-PIPE で負荷分散性能を向上させるために 必要な設定です。次のコマンドで host0 ~ host3 に同じように設定してください。

Mgr: set machine group=(host0, host1, host2, host3)  $\leftrightarrow$ 

上記の設定で、 host0 ~ host3 のマシンがグループを形成していることになります。この場 合、最初に指定した host0 がスケジューラマシンとして機能することになります。

以上で、上図に示したようなキュー作成が完了しました。次のように qstat(1) コマンドを用い てキュー構成を確認してください。下記の出力結果は、実際の表示内容を省略してあります。

マシン host0 のキューを表示します。

# qstat -x ↵ pipeL@host0; type=PIPE; [ENABLED, INACTIVE]; pri=10 0 depart; 0 route; 0 queued; 0 wait; 0 hold; 0 arrive; Run limit =  $2$ ; Reserved\_run\_limit = 1; Unrestricted access Load\_balance Queue server: /usr/lib/nqs/lbpipeclient Destset = {pipeT@host1, pipeT@host2, pipeT@host3};

マシン host1 のキューを表示します。

host2,host3 についても同様な表示が得られます。

```
# ast -x \leftarrowpipeT@host1; type=PIPE; [ENABLED, INACTIVE]; pri=10
 0 depart; 0 route; 0 queued; 0 wait; 0 hold; 0 arrive;
 Run limit = 1;
  Unrestricted access
  Transparent
  Queue server: /usr/lib/nqs/pipeclient
  Destset = {batch1@host1, batch2@host1, batch3@host1};
batch1@host1; type=BATCH; [ENABLED, INACTIVE]; pri=10
  0 exit; 0 run; 0 stage; 0 queued; 0 wait; 0 hold; 0 arrive;
 Run limit = 3:
  Unrestricted access
  Load_balance
  Per-process memory size limit = 1 megabytes
```
```
batch2@host1; type=BATCH; [ENABLED, INACTIVE]; pri=10
  0 exit; 0 run; 0 stage; 0 queued; 0 wait; 0 hold; 0 arrive;
  Run_limit = 2;
  Unrestricted access
  Load_balance
  Per-process memory size limit = 2 megabytes
batch3@host1; type=BATCH; [ENABLED, INACTIVE]; pri=10
  0 exit; 0 run; 0 stage; 0 queued; 0 wait; 0 hold; 0 arrive;
 Run limit = 1;
  Unrestricted access
  Load_balance
  Per-process memory size limit = 3 megabytes
```
#### 6.7.4.2. リクエストの投入と操作

それでは前節で作成したキューに、リクエストを投入してみましょう。 pipeL に 3 個のリクエス トを投入してみます。ただし、 3 つめのリクエストには 2.5MB のメモリサイズ制限を指定しま す。

# qsub -q pipel job1  $\leftrightarrow$ Request 1.host0 submitted to queue: pipeL. # asub -a pipel job2  $\leftrightarrow$ 

Request 2.host0 submitted to queue: pipeL.

# asub -lm 2.5mb -a pipel job3  $\leftrightarrow$ Request 3.host0 submitted to queue: pipeL.

では、投入したリクエストが、どこで実行されているか確認してみます。リクエストの確認には qstatr(1) コマンドを使います。ただし、負荷分散の場合リクエストがどこのマシンに転送される かわからないので、 qstatr(1) コマンドに -t オプションをつけてください。

そうすると自動的に転送先のマシンを探し出して状態を表示します。ただし、以下の表示では投 入したリクエストがまだ実行状態であると仮定しています。

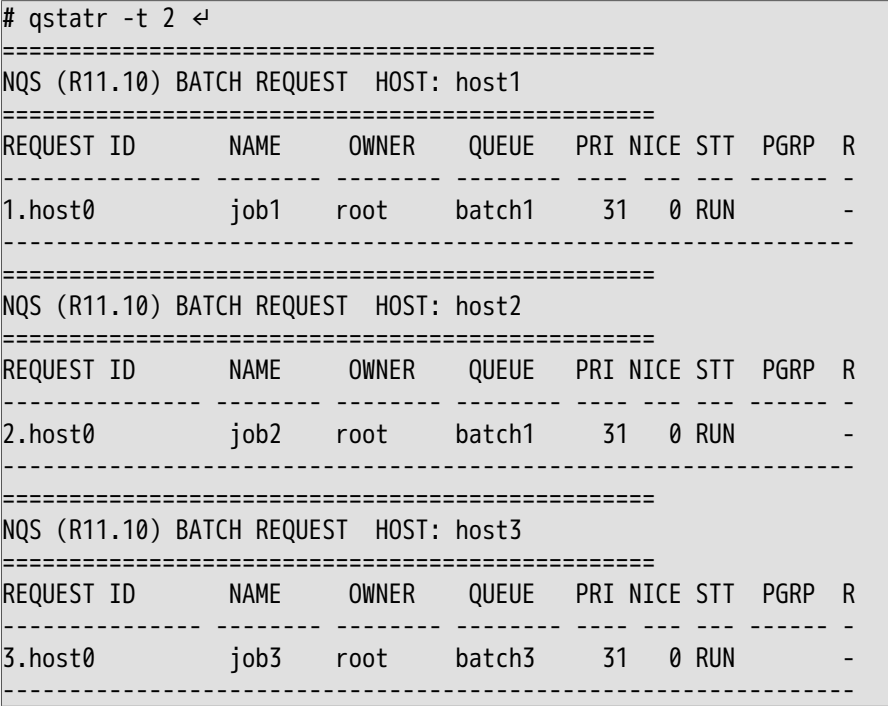

この場合、リクエストはうまく分散され実行されているようです。

負荷分散パイプキューに投入したリクエストは、投入後どこのマシンに行くかわかりません。し かし、どこのマシンに転送されたかは投入元のマシンに記録されています。そしてリクエストを 操作する各コマンドはこの記録を読んで、そのマシンに操作要求を転送します。

上記例での 1 つめのリクエストをキャンセルしたい場合には、 host0 で次のように入力します。

#### # qdel -k 1.host0  $\leftrightarrow$

これで、 1.host0 がどのマシンに転送されていてもキャンセルすることができます。

#### 6.7.5. データファイルの転送について

負荷分散においてリクエストを実行する場合、分散先すべてのマシンにリクエストを実行できる 環境が整っている必要があります。つまり、投入したリクエストを実行するために、アプリケー ションやデータファイルが必要な場合、転送先すべてのマシンにそれらが存在しなければなりま せん。

あらかじめすべてのマシンにファイルを置くことができない場合は、以下の方法でファイルを転 送します。

1. NFS マウントを利用する

NFS 機能によって、分散先のすべてのマシンから同じパス名でアクセスできるディレクトリを あらかじめ作っておき、必要なデータはすべてここに置くことにします。

たとえば、リクエストを実行するために必要なファイルを host0 のディレクトリ /home/nec/ apに置くことにします。そして、ほかのマシンの /home/nec/ap に host0 の同じディレクトリ をNFS マウントします。そうすれば host0 の /home/nec/ap に存在するファイルを、ほかのマ シンからもアクセス可能になります。

2. rcp を利用する

NFS を利用できない場合には rcp コマンドによって実行時にファイルをコピーします。

たとえば、 host0 の /home/nec/data というファイルを実行マシンに転送するには、リクエス トのシェルスクリプトのはじめに次のように記述します。

rcp host0:/home/nec/data .

この方法で、結果ファイルを書き戻すこともできます。

rcp data host0:/home/nec/data

#### 6.7.6. マシングループ/ スケジューラマシン

デマンドデリバリ方式の負荷分散機能を実現するために、リクエストの転送元、実行先、および スケジューリングの各マシンすべてを 1 つの管理単位として扱うのが、マシングループ機能で す。

しかしながら本機能は負荷分散のためだけに利用されるわけではなく、複数マシンで構成される JobCenter システムの運用で、 1 台のマシンからシステム全体の動作状況を集中的に管理把握す る目的で広く使用することができます。

たとえばマシングループ内で発生する各種イベントを集中管理するのに使用できます。UMS(1.2 章参照) による統合管理はこの機能を使用しています。

#### 6.7.6.1. 動作について

マシングループを定義した場合の動作について説明します。マシングループで定義できるマシン は、デマンドデリバリ機能が利用可能なマシンです。マシングループの定義のなかで、もっとも 優先順位の高いマシンがスケジューラマシンとして機能するように選択されます。

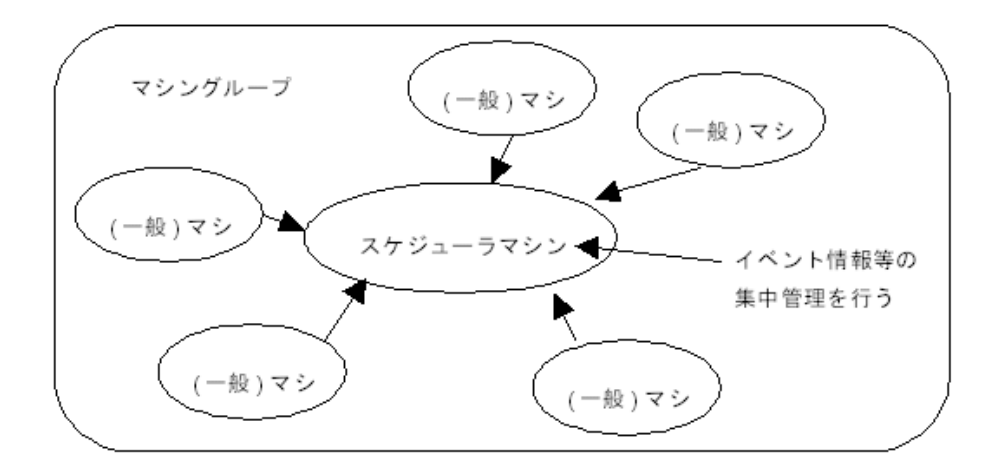

図6.6 マシングループの構成イメージ

マシングループが設定されると、グループ内のマシンはスケジューラマシンにイベントを送りま す。これらのイベントにはリクエストの移動、状態変更 (実行開始や終了、消去など)、および キューの状態変更 (START/STOP, ENABLE/DISABLE など) などがあります。スケジューラマシン 内ではこれらの情報を記録し、ほかのマシンの要求に応じて提供します。

またスケジューラマシンには情報が集中するためほかのマシンよりも負荷がかかるということを 留意しておいてください。負荷の増加量はシステムの運用形態に依存します。

#### 6.7.6.2. 操作方法

マシングループおよびスケジューラマシンの設定方法と解除方法について説明します。

qmgr(1M) で次のサブコマンドを実行してください。

Mgr: set machine\_group=( $MAC_A$ , MAC\_B, MAC\_C)  $\leftarrow$ 

上記の設定で3台のマシンからなるマシングループの設定ができました。設定したマシンリストの 先頭のマシンが、スケジューラマシンとして設定されます。また、このマシンリスト内には自マ シン名が必ず含まれるようにしてください。

ここでは MAC\_A がこのグループ内でのスケジューラマシンになります。

グループやスケジューラマシンを変更するには、マシンの記述を変更して再びset machine\_group サブコマンドを実行してください。

マシングループを解除する場合には qmgr(1M) のサブコマンドで次のように指定してください。

Mgr: set machine\_group=(自マシン/サイト名) <

これでマシングループが解除されます。また現在のマシングループを確認するには、やはり qmgr(1M) サブコマンドで次のように指定してください。

Mgr: show machine group ↵

# 第7章 JobCenterの運用

本章では、JobCenterの運用手順について説明します。

## 7.1. JobCenterの起動方法

## 7.1.1. 通常の起動方法

JobCenter(ローカルサイト)の起動は次のコマンドで実行します。なおJobCenterデーモンの起動 はスーパーユーザしか行えません(UNIXの場合)。

/usr/lib/nqs/nqsstart [\$site-name]

本コマンドは、 JobCenter デーモン (/usr/lib/nqs/nqsdaemon) とイベント送信等に関連する デーモンプロセスを起動します。

本コマンドを使用せずにJobCenter デーモンのロードモジュールを直接起動した場合、関連する 必要なプロセスの幾つかが起動されないため、一部の機能が使用出来なくなります。

JobCenter(ローカルサイト) はOSシステム立ち上げ時に起動されますが、システムの管理者が上 記のコマンドを利用して起動することも可能です。ただし、その場合コマンドの標準出力をファ イル等にリダイレクトしておかないと、コンソールまたは端末に各デーモンの出力する情報が表 示されるようになります。

本コマンドはデーモンの起動設定ファイル(/usr/lib/nqs/rc/daemon.conf)を読み込み、デーモ ン起動におけるオプションを読み込みます。(詳細は後述)

/usr/lib/nqs/rc/daemon.conf

なお、デーモンをサイトモード(クラスタサイト)で起動する場合は、オプションの \$site-name を 指定します。(ただし、通常はcjcpwコマンドで起動してください)

旧バージョンにおいてデーモン起動時にコマンドラインオプションとして渡していた引数は、上 記のdaemon.conf設定ファイル内のNQSDAEMON OPT エントリにオプションを記述する事によ り、デーモンに引き継がれます。

例えば、各キューを停止して起動する場合には以下の様なオプションをdaemon.conf設定ファイ ル内に設定してnqsstart を実行します。

NQSDAEMON\_OPT=-s

本オプションは、複数のオプションを指定可能です。なお、本コマンドはスーパーユーザのみ実 行可能です。オプションについての詳細は[「7.3 デーモン起動オプション」](#page-187-0)を参照してください。

### 7.1.2. 強制起動方法

前回起動時にJobCenterが正常に終了しなかった、または終了方法が正しく無いと、上記の nqsstartコマンドがエラーとなる場合があります。起動しようとするホストまたはサイトでデー モンが起動していない事を確認した後、次のコマンドで起動してください。

/usr/lib/nqs/nqsstart -f [\$site-name]

本コマンドおよびオプションにより、デーモン及び関連プロセスが起動します。

補足(ホスト、またはサイトでデーモンが起動していないことの確認方法)

- 1. ps –efコマンドでjnwxxx, nqsxxx, NQSxxxなどの名前でgrepしてJobCenterの各デーモンの PIDおよびPPIDを確認します。
- 2. cjclsコマンドでクラスタサイト上のnqsdaemon のPIDを確認します。(なお、SHUT と表示さ れる場合は、cjclsコマンドの出力結果の同じ行に表示されたサイトにおいてJobCenter が起動 していないことを表しています。)

3. ホスト上のデーモンを確認する場合は、2.の結果のnqsdaemonのPIDおよびPPIDが同 nqsdaemonのPIDと一致するデーモン群を、1.の結果より除いたものの存在を確認してくださ い。サイト上のデーモンを確認する場合は、②の結果のnqsdaemonのPIDおよびPPIDが同 nqsdaemonのPIDと一致するデーモン群の存在を①の結果から確認してください。

## 7.2. JobCenterの停止方法

JobCenter はOSシステムの shutdown 処理の過程で自動的にサービスが停止されますが、システ ムの停止を行わずに任意のタイミングで停止することもできます。JobCenter の停止は次のコマ ンドで行います。

/usr/lib/nqs/nqsstop [\$site-name]

本コマンドはJobCenter デーモン及び関連するデーモンプロセスを停止します。

本コマンドを使用せずにqmgr の shutdown コマンドやkill 等によりデーモンを停止した場合、一 部のプロセスが正常に終了しません。そのためJobCenter デーモンの再起動時までそれらのプロ セスが残っていた場合、正しく動作しなくなる場合があります。

サイトモード(クラスタサイト)で起動したデーモンを停止する場合は \$site-name を指定します。 (ただし、通常はcjcpw -stopコマンドで停止してください)

## <span id="page-187-0"></span>7.3. デーモン起動オプション

nqsdaemon の起動設定ファイルの形式は以下のとおりです。

### 7.3.1. 名称

daemon.conf - デーモンコンフィグレーションファイル

## 7.3.2. パス

/usr/lib/nqs/rc/daemon.conf (共通)

/usr/spool/nqs/daemon.conf (ローカルサイト)

/usr/spool/nqs/<DB パス>/daemon.conf (クラスタサイト)

## 7.3.3. 説明

JobCenter で使用するデーモンの動作を設定します。ファイルは

/usr/lib/nqs/rc/daemon.conf が読み込まれた後、

/usr/spool/nqs/daemon.conf (クラスタサイトは /usr/spool/nqs/<DB パス>/daemon.conf) が あれば、それが読み込まれます。

同種のパラメータが存在した場合、後に読み込まれたファイルに記述された方を優先して解釈し ます。

### 7.3.4. パラメータ

daemon.conf で定義できるパラメータについて説明します。ここで定義されていないパラメータ は一部内部で使用されているキーワードを除き、環境変数としてデーモンプロセスに引き継がれ ます。

exec=NQS|JNWCASTER|SSVM no\_exec=NQS|JNWCASTER|SSVM

exec の場合、指定したデーモンを起動します。 no\_exec の場合、指定したデーモンを起動しませ ん。各デーモン名とデフォルトの状態は次のとおりです。

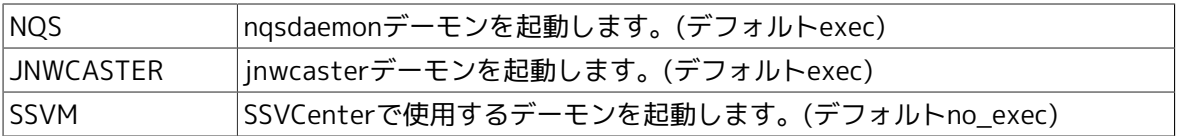

■include=<ファイル名>

指定したファイルをデーモンコンフィグレーションファイルの一部として読み込み処理しま す。

■local\_daemon=COMPAT|OFF|SITE

ローカルサイトのデーモンの起動について指定します。

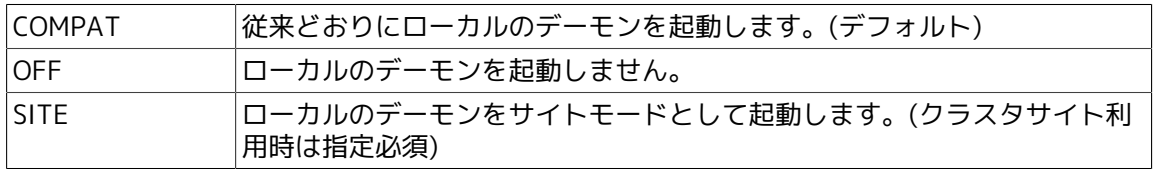

■maintenance=ON|OFF

サイトモードのデーモンの起動について指定します。

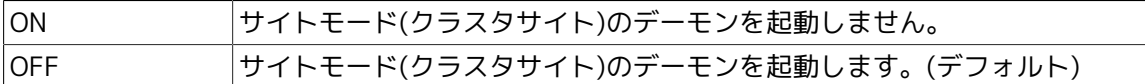

■NQSDAEMON\_OPT=<val>

nqsdaemon 起動時に -x に渡すサブオプションとして次のように指定できます。サブオプショ ンについては getsubopt(3) を参照してください。

オプションの設定例

NQSDAEMON\_OPT=-x ofauth=JNW,schevt=OFF

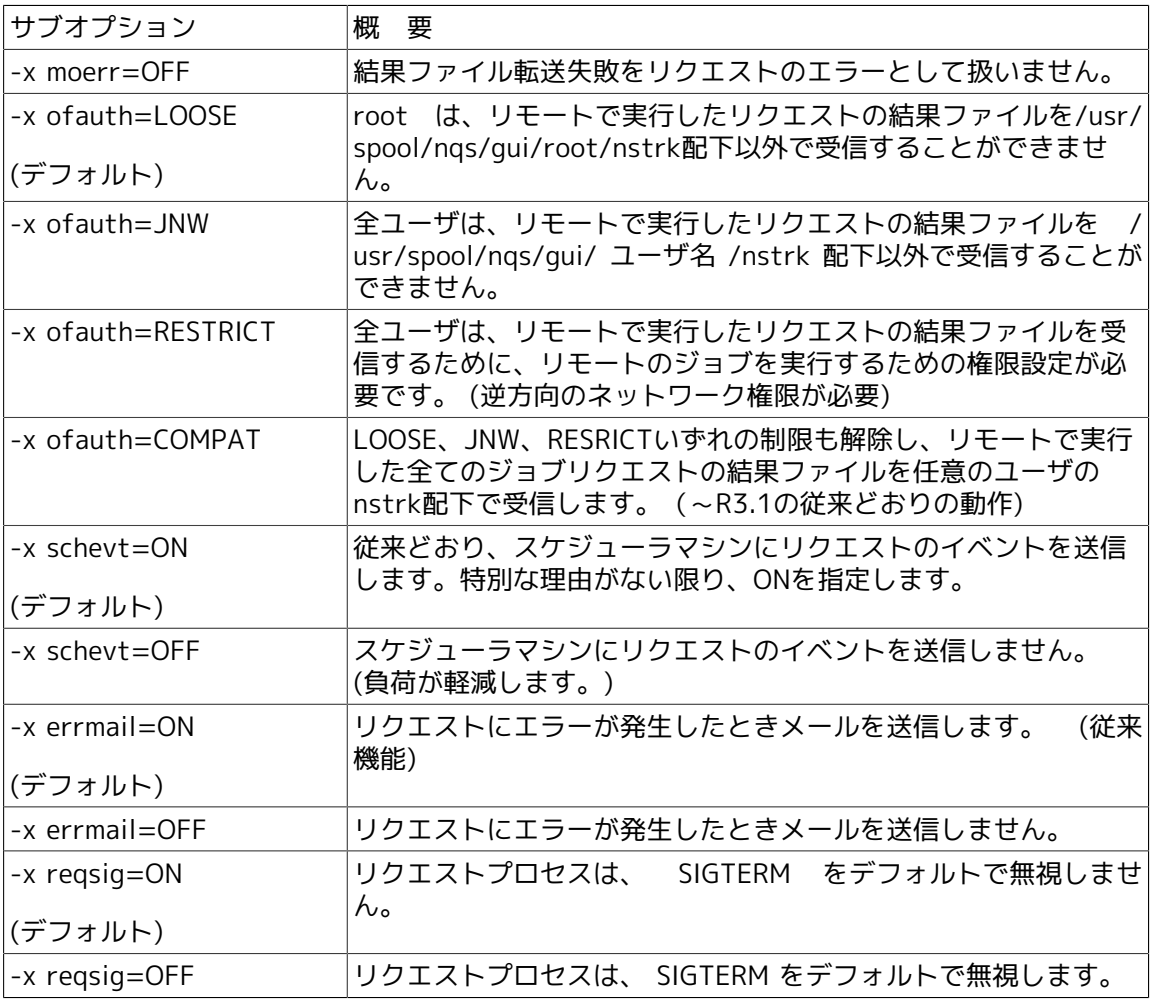

■Windows版限定オプション

Windows版JobCenterは、初回ジョブ実行時にユーザトークンをキャッシュし、以後はキャッ シュしておいたユーザトークンを再利用してジョブを実行します。そのため、初回ジョブ実行 後に、ユーザの設定変更(所属グループの変更等)を行ってもJobCenterを再起動しない限り反映 されません。

本オプションを指定することでジョブ実行毎にユーザトークン情報を取得しますので、ユーザ 設定が即座に反映されます。ただし、ジョブ実行毎にユーザトークン情報を取得する処理が行 われるので、JobCenterの実行性能がその分劣化しますので注意してください。

オプションの設定例

#### NQSDAEMON\_OPT=-c

## -c

ジョブ実行毎にユーザトークン情報を取得する動作を行います。(本オプションはWindows版 JobCenterのみサポートされます。)

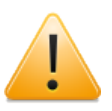

nqsstart/nqsstop を利用せずにデーモンの起動、停止を行った場合、daemon.conf ファイルに記述された起動オプションは無効となります。

## 7.4. キューの運用管理

JobCenterのキューは、作成しただけではリクエストの登録・実行を行いません。キューには以下 のような状態があり、この状態を変更することによりリクエストの登録・実行を可能にしたり、 不可能にすることができます。

キューの状態は大別して2つあります。第1特性はキューがリクエストの登録を受け付けるかどう かに関するものです。第2特性はリクエストの実行を行うかどうかに関するものです。

#### 1. 第1特性

リクエストはキューが投入可能 (enabled) であり, ローカル JobCenter デーモンが稼動中のと きに限り、投入可能です。

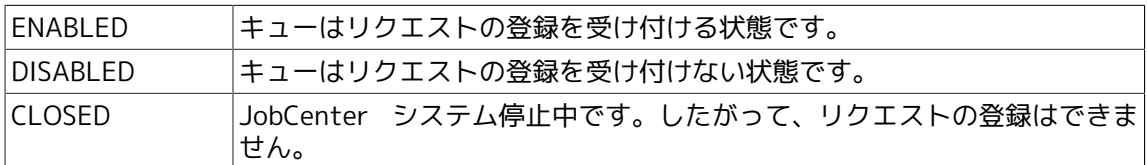

#### 2. 第2特性

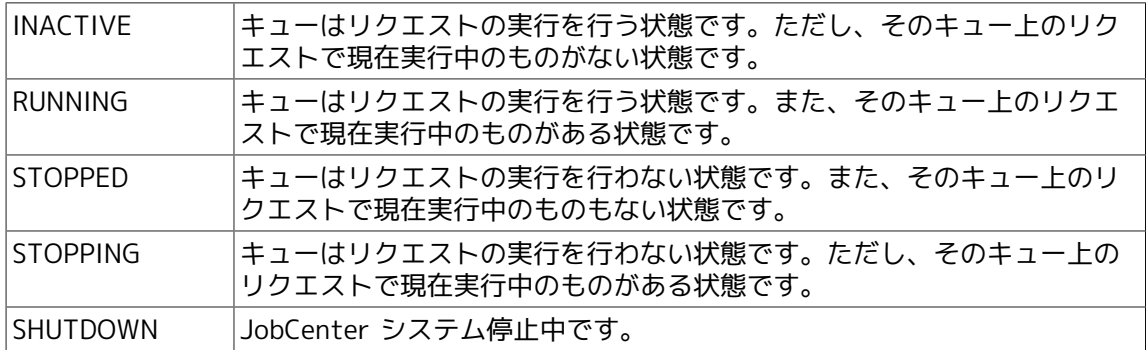

### 7.4.1. キューの運用開始/終了

キューの運用は、その状態がリクエスト実行可能状態であれば JobCenter デーモンの立ち上げ、 つまりJobCenter システムの稼働と同時に開始されます。それ以外の場合は、 JobCenterシステ ムを立ち上げ後、その状態をGUIもしくはコマンドで変更することにより開始されます。

またJobCenter システムの停止と同時、またはキューの状態変更により運用が停止されます。た だし JobCenter システムの停止の場合は実行中のリクエストの実行も強制終了させられますが、 キューの状態変更の場合は新しいリクエストの実行がされなくなるだけで、現在実行中のリクエ ストはそのまま最後まで実行されることが保障されています。

なおJobCenterシステム停止時点でSTOPPEDだったキューが、JobCenterシステム立ち上げ時に 自動的にキューがSTOPPEDから他の状態に変更されるようなことはありません)

個々のキューの運用の開始/終了におけるキューの状態変更については次項で説明します。ここで は全キューの運用の開始/終了について説明します。

JobCenter システムの終了により、全キューの運用を終了することができます。ま た、JobCenter システムを停止せずに全キューの運用を終了することもできます。この機能は qmgr(1M) の stop all queue サブコマンドで行います。全キューの運用の開始は、 start all queue サブコマンドで行います。

ただしこのキューの運用とは、リクエストが実行できるかどうかの第2特性に関するもので、リク エスト登録の受付の可否に関してはそのときのキュー状態によります。

#### 7.4.2. キューの状態変更

キューの状態には 2 つの特性があることはすでに述べました。ここでは、キューの状態変更につ いて説明します。

#### 7.4.2.1. 第1特性の変更

キューの状態をリクエスト受付可能状態にするには、 qmgr(1M) コマンドの enable queueサブコ マンドで行います。

Mgr: enable queue batch1  $\leftrightarrow$ 

以上の手続きでbatch1 キューがリクエスト受付可能状態になります。つまり、EN-ABLED 状態に なるということです。

キューの状態をリクエスト受付不可状態にするには、 qmgr(1M) コマンドの disable queueサブコ マンドで行います。

Mgr: disable queue batch1  $\leftrightarrow$ 

以上の手続きでbatch1 キューがリクエスト受付不可状態になります。つまりDISABLED状態にな るということです。

#### 7.4.2.2. 第2特性の変更

キューの状態をリクエスト実行可能状態にするには、 qmgr(1M) コマンドの start queueサブコ マンドで行います。

Mgr: start queue batch1  $\leftrightarrow$ 

以上の手続きで batch1 キューがリクエスト実行可能状態になります。つまり、実行中リクエスト の有無により、 RUNNING か、 INACTIVE 状態のどちらかになるということです。

キューの状態をリクエスト実行不可状態にするには、 qmgr(1M) コマンドの stop queue サブコ マンドで行います。

Mgr: stop queue batch1  $\leftrightarrow$ 

以上の手続きで batch1 キューがリクエスト実行不可状態になります。つまり、実行中リクエスト の有無により、 STOPPED か STOPPING 状態のどちらかになるということです。

#### 7.4.3. キューのアボート

キューのアボートとはそのキュー内で実行中のリクエストをすべて強制終了させることです。 キューのアボートは qmgr(1M) コマンドの abort queue サブコマンドを用いて行います。アボー トの対象となったリクエストをすべて消滅します。

Mgr: abort queue batch1 <

以上の手続きで batch1 キュー内で現在実行中の全リクエストが削除されます。

#### 7.4.4. キューのパージ

キューのパージとは、キューのアボートとは逆に、そのキュー内で現在キューイング状態の全リ クエストを削除することです。キューのパージは qmgr(1M) コマンドの purge queue サブコマン ドで行います。

Mgr: purge queue batch1 <

以上の手続きで batch1 キュー内で現在キューイング状態の全リクエストが削除されます。

## 7.5. リクエストに関する運用管理

JobCenter 管理者には、JobCenter システム上のすべてのリクエストを強制的に管理する特権が あります。一般ユーザは他人のリクエストを管理することができません。JobCenter 管理者はシ ステム上のリクエストを管理し、よりよいJobCenter の運用をしなければなりません。

## 7.5.1. リクエストの削除

キューのアボート/ パージの方法についてはすでに説明しました。これは、リクエストをキュー単 位で削除する方法ですが、個々のリクエストを削除する方法もあります。

リクエストの削除は qmgr(1M) コマンドの delete request サブコマンドで行います。

Mgr: delete request reg1 ↩

以上の手続きでリクエスト req1 は削除されます。

### 7.5.2. リクエストの保留/ 保留解除

リクエストの保留とは、リクエストを一時的にリクエスト実行のスケジューリングの対象から外 すことです。この処理を行うとリクエストはホールド状態になります。

リクエストの保留はqmgr(1M) コマンドの hold request サブコマンドで行い、解除は release request サブコマンドで行います。なお、 qmgr(1M) コマンドで保留を行ったリクエストはユー ザが自分で保留解除することはできなくなります。

Mgr: hold request req1 <

以上の手続きでリクエスト req1 はホールド状態になります。

Mgr: release request req1 ←

以上の手続きでリクエスト req1 はホールド状態を解除されます。

## 7.5.3. リクエストの実行中断/ 再開

リクエストの実行中断とは、一時的にリクエストの実行を中断することです。したがって、再開 を行えば、中断したところから実行が始まります。この処理をおこなうと、リクエストはサスペ ンド状態になります。

リクエストの実行中断は qmgr(1M) コマンドの suspend request サブコマンドで行い、再開は resume request サブコマンドで行います。

Mgr: suspend request req1 <

以上の手続きでリクエスト req1 は実行を一時中断され、サスペンド状態になります。

Mgr: resume request req1  $\leftrightarrow$ 

以上の手続きでリクエスト req1 は実行を再開します。

#### 7.5.4. リクエストの属性変更

リクエストには多くの属性があり、これらはユーザがリクエスト投入時に指定します。 NQS管理 者はすべてのリクエストについて属性を変更することができます。したがって、運用規定に沿う ようにリクエストの属性を修正することができます。

リクエスト属性の変更は qalter(1) コマンドか qmgr(1M) コマンドの modify サブコマンドを用 いて行います。 qmgr(1M) コマンドには、各属性に対応する modify サブコマンドが用意されて いますので、変更する属性に合わせてサブコマンドを使いわけてください。

Mgr: modify request pppermfile\_limit=(50kb) req1  $\leftrightarrow$ 

以上の手続きで、リクエスト req1 のプロセスごとの使用ファイルサイズ制限が 50キロバイトに なります。

Mgr: modify request ppcpu\_limit=(120) req1  $\leftrightarrow$ 

以上の手続きで、リクエスト req1 のプロセスごとの使用 CPU 時間制限が 120 秒になります。

リクエストがバッチキューに存在する場合、そのシステムがサポートしていない資源制限値に関 しては値を変更することはできません。またリクエストがパイプキュー上で転送中の場合とバッ チキュー上で実行中の場合はほとんどの属性は変更できません。

## 7.5.5. リクエストの移動

リクエストの移動とは、リクエストを現在登録されているキューからほかのキューに移すことで す。このリクエストの移動方法として2通り用意されています。

1つはキュー単位でそのキューに登録されている全リクエストを移動する方法で、もう1つは個々 のリクエストを移動する方法です。ただし、実行中のリクエストは移動することができません。 また、移動先のキューに定義された制限に沿わないリクエストは移動することができません。そ のような場合、リクエストは元のキューに残されます。

Mgr: move queue batch1 batch2  $\leftrightarrow$ 

以上の手続きでキュー batch1 に登録されているリクエストがすべてキュー batch2 に移動されま す。ただしbatch2 の制限などにかかるものや、現在実行中のものは移動されません。またbatch2 の方法がリクエストの受付不可の場合は、リクエストは移動されません。

Mgr: move request req1 batch2  $\leftrightarrow$ 

以上の手続きでリクエスト req1 はキュー batch2 に移動されます。

なお結果ファイル転送中のバッチリクエストを指定して、かつ移動先キューにネットワーク キューを指定することにより、結果ファイルの転送先ホストを変更することができます。ただし ネットワークリクエストを直接指定することはできません。

## 7.6. JobCenter の状態確認

#### 7.6.1. キュー状態の確認

キュー状態の確認は、 qstat(1), qstatq(1) コマンドか、 qmgr(1M) の show queue サブコマン ド、 show long queue サブコマンドで行います。以下に qmgr(1M) のサブコマンドの使用例を示 します。

# qmgr  $\leftrightarrow$ Mar: show queue ↵ batch1@host1; type=BATCH; [ENABLED, RUNNING]; pri=20 0 exit; 1 run; 0 stage; 0 queued; 0 wait; 0 hold; 0 arrive; REQUEST NAME REQUEST ID USER PRI STATE PGRP 1: STDIN 87.host1 user1 31 RUNNING 1598 pipe1@host1 ; type=PIPE; [ENABLED, INACTIVE]; pri=20 0 depart; 0 route; 0 queued; 0 wait; 0 hold; 0 arrive; device1@host1 ; type=DEVICE; [ENABLED, INACTIVE]; pri=20 0 run; 1 queued; 0 wait; 0 hold; 0 arrive;

より詳細な情報が欲しいときは以下のようにします。

#  $q$ mgr  $\leftrightarrow$ Mgr: show long queue  $\leftarrow$ batch1@host1; type=BATCH; [ENABLED, RUNNING]; pri=10 0 exit; 1 run; 0 stage; 0 queued; 0 wait; 0 hold; 0 arrive; Run limit =  $3$ ; User run\_limit : Unlimited Group run\_limit : Unlimited Cumulative system space time = 23.35 seconds Cumulative user space time = 8.86 seconds Unrestricted access Per-process core file size limit = UNLIMITED <DEFAULT> Per-process data size limit = UNLIMITED <DEFAULT> Per-process permanent file size limit = UNLIMITED <DEFAULT> Per-process memory size limit = UNLIMITED <DEFAULT> Per-process stack size limit = UNLIMITED <DEFAULT> Per-process CPU time limit = UNLIMITED <DEFAULT> Per-request CPU time limit = UNLIMITED <DEFAULT> Per-request temporary file space limit = UNLIMITED <DEFAULT> Per-request process number limit = UNLIMITED <DEFAULT> Per-request physical memory limit = UNLIMITED <DEFAULT> Execution nice limit =  $0$  <DEFAULT> Request 1: Name=STDIN Id=183.host1 Owner=user1 Priority=31 RUNNING Pgrp=766 Created at Mon Mar 29 15:28:09 JST 1993 Mail = [NONE] Per-proc. core file size limit = UNLIMITED <DEFAULT> Per-proc. data size limit = UNLIMITED <DEFAULT> Per-proc. permanent file size limit = UNLIMITED <DEFAULT> Per-proc. memory size limit = UNLIMITED <DEFAULT> Per-proc. stack size limit = UNLIMITED <DEFAULT> Per-proc. CPU time limit = UNLIMITED <DEFAULT> Per-req. CPU time limit= UNLIMITED <DEFAULT> Per-req. temporary file space limit= UNLIMITED <DEFAULT>

```
 Per-req. process number limit = UNLIMITED <DEFAULT>
  Per-req. physical memory limit = UNLIMITED <DEFAULT>
  Execution nice priority = 0 <DEFAULT>
  Standard-error access mode = SPOOL
  Standard-error name = netware:/home/user1/STDIN.e183
  Standard-output access mode = SPOOL
  Standard-output name = netware:/home/user1/STDIN.o183
  Shell = /bin / shIlmask = 22pipe1@host1; type=PIPE; [ENABLED, INACTIVE]; pri=10
   0 depart; 0 route; 0 queued; 0 wait; 0 hold; 0 arrive;
 Runlimit = 1;
  Cumulative system space time = 0.28 seconds
   Cumulative user space time = 0.15 seconds
  Unrestricted access
  Queue server: /usr/lib/nqs/pipeclient
  Destset = {batch1@host1, device1@host1};
device1@host1; type=DEVICE; [ENABLED, INACTIVE]; pri=10
  0 run; 1 queued; 0 wait; 0 hold; 0 arrive;
 Run limit = 1;
  Cumulative system space time = 0.00 seconds
  Cumulative user space time = 0.00 seconds
  Unrestricted access
 Devset = \{dev1\}:
```
Mgr:

実行結果は、実行したシステムによって異なります。

### 7.6.2. JobCenter管理者の確認

JobCenter 管理者の確認は qmgr(1M) コマンドの show managers サブコマンドで行います。

以下に確認例を示します。

```
Mgr: show managers ↵
   root:m
   user1:m
   user2:o
```
表示される情報の意味は以下のとおりです。

■ユーザアカウントの後に ":m" が付加されているユーザはJobCenter 管理者です。

■ユーザアカウントの後に ":o" が付加されているユーザは JobCenter 操作員です。

つまり上記の例では、 root と user1 がJobCenter 管理者で、 user2 がJobCenter 操作員に任命 されているということを表します。

#### 7.6.3. JobCenter環境パラメータの確認

JobCenter 環境パラメータの確認は、 qmgr(1M) コマンドの show parameter サブコマンドで行 います。以下に確認例を示します。

# amar  $\leftrightarrow$ Mgr: show parameter  $\leftrightarrow$ 

```
 Maximum global batch run_limit = 100
   Maximum global network run_limit = 50
   Maximum global pipe run_limit = 50
   Debug level = 20
  Default batch request priority = 31 Default batch_request queue = NONE
  Default destination retry time = 16 seconds
   Default destination_retry wait = 300 seconds
   Default device_request priority = 31
   No default print forms
   Default print queue = NONE
   (Pipe queue request) Lifetime = 0 hours
   Default network_retry time = 16 seconds
   Default network_retry wait = 0 seconds
  Default network retry time out = 300 seconds
   Default stage_retry time = 259200 seconds
   Default stage_retry wait = 300 seconds
   Default expire time = 259200 seconds
  Log file = /tmp/nqslog
   Log_file size = unlimited
  Mail account = root
   Maximum number of print copies = 2
   Maximum failed device open retry limit = 2
   Maximum print file size = 1000000 bytes
   Netdaemon = /usr/lib/nqs/netdaemon
   Netclient = NONE
   Netserver = /usr/lib/nqs/netserver
   (Failed device) Open_wait time = 5 seconds
   NQS daemon is not locked in memory
   Next available sequence number = 17
   Batch request shell choice strategy = FIXED: /usr/bin/sh
   Mapping mode = TYPE1
  Maximum batch request priority = \theta Maximum global group submit limit = Unlimited
   Maximum global user submit limit = Unlimited
   Maximum global group run limit = Unlimited
   Maximum global user run limit = Unlimited
   Maximum IDC connection number = 32
   Qwatch event spool size = 65535
   Qwatch event expier time = 3600
   Inter Queue Scheduling mode = TYPE0
Mgr:
```
### 7.6.4. 有効資源制限の確認

現ホストで有効な資源制限を確認するには、 qlimit(1) コマンドか qmgr(M) コマンドの show limit サブコマンドを用います。以下に確認例を示します。

```
# qmgr \leftrightarrowMgr: show limit ↵
   Core file size limit (-lc)
   Data-segment size limit (-ld)
   Per-process permanent file size limit (-lf)
   Per-process memory size limit (-lm)
   Stack segment limit (-ls)
   Per-process cpu time limit (-lt)
  Per-request cpu time limit = (-1)
```

```
 Per-request temporary file space limit = (-lV)
 Per-request process number limit = (-lP)
 Per-request physical memory limit = (-1W) Nice value (-ln)
 .
         .
 .
```
( ) 内は qsub(1) コマンドの対応するオプションを表します。

実行結果は、実行したシステムによって異なります。

## 7.7. 結果ファイルの保存

JobCenterはユーザのリクエスト実行結果をリクエストに指定されたファイルに出力しますが、な んらかの理由で出力できない場合、リクエストの実行マシン上のユーザホームディレクトリに結 果ファイルを作成します。

もしそれも不可能な場合、結果ファイルは JobCenterデータベース内に残されたままになりま す。そして次回JobCenter 立ち上げ時に、その残存結果ファイルは JobCenter データベース内 の /usr/spool/nqs/private/root/outfai ディレクトリ内に、以下の形式の名前のファイルとして 保存されます。

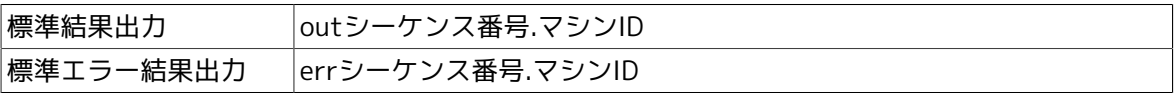

## 7.8. ジョブトラッキング

## 7.8.1. トラッキングファイル

パイプキューに投入されたリクエストがどのマシンに転送され、実行し、終了したかという情報 は、そのリクエストを投入したマシン上のファイル (トラッキングファイル) に記録されていま す。

リクエスト投入マシンからリクエストに対して操作コマンドを発行すると、コマンドはこのファ イルを参照し、そのリクエストが存在しているマシンを自動的に探しだします。したがって、 ユーザは、リクエストがどのマシン上にあるかを意識する必要はありません。

対応コマンド: qalter, qdel, qhold, qmove, qrerun, qrls, qrsm, qspnd, qwait, qstatr

ただし、 qstatr は -t level オプションも指定してください。

### 7.8.2. トラッキングファイルの情報保持時間

トラッキングファイルは、 qwait、ジョブネットワークといった、リクエスト実行終了の待ち合 わせ処理を行う時にも使います。

終了したリクエストに関する情報は一定時間、投入元マシンに保持されます。したがって、ト ラッキングファイルが削除されるまでの間はリクエストの終了コードを知ることができます。も し、非常に時間のかかるジョブネットワークなどを動かす場合は、この時間をのばす必要があり ます。保持時間は、この待ち合わせに要する時間よりも長い時間を設定してください。

デフォルトは 3 日間 (259200 秒) です。ただし、あまりにも大きな値を設定すると、ファイルサ イズが大きくなるので注意してください。

リクエストの終了情報保持期間の設定は qmgr(1M) のサブコマンド

Mgr: set default expire time <expire-time-in-seconds> <

で行います。

### 7.8.3. リクエストの存在マシン情報欠落時の復旧法

リクエストがマシンからマシンへ転送されるときに、そのリクエストを投入したマシン上の JobCenter が何らかの原因で稼働していなかった場合、リクエスト投入元のマシン上でのリクエ スト存在マシン情報と実際のリクエスト存在マシンが異なる場合があります。

このようなときには、そのリクエストを投入したマシンを再起動した後、 qstatr -t 3 を実行してください。そうすると、転送先を自動的に調べて、リクエストの存在マシン情報が修 正されます。

### 7.8.4. 旧バージョンNQS との接続時の注意

パイプキュー上のリクエストがほかのマシンに転送される際、リクエストが「リクエストの転送 処理が旧 NQS から旧 NQS への転送で終了している」という条件の下で、ジョブトラッキング機 能をもたないJobCenter(旧 NQS) が稼働しているマシンを経由すると、リクエストを投入された マシンがリクエストの最終の転送先(つまりそのリクエストが存在しているマシン)を把握できなく なります。

このようなリクエストに対してトラッキング対応のユーザコマンドを実行する場合は -h オプショ ンを用いてホスト名を明記してください。

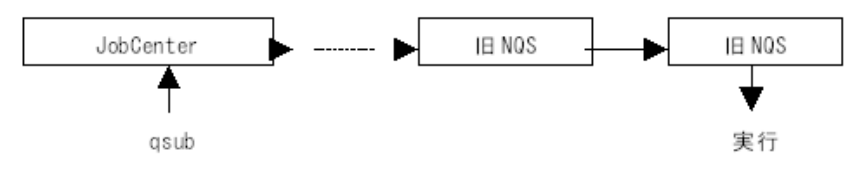

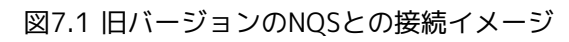

# 第8章 JobCenter管理者コマンド一覧

JobCenter管理者コマンド(nmapmgr、qmgr)の一覧の記載は、R12.6 第3版以降より「JobCenter コマンドリファレンス」に移行いたしました。

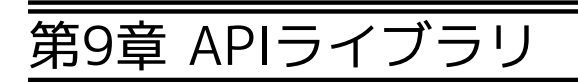

## 9.1. NQSライブラリの概要説明

#### 9.1.1. 機能説明

NQSライブラリは、 JobCenterのNQSの各機能を C 言語から使うための関数群です。

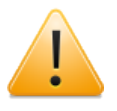

NQSライブラリはHP-UX(IPF)版のみサポートしております。また、NQSライブラリは 互換性のため現在は添付しておりますが、将来のバージョンで製品に添付されなくな る予定です。新規のご使用は特別な理由がない限りお控えください。

## 9.1.2. 使用方法

NQSライブラリは以下にインストールされています。

/usr/lib/nqs/libnqsapi.so

NQSライブラリをリンクしてプログラムを作成するには、 コンパイラ(cc コマンド)に以下のオプ ションを追加してください。

-L/usr/lib/nqs/ -lnqsapi

NQSライブラリをリンクしたプログラムを実行する前に、lnコマンドで以下のシンボリックリンク を張ってください。

# ln -s /usr/lib/nqs/libnqsapi.so /usr/lib/nqs/libnqsapi.so.0 ↵

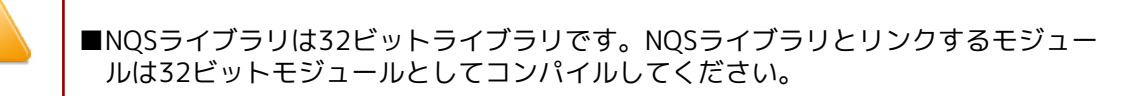

■NQSライブラリをリンクしたプログラムを実行するにはJobCenterがインストール されている必要があります。

### 9.1.3. 結果領域

ı

#### 9.1.3.1. 領域確保

JobCenter ライブラリ関数は、実行結果を格納するために動的な領域を確保します。この領域は ライブラリ中で malloc 関数により確保するので、データを参照した後に NQSfree 関数を用いて 開放してください。ライブラリ関数が返すアドレスは必ずしも malloc 領域の先頭アドレスではな いので、 free 関数で直接開放することはできません。

#### 9.1.3.2. ブロック構造

結果領域は複数の可変長ブロックにわかれています。それぞれのブロックには結果のデータが入 るか、あるいはさらに下位のブロックにわかれています。ライブラリ関数の返すアドレスは最上 位の先頭ブロックのアドレスです。

結果領域をアクセスするために、いくつかのマクロが用意されています。

#### 表9.1 結果領域へのアクセス用マクロ

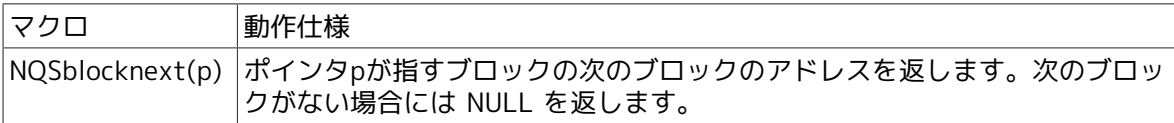

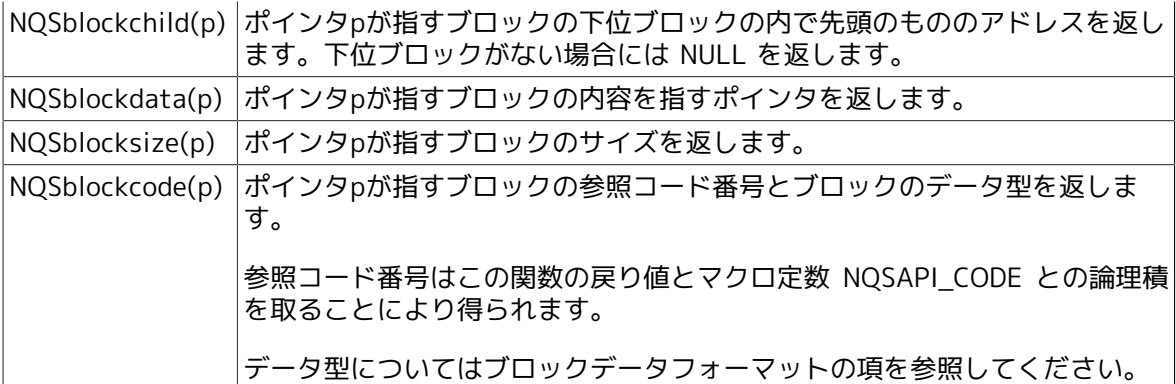

[例]

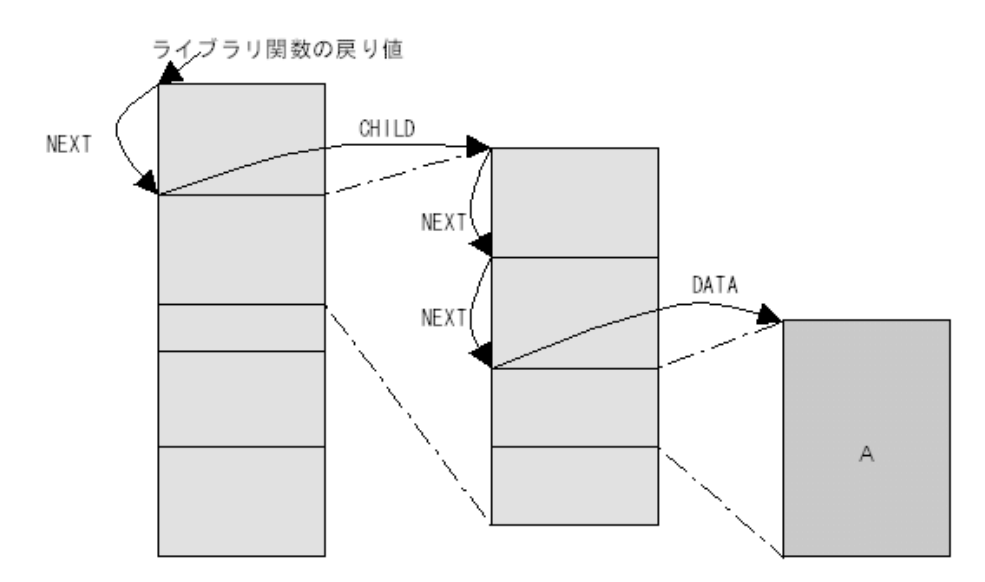

図9.1 データへのアクセスイメージ

たとえばデータ A にアクセスしたい場合には以下のようにします。

```
p = <ライブラリ関数の戻り値>;
p = NQSDlocknext(p);
p = NQSDlockchild( p );
p = NQSDlocknext(p);
p = NQSDlocknext(p);
A_ptr = (type_of_A *) NQSblockdata(p);
```
9.1.3.3. ブロックデータフォーマット

各ブロックにはそれぞれのデータ型があります。データ型には以下の種類があります。

■ブロック集合型

内容がさらに複数の下位のブロックにわけられているブロックです。

NQSblockcode() の値とマクロ定数 NQSAPI COMP との論理積が非ゼロとなります。

■文字列型

'\0' で終る文字列です。

NQSblockcode() の値とマクロ定数 NQSAPI\_STRING との論理積が非ゼロとなります。

■long 整数配列型

long 整数の配列です。内容を簡単にアクセスするために参照構造体を用意してあるものもあり ます。

NQSblockcode()の値とマクロ定数 NQSAPI\_INT4 との論理積が非ゼロとなります。

9.1.3.4. 参照コード

各ブロックにはそれぞれのデータの内容を示す参照コードが付けられています。ブロック順序が 不定である場合はこの参照コードを使ってブロックをサーチする必要があります。

9.1.4. 共通ブロック

各ライブラリ関数はそれぞれの形式で結果領域を返しますが、最初の 2 つのブロックだけは内容 が決まっています。

9.1.4.1. コマンドステータス

関数のエラーコードなどが入ります。

■参照コード 1

■long 配列型

■参照構造体

```
struct NQSapistat {
           long status;
           long tcmcode;
           long total_size;
           long version;
          long reserve<sup>[4]</sup>;
```
};

 $\blacksquare$  status

関数の終了ステータスです。値の意味は以下のとおりです。

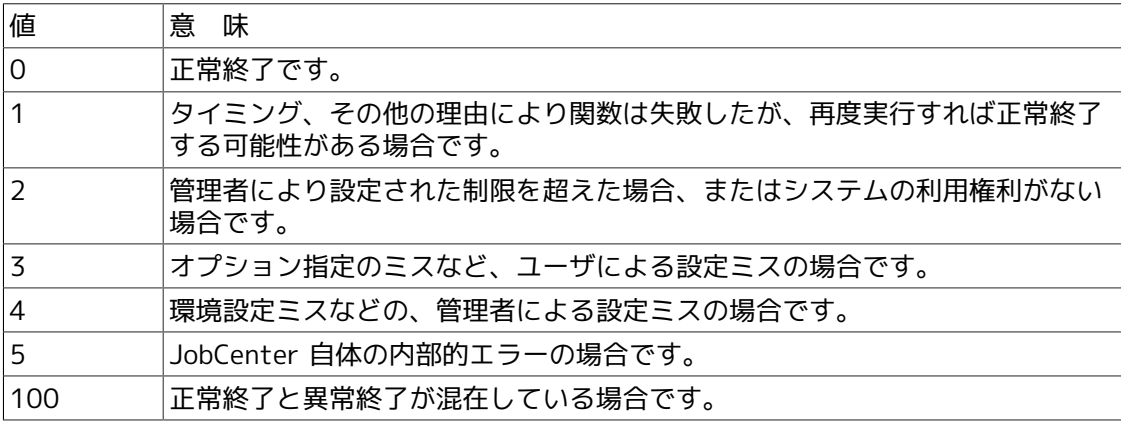

■ tcmcode

予約領域です。

■ total\_size

結果領域全体のサイズです。

■ version

JobCenter ライブラリのバージョンです。ビット 0x0ffffL をマスクしてください。戻り値 とライブラリのバージョンは以下のように対応しています。

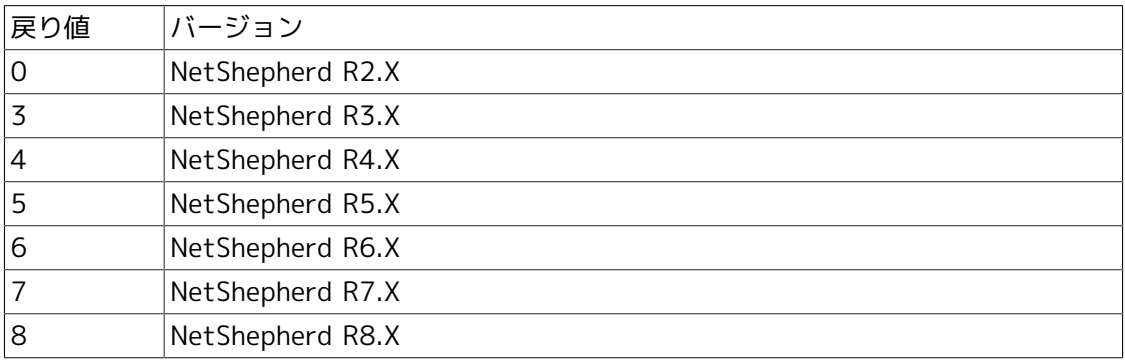

■ reserve

予備領域です。

9.1.4.2. メッセージ

エラーの内容を示すメッセージです。

■参照コード 2

■文字列型

## 9.2. NQSqalter リクエストの属性変更

#include <nqsapi.h> struct NQSblockhead \*NQSqalter(char \*argument);

#### 9.2.1. 機能説明

引き数 argument は、 qalter コマンドに指定するのと同様の文字列を指すポインタです。この関 数は、結果を動的な領域に格納し、その領域のアドレスを返します。

結果を格納する領域は、ライブラリ中で malloc 関数により確保するので、利用者が後で NQSfree 関数を用いて解放する必要があります。

結果領域の各ブロックの内容は以下のとおりです。

1. コマンドステータス (intro(3NQS) 参照)

2. メッセージ (intro(3NQS) 参照)

#### 3. 予備領域

結果領域の格納形式については intro(3NQS) で詳しく述べているので、そちらを参照してくださ い。

## 9.2.2. 戻り値

それぞれの関数の戻り値は、結果領域の先頭アドレスです。結果領域の確保に失敗した場合は、 NULL を返します。

-q オプション使用時で、リモートホスト上のリクエストに関する操作を行う場合、エラーが発生 しても結果コードに反映されない場合があります。

## 9.3. NQSq\*\*\* リクエストの操作

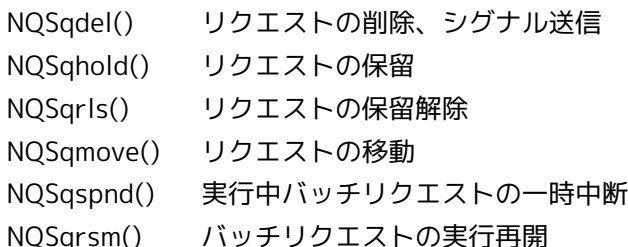

#include <nqsapi.h>

struct NQSblockhead \*NQSqdel(char \*argument); struct NQSblockhead \*NQSqhold(char \*argument); struct NQSblockhead \*NQSqrls(char \*argument); struct NQSblockhead \*NQSqmove(char \*argument); struct NQSblockhead \*NQSqspnd(char \*argument); struct NQSblockhead \*NQSqrsm(char \*argument);

#### 9.3.1. 機能説明

引き数 argument は、それぞれのコマンド (qalter, qdel, qhold, qrls, qmove, qspnd, qrsm) に指定するのと同様の文字列を指すポインタです。この関数は、結果を動的な領域に格納 し、その領域のアドレスを返します。

結果を格納する領域は、ライブラリ中で malloc 関数により確保するので、利用者が後で

NQSfree 関数を用いて解放する必要があります。

結果領域の各ブロックの内容は以下のとおりです。(3番目以降のブロックは、リクエストごとの 結果ブロックが指定されたリクエストの数だけ続きます)

- 1. コマンドステータス (intro(3NQS) 参照)
- 2. メッセージ (intro(3NQS) 参照)
- 3. リクエストごとの結果ブロック (ブロック集合型)
- 4. リクエストごとの結果ブロック (ブロック集合型)

リクエストごとの結果ブロックに含まれるブロックは以下のとおりです。

- 1. リクエスト ID (文字列)
- 2. リクエストのコマンド実行ステータス (内容はコマンドステータスと同様)
- 3. リクエストのコマンド実行メッセージ (文字列)

結果領域の格納形式については intro(3NQS) で詳しく述べているので、そちらを参照してくださ い。

### 9.3.2. 戻り値

:

それぞれの関数の戻り値は、結果領域の先頭アドレスです。結果領域の確保に失敗した場合

はNULL を返します。

-h オプション使用時で、リモートホスト上のリクエストに関する操作を行う場合、エラーが

発生しても結果コードに反映されない場合があります。

#### ■使用例

}

《 NQSqdel の使用例 》

```
#include <nqsapi.h>
main()
\mathcal{L} struct NQSblockhead *adr,*p;
          struct NQSapistat *sb;
          char *msg;
          adr = NQSqdel( "-k 100.machine1" );
         if( adr == NULL ){
                   printf("ERROR");
                  exit(1); }
          sb = (struct NQSapistat *)NQSblockdata( adr );
         if( sb->status > 0 ){
                  p = adr;p = NQSDlocknext(p);msg = (char *)NQSDlockdata(p); printf( "%s\n", msg );
                  ext(1); }
          printf("SUCCESS");
          NQSfree( adr );
```
## 9.4. NQSfree 結果領域の開放

#include <nqsapi.h> void NQSfree(struct NQSblockhead \*area);

## 9.4.1. 機能説明

NQSfree 関数は、ほかのJobCenter ライブラリ関数が確保した結果領域を開放します。

引き数 area には、各関数の戻り値として返された領域のアドレスを指定します。

## 9.4.2. 戻り値

なし。

## 9.5. NQSqstat JobCenter 情報取得

#include <nqsapi.h> struct NQSblockhead \*NQSqstat(char \*option);

#### 9.5.1. 機能説明

NQSqstat 関数はJobCenter に関する情報を取得します。

結果は動的な領域に格納され、その先頭アドレスを関数値として返します。この結果領域はライ ブラリ中で malloc 関数により確保するので、利用者が後で NQSfree 関数を用いて解放する必要 があります。この領域の説明は intro(3NQS) で詳しく述べているので、そちらを参照してくださ い。

取得する情報は引き数 option で指定します。 option には、オプション説明の項にある各オプ ション文字列を 1 つの文字列につなげたものを指定します。

#### 9.5.2. オプション

#### 9.5.2.1. 詳細レベル

リクエスト、キュー、ホストについて、どの程度詳細な情報を得るかを指定します。値は 0 が情 報なしで大きくなるほど多くの情報が入ります。各詳細レベルとブロックの対応は以下のとおり です。数字はブロック参照コードです。

#### ■ホスト情報

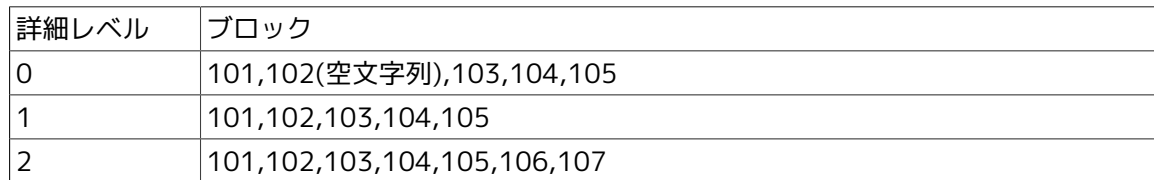

#### ■キュー情報

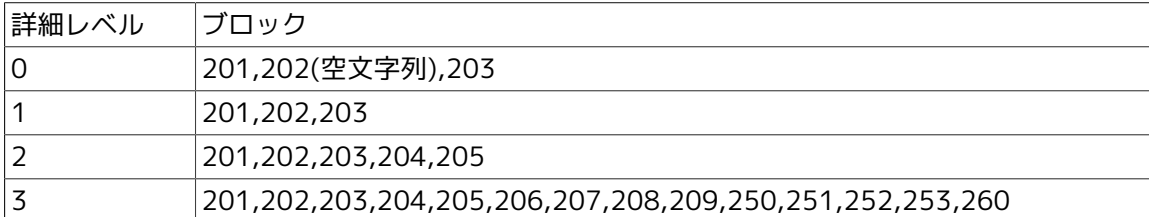

#### ■リクエスト情報

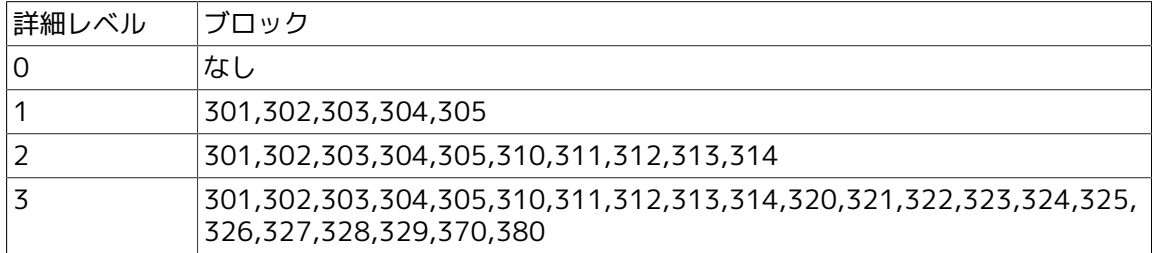

以下のレベルオプションを使用する場合は必ずレベル値を指定してください。

ホストに関する情報の情報量を選択します。 \$n には 0 から 2 の数値を指定します。既定値は 1 です。

-ql \$n

キューに関する情報の情報量を選択します。 \$n には 0 から 3 の数値を指定します。既定値は 1 です。

-rl \$n

リクエストに関する情報の情報量を選択します。 \$n には 0 から 3 の数値を指定します。既定値 は 1 です。

9.5.2.2. ホスト指定オプション

-hn \$host-name

\$host-name で指定したホストを対象にします。

-ht

ローカルホストから投入されたリクエストが存在しているホストを対象にします。

以上のオプションを指定しなかった場合は、ローカルホストを対象にします。

9.5.2.3. キュー指定オプション

-qn \$queue-name

\$queue-name で指定したキューを対象にします。

-qb

バッチキューを対象にします。

-qp

パイプキューを対象にします。

以上のオプションを指定しなかった場合は、対象ホスト上のすべてのキューを対象にします。

9.5.2.4. リクエスト指定オプション

-ri \$request-id

\$request-id で指定したリクエストを対象にします。

-rn \$request-name

\$request-name で指定したリクエストを対象にします。

-ru \$user-name

\$user-name で指定したユーザが所有するリクエストに限定します。

-rb

対象リクエストをバッチリクエストに限定します。

-rs

ローカルホストから投入されたリクエストに限定します。

-re

すでに終了しているリクエストを対象に加えます。

以上のオプションを指定しなかった場合は、対象ホストあるいは対象キュー上の終了していない すべてのリクエストを対象にします。

#### 9.5.3. 戻り値

NQSqstat 関数の戻り値は、結果領域の先頭アドレスです。結果領域の確保に失敗した場合は、 NULL を返します。

#### 9.5.4. 結果領域

NQSqstat の結果領域には以下のように情報が入ります。

- ■全体はステータス、メッセージ、ホストリストの 3 つのブロックからなります。
- ■ホストリストはホスト情報ブロックの集合です。ホスト情報ブロックは 1 つのホストに関する 情報の集合です。
- ■ホスト情報ブロックの中にキューリストがあります。キューリストはキューごとのキュー情報 ブロックの集合です。キュー情報ブロックは 1 つのキューに関する情報の集合です。
- ■キュー情報ブロックの中にリクエストリストがあります。リクエストリストはリクエストごと のリクエスト情報ブロックの集合です。リクエスト情報ブロックは 1 つのリクエストに関する 情報の集合です。
- ■ホスト詳細レベルを 0 に設定すると、複数のホストに存在する各キューは 1 つの匿名ホスト の下にすべて集まる形で格納されます。同様に、キュー詳細レベルを 0 に設定すると、複数の キューに存在する各リクエストは 1 つの匿名キューの下にすべて集まる形で格納されます。リ クエスト詳細レベルを 0 に設定すると、リクエストリストは空になります。

例)

ホスト host1, host2 の状態を取った場合で、ホスト host2 に、キュー queue1, queue2があり、 queue1 にリクエスト 100, 101 がある‥という場合、詳細度指定は

#### -hl 1 -ql 2 -rl 1

とする。

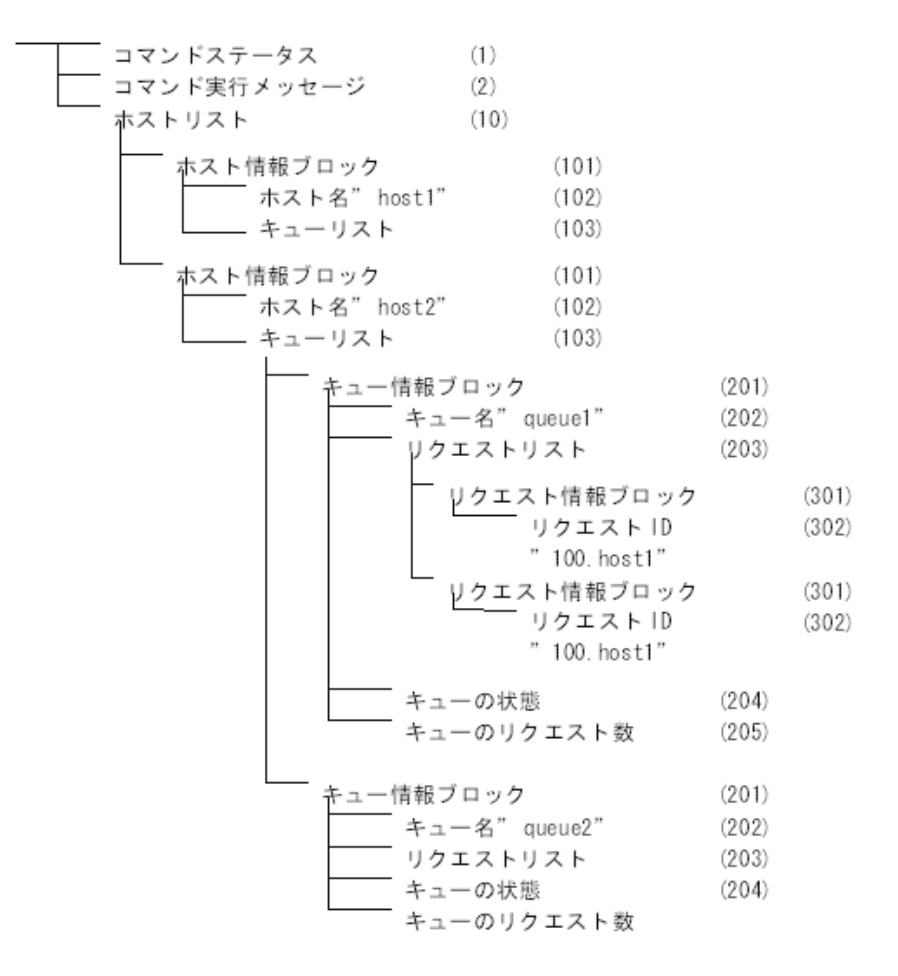

図9.2 結果領域の情報構成

() 内の数字は参照コード番号です。意味はブロックデータの項を参照してください。

9.5.5. ブロックデータ

この項では各ブロックの内容を説明します。各項目名の前にある数字はブロック参照コードで す。

10

ホストリスト

ホストの集合です。複数のホスト情報ブロックからなります。

■ブロック集合型

■下位ブロック

■ホスト情報ブロック x ホスト数

101

ホスト情報ブロック

1つのホストに関する情報の集合です。各ブロックが参照コード順に並んでいます。

■ブロック集合型

■下位ブロック

102,103,104,105,106,107

102

ホスト名

文字列型

#### 103

キューリスト

ホストに属するキューの集合です。複数のキュー情報ブロックからなります。

キュー情報レベル 0 の場合は 1 つの匿名キューが入ります。

■ブロック集合型

■下位ブロック

キュー情報ブロック (201) x キュー数

104

予備領域

■long 配列型

105

予備領域

■文字列型

106

ホストの状態

■long 配列型

■参照構造体

```
struct NQShoststat {
         long flag;
        long reserve[15];
```
};

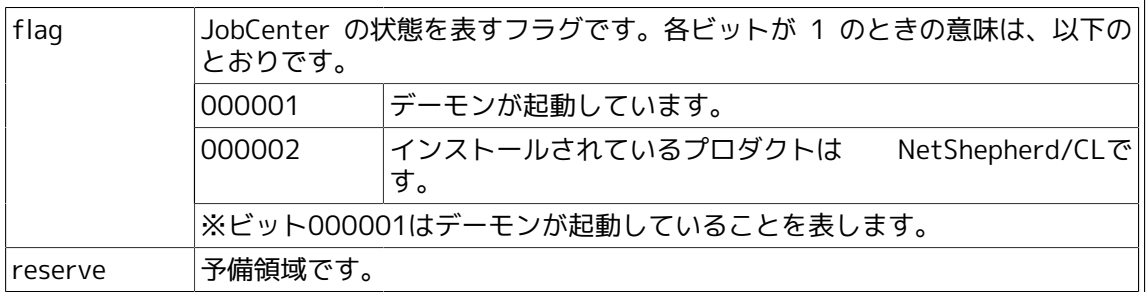

107

ホスト上のリクエスト数
ホスト上に存在するリクエストの数です。状態ごとにわけられています。

#### ■long 配列型

#### ■参照構造体

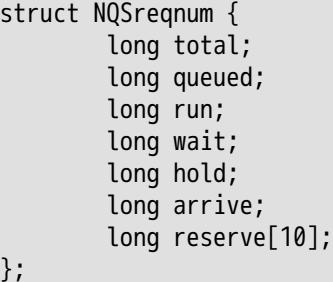

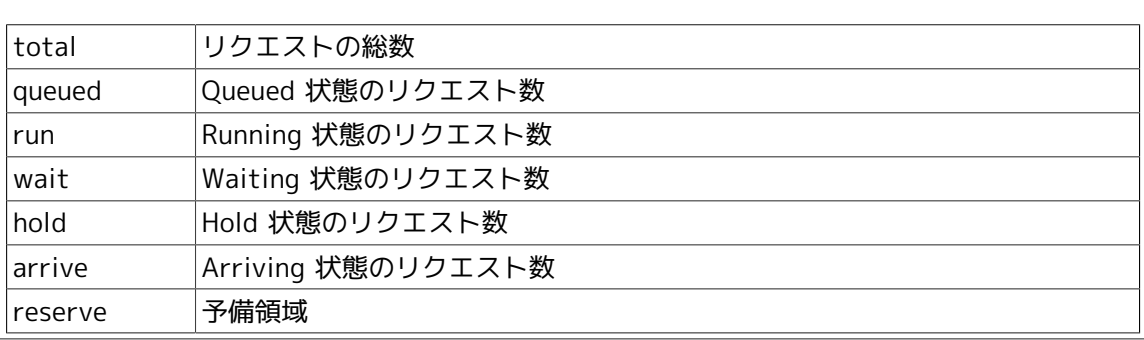

#### 201

};

キュー情報ブロック

1つのキューに関する情報の集合です。各ブロックが参照コード順に並んでいます。参照コード が欠番になっている部分には将来ブロックが追加される可能性があるので参照コードをサーチす る必要があります。

■ブロック集合型

■下位ブロック

 $202 \sim 260$ 

202

キュー名

キュー情報レベル 0 の場合は匿名キューとなり、空文字列が入ります。

■文字列型

#### 203

リクエストリスト

キューに属するリクエストの集合です。複数のリクエスト情報ブロックからなります。

■ブロック集合型

■下位ブロック

リクエスト情報ブロック (301) x リクエスト数

204

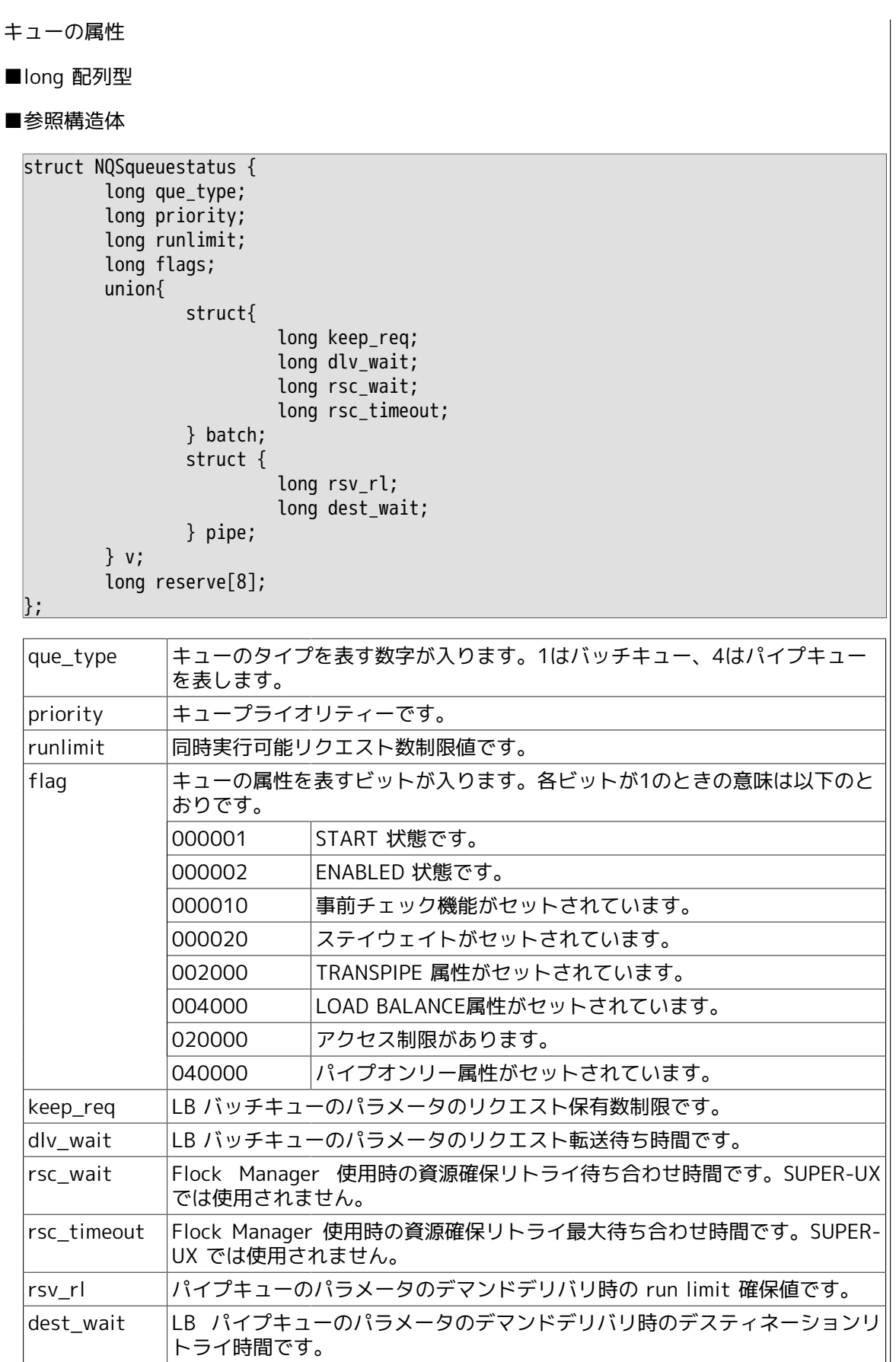

キューにエントリしているリクエストの数

■long 配列型

■参照構造体

参照コード 107 と共通。

#### 206

- キューの資源制限値
- キューの資源制限値です。資源制限タイプごとの資源制限値ブロックの集合です。

■ブロック集合型

■下位ブロック

- 1. コアファイルサイズ制限値
- 2. データ領域サイズ制限値
- 3. プロセス・パーマネントファイルサイズ制限値
- 4. リクエスト・パーマネントファイルサイズ制限値
- 5. プロセス・クイックファイルサイズ制限値
- 6. リクエスト・クイックファイルサイズ制限値
- 7. プロセス・テンポラリファイルサイズ制限値
- 8. リクエスト・テンポラリファイルサイズ制限値
- 9. プロセス・メモリサイズ制限値
- 10. リクエスト・メモリサイズ制限値
- 11. スタック領域サイズ制限値
- 12. プロセスワーキングセットサイズ制限値
- 13. プロセス・CPU時間制限値
- 14. リクエスト・CPU時間制限値
- 15. ナイス値制限値
- 16. リクエスト・物理メモリ使用制限値 (SUPER-UX では使用されません)
- 17. リクエスト・プロセス数制限値
- 18. 実行優先度値

下位ブロックの総数は不定です。

## 207

資源制限値

資源制限の値です。資源制限のタイプによって、参照構造体が違います。

■long 配列型

■参照構造体 (サイズ制限値の場合)

struct NQSsizelimit { long flag; unsigned long limit;

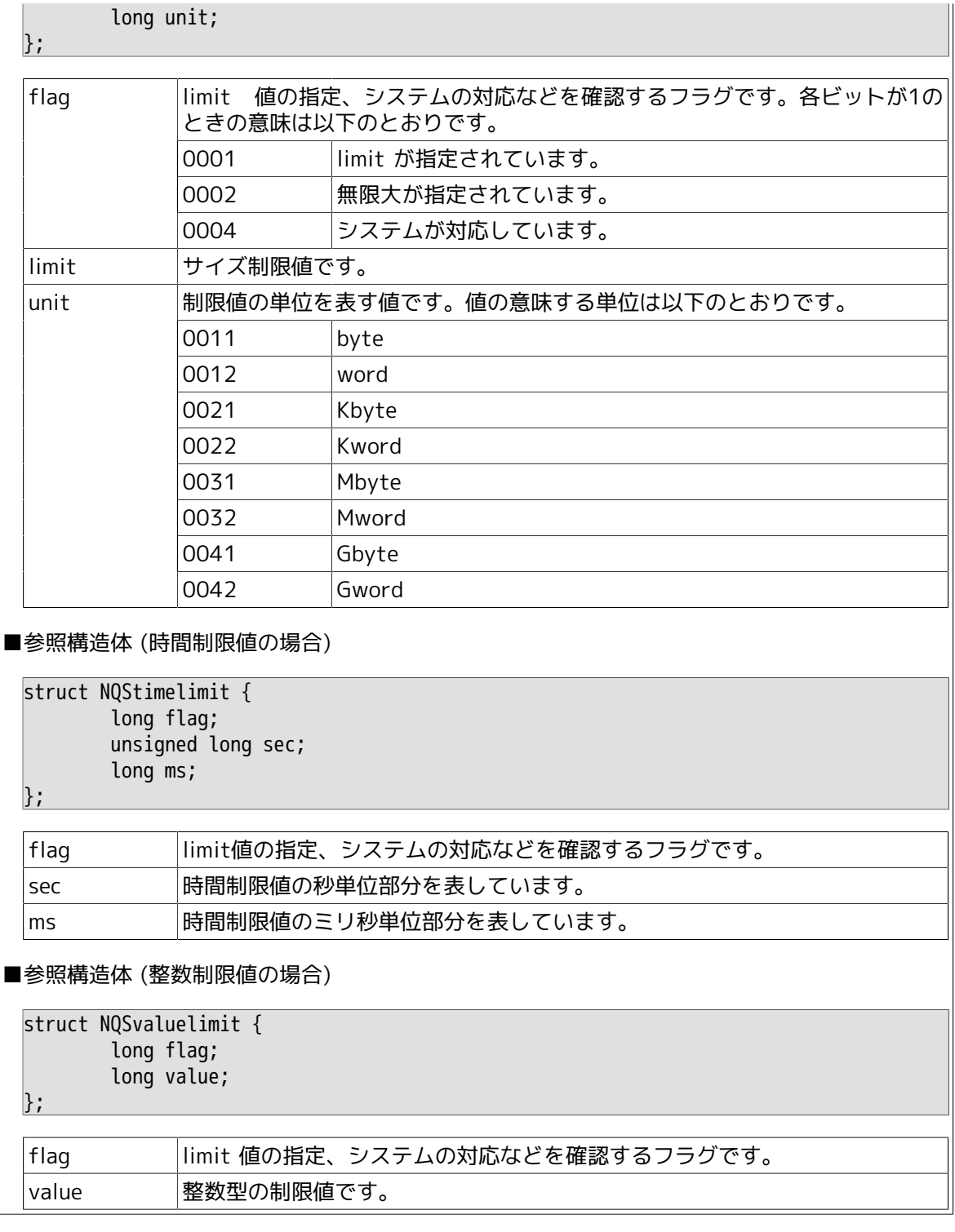

アクセス許可ユーザ

使用が許可されているユーザのユーザ ID が入った配列です。

■long 配列型

# 209

アクセス許可グループ

使用が許可されているグループのグループ ID が入った配列です。

#### ■long 配列型

#### 250

関係キュー複合体リスト

キュー複合体名のリストです。文字列型のキュー複合体名の集合です。

■ブロック集合型

251

転送先キュー名リスト

リクエスト転送先キュー名のリストです。文字列型のキュー名の集合です。

■ブロック集合型

### 252

サーバ名

サーバプログラムのパス名です。

■文字列型

260

積算使用時間

■long 配列型

■参照構造体

struct NQScumulativetime { time\_t system\_time; time\_t user\_time; };

system\_time システム領域の積算使用時間です。 user\_time ユーザ領域の積算使用時間です。

301

リクエスト情報ブロック

1つのリクエストに関する情報の集合です。各ブロックが参照コード順に並んでいます。参照 コードが欠番になっている部分には将来ブロックが追加される可能性があるので参照コードを サーチする必要があります。

■ブロック集合型

■下位ブロック

 $302 \sim 380$ 

302

リクエスト ID

■文字列型

303

リクエスト名

■文字列型

#### 304

リクエストの属性 (詳細レベル 1)

■long 配列型

## ■参照構造体

```
struct NQSreqattr1 {
       long orig_seqno;
       mid_t orig_mid;
       mid_t existmid;
 uid_t owner_qstat;
 long reserve[4];
```
# };

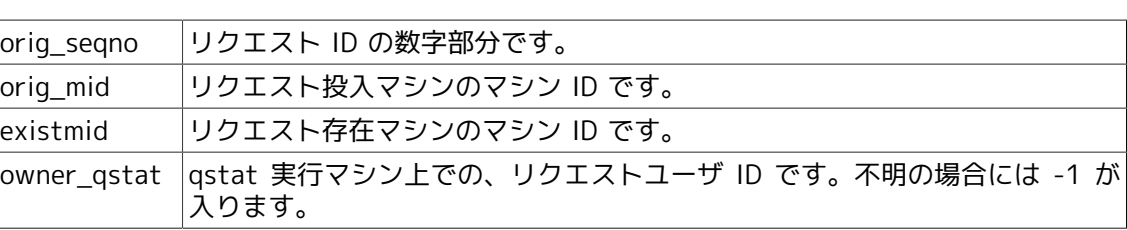

#### 305

リクエスト存在マシン名

■文字列型

310

所属キュー名

リクエストの所属しているキュー名です。

■文字列型

## 311

リクエストの属性 (詳細レベル 2)

■long 配列型

#### ■参照構造体

```
struct NQSreqattr2 {
        long priority;
        long state;
        long process_family;
```
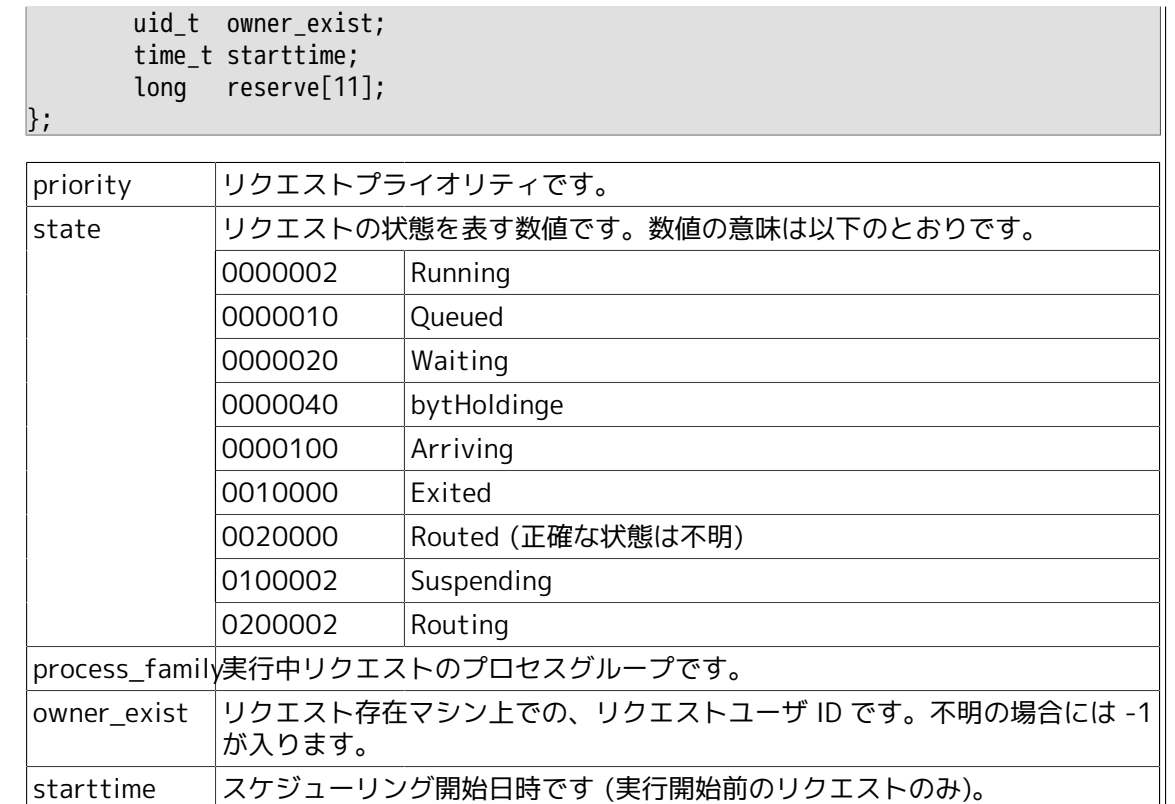

リクエストの終了情報

リクエストの終了理由や、終了時刻が入ります。内容はすでに終了したリクエストの場合のみ入 ります。

■long 配列型

■参照構造体

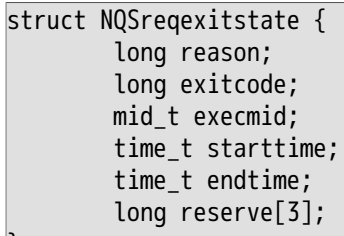

};

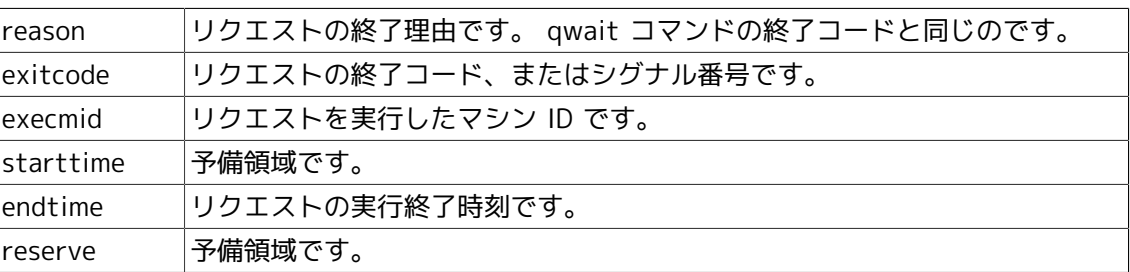

313

実行ホスト名

リクエストが実行されたホスト名です。内容はすでに終了したリクエストの場合のみ入ります。

#### ■文字列型

#### 314

リクエストエラーメッセージ

リクエストがJobCenter 内部のエラーで終了したときのメッセージの文字列です。内容はすでに 終了したリクエストの場合のみ入ります。

#### ■文字列型

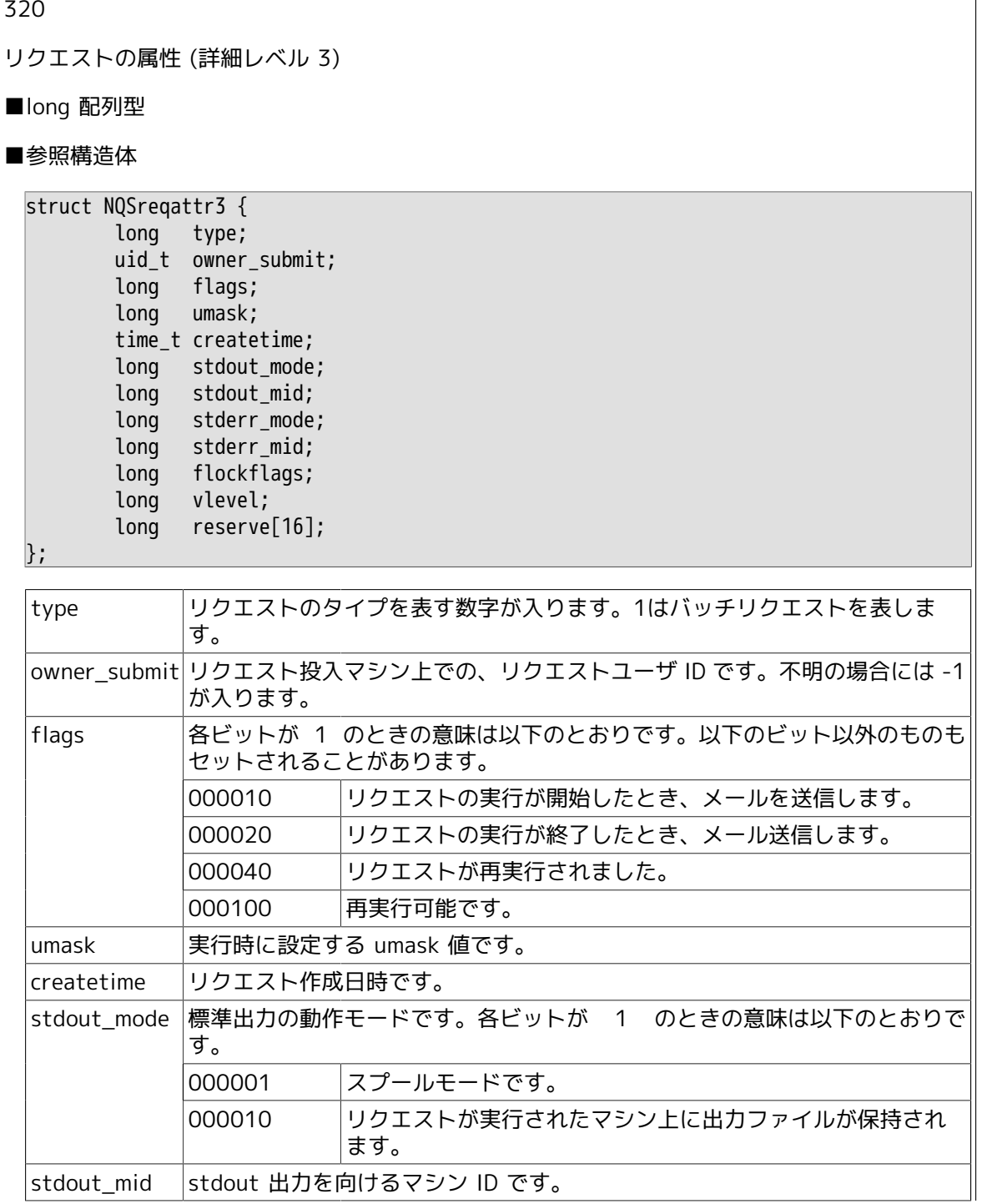

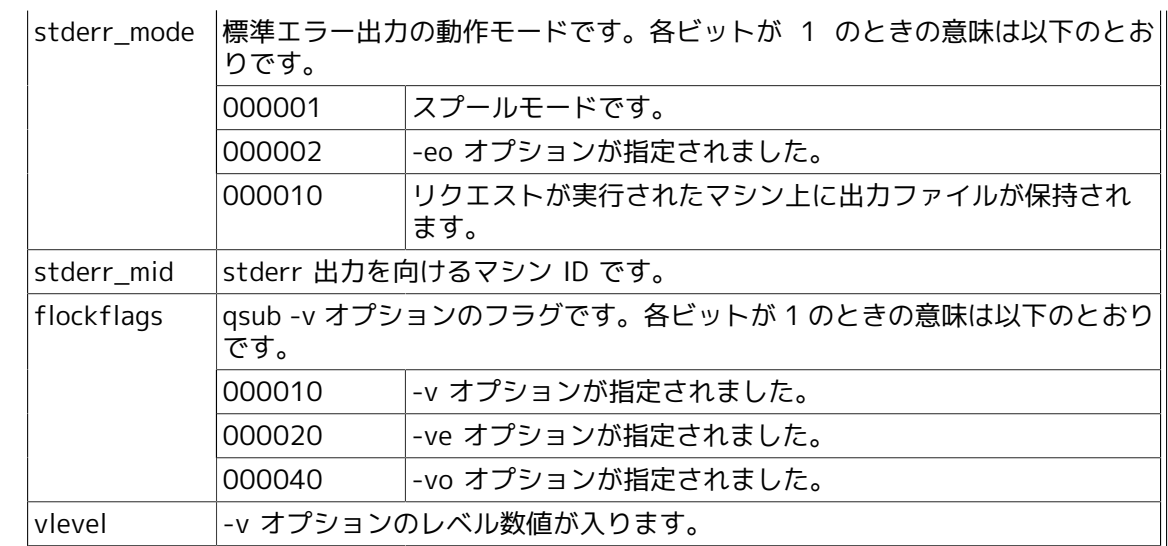

投入マシンでのユーザー名

■文字列型

322

リクエストの資源制限値

リクエストの資源制限値です。資源制限タイプごとの資源制限値ブロックの集合です。

■ブロック集合型

■下位ブロック

キュー資源制限値 (206) と同様です。

323

リクエストの警告制限値

リクエストの資源警告制限値です。資源制限タイプごとの資源制限値ブロックの集合です。

■ブロック集合型

■下位ブロック

キュー資源制限値 (206) と同様です。

324

標準出力ファイル名

■文字列型

325

標準出力転送ホスト名

■文字列型

標準エラー出力ファイル名

■文字列型

327

標準エラー出力転送ホスト名

■文字列型

328

メールアドレス

■文字列型

329

使用シェル名

■文字列型

# 9.5.6. 制限事項

NQSqstat 関数は、 R1.1 マシンでのリクエスト実行結果を得ることができません。

# 9.6. NQSqsub バッチリクエストの投入

#include <nqsapi.h> struct NQSblockhead \*NQSqsub(char \*argument);

#### 9.6.1. 機能説明

NQSqsub 関数は、バッチリクエストの投入を行います。

引き数 argument は、 qsub コマンドに指定するのと同様の文字列を指すポインタです。この関数 は、結果を動的な領域に格納し、その領域のアドレスを返します。

結果を格納する領域は、ライブラリ中で malloc 関数により確保するので、利用者が後でNQSfree 関数を用いて解放する必要があります。

結果領域には以下のブロックが入ります。

- 1. コマンドステータス (intro(3NQS)参照)
- 2. メッセージ (intro(3NQS)参照)
- 3. リクエストID (文字列型)
- 4. リクエストが投入されたキュー名 (文字列型)

結果領域の格納形式については、 intro(3NQS) で詳しく述べているので、そちらを参照してくだ さい。

### 9.6.2. 戻り値

NQSqsub 関数の戻り値は、結果領域の先頭アドレスです。結果領域の確保に失敗した場合は、 NULL を返します。

### 9.6.3. 使用例

```
#include <nqsapi.h>
main()
{
         struct NQSblockhead *adr,*p;
         struct NQSapistat *sb;
         char *rid;
         char *queue;
         adr = NQSqsub( "-a tomorrow -q queue0 scriptfile1" );
        if( adr == NULL ){
                  printf("ERROR");
                 exit(1); }
         sb = (struct NQSapistat *)NQSblockdata( adr );
        if( sb->status > 0 ){
                  printf("ERROR");
                 exit(1); }
        p = adr; p = NQSblocknext(p);
```

```
p = NQSDlocknext(p); rid = (char *)NQSblockdata(p);
       p = NQSblocknext(p);
      queue = (char *)NQSDlockdata(p); printf( "request_id = %s\n", rid );
 printf( "queue_name = %s\n", queue );
       NQSfree( adr );
```
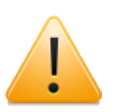

}

スクリプトファイル名は必ず指定してください。

# 9.7. NQSqwatch JobCenter イベント通知

#include <nqsapi.h> struct NQSblockhead \*NQSqwatch( char \*argument );

## 9.7.1. 機能説明

NQSqwatch は、 JobCenter 内でのリクエストの動作やキューの状態変化を各種上位プログラム にリアルタイムに通知します。 NQSqwatch は、 FIFO とデータファイルを使ってJobCenterデー モンからイベントを受け取ります。利用手順は以下のようになります。

1. NQSqwatch 機能の利用開始を宣言して FIFO パス名を得る (-s オプション)。

2. FIFO に通知して欲しいイベントを登録する (-e オプション)。

3. イベントを待つ (-r オプション)。

4. イベント登録を解除する (-c オプション)。

5. NQSqwatch 機能の利用終了を宣言する (-x オプション)。

関数値として返される結果領域のフォーマットおよび利用方法については intro(3NQS) を参照し てください。

argument には、オプション説明の項にある各オプション文字列を 1 つの文字列につなげたものを 指定します。

# 9.7.2. オプション

-s

イベント監視機能の利用を開始します。

結果領域の 3 番目のブロックに文字列が入ります。この文字列はイベント通知用FIFOのパス 名です。以後の NQSqwatch 関数使用時に指定してください。

-x \$fifoname

イベント監視機能の利用を終了します。

\$fifoname には qwatch -s で得たパス名を指定します。

-e [-f] \$fifoname \$eventtype \$detail [\$target...]

監視するイベントを登録します。

\$fifoname には qwatch -s で得たパス名を指定します。

\$eventtype 以降にはイベント条件を指定します。これらの記述方法についてはイベント条件の 項を参照してください。

同時に -f を指定するとイベント 1 回限りで登録解除されるようになります。

結果領域の 3 番目のブロックに文字列が入ります。この文字列はイベント登録 ID で、イベント 登録の解除と受け取ったイベントの判別に使います。

-c \$fifoname \$entryid

イベント登録を解除します。

\$fifoname には qwatch -s で得たパス名を指定します。

\$entryid には qwatch -e で得た登録 ID を指定します。

-r [-n] [-z] [-t \$timeout] \$fifoname

イベント発生を待ち、発生したイベントの内容を結果領域に返します。

\$fifoname には qwatch -s で得たパス名を指定します。

同時に -n を指定するとイベントが発生するまで待たずに、ただちにコマンドを終了します。

同時に -z を指定するとそれ以前に発生したイベントを消去します。

同時に -t を指定すると指定時間後にタイムアウトします。 \$timeout に秒数を指定します。

結果領域の 3 番目以降の各ブロックにはイベントの内容が入ります。イベントフォーマットの項 を参照してください。

-p \$fifoname \$regproc

\$regproc で指定したプロセス ID を持つプロセスをイベントを受信するプロセスとしてFIFO に登 録します。登録したプロセスが終了した場合、指定した FIFO に対するイベント登録はすべて破 棄され、 FIFO は削除されます。イベント受信プロセス登録は、regproc に -1 を指定することで 解除されます。

\$fifoname には qwatch -s で得たパス名を指定します。

# 9.7.3. イベント条件

イベント条件は、大分類、小分類、照合条件によって記述します。

■大分類 (\$eventtype)

数値を指定します。

■小分類 (\$detail)

記号を指定します。記号の意味は大分類によって変わります。記号を複数続けて書くことによ り、複数のイベントを同時に待つことができます。

■照合条件 (\$target)

オプションと引き数の形式で指定します。指定できる条件は大分類によって変わります。

#### 9.7.3.1. リクエスト系イベントの場合

リクエストの状態変化に伴うイベントです。

大分類には数値 1 を指定します。

小分類の記号は以下のものがあります。

- A: リクエストの生成
- B: リクエストの終了
- C: リクエストの転入
- D: リクエストの転出
- E: 実行中バッチリクエストの一時中断
- F: リクエストのローカル転入

G: リクエストの状態変化 (HOLD, WAIT, RUN, SUS)

リモートマシンに転送されたリクエストの場合、リクエスト投入元で監視が可能なものは

B, C, G のみです。その他はリクエストが存在するマシン上でのみ使えます。

照合条件には以下のものがあります。

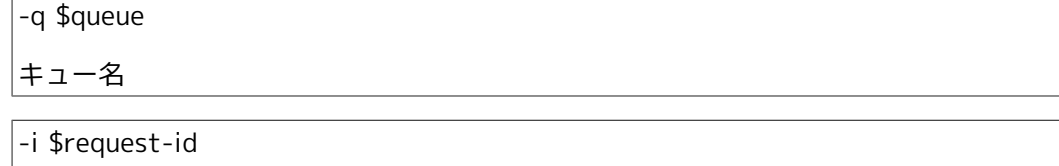

-h \$host-name

リクエスト ID

ホスト名

9.7.3.2. キュー操作系イベント

キュー操作に伴うイベントです。

大分類には数値 10 を指定します。

小分類の記号は以下のものがあります。

- A: start
- B: stop
- C: enable
- D: disable

照合条件には以下のものがあります。

-q \$queue

キュー名

-h \$host-name

ホスト名

#### 9.7.3.3. 指定例

■リクエストの終了とその他の状態変化を待ち合わせる場合

1 BG -i 100.host1

■キューのリクエスト数の変化

1 ABCDEF -q batch1

9.7.3.4. イベントフォーマット

結果領域の第3ブロック以降には次のようなデータが入ります。9番目以降はイベントの種類に よって変わります。

#### ■共通

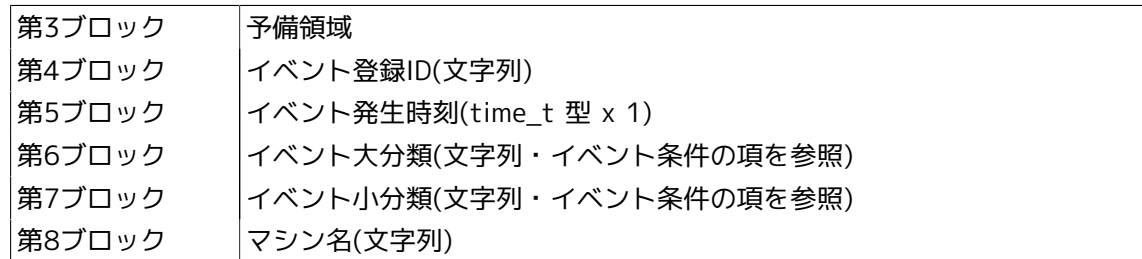

■リクエスト系イベント

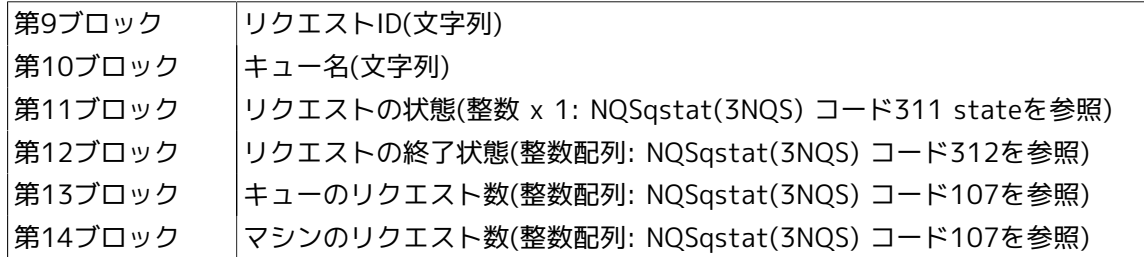

■キュー操作系イベント

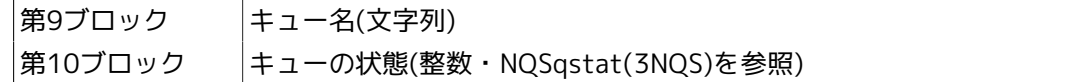

#### 9.7.3.5. 使用例

■リクエストの終了とその他の状態変化を待ち合わせる場合

```
 .
 .
 .
adr = NQSqwatch("-s");
fifoname = (char *)NQSblockdata(NQSblocknext(NQSblocknext(adr)));
sprintf( buf, "-e %s 1 BG -i %s", fifoname, reqid );
NQSqwatch( buf );
sprintf( buf, "-r %s", fifoname );
NQSqwatch( buf );
 .
 .
 .
```
9.7.3.6. ポーリング

JobCenter内部で発生したイベントはNQSqwatch("-s")で返されるパス名のFIFOを通じて通知さ れます。これを非同期モードでオープンし、読み込み可能状態をポーリングすることにより、イ ベント通知を非同期に検出することができます。詳しくはpoll(2),streamio(7)を参照してくださ  $U_{\alpha}$ 

なお高優先度メッセージは内部で使用するので、ポーリングは通常優先度メッセージに対して 行ってください。

9.7.3.7. 注意事項

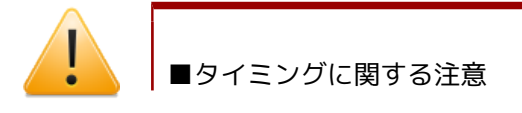

リクエストの終了などの 1回しか起こらないイベントを確実に知るためには、まず 終了イベントを登録した後でリクエストが終了していないことを確認し、その後で 待ちに入る必要があります。これが逆だと、終了の確認とイベント登録の間でイベ ントが発生した場合、イベントを取りこぼしてしいます。

■イベントスプーリングファイルの容量に関する注意

イベントスプーリングファイルの容量には限界があるので、大量のイベントを受信 しないでおくと保持できなくなったイベントは、古いイベントから順に上書きされ て捨てられてしまいます。この場合 qmgr の SEt EVent\_spool Size サブコマンド により、最大スプーリングファイルサイズを拡大してください。

■通知タイムアウトに関する注意

イベントスプーリングファイルに対してイベントの受信プロセスがアクセスしない 状態のままで、 JobCenter 環境パラメータの Qwatch event expier time で指定し た時間が経過すると、強制的にその FIFO は終了します。したがって、最低でもこ のパラメータで指定された時間以内に1度はイベントの待ち合わせ、"-r"の実行を行 う必要があります。

ただしNQSqwatch により受信プロセス登録機能を使用している間は、イベントの 通知タイムアウトは無効になります。この後プロセス登録を解除した場合、通知タ イムアウトは再び有効となります。

#### 9.7.3.8. 制限事項

NQSqwatch 関数は、 R1.1 マシンでのイベントを監視することができません。

発行年月 December 2012 NEC Corporation2012